## SPEECH ARTICULATION & HEARING PERCEPTION SOFTWARE FOR THE WEB

**A** Thesis

Submitted to the Faculty of Graduate Studies

In Partial Fulfillment of the Requirements

for the Degree of

#### **Master of Science**

Department of Electrical & Computer Engineering

University of Manitoba

Winnipeg, Manitoba

Canada

By Ali Morawej

 $\ddot{\phantom{0}}$ 

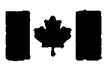

**National Library** of Canada

**Acquisitions and Bibliographic Services** 

395 Wellington Street<br>Ottawa ON K1A 0N4 Canada

**Bibliothèque nationale** du Canada

**Acquisitions et** services bibliographiques

395, rue Wellington Ottawa ON K1A ON4 Canada

Your file Votre rétérence

Our file Natre référence

**The author has granted a nonexclusive licence allowing the National Library of Canada to** reproduce, loan, distribute or sell **copies of this thesis in mictofonn,**  paper or electronic formats.

**The author retains ownership of the copyright in this thesis. Neither the thesis nor substantial extracts** fiwn **it**  may be printed or otherwise **reproduced without the author's permission.** 

**L'auteur a accordé une licence non exc1usive pemettaot** à **la Bibliothèque nationale du Canada de reproduire, prêter, distribuer ou vendre des copies de cette thèse sous la forme de microfiche/nlm, de reproduction sur papier ou sur format électronique.** 

**L'auteur conseme la propriété du droit d'auteur qui protège cette thèse. Ni la thèse ni des extraits substantiels de celîe-ci ne doivent être imprimés ou autrement reproduits sans son autorisation.** 

0-612-23429-0

## Canadä

#### THE UNIVERSITY OF MANITOBA

#### **FACULTY OF GRADUATE STUDIES**

#### **COPYRIGHT PERMISSION**

#### SPEECH ARTICULATION AND HEARING PERCEPTION SOFTWARE FOR THE WEB

RT.

ALI MORANTI

A Thesis/Practicum submitted to the Faculty of Graduate Studies of the University of Manitoba in partial fulfillment of the requirements for the degree of

**MASTER OF SCIENCE** 

Ali Morawej C 1997

Permission has been granted to the LIBRARY OF THE UNIVERSITY OF MANITOBA to lend or sell copies of this thesis/practicum, to the NATIONAL LIBRARY OF CANADA to microfilm this thesis/practicum and to lend or sell copies of the film, and to UNIVERSITY MICROFILMS INC. to publish an abstract of this thesis/practicum..

This reproduction or copy of this thesis has been made available by authority of the copyright owner solely for the purpose of private study and research, and may only be reproduced and copied as permitted by copyright laws or with express written authorization from the copyright owner.

# *Fonetix*

**Speech Articulation** & **Hearing Perception Software** 

**for the Web** 

**Copyright** @ **1997, by Ali Morawej** 

## *Dedication*

**For my father and my mother, without them nothing,** 

**would be much worth doing** 

To my brother *Samad*, who encouraged me

to pursue an engineering career.

**To my sisters,** *Shuhrzuà, Shahlu, Shahnaz,* **for** 

providing a world full of hope and opportunity to me.

**To the wornan who 1 love** 

*(mmfi)* 

**I hereby declare that 1 am the sole author of this thesis.** 

**1 authorïze the University of Manitoba to lend diis thesis to other institutiom or individuals for the purpose of schoiarly research.** 

Ali Strawer

**Ali Morawej** 

**1 Mer authorize the University of Manitoba to repmduce this thesis b photocopying or by otkr means, in total or in part, at the request of other institutioos or individuais for the purpose of scholarly research.** 

Ali Slevenser

*Aii* **Morawej** 

**The University of Manitoba** reqaires **the signaaires of aU persons using or photocopy**  this **thesis. Please sign below, and give address and date.** 

#### **ABSTRACT**

**The interaction between** audio **and visual** information **has been** an interesting, yet mysterious, **research** field for **many** years. A simple example is **the** weii known fact that **the** percephial **quality** of a video **can be** signincantly enhanced if it is associated **with**  high-quality sound. For human speech perception, audio-visual interaction is even more prominent.

Fooetix is a multimedia software kit developed for the Web for improving speech **language and hearing** perception. **The** initial phase involved development or modification of **existing** Web applications to accommodate interactive repositories of audio **and video and** an assessrnent of **which aspects** are most suitable for deployment on **the** Web. This included **the display** of **animated** mid-sagittal views of the vocal tract in real-time on Personal Computers.

Several existing systems aüow patients to expriment **with** notions of pitch and volume but are of **limited** benefit without a speech pathologist present to assist in improving the person's speech. **The addition** of animation ailows the **person** to see **how the** mouth, tongue, teeth, and lips (Oral **Cavity),** are **used** in producing phonemes or isolated words. The Fooetix system **pennits** users to see in a graphical and an **easily**  comprehensible way **how** closely they **appmach** the targeted speech pattern.

Fonetix also provides valuable comments and suggestions on the modification to articulation needed to improve speech. This is useful for patients in rehabilitation, who have problems with speech, resulting from various injuries such as, stroke, brain damage, **hearing loss, and head injuries, and aiso for stuclents who are Iearning English as a**  Second Language (ESL). The types of tools being developed here are intended to **augment current practices and techniques king used by speech ianguage pathologists. The long term goal of the Foaetu system is to aiiow speech pathology patients to interact in a rneaning** fidi **marner with a speech pathologist albeit remotely over the Intemet.** 

**One of the main goals of the thesis is to devefop an htemet application which is valueadded and of potentiai advantage in a social context.** 

#### **ACKNOWLEDGMENTS**

**1 would like to take the time here to th& my advisor, Dr. Robert D. Mcl.eod, for**  providing the thesis topic and for guidance throughout the entire process of the research and development of Fonetix. I am looking forward to continued work with him in the future.

**My years at the University of Manitoba have been both chdenging and rewarding. Through it aU 1 have been fortunate enough to make some gd friends. They have** ail helped me grow as a person and as an academic. I would like to give special thanks to **Ms. Heather Dawes for her help with recording** aii **audio and Ms. Janet Amorim for**  capturing videos and also to Kris Kobylinski for finding the name of Fonetix and some **other discussion and organization through programmiag.** 

As I have been away from home for close to ten years, I would also like to say thanks **to my mother, father, brother and ail my sisters, for their love and support over long distance phone cds during the good as welI as the bad times through out my University career.** 

#### **ABOUT THE LOGO**

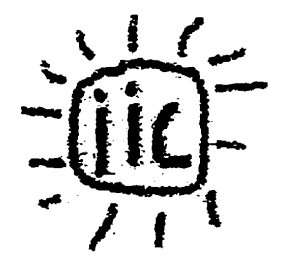

**The Intemet Imovation Centre is located in the Facuity of Engineering, at the**  University of Manitoba. The Center provides funding for research and development of **value added applications that use the Intemet and corporate latranets for thei. deployment.** 

**The main application development areas include distance education and training, remote consultation services, remote instrumentation and control, interactive and visual environments for special needs groups, security, software agents. and customized Netscape plug-in and Java applet development. The emphasis is on content and application development.** 

The Centre maintains best of class and state-of-the-art compute, network, and **software development environments. Being relatively short term application oriented, we**  *are* **be able to maintain strong ties with industry in terms of providing graduate students working in areas of immediate and direct interest,** 

This thesis in the first to be completed through research funding provided by the **Intemet Innovation Centre.** 

ix

## **MY THESIS ON THE WEB**

**1 have created a** WWW **site which includes the entire thesis documentation as weil as several interactive applications that 1 have devefoped for Fonetix. This Web site has been accessible as of August 1996 and can be fomd at;** 

http://www.ee.umanitoba.ca/~morawej/Speech/

**Please feel free to visit this site. Any comments and suggestions are always appreciated.** 

## **TABLE OF CONTENTS**

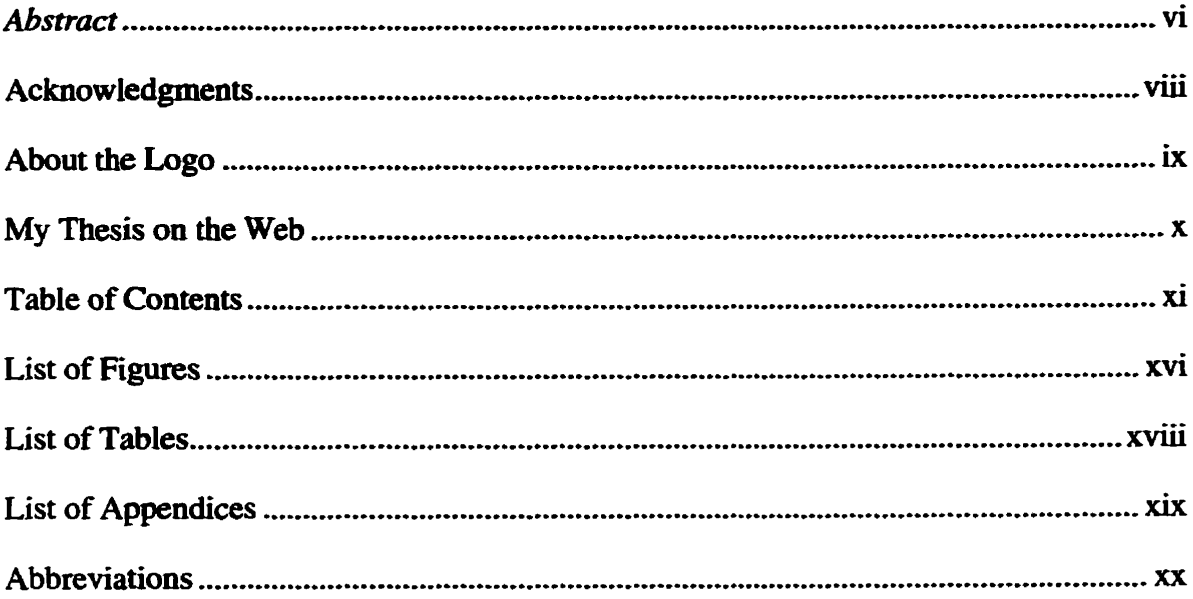

## **Chapter One**

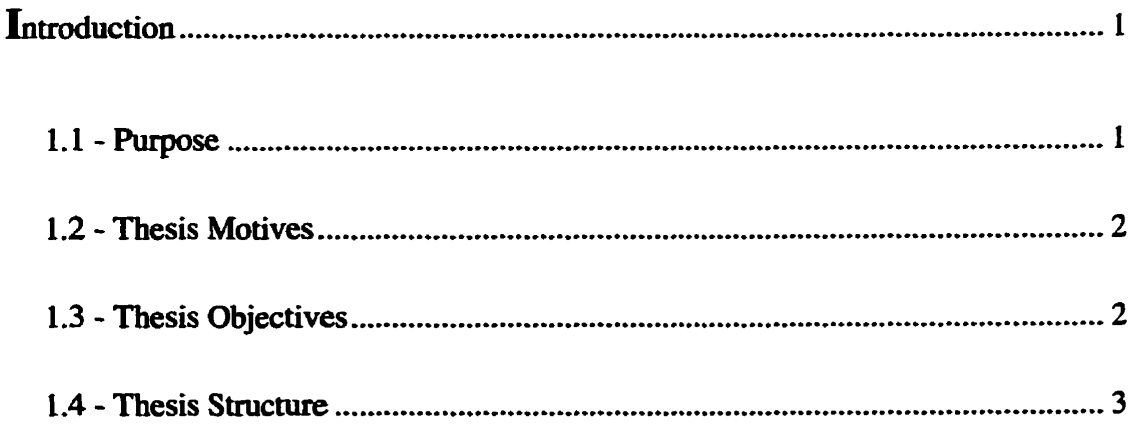

## **Chapter Two**

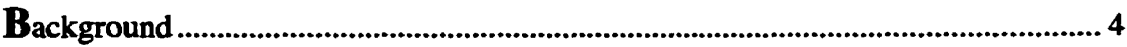

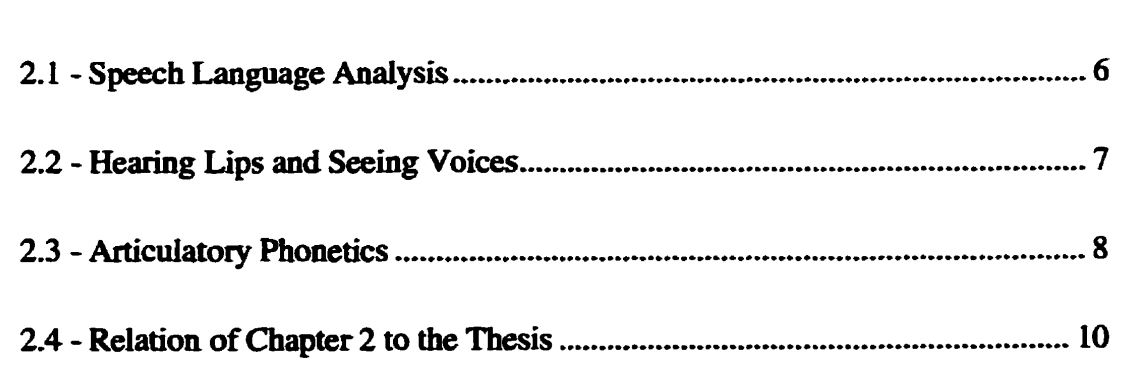

## *Chapter Three*

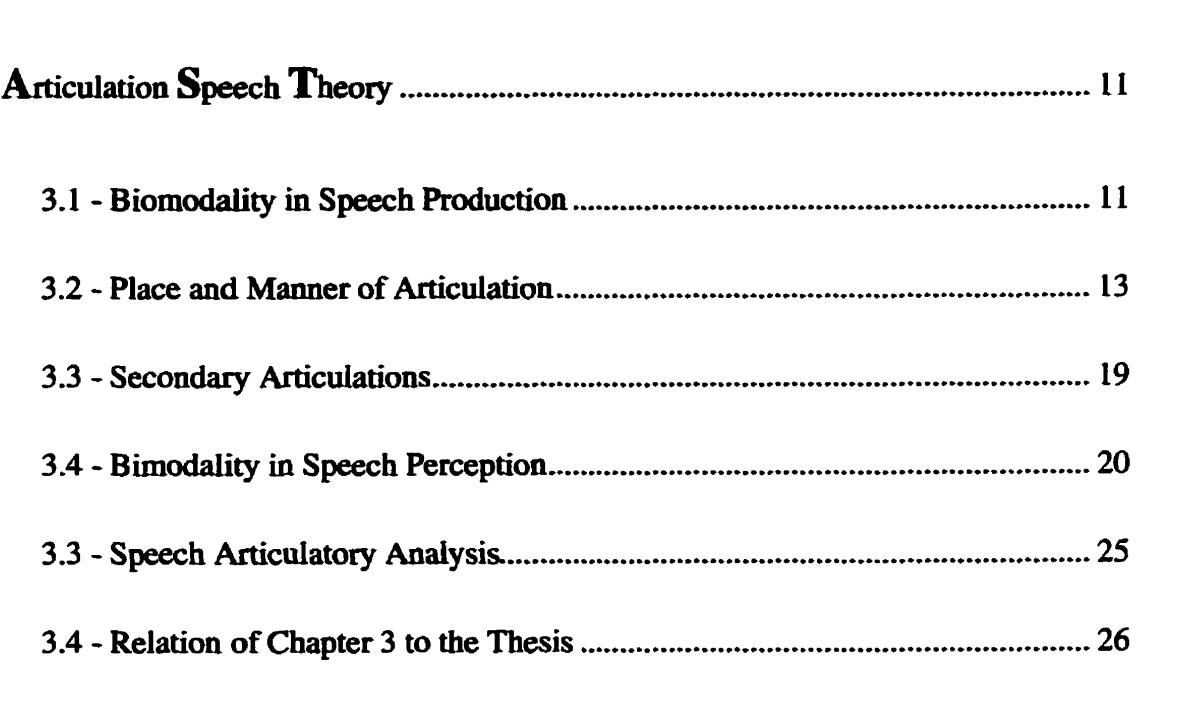

## *Chapter Four*

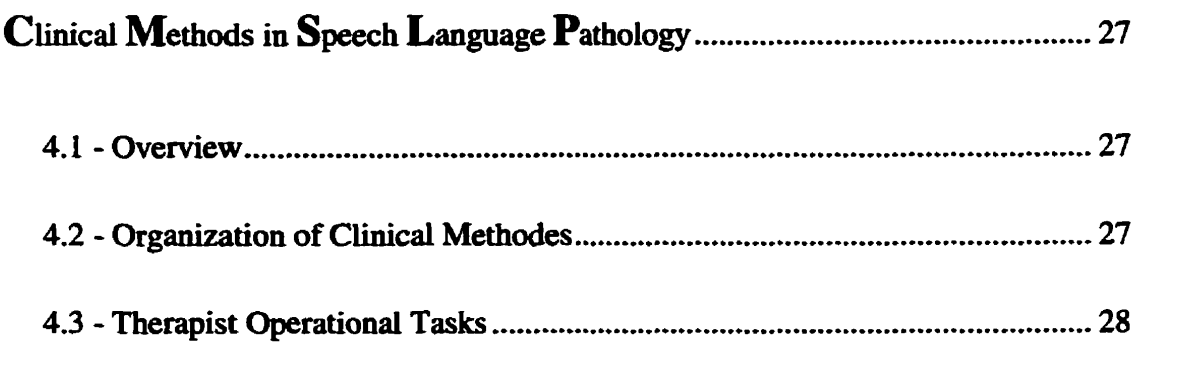

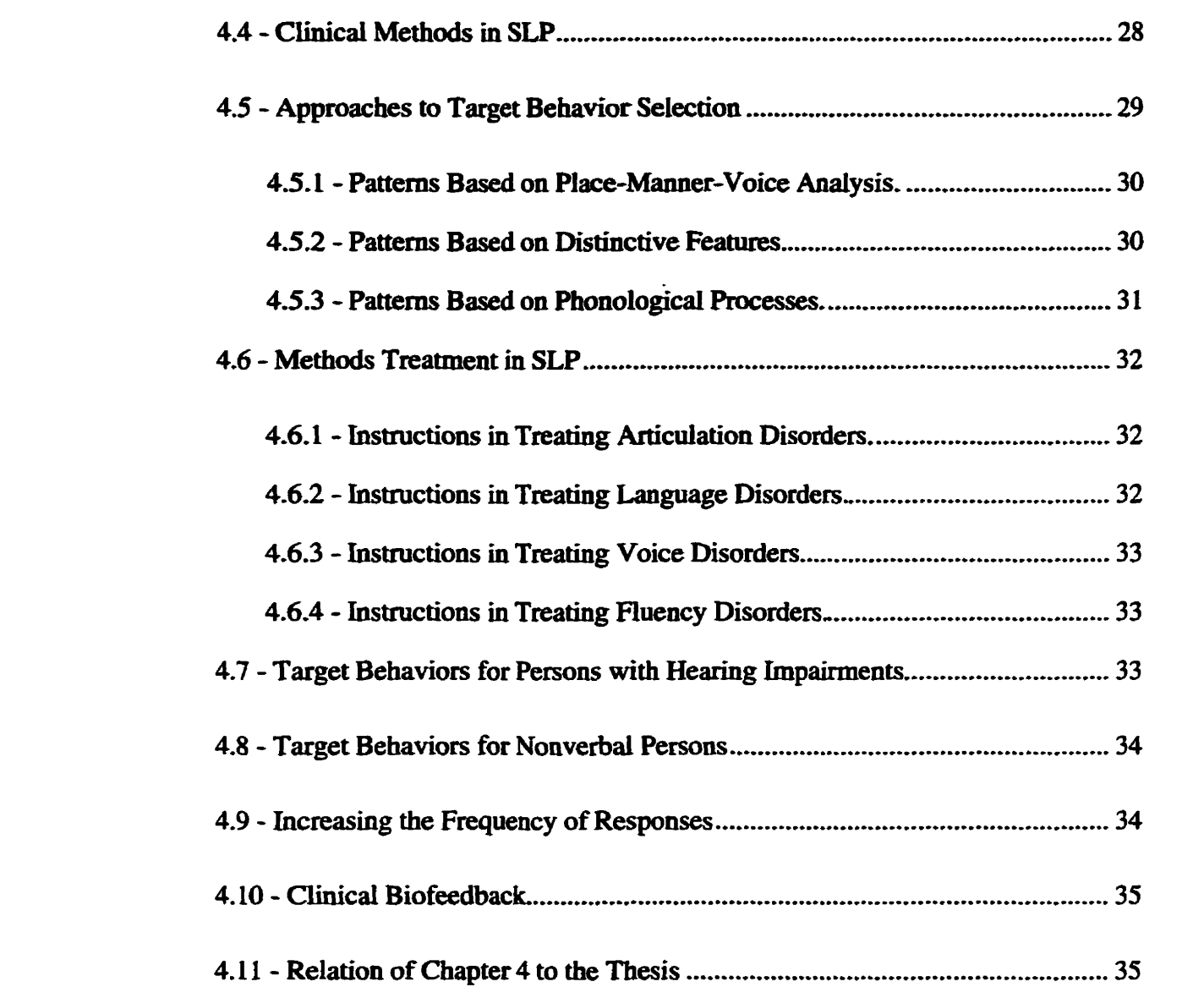

## *Chapfer Five*

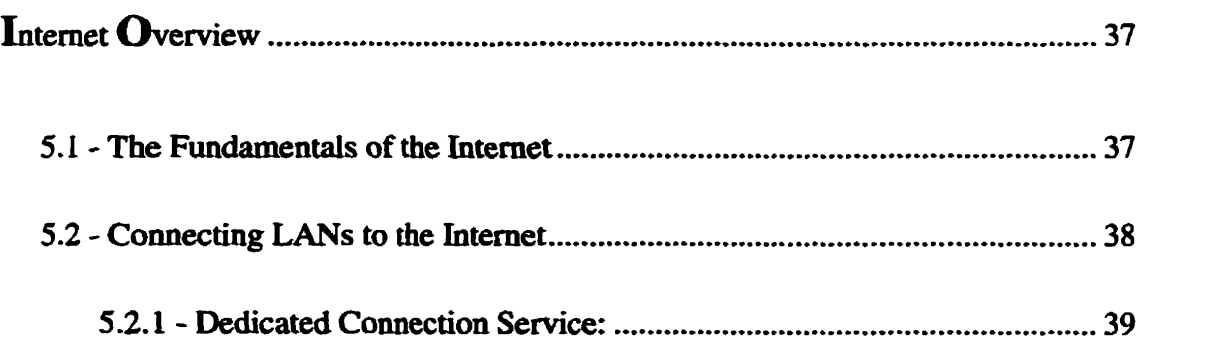

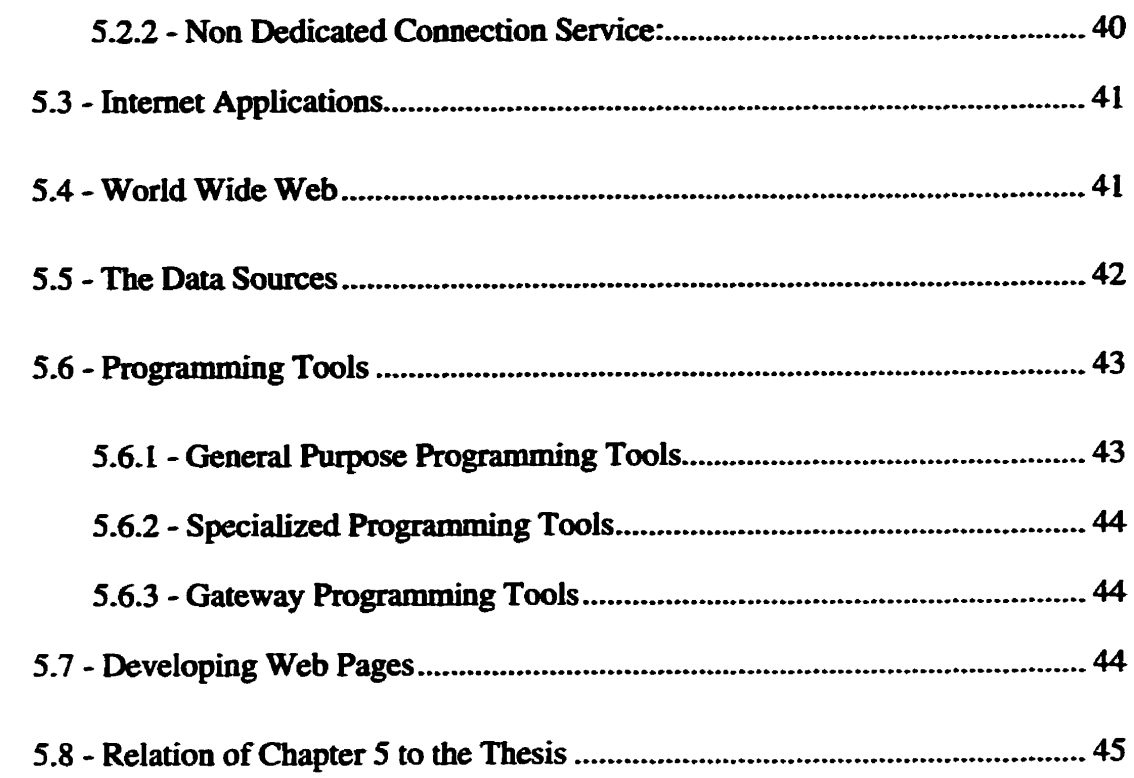

## **Chapter Six**

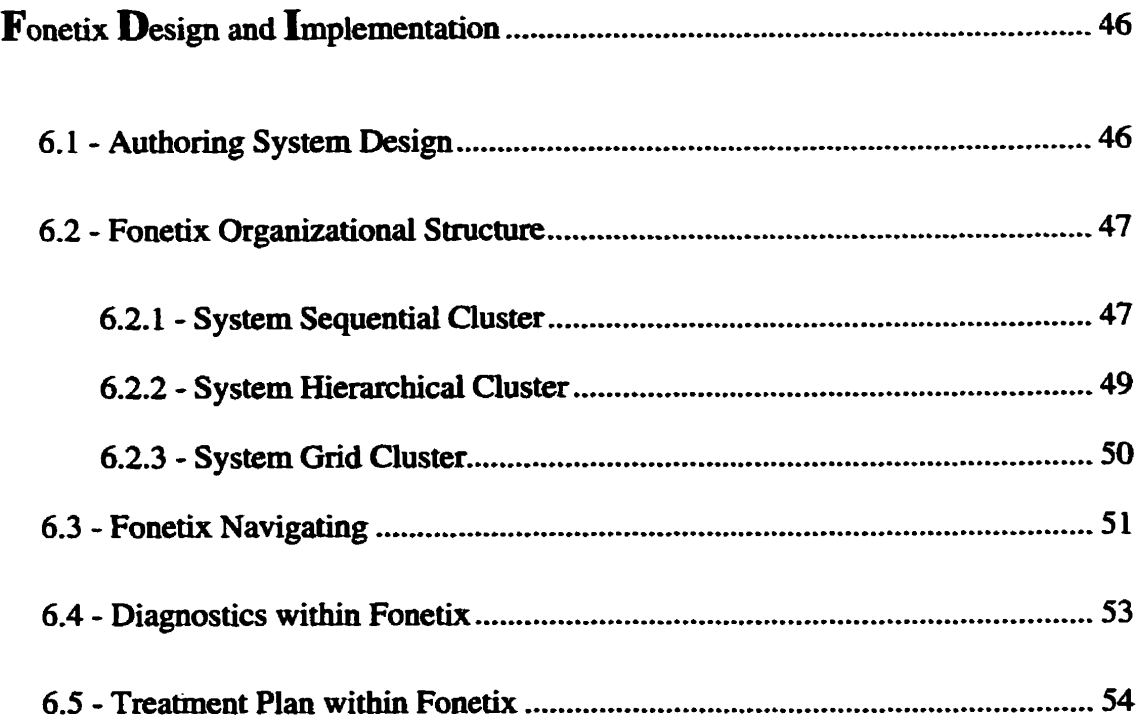

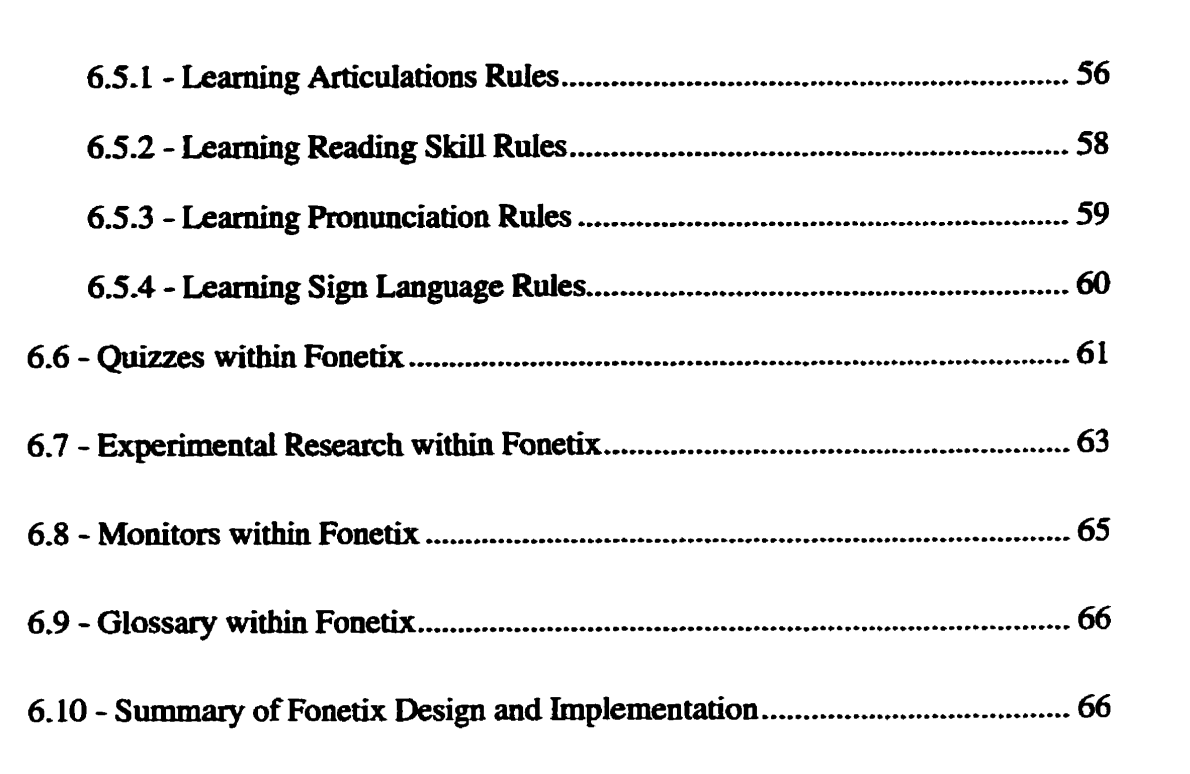

## *Chupter Seven*

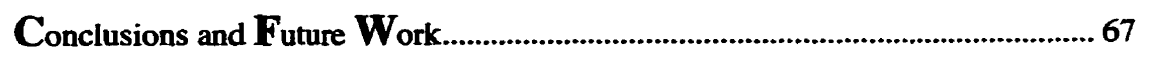

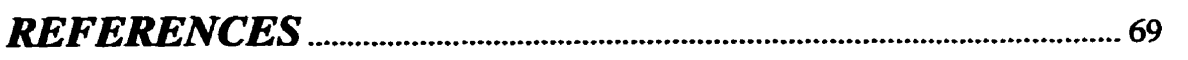

#### **Appendices**

## **LIST OF FIGURES**

ال<br>محمد المداعين التالي

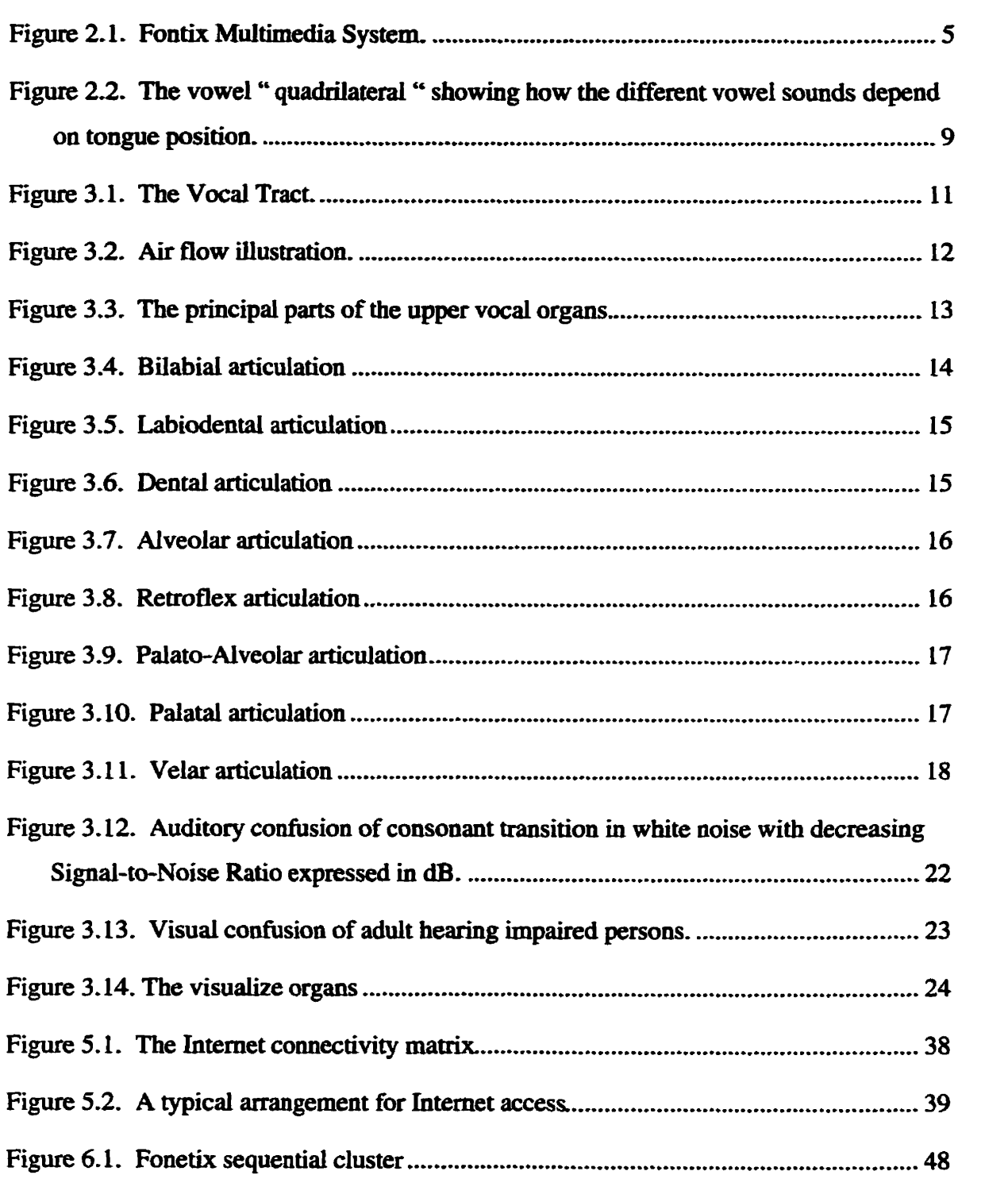

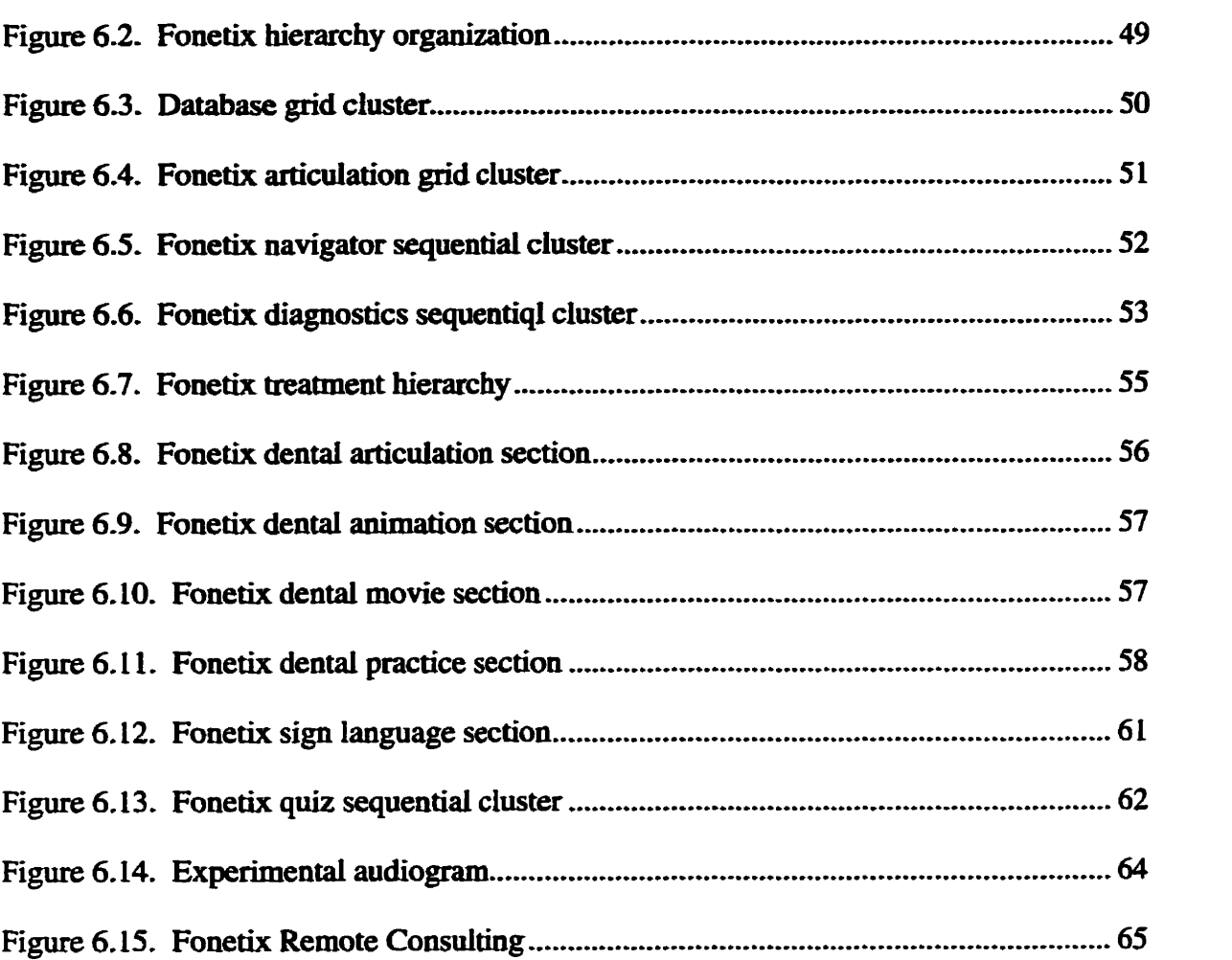

## **LIST OF TABLES**

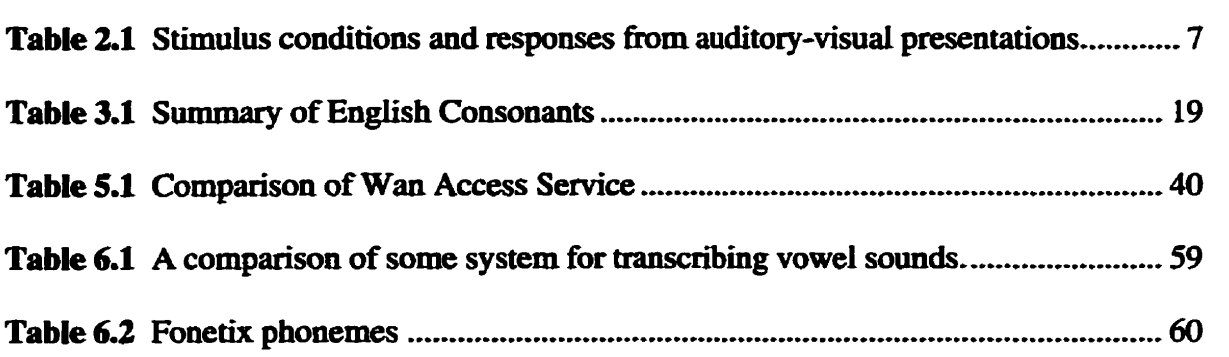

## **LIST OF APPENDICES**

Appendix A: Graphic User Interfaces.

Appendix B: Source Codes.

## **ABBREVIATIONS**

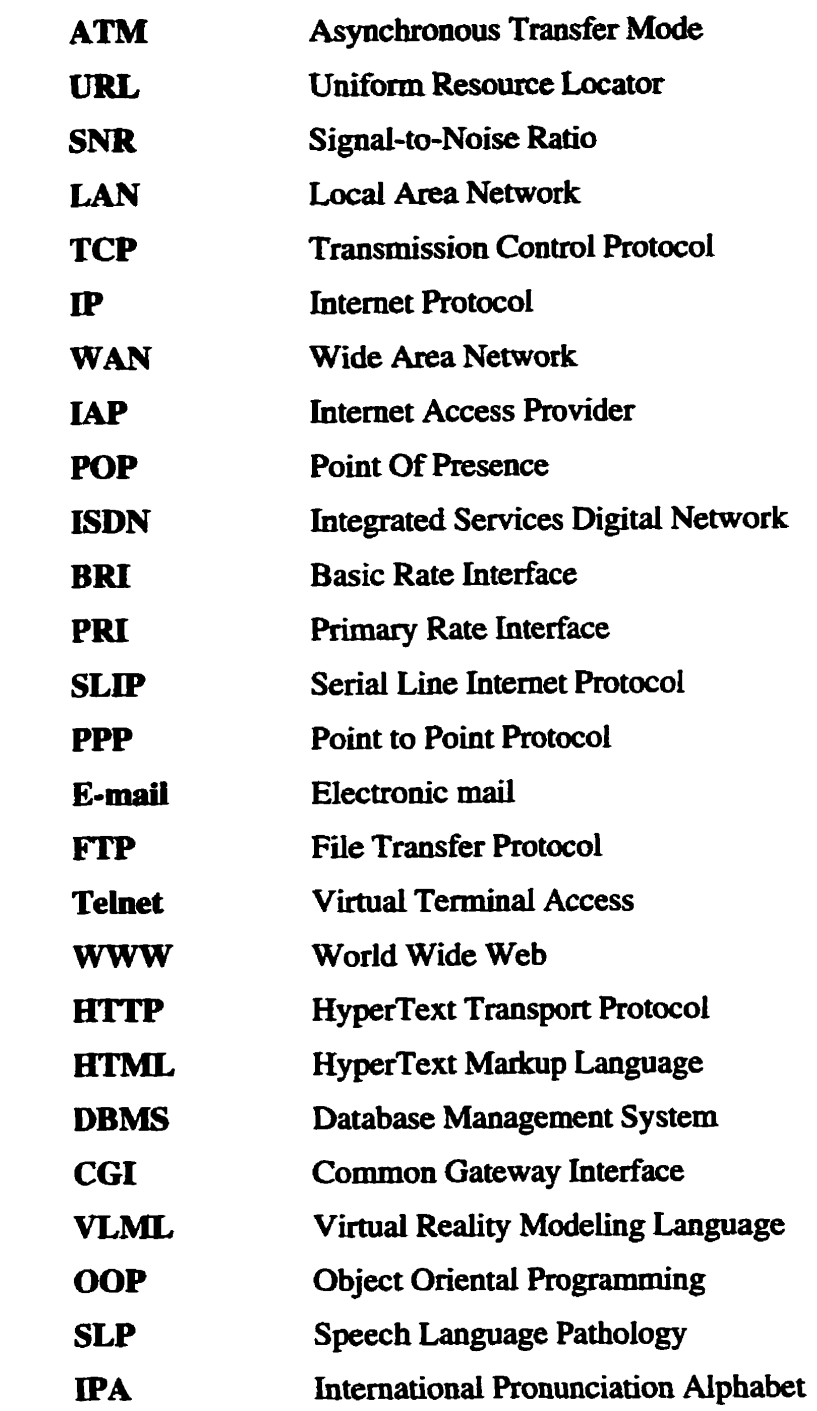

## **Chapter One**

## Introduction

#### **9995** - **96** *me* **yeut of the** *IntraneP Nmeek,* **January 15,1996**

This thesis represents a **study and** development of a value-added Intemet application **that** is oriented towards **providing** a **service to** people **who are hearing impaired. The**  application is a speech therapy Web site intended for **deploymeot** over **a** traditional Internet or clinical intranet.

#### 1.1 - Purpose

**Through the pst half-decade** of development of **the** World Wide Web, new **browser**  technologies have **routinely** altered **the** common view of the Web and on-line communication. Java and Javascript programming languages **mark** significant advances for interactivity of Web **browsers.** Other advances include new protocols, compression techniques and **new** media **formats** found on the Net, tools to navigate the Web, as **well** as helper and **plugin** applications to display specialized media formats **such** as movies and **audio files. The pmpose of** this **thesis pjat is** to **utilize the** Web employiag advanced interactive techniques to develop a Web-ceatric speech therapy site.

#### **1.2** - *Tliesis Motives*

**This** thesis projet **was inspired** by **a keen interest** in topics related to **the** Intemet and multimedia, Additional motivation **was** derived **fiam** curiosities about rehabilitation **engineering** as it relates to *Speech Langwge Puthology (SPL).* **These** motives have resulted in the implementation of an **actual** Speech **Therapy** system suitable for deployment on the Internet or a clinical intranet. Although the application is quit **specific,** it **has** allowed experimentation **with high** technology software and equipment supporting video and audio and other plugin applications for the Internet. The speech application **has** also provided **the** opportunity to investigate the use of the Internet as a training and educational environment for delivering educational content and services in a remote **mamer. Another** principal motive **was** to develop a value-added web **based**  application for **the** Internet of social **valrie.** 

#### **1.3** - *Thesis Objectives*

**The** objectives of this thesis are three-fold. The **first** objective is to examine speech **language** disorder and attempt to determine which aspects **cm be** addressed by an htemet application. The second objective is to investigate **cliaical** methodologies for therapy suitable for deployment over the Internet or **intranet.** The **third** objective is to design and

**implement a speech therapy intranet appücation denoted Fonetix which incorporates the basic notions of speech therapy in a Web-centric manner.** 

#### 1.4 - Thesis Structure

**The thesis document is partitioned imo seven chapters, The foilowing chapter is an**  overview discussion of the basic Fonetix system. Chapter three discusses the articulation **of speech and phonetic modeliag. Chapter four discusses clinical methods and practice in**  speech and language pathology. Chapter five overviews the Internet and related software **and hardware developments. Chapter six covers the design and implementation of the**  Fonetix system. Chapter seven presents conclusions and opportunities for future work.

# **Chapter Two**

## **Background**

**Attempting** to **model** a native speaker's pronunciation of a word is **cificuit** because the place of articulation is often not apparent, especially on phonemes **like [r]** or [sh] where **the** tongue position is not visible.

Fonetix software is being developed to address this problem whether in speech therapy or in leaming English as Second **Langage (ESL) with a real-time display of the vocal** tract. This is accomplished by **using both** animation and video. Furthemore, the **Fonetix** prototype system allows **patients** to record **the** audio and video of **hisher** speech. Real-the cornparisons of **the** caphired and repository video **can** then **be played back and compared.** This provides an effective mechanism for biofeedback. **As** computational power of desktop computers become even greater there is also an opportunity to automatically classify captured and repository video to provide additional measures of closeness.

In **any** application which involves video **based** user interaction, the display needs to **be real-time or near real-time to provide response while it is still meaningful to the user.**  In addition for a Web-centric speech therapy application, the system must be produced on **the type of equipment that can be pwchased and eady installecl within a standard educational, home, or ciinical setting. To meet this specification Fonetix is designed to**  run on any type of personal computer with a standard audio and video card (Fig. 2.1). An Internet service is also required as Fonetix is designed to be a Web-centric application.

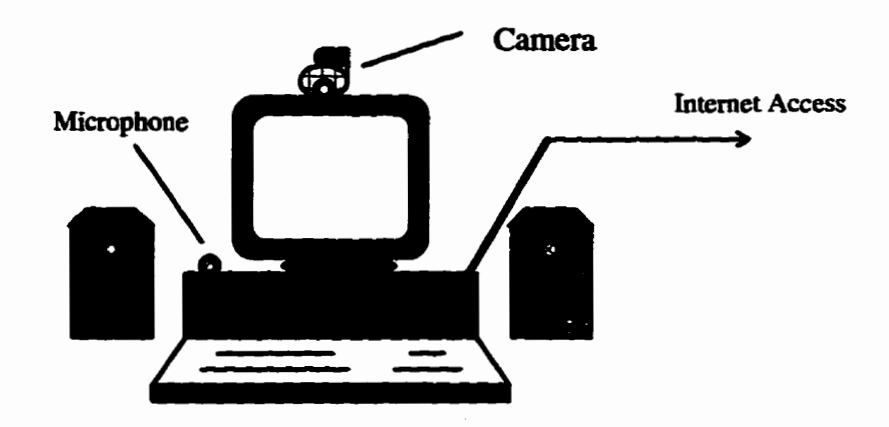

**Figure 2.1. Fontix Multimedia System.** 

**The cross platform usability is accomplished using languages and user interfaces such as Java and standard web bmwsers. A standard or common audio cad wodd be a Soundblaster** '. **The audio card records the voice through an ordinary microphone that plugs into the dipitizer. Video is recorded fiom an ordinary video camera that plugs into the serial port or video editing board. This dows the user to record and the view aspects of the oral cavity during speech production.** 

The system produces an animated mid-sagittal picture of the vocal tract. Speech **segments are displayed in an idealized mamer, as if they were spoken by a native English** 

<sup>&</sup>lt;sup>*i*</sup> Soundblaster is an industry standard audio card manufactured by Creative Labs.

speaker. Since the goal of speech therapy is to help people articulate words accurately, **regardles** of compensatory muscle movemenis **that may be** used, Fonetix **cm also be**  used to **produce** appropriate **feedback based** on **the** audio **alone.** ït **wouid be disheartening**  for a **stroke** patient, for instance, to **be informeci** that **a vocal** tract position **was**  unacceptable, even **tûough shehe had produced the correct sound.** 

#### **2.1 - Speech Language Analysis**

**Combining** audio and video is okn cornpiicated with perception in **many cases king** dependent **upon both.** For example, a video clip **where** the speaker is **saying [ga]**  but with the audio dubbed with the sound [ba] is often perceived as [da]. Similarity, the combination of **visual ka] and** acoustical [pal is **perceived as [ta]** and the **visuai** [da] **and**  acoustic [ma] is fiequently identified as [na] **(Owens and** Blazek, **1985). As** such, **many**  of **the existing analysis studies** concem **detaüed** consideration of respomes to auditoryvisual **presentations. Several** additional interdependent responses **are** categorized according to the operational definitions **Uustrated** in Table **2.1.** 

Another example of audio-visual interaction is human lip-reading. A person skilled in **lipreading** is able to **infer** the **meaning** of spoken sentences by **looking** at **the**  configuration and variation of the visible articulators of **the** speaker, such as the tongue, lips, teeth, etc., **together** with **clues hm the context.** 

| <b>Stimulation</b> |               | Response Categories |               |              |                    |              |
|--------------------|---------------|---------------------|---------------|--------------|--------------------|--------------|
| <b>Auditory</b>    | <b>Visual</b> |                     |               |              |                    |              |
| <b>component</b>   | component     | <b>Auditory</b>     | <b>Visual</b> | <b>Fused</b> | <b>Combination</b> | <b>Other</b> |
|                    |               |                     |               |              |                    |              |
| ba                 | ga            | ba                  | ga            | da           | ---                | ---          |
|                    |               |                     |               |              |                    |              |
| ga                 | ba            | ga                  | ba            | da           | gabga              |              |
|                    |               |                     |               |              | bagba              | dabda        |
|                    |               |                     |               |              | baaga              | gagla        |
|                    |               |                     |               |              | gaba               | etc.         |
|                    |               |                     |               |              |                    |              |
| pa                 | ka            | pa                  | ka            | ta           | مهم                | tapa         |
|                    |               |                     |               |              |                    | pta          |
|                    |               |                     |               |              |                    | kafta        |
|                    |               |                     |               |              |                    | etc.         |
|                    |               |                     |               |              |                    |              |
| ka                 | pa            | ka                  | pa            |              | kapka              | kat          |
|                    |               |                     |               |              | pakpa              | kafa         |
|                    |               |                     |               |              | paka               | kakpat       |
|                    |               |                     |               |              | kapa               | etc.         |

Table 2.1 Stimulus conditions and responses from auditory-visual presentations.

#### **2.2** - *Heuring Lips* **and** *Seeing Voices*

Lip-reading is widely used by the hearing-impaired for speech communication. People who are not hearing impaired also utilize lip-reading to some extent, especially when the auditory environment is not good, as when there is background noise. For **example, sounds such as [pl and [t] that are acousticaiiy similar but visuaily different, can**  be distinguished by lip-reading.

**One reason audio-visual interaction is important is that human speech is biomodal both in production and perception. Human speech is produced by the vibration (or absence of vibration in the case of voiceless sounds) of the vocal cords and the**  configuration of the vocal tract. The vocal tract is composed of articulatory organs

**including; the pharynx, the nasal cavity,** the tongue, **teeth,** velum, and **Iips. Using these**  articulatory organs, together **with** muscles **that generate** facial expressions, a speaker **produces sounds** or speech. **Among** articulatory organs, **iips, teeth** and **the tongue are often** visible. **Thus, an** observer **Iistens** to the acoostic speech and **Look at** visible articulatory **orgaas** and facial expression to perceive **speech.** 

#### 2.3 - Articulatory Phonetics

Phonetics is concerned with describing the speech sounds that occur in the languages of the world We want to **know** what **these** sounds are, how they **fall into** patterns, and how they **change** in **different circumstances.** Most importantly, we **want** to **know** what aspects of the sounds are necessary for conveying the meaning of what is being said. The first job of a phonetician is therefore, trying to find out what people are doing when they are **taiking** and when they are listening to speech.

The same sounds can be produced in different ways and different speakers may use different strategies for generating the same phonemes (DeGlerk, **Lindau,** and **Papcun, 1972). Sounds** are **often** classined depending **upon** the position or orientation **of**  articulators within the vocal tract. However, this type of classification scheme may also **include** maneuvers that may not in fact **be** pecformed. Nevertheless, this **scheme** provides a **good fhmework** for classifjhg speech **soumis.** Figure 2.2 **(Lieberman 1977),** provides an **example** of a vowel **chart** or " quacirilateral" **illustrating mouth** positions used during vowei production.

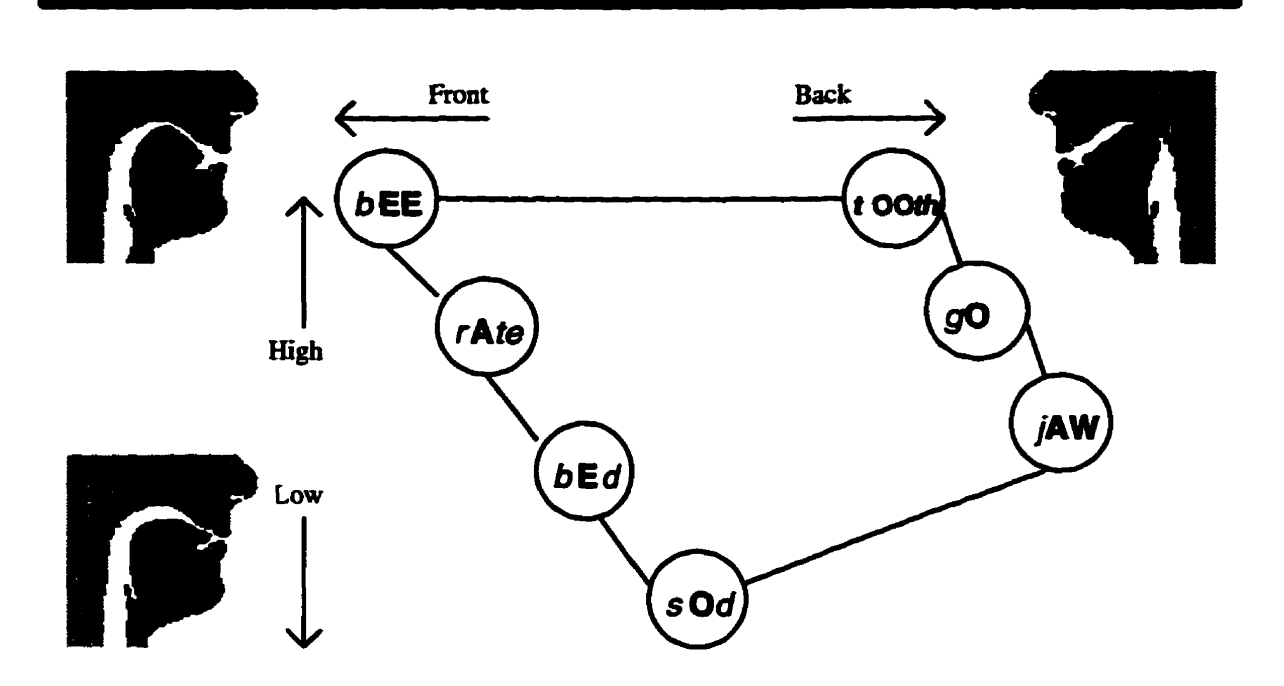

**Figure 2.2. The vowel " quadrilateral " showing how the different vowel sounds depend on tongue position-**

**The consonants are somewhat more compiicated than vowels, as they Vary dong more dimensions- For example, most consonants require rapid blocking of the airway to create the sound. The dynamics of this process is more complicated than that for a simple vowel. Like the vowels. consonauts may be classified by major constriction of the**  articulatory pathways near the front, middle, or back of the mouth. Much of this type of **information can be made avaüable to a user by efficiently including animation and audiolvideo as is the case** with **the Fonetix system.** 

#### **2.4** - *Relation* **of** *Chapter* **2 to** *the Thesis*

**Chapter 2 provided a bnef background into computer requirements for a speech therapy Web-centric application.** The **rational for incorporating both vide0 and audio aspects of speech analysis and production was also briefly discussed.** 

# **Chapter Three**

## **Articulation speech Theory**

#### **3.1 - Biomodality in Speech Production**

Speech production is based on the basic mechanisms of phonation, related to the **vibration of the vocal cords, and of vocal articulation, which is in twn related to the timevarying geometry of the vocal tract responsible for the phoaetic structure of speech.**  Figure 3.1 illustrates the vocal tract (Ladefoged, 1993).

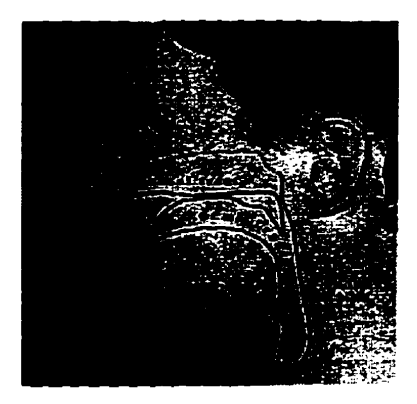

**Figure 3.1. The Vocal** Tract.

The branch of phonetics dealing with the production of sounds is called articulatory phonetics. Sound is produced by forcing the diaphragm up pushing air out from the lungs

**into the trachea, glottis, and the vocal tract, formed by the pharynx9 nasal and oral cavities.** The periodic closure of the glottis interrupts the air flow, generating a periodic **variation of the air pressure whose neqriency** *cm* **be** raised **to the acoustic range. The harmonic components of** this **acoustic wave, muitipies of the fiuidamental (pitch**  frequency), are then modified as long as the air flows through the vocal tract. The **modification of the acoustic wave depends upon the geometry of the vocal tract. The vocal** tract, **in fact, cm be shaped variously by moving the jaw, lips, tongue, and velum. In this way, the vocal tract implements a tirne-varying system capable of filtering the incoming acoustic wave, reshaping its** spectnun, **and modifying the produced sound.**  Figure 3.2 illustrates how sound is produced.

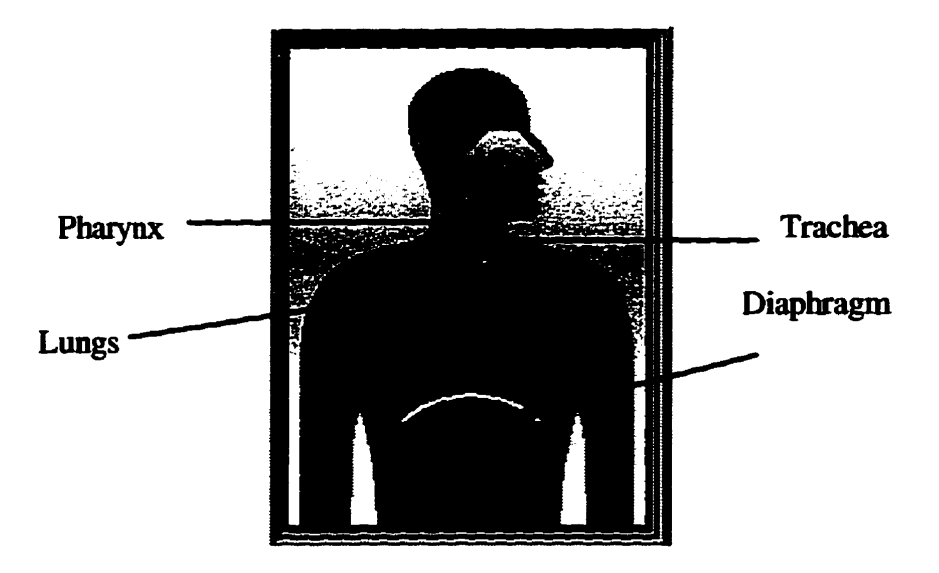

**Figure 3.2. Air fiow illustration.** 

**Speech is the concatenation of elementary units, called phonemes. Phonemes are generally classified as vowels if they comspond to stable configurations of the vocal**  **tract, or altematively, as consonants if they cornspond to transient articulatory movements. Figure 3.3** illustrates **the principal articulators.** 

Each phoneme is characterized by means of a few attributes (open/close, front/back, **oral/nasal, round/unround) which qualify the articulation manner (fricative, like [f], [s]; <b>[sile: plosive, Lüre** BI, **[pl;** nasal, iike **Ln], [ml,** ...) **and the articulation place (bilabid, dental, aiveolar, palatal, giottal,** ...).

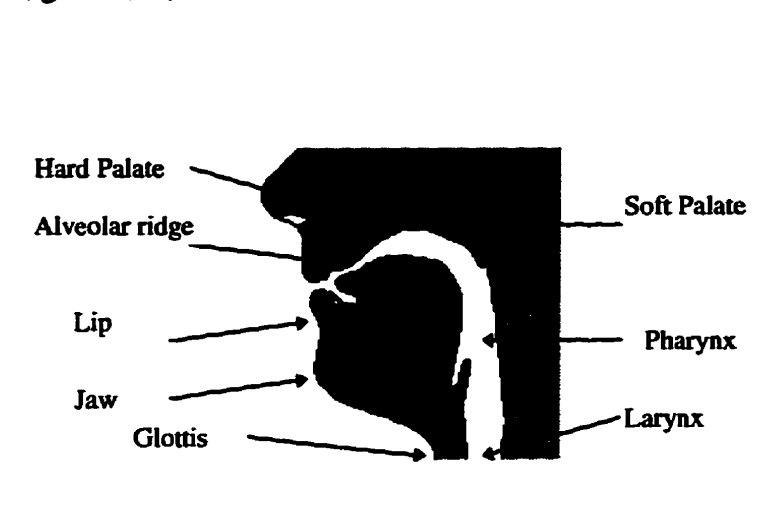

**Figure 3.3. The principal parts of the upper vocal orgm.** 

#### **3.2 - Place and Manner of Articulation**

There is a wide variety of consonants in languages of the world. The places of **articuiation employed in speaking English do not represent** all **of the possibilities.**  Different manners of articulation also occur in other languages. The place of articulation **refers to where obstructions are made and the marner describes the nature of the obstruction. The foliowing discussion is concemed with consonants as they are generaly more complex than vowels.** 

#### 3.2.1 - Place of Articulation

In order to form consonants, the airstream through the vocal tract must be obstructed **in some way.** Consonants can therefore be classified according to the place and manner **of this obstruction. The most common places of articulation that are used in the English** language are illustrated below;

**1. Bilabial:** The bilabial sounds of English include [p, b, m] and are made with the **two Lips. The Iower lip articulates against the upper iip, completely closing the Lips. Figure 3.4, illustrates the bilabial articulation and several examples.** 

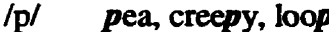

- $\overline{M}$ bee, lobby, rub
- $/m/$ moo, summer, loam

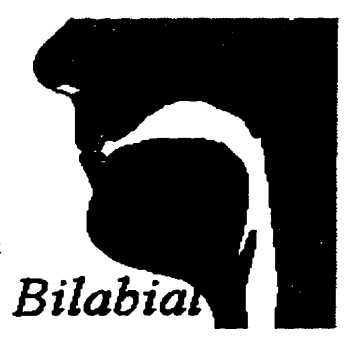

**Figue 3 -4. Bilabial articulation** 

**2.** *Lubiodenkrl:* **There are two labiodental sounds in English: [f, v], made when the lower iip articulates against the upper front teeth. Figure 3.5, iilustrates labiodental articulation.**
**ff** fun, daffy, laugh

 $\sqrt{M}$ veal, movie, glove

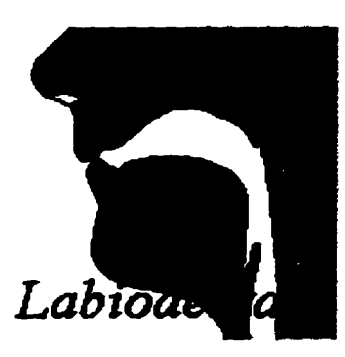

**Figure 3.5. Labiodental articulation** 

**3. Dental:** The dental sounds of English are the [th] sounds, made when the tip of **the tongue is usuaily near or just barely touching the** rear **dace of the upper droat teeth. Figure 3.6, iilustrates dental articulation.** 

/th/ thin, ether, health

/th/ then, either, loathe

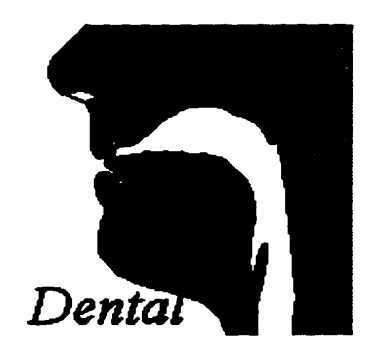

**Figure 3.6. Dental articulation** 

**4. Alveolar:** The alveolar include more consonants in English than any other place **of articulation. These include [n, t, d, S. z, L] which are made when the tip of the tongue hits the aiveolar ridge. In many English sentences the tip of the tongue repeatedly hits the alveolar ridge. Figure 3.7 iliustrates the tongue position for the alveolar articulation.** 

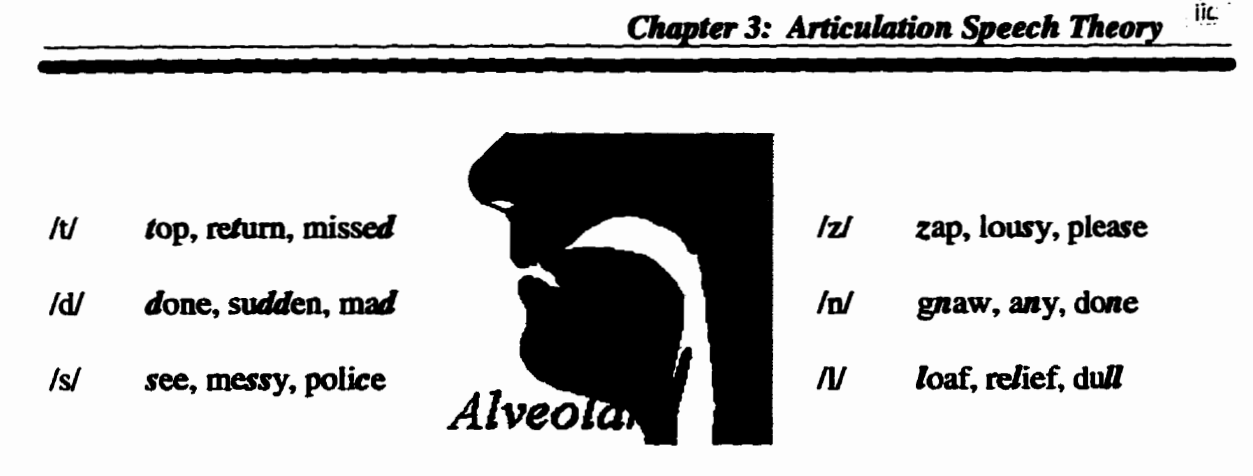

**Figure 3.7. Aiveolar articulatioa** 

**5. Retroflex:** The retroflex sounds are made by curling the tip of the tongue up **and back towacds the** iear **edge of the alveolar ndge. The only retroflex sound in English is [r]. Figure 3.8, illustrates the retrofiex articulation.** 

Retrofle.

/r/

run, airy, war

**Figure 3.8. Retrofiex articulation** 

**6. Palato - Alveolar:** The palato-alveolar sounds in English include [sh, g, ch, j]. The tongue is arched with the blade near the back of the alveolar area. Figure 3.9 **iilustrates the palato-alveolar articulation.** 

/sh/ shelf, tissue, mesh

/g/ treasure, garage, rouge

 $/$ ch $/$ chin, etching, roach

 $\mathbf{N}$ jam, edgy, ridge

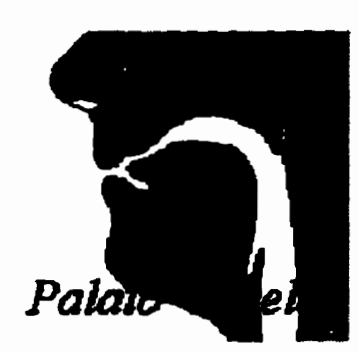

**Figure 3 9. Palato-Aiveolar articulation** 

**7. Palatal:** Palatals are made with the front of tongue articulating against the hard **paiate. The only palatal in English is the sound Cy]. Figure 3.10 illustrates palatal articulation,** 

yell, onion, fuse /y/

 $\epsilon$ 

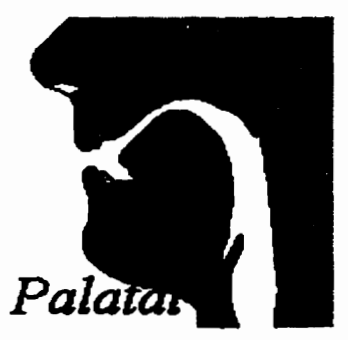

**Figure 3.10. Palatal articulation** 

**8. Velar:** The velar sounds in English are [k, g, ng] and are made with the back of **the tongue articulatiog against the soft palate. Figure 3.1 1 illustrates vela articulation.** 

- $\overline{M}$ kiss. locker. sock
- /g/ gun, rugger, sag
- singer, bang  $/$ ng $/$

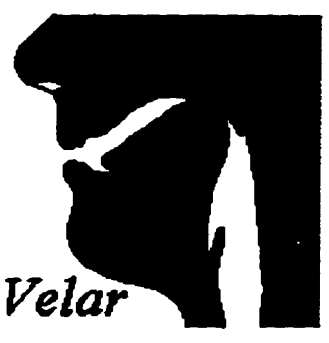

Figure 3.1 1. **Velar** articulation

## **3.2.2** - *Mannet* **of** *Articulation*

**At** most places of articulation there **are** basic **ways in which** articulation *cm* **be**  accomplished. **The articulators may** completely **close** off **the** oral **tract** for an instant or **relatively long period, they may narrow the space considerably, or they modify the shape** of the **tract by appmaching each** other. Table 3.1 **provides** a summary of place and manner of **English** consonants. **The** different mannes of articulation **that occur in**  English **language** are listed below.

**Stops:** Complete closure of the articulators so that the airstream can not escape **through** the mouth. **There are** two possible **types** of stops, **nasal** stop and oral stop.

*Fthfives:* **Two** articulators **in** close approximation so **that** the **airstream** is **partially obstmcted** and turbulent airflow is produced.

*Approxùnants:* The **approach** of **one articulator** towards another, but without the tract **being narrowed** to **such** an extent **that** a **turbuient airStream is produced.** 

*Laterals:* Obstruction of the airstream at a point along the center of the oral tract, with incomplete closure between one or both sides of the tongue and roof of the mouth.

*Nasals:* **The sounds [m. n. ng] are called nasals. For these three sounds, there is a velic opening, allowing air to pass out through the nose.** 

| manner.            |    |       |    | Place Bilabial Labio Dental Aiveolar | Palato            | Retroflex | Palatai | Velar |
|--------------------|----|-------|----|--------------------------------------|-------------------|-----------|---------|-------|
| <b>Stop</b>        | pb |       |    | t d                                  |                   |           |         | k g   |
| Fricative          |    | f v l | th |                                      | $s \, z \,$ sh ch |           |         |       |
| <b>Nasal</b>       | m  |       |    | n                                    |                   |           |         | ng    |
| <b>Approximant</b> |    |       |    |                                      |                   |           | v       |       |
| Lateral            |    |       |    |                                      |                   |           |         |       |

**Tabie 3.1 Summery of English Consonants** 

# 3.3 - Secondary Articulations

**It is appropriate to consider secondary articulations in conjunction with vowels because they can usually be described as added vowel-ijke articulations. The formal dennition of a secondary articulation is that it is an articulation with a lesser degree of closure occurring at the same time as motfier (primary) articulation. There are basically four types of secondary articulation.** 

*Palatalization* is the addition of a high front tongue position. *Velarization* involves **raising the back of the tongue.** *Pharyngealization* **is the super imposition of a narrowing**  of the pharynx. *Labialization* is the addition of lip rounding, and differs from the other secondary articulations in that it **can be** combiwd **with any** of **them.** 

**Some** phonemes, iike **vowels and a subset** of **consonants, are** accompatiied by vocal cord vibration **and are caiied "voiced" while** other phonemes, **Iüce** (plosive consonants, **are** totally **independent** of **vocal** cord vibration **and caiied** "unvoiced.)

## **3.4** - *Bimo&I@ in Speech Perception*

Lip-reading represents the highest synthesis of human expertise in converting visual inputs into words and then into **meaning. It** consists of a personai **database** of **knowledge and** skius construcâed **and re6ned** by training. A person **who can read** lips is capable of associating **virtual** sounds to specinc **mouth** shapes. generaly **called "visemes"** and **therefore** is able to infer **the** mderlying **acoustic** message. **The** lip-reader's attention is basicaily focused on the mouth. including ail its components such as the **lips, teeth, and**  tongue, but sipnincant help in comprehension also cornes **from** facial expressions.

In lip-reading, a significant amount of processing is performed by the lip-reader who is skilled in post filtering the converted message to recover from errors and communication lags. Through linguistic and semantic reasoning, it is possible to exploit the **message** redundancy and **understand** by context. This **kind** of knowledge-based interpretation is performed by **the** lipreader in **reai-tirne.** 

**Audio-visual** speech perception and **lipreading** rely on **two perceptual** systems working in cooperation so **that,** in the **case** of **hearing** impakments, the **visual modality** 

**can efficientiy integrate, or even** substitute, **the auditory modality. It has** been demonstrateci **experimentally thaf the** exploitation of **the visual** information **associatecl**  with the movements of the talker's lips improves the comprehension of speech. The **Signai-to-Noise** Ratio **(SNR)** is **incremented** up to **15 dB** and auditory **failure** is most of the time transformed into near-perfect visual comprehension (Dodd and Campbell, 1985). **The visual** analysis of **the talkefs** face provides **dinerent** levels of information to **the**  between improving the discrimination of signal from noise. The opening/closing of the lips is in fact strongly correlated to the signal power and provides useful indications on how the speech Stream is segmented. **Wbile** vowels, on **one haad, can be recognized rather easiiy both thmugh hearing** and vision, consonants are coaversely very sensitive to noise and the visual analysis often represents the only **way for** comprehension success. **The** acoustic cues **associated with** consonants are **usuaily** characterized **by** Iow **intensity,** a very short **duration,** and **fine** spectral **patteming.** The auditory confusion **graph** reported in Figure **3.12 @odd** and **Campbell, 1985).** shows **that cues** of nasaiity and voicing **are**  efficiently discriminated **through** acoustic **analysis, differentiy hm place cues which are**  easily **distorted** by **noise.** For example, **Figure 3.13** illustrates the **degree** to which sounds are confiised with each other in **the** presence of noise **@odd** and **Campbell, 1985). As** the signal to noise decreases **more** and **more sounds** are clustered.

**The** opposite situation happens in the **Msual** domain, as shown in Figure **3.12, where place** is **recogoized far** more **easily between** voicing and **nasality.** 

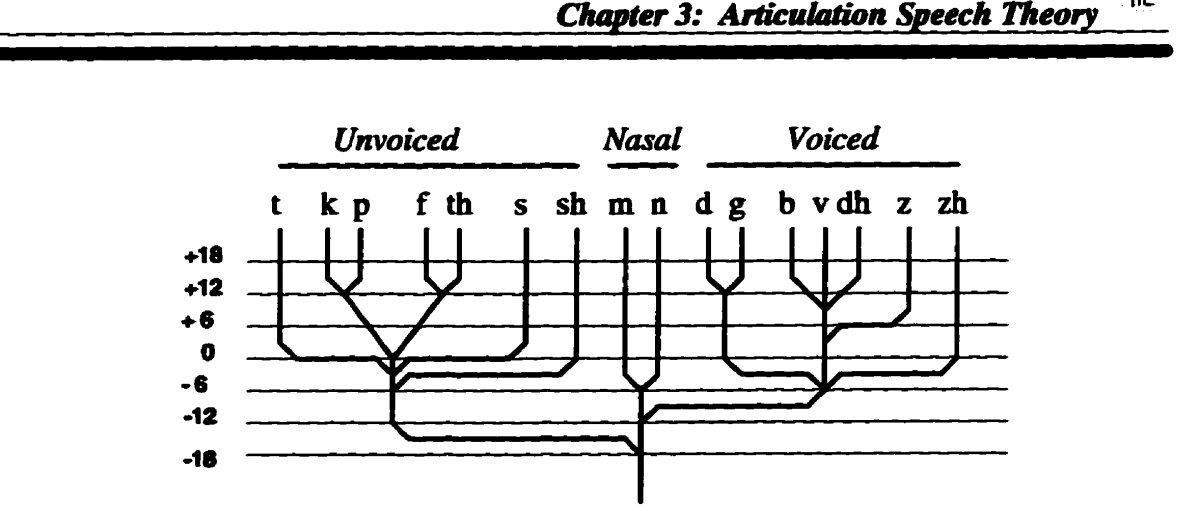

**Figure 3.12. Auditory confusion of consonant transition in white noise** with **decreasing**  Signal-to-Noise Ratio expressed in dB.

Place cues are associated, in fact, with mid-high frequencies (above 1 KHz) which are usually scarcely discriminated in most hearing disorders, contrary to nasality and voicing which reside in the lower part of the frequency spectrum. Cues of place, moreover, are characterized by short-time fine spectral structure, requiring highfrequency and temporal resolution, contrary to voicing and nasality cues which are mostly associated with unstructured power distribution over several tens of milliseconds.

**In any case, seeing the face of the speaker is evidently of great advantage to speech comprehension and aimost necessary in the presence of noise or hearing impairmentS. Vision directs the auditory attention, adds redundancy to the signal, and provides evidence of those cues wbich would be irreversibly masked by noise or a hearing impairment.** 

**ii~** 

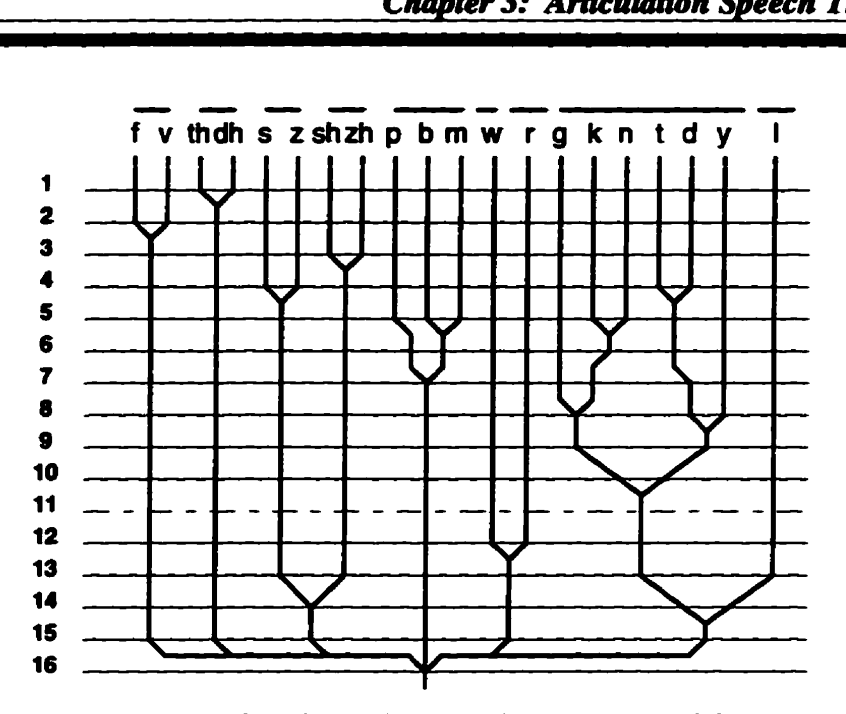

Figure 3.13. **Visual** confusion of **addt hearing impaired** persons. When **the 1 L th** cluster is formed **(dashed line),** the **resulting** nine **groups** of consonants cm **be** considered distinct visemes.

In normal verbal communication, the andysis and comprehension of **the** various articulation movements relies on a biomodai perceptive mechanism for **the** continuous integration of coherent visual **and** acoustic **stimulants** (Summerfield, 1979). In the **case** of impairments in the acoustic channel due to distance or noisy environments, the perceptive **task** is consequently pedormed through **the** visuai **modality. In** this case, only the movements and expressions of the visible articulatory organs **are** expioited for comprehension: vertical and horizontal **lip** opeaings, vertical jaw displacement, **teeth**  visibility, tongue position, and other minor indicators, **like** cheek inflation and nose contractions. Figure 3.14 illustration **visualize** articulation organs of a native speaker.

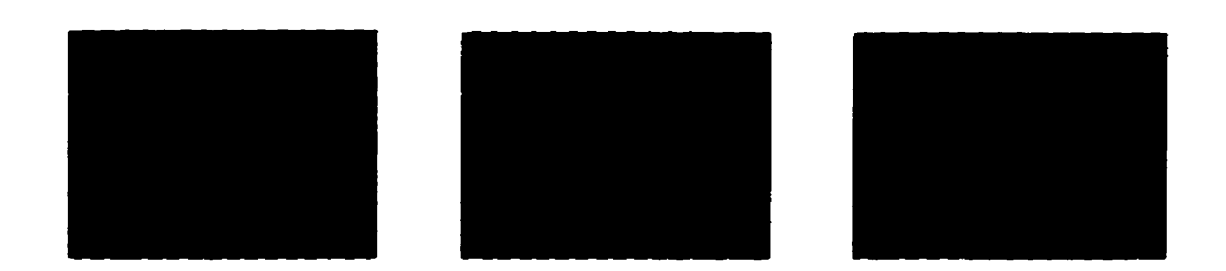

Figure **3.14. The visuaiize orgam** 

**Results hm** expimental phonetics **show that hearing impaired** people behave differently from normal hearing people in lip-reading (Owens and Blazek, 1985). In particular, visemes like bilabial [b, p m], fricative [f, v], and occlusive consonants [t, d] are recognized by each of **them,** whüe other **visemes** iike Ik, **g] are** recognized only by hearing **impaired** people. The occurrence of correct recognition for each **viseme** is also different **between nomial** and **hearing** impaired people. For example, **hearing** impaired people recognize **nasal** consonants **[m, n] much more** successfully **than** normal hearing people **(Erber,** 1972).

**These** two specinc **clifferences** in **phoneme** recognition **can hdy be explained** by **the visual organs** only **since the** velum, **which** is **the primary** articulator involved in phonemes **üke** Ik, **g] or [m, n] is** not **visible and their** movements carmot **be** perceived in Lip-reading. **A possible** explanation, **stremming bm** ment **results** in **experimental**  phonetics, relies on **the** exploitation of **secondary** articulation indicators commoniy unnoticed **by** the nomal observer (Owens and Blazek, 1985).

If a **lipreadable** visual **synthetic** output must **be pmvided through** the automatic analysis of continuous speech, much attention **must be paid** to **the dennition** of suitable indicators, capable of describing the visually relevant articulation places (labial, dental, and alveolar) **with the** least **residuai ambiguity** (Magno-Caldognetto, **Vagges,** Femgno, and Zmarich, 1992). This methodological consideration has been taken into account in the **proposed** technique by extenâing the **analysis-synthesis** region of interest to the **region**  around the **lips,** including the cheeks and nose.

## **3.3** - *Speech Articulatory Analysis*

When articulatory movements are corrected with their corresponding acoustic output, the task of **associating** each phonetic segment to a **specific** articulatory segment **becomes**  a critical problem. This is different from a **pure spectral** analysis of speech where phonetic units exhibit an intelligible structure and can consequentiy **be** segmented, the articulatory analysis **does** not **provide,** on **its** on, **any** unique indication of **how to**  perfom such **segmentation.** 

A few **fiindamental aspects** of **speech bimodality** bave interested, interdiscipliaary studies in neurology (Lashley, 1951), physiology (Kelso, 1982), psychology (Wickelgren, 1980) , and iinguistics **(Oebman,** 1967).

Experimental phonetics have demonstrated that, besides speed and precision in reaching the phonetic **target** (that is, the articulatory configuration corresponding to a phoneme), speech exhibits **high variabiüty** due to multiple factors **such** as:

- Psychological factors (emotions, attitudes),
- Linguistic factors (style, speed, emphasis),
- Articulatory compensation (jaw, cheek, nose), and
- **Intra-articuiatory** factors **(üp, teeth,** tongue position).

**To give an idea** of **the** interaction complexity among the **many** speech components, **it must be** noticed **that** emotions **with high psychological activity** automatically **increase** the speed of speech production, the high speed usually determines articulatory reduction **(Hypo-speech), and that** a clear emphasized articulation **is** produced **(Hyper-speech)** in **the case** of particular communication **needs.** 

## $3.4$  **- Relation of Chapter 3 to the Thesis**

In this chapter we briefly **discussed** and **became familiar with** the biology **of the** vocal **orgms,** the place and **manner** of articulations, articulatory phonetics, and **bimodaiity** in speech perception. In **order** to **know how many** articulatory parameters **would be** needed in the **Fonetix** system, we **briefly discussed** the **dynamics** of the basic sounds **of** English. In general this helps in **understanding what types** of problems we couid have in speech, how we can categorize them and make a collection of audio, video, and animation segments for the Fonetix **database.** 

# **Chapter Four**

## **Clinical Methods in speech Language Pathology**

## 4.1 - Overview

**Cünicai rnethodologies in Speech Language Pathology (SPL) are services for rehabüitation patients. Clinical procedures usually involve interaction with an experienced therapist, who has professional skills of assessing and treating people with various communicative disordem.** 

# **4.2** - *Organization* **of** *Cliniccrl Methods*

Clinical methods are organized on a hierarchy of clinical experiences and **expectations. Cliniciaus are assigned patients and make decisions for matment plans for each patient, Most SLP clinics are designed and equipped to facilitate clinicai training and promote clinical research. This usually includes data collection for the sharing of information and research. The facilitates are arranged to** *maximize* **observation of sessions with minimal distractions. In clioical sittings observation windows for viewing** 

and an audio system for listening are frequently used for observations by supervisors and **collages.** 

## 4.3 - Therapist Operational Tasks

**Typically, the therapist will direct and help patients by identirying each patient's personal objective or nhabilitatioa targets for them to achieve. Therapists assist in developing diagnostic skills, seif-malysis procedures and independent problem solving siciiis. Therapists evaiuate assesment or treatment plans, figure out specinc treatment techniques, develop prognostic statements, mommend objectives based on conclusions**  and results of evaluations, and develop statements regarding frequency, duration and type **of treatment Therapists also guide the selection of target behaviors and develop freatment procedures to increase desirable communicative behavion. A therapist may also develop proceduns to decrease undesirabIe behaviors, and develop methods to promote maintenance. Therapist also work directly with patients in assisting anaining rehabiütation targets.** 

## **4.4** - *Clinical Methods in SLP*

**The clinical starting point for selecting target behaviors depends on what the therapist is able find out about the patient. This is complicated by the fact that initially many persons with communicative disorders are unable to produce many target behaviors. A child with an articulation disorder, for example, may not be able produce** 

several phonemes. Another child with a language disorder may not produce many classes of **verbal** behaviors including grammatical. **semantic,** or **pragmatic features. Similariy, adults** with **aphasia,** people **who** have had a laryngectomy, **pemns** who are **dysarthric,**  and **children with cerebrai palsy** or **with hearing** los **are unable** to produce many **target behaviors that are essential for everyciay communication.** For **these** and **other clients, these** is a **need** to **teach** multiple target behaviom.

## **4.5** - *Approacles Target Bekvior Selection*

The two main **approaches** to selecting **target** behaviors **ace the** normative and **the**  client specinc approach. In **the weU** established normative approach, target behaviors are selected that are appropriate for the client in view of **his** or her **age with respect** to **agebased** nom. **For** example. if a 4-year-old **chüd does** not produce **laquage** behaviors appropriate for 4-year-olds, **then** those behaviors are the targets. **h** the more recently developed client-specïfic approach, targets that make **an** immediate and significant **difference** in the client's communication **am** selected regardless of the nom. In **this**  approach behavion are **taught** that **best** serve client's communicative, educational, and social **needs.** 

**A client with an** articulation disorder doesn't **ptoduce** or incoosistentiy produces certain speech sounds. **One method** of target seleciion is **to** select **individual sounds** for **training** when the client's speech **is** generally intelligible or **only** a few sounds are in

**error.** The treatment goal is to teach the missing patterns to the client, three basic patterns **are available for selection:** 

- patterns based on place-manner-voice analysis,
- patterns based on distinctive features, and
- patterns based on phonologically processes (Hegde, 1985).

### 4.5.1 **- Patterns Based on Place-Manner-Voice Analysis.**

**This older method of classifying speech places somds into patterns on how they are produced normaUy. In the place-marner-voice analysis, errors of substitution are classilied according to simüarities in the place of articulation, manner of articulation, or the presence or absence of voicing.** 

### **4.52** - *Pafterns Based on Distinctive Features,*

Distinctive feature analysis is not much different from the traditional place-manner**voice analysis (Elbert** & **Giemt, 1986). It is an attempt to be a more quantitative method albeit with little mathematical meanhg. Ciinical methods are still required to test the validity of distinctive features. Untrained sounds with the same feahues as the trained sounds should be produced on the basis of generaiization. This notion of generaiization**  is common in the area of artificial neural networks (Ekman and Friesen, 1977), biology, **and adaptive systems** (Hill. **Pearce, Wyvül, 1988).** 

#### 4.5.3 - Patterns Based on Phonological Processes.

**As the** most **severe** speech **problems arise hm** multiple **misarticuiations,** most **experts** now **recommend** a phonological **approach** to **orgh target behaviors (Bemthal**  and Bankson, 1988; Hodson, 1980; Stoel-Gammon and Dunn, 1985). Multiple misarticulations usually result in limited speech intelligibility increasing the complexity of analysis. As such there are several phonological processes that are not entirely **compatible.** UItimately, **the** therapist selects **the** one **that** works the best The basic and frequently used **phonological** processes are;

*I* - *Syllable Structure Processes*: in these processes, the structure of syllables is **changed.** Examples include, **final** consonant deletion, **unstressed** syllable deletion, redupiication, epenthesis, and cluster reduction.

*II* - *SubstihrlioR Processes:* in **these** processes, target sounds are **replaced** by other **sounds and** often involve **changes** based on place of **articulation** or **manner** of **articulation.** 

*III* **- Assimilation Processes: in these processes, one sound becomes more like** another sound. In **progressive** assimilation, **a** sound is **assimilated** to a previous **sound** as in **bup]** for boot; in regressive **assimilation,** a **sound** is **assimilated** to subsequent sound, **as** in **mmp]** for **jump.** 

### **4.6** - *Methods Treutment in SLP*

In speech language pathology, the term treatment includes medical and educational connotations for treating and teaching persons with communicative disorders. Basic methods of treatment are designed to evoke communicative behaviors. Various **instructions are used in treating disorders of articulation, language, voice, and fluency. These instructions include:** 

### 4.6.1 - Instructions in Treating Articulation Disorders.

In teaching the correct production of speech sounds, explicit instructions are given **on how to produce them. This inchdes the correct tongue positions, üp configurations, direction of air flow, mouth openings or closings, and other actions to produce the target speech sounds.** 

#### 4.6.2 - Instructions in Treating Language Disorders.

ùi **treating language disorders, instructions may be givea about when to use the selected target language featwe or element. This includes regular or irregular plurai**  morpheme, as well as teaching appropriate greeting responses.

#### 4.6.3 - Instructions in Treating Voice Disorders.

**This** includes treatment in voice **tberapy** to **change vod quality, increase** or demzse of **Ioudness, raise** or lower **pitch,** or control **orai zesonance** (Boone and McFarIance, 1988; Wison, 1987).

### **4.6.4 - Instructions in Treating Fluency Disorders.**

**h** this disorder, skills are **taught** for more fluent speech production. Treatments address stuttering, cluttering, management of airflow, the gentle onset of phonation and reducing the of rate of speech through syllable prolongation (Bloodstein, 1987; Hegde, **1985; hgham, 1984).** 

## **4.7** - *Target Behaviots for* Persans **with** *Heating Impaiments*

**Hearing impairment varies from a minimal loss to profound deafness. The degree of** effect on communication **depends** on various factors including the **age** of omet and the type and **degree** of loss. Even **miId hearing** impairment in **infmcy** is a potential **cause** of speech and **language** problems. **Target** behaviors **are** part of a **carefiiuy** developed program of oral nhabiiitation **whose** major components are the **use** of amplification, **auditory mg,** oral language, **spæch** production, impmved articulation, and impmved voice **quaüty.** 

# **4.8 - Target Behaviors for Nonverbal Persons**

Many **chüdren** and **adults** with multiple physicai **and semry disabilities may** not master the **sLüls** of oral language **needed for** social **commanication. These** people **are**  candidates for nonverbal means of communication. There are several orally unaided systems of communication. Sign language is better known and perhaps more frequently used **than** several **other** sysiems. **Signs** ~present words and morphoiogic **features. The use of** signs roughly **paralie1 the word** order of **spoken English.** Individuai **words are**  spelled by finger letters represented by various hand shapes.

# *4.9* - *Increasing the Frequency of Responses*

Instructions, **modeling,** and **shaping are usefiil in creating** nonexistent communicative **behaviors. These** clinicd **ways** of **reacting** to a client's **speech** or attempts at **speech are** the consequences **that either increase** or decrease the **response** in the **future. The** consequences which help **decrease** undesirable behaviors **are also encourages. In treatment, especially in the** initial **stages,** and communicative behaviors which the patients **are** not as **naturalistic** as they **are** typically. A child who is nonverbai, **a woman** with **aphasia,** a **man** with laryngectomy, **and** a person who stutters need to do **somethuig**  different in their attempts at communication. Therefore, clinicians set up specific target behaviors for them.

## 4.10 - Clinical Biofeedback

Both **aduits** and **children wish** to **know** how **weU they are** douig in **therapy. When**  that information is systematically given to them, their performance or movement toward a target **may be reinforceci. The** information given **back** to a person **hm** a therapist or **mechanical** system about **how** the **person is** performing is **caiied** biofeedback Biofeedback a **powemil** tool in **changhg** behaviors. **Biofeedback is** used **in treating**  stuttering and voice disorders. Several automated systems are available to monitor phonatory onset and continuous phonation. **Audio** and **vide0** systems are also **used** to help reduce the rate of speech in stutter problems using delayed auditory feedback of their **speech.** 

### **4.11** - *Relation* **of** *Chapter* **4 to** *the Thesis*

In this chapter we briefly discuss and become familiar with clinical organization, methodologies **and** requirements. Also some **background** into the techniques used by therapists in the analysis and ûeatment of speech disordes **was** introduced. Clearly the problem is complex **requiring sküled** clinicians **and therapists** in assessing **and** developing treatment plans. It should aiso **be** clear that the patient also **bas** a very important role in **the process of impmving speech** and language skills. **Difficulties** in effective **SLP**  include the fact that a therapist is not always available when it is most convenient for the patient and vice versa. This problem is even greater if the patient and therapist are not located in the same local area. With this background it is clear that improvements in

**modern SLP cm be mde by** use **of technology supporthg remote diagnostics, customized patient target pgrams, and intetactive audio and** video. This **thesis is one of the first attempts to extensively utilize** the **hternet as a meam of impmving SLP practice. This type of application is considered Web-centric adduig vaiue through system**  integration of existing technologies. One of the potential drawbacks of using the Internet **is the issue of bandwidth, In general** this **is a pmblem but less so with this particuiar application as the therapist and patient wodd typicdy be in school settïngs as the technology is deployed. There is curzently considerable incentive** withui **countries to provide high bandwidth services to schools. The type of application developed here wodd leverage these initiatives.** 

# **chapter Five**

# **Internet Overview**

The Internet is a large internetwork comprised of many *Local Area Networks* (LANs) and computers. Unlike **the** intemetwork of a Company **that** only connects **its** own offices together, **the** htemet conaects networks and computers **hm any** numbet of organization. **These** networks and computers cm **be** located **anywhere in** the world, and **share** a common computer **language** or protocol enabling them to communicate.

# *5.1* - *TIre Fundamenkrls of the Internet*

The Internet is an on-line library of software and ideas, it means different things to different people. For some people, it is an on-line service that offers entertainment and educational **value,** and for others, it **is** just another **wide-ana** network that provides for electronic communications, The **tenn network has** several definitions, one of which is "a configuration of data **processing** devices and software comected for information interchange". *Ail* computers on the Intemet **agee** to use a common language or pmtocol for communication. **The protocol** for **the** Iatemet is called *TCPflP,* which **stands** for

*Trmtsmiksion* **Control** *Protocof* / *Intemeî Protocot.* **With this standard, it doesn't matter what kinds of computers are in place or what operating software each machine is running.** For example, using TCP/IP, a Macintosh computer can communicate with a PC or UNIX **based machine.** 

## **5.2** - *Connecting LANs* **to** *the Internet*

**End-to-end Intemet connectivity requins additional software, hardware, and services at** both **the sender and the receiver's end The internetworking of LANs that are geographicaily separate is done using a** *Wide* **Area Network (WAN) service. TCPlIP**  operates effectively and efficiently over a variety of LAN technologies (i.e., Ethernet, Token Ring, and FDDI) and WAN technologies, such as a dedicated service  $(T-1, \text{Frame})$ **Relay, 56/64 kbps** links, **or ATM) or a non dedicated service (Diai-up Analog, ISDN, or Switched 56). The Internet connectivity matrix is shown in Figure 5.1.** 

| Layer 7 | <b>Security and Managment</b>                    |
|---------|--------------------------------------------------|
| Layer 6 | <b>Internet Access Providers</b>                 |
|         | (Regional, National, International)              |
| Layer 5 | <b>WAN Access Devices</b>                        |
|         | (Routes, Modems, DSU/CSU)                        |
|         | Layer 4 WAN Access Services                      |
|         | (Analog, ISDN, Leased, Switched 56, Frame Relay) |
| Layer 3 | <b>Internet Application Servers</b>              |
|         | (E-mail servers, News servers, Web servers)      |
| Layer 2 | <b>Internet Navigation Software</b>              |
|         | (E-mail, FTP, Telnet, Netscape)                  |
|         | Layer 1 Network Communication Protocols          |
|         | (IP, IPX, AppleTalk)                             |

**Figure 5.1. The Intemet coonectivity matrix** 

### **5.2.1 - Dedicated Connection Service:**

This connection uses a *Point-of-Presence* (POP) dedicated, leased line or frame relay **circuit. Ushg a** dedicated **line provides** the **user with a permanent connection to the**  Internet. By attaching a router to your local network with a connection to the **comunications cifcuit** ficm **an** *Intemeî* **Access** *provider* **(IAP), permanent access to the htemet is achieved. Figure 5.2 illustrates a typical arrangement of Internet access for traditional WAN services. One of the sipnincant advantages of a dedicated connection to the htemet is that the connection wïU provide a higher bandwidth comection than dial**up connections. These connections offer bandwidth options that typically range from 56 **kbps to a T-1 circuit at 1.544 Mbps.** 

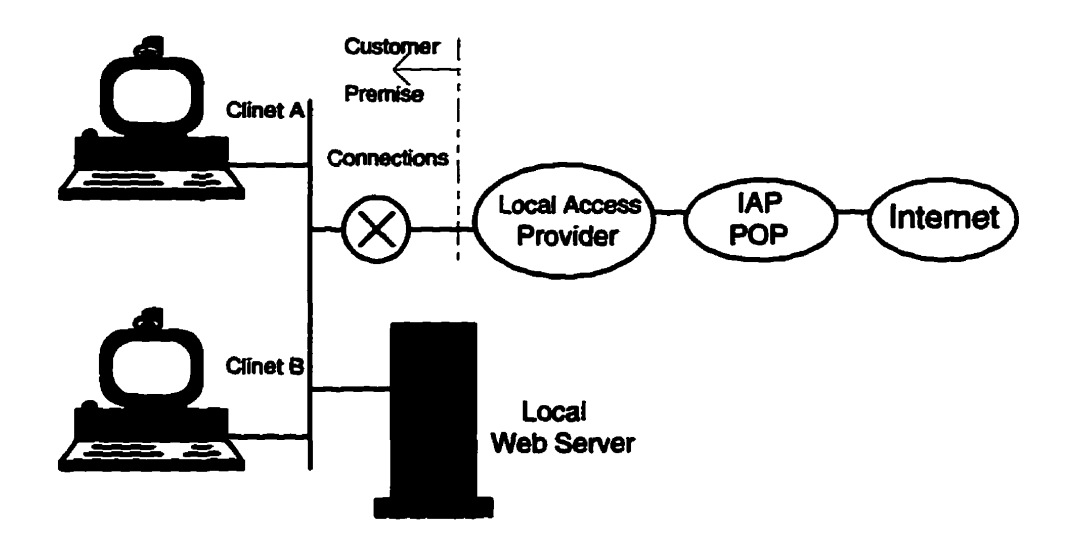

**Figure 5.2. A typical arrangement for Intemet access** 

### **5.2.2** - *Non Dedkuted Connecfion* **Servtce:**

**This connection uses an** *Integrated Services Digital Network* **(ISDN) service which is a set of digital transmission protocols devised by CCITT, the htemationai standards organization for Telephone and Telegraphy. The protocols are accepted as standard by** virtually all the world's telecommunications carriers. **ISDN** provides end-to-end digital **connectivity. There are different type of ISDN services, with** *Basic Rate Interface* **(BRI)** and *Primary Rate Interface* (PRI).

**Switched 56 kbps is another switched data service that is similar to ISDN. In the same mamer as SDN, we can cail up bandwidth when needed. In dial-up analog, we are restricted to a maximum raw thoughtput of 28.8 kbps. The most common stut-up connection is a modem direct attachexi to a user's PC with Serial** *Line Intemet Protocol*  **(Sm)** *or Point-to Point Protocd (PPP),* **and dialer software to dial the IAP POP. Table 5.1 Summafizes the type of comections we shodd consider for Intemet coanections.** 

**Table 5.1 Cornparison of Wan Access Service** 

|                                                        | <b>Analog</b>                              | <b>ISDN</b>                                | <b>Switched</b><br>56 kbps                 | Frame<br><b>Relay</b>     | <b>Point to Point</b><br><b>Dedicated</b> |
|--------------------------------------------------------|--------------------------------------------|--------------------------------------------|--------------------------------------------|---------------------------|-------------------------------------------|
| <b>Bandwidth</b>                                       | $14.4$ or<br>28.8 kbps                     | 56/64 or<br>112/128<br>kbps                | 56 kbps                                    | 56 kbps<br>to<br>1.5 Mbps | 56 kbps<br>1.5 Mbps                       |
| <b>Availability</b>                                    | High                                       | <b>Medium</b>                              | High                                       | <b>Medium</b>             | High                                      |
| <b>Suitable for</b><br><b>Inbound</b><br><b>Access</b> | Only if line<br>in kept on<br>all the time | Only if line<br>in kept on<br>all the time | Only if line<br>in kept on<br>all the time | <b>Yes</b>                | <b>Yes</b>                                |

## 5.3 - Internet Applications

To **facilitate communications** between **htemet users, as weil as to make** the **pfocess of finding and accessing Internet data easier or to navigate the Internet, most services** offered on the &met **are based on the** client-semer **modei** and are **composed** of two components; a client portion **and** a server **portion.** A **number of core** applications **have been** developed for the **Intemet. Among these** *Elechonic* **maü (E mail),** *File Trmrsfer Protocol* (FTP), Gopher, Web browses, and *Virtual Terminal Access* (Telnet) have been **the** most **prevalent** intemet applications used over **the last** decade.

### 5.4 - World Wide Web

**The** World Wide Web **is** part of **the Internet. The** WWW is the most **visual part** and **dynamic ma** of the Intemet, and **accessible with a** Web **browser. The** Web **refers** to a **specific kind of Internet interface. It** is based on **the** display of Web pages, whereby **any** computer **can present text,** graphies, and sounds. The communication that **occurs** between the Web server and the Web browser is made possible by the **network**  protocol cailed **HyperText** Transport Protocol (HTïP). Web pages use a cornmon **computer language called the HyperText Markup Language (HTML). With HTML any** Web page can contain a **Link** to **any** other Web page. **These** Links **can be** to images, text pages, or **can** activate the **transfer** of **digitized** information **such** as **video** or audio **clips. Other programming** langages **which** *make* Web pages interactive are Java and JavaScript.

**Javacnable browsers soch as Netscape can dowdoad Java programs, cailed applets, and execute them inside the bmwser window, where they** appear **to be part of the Web page. With applets Wfitten in Java, Web** users can **design Web pages that incIude animation,** graphies, **games, and other special effects.** 

Web page designers can create pages for Netscape users with rich multimedia and **exciting content Although Netscape is constantly updating the capabilities of their Web browsers. certain audio files, images, vide0 clips, and other maltirnedia elements may be**  impossible for the browser to open. In such situations, we need to use a helper **appiication or plug-in. Helper applications nia independently hm your Web bmwser and display the nle contents in a separate window. Plug-ins take the concept one step Mer, they work seamlessly with Netscape Navigator to make the fiie appear as though its directly part of the Web page we're viewing.** 

# **5.5** - *The Data Sources*

**The most common sources of data used in constructing Web pages are; Documents, Spreadsheets, Reseutations, Custom Graphies, and Databases. To take fuil advantage of data sources, first it is necessary to make a thomugh assessrnent of existing information content and fiow. Additionaily, we need to deterinine the information needs of our intended audience and the presentation format they are accustomed to working with. If the source of data for Web pages is a database, the user needs a** Iink **between the hypertext page and the database via the Web server and the** *DataBase Management* 

*System* (DBMS). This link is a program commonly referred to as a script, and it contains **a senes of statements thet are executed when the script is activated. rii the Web hypertext world, these scripts are based on a pmtocol caüed the** *Common Gataoay Inteflace* **(CGI). By maqhg the nsults of the data source analysis and infimnation destination acialysis, we may be more effective in using the** fidl **potentintial of Internet technoiogy.** 

## **5.6** - *Programming* **Tools**

**As with other applications, such as accounting systems or database inventory**  systems, hypertext information systems usually require additional programming languages to construct and support the system. This is particularly so if any form of user **interaction, or an interface to a database, is required There are numerous programming tools available, which have been separated into two broad categories: Gened Purpose and Specialized Programmiag Language Tools.** 

### **5.6.1** - *General* **Aupose** *Rogtamrning* **TooXs**

**General purpose programming covers the languages typicaiiy used for PC and workstation application development. They are the bread-and-butter tmls for developing a variety of stand alone applications, or interfaces. Their strength lies in their ability to develop large, sophisticated applications that can handle Wtuaiiy any type of data and "formation processing. These program languages include Visual Basic, C and** *C++.* 

### 5.6.2 - Specialized Programming Tools

With the tremendous growth of the Internet and the WWW pushing the limits of **HyperText applications** and **their** fimctions, **new** tools **were needed** to **provide** the **features demanded by** users. **The main tools** for **the** interface **programmer** are **PerI (Practical Extraction and Report Langage) and lava, also** newer **poducts** such **as lavascript,**  ActiveX, **and VBSCnpt (Visuai** Basic **Scripting** Edition) **are rapidly establishùig**  themselves **as mainstream programming** tools for Web environments.

### **5.6.3** - **Gafeway** *Progmmming* **Tools**

In **the** initial implementation of the **WW,** the content of hypertext pages **was** static. When a user activated a link, the target object (page) was retrieved from the specified semer - a one **way tramfer** of information, **with** no content alteration at **either** end of the comection. **CG1 was** developed to expand this capability, and can **be** viewed as an extension to HTTP. A CGI program is a collection of instructions following the CGI standard that executes in real-time and outputs dynamic information. The two main issues related to **the** use of **CG1** on a Web site are cost and **security.** 

### **5.7** - *Developing* **Web** *Pages*

Producing basic hypertext pages using HTML, is, in itself, very simple. Creating a collection of **weU designed** pages, and then **bringing them** together to **hm** a **high quality electronic** pubiication **and, finally,** a cohesive **Web** site, is another **matter** entirely. To

**design well constructed hypertext documents, it is necessary to start with a thorough understanding of how ptinted materiai is stmctured, plan and design activities, and determine hypermedia aspects of hypertext. There are emergïng tools and utilities which track tmjectones thcough Web pages** that **can** aiso **be** used **to assist the designer in determining the effectiveness of Web pages orgauization.** 

## **5.8** - *Relation* **of** *CIupter* **5 to** *the Thesis*

**h tbis cbapter we become famiüar** with **Intemet foundations, and comections. The**  minimum **basic requisement for is a local area network whose operating systems**  (Network and PC) can support TCP/IP.

**Moreover we get familiar with how to develop Web pages and the communication between them, as weii as the programming tools we need to make the Web pages.** 

**Using the Intemet for research is getting easier with a new class of point-andclick Intemet navigational tools, such as Netscape. It is within Netscape and comparabie browser technology that Fonetix is realized wiihin.** 

# **Chapter Six**

# **Fonetix Design and Implementation**

Fonetix is a multimedia online software kit developed for the Web for improving speech **and** hearhg perception. **Design** and **writiag onüne** documentation **is** not a one**pass process. It is** a **continual** process of successive refhement (Horton, 1994). Development of oaline documentation is iterative, cumulative, and **empirical. It** is iterative in that **several** cycles of development **are required,** cumulative in that **we** leam **and** improve **through** each cycle, and empincal in that **improvements are based** on testing and experience **with workïng** prototypes of the **system.** 

# **6.1** - *Authoring System Design*

Authoring an **oaluie document is a** complex **process** involving multiple activities. With Web technology, authors **focus on** building reusable information **modules** (much like Object *Oriented Progrumming)* **(OOP)** rather **than creating speciflc linear** structures (Wesley, 1996). This **process** breaks down a cornplex **structure using** separate progratm for each function. The activities required to author an online document can be grouped into **three** phases: data capture. **content** preparation. **and** *database* **preparation.** 

In the data capture phase, individual media elements are created and stored as digital **data Words, picnires, sounds.** animation. **and video segments** are aiI **created** or **capiured**  electronically and stored in a digital format. In the content preparation phase, the different media elements are **integrated** into a consistent form. Individual **files** are **imported or referenced** ficm a file or **database** of topics. In **the database** preparaton phase, the topics are **stnictured** and **indexed** so **that users can access individual** topics. Links are added to connect topics, keywords are added to let users retrieve topics, and **menus are created** to permit selecting **individual** topics.

## 6.2 - Fonetix Organizational Structure

Fonetix, **with its inherent** complex organization, **challenges** the **linear** narrative **as** the sole **way** of **organuing** the document. Patterns of organization and manner of presenting information **include** sequences, **hierarchies, and grids (Graham,** 1997). **Aspects** of **these**  types of organization **as they** relate to Fonetix are discussed below.

### **6.2.1 • System Sequential Cluster**

Sequential organization presents the ideas of the online document in a sequence of topics or displays. Figure 6.1 shown the sequential organization of Fonetix including its startup and step-by-step traversal. Because Fonetix is a multiplex document and has

several digital formats we use a Java-enabled Web browser like Netscape 3.0 or a higher **version. For viewing several of the digital documents we also need helper or plugin applications many of which one only nmniog on Windows 95. As such Fonetix starts**  with a system detective, to determine the Web browser client or version and type the **platform the user** will **be using.** 

**The course system clusters form a pure sequential organization having a begiming**an end, and a single path in between. If the system detective result is matched, we are in **the Iogin area, othezwise we are in the dodoad area ailowing us to upgrade to the iatest version of software quired for the Fonetix program.** 

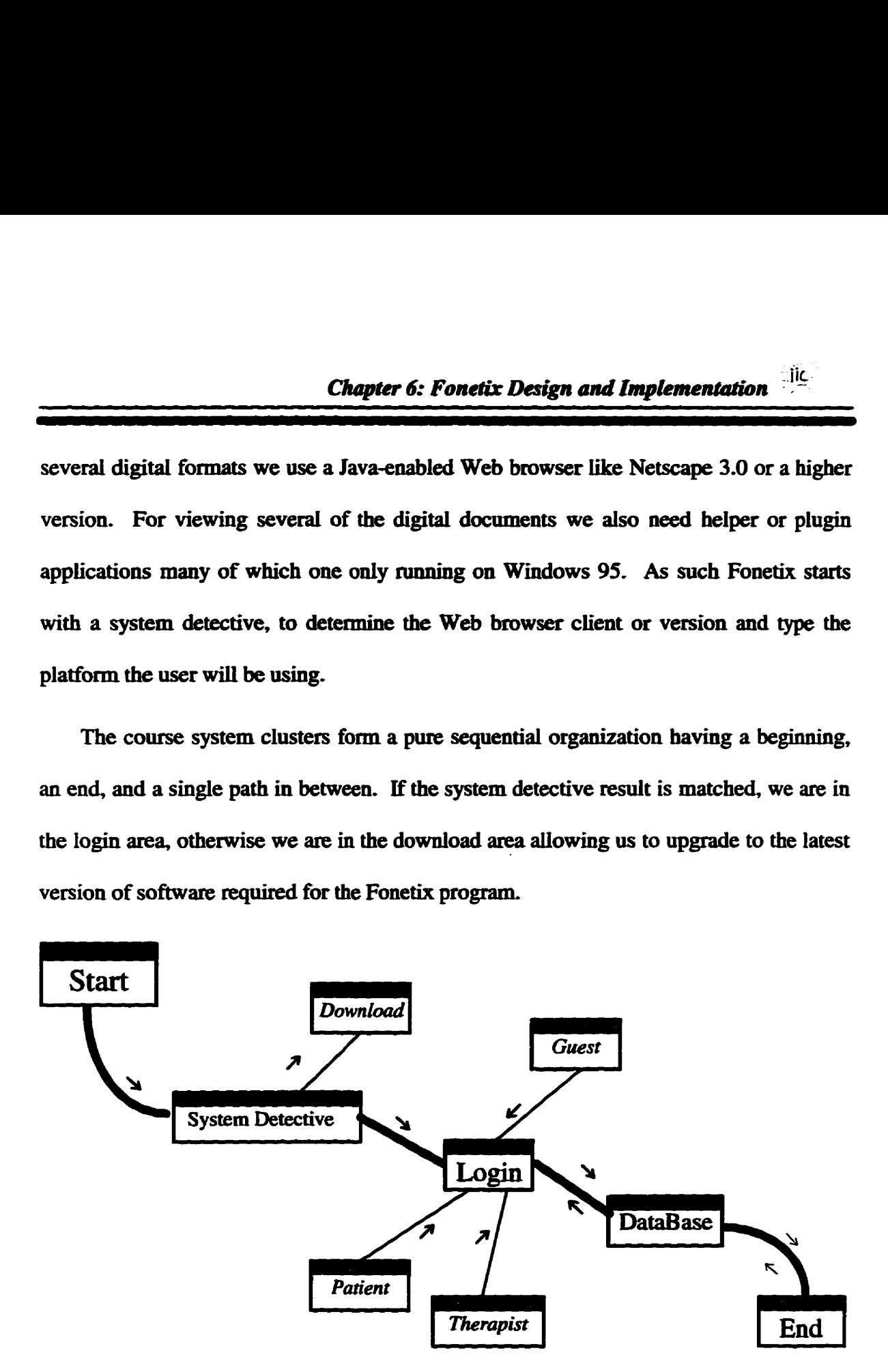

Figure 6.1. Fonetix sequential cluster

**ki the login section. Fonetix divides the users into** three **group. which are the** *patient. therapist, or guest.* **The patients and therapist have individual usernames and passwords**  for logging into Fonetix. The guest is permitted to view the Fonetix demo and may subsequently become a new patient or user.

### 6.2.2 - System Hierarchical Cluster

Hierarchy emphasizes top-level generalities and overviews, and is the basis of a parts **classification. Figure 6.2 shown the Fonetix hierarchical organïzation. As Fonetix is**  intended for clinical in SLP, patients first enter a diagnostic section, the results of which **goes to the therapist database.** 

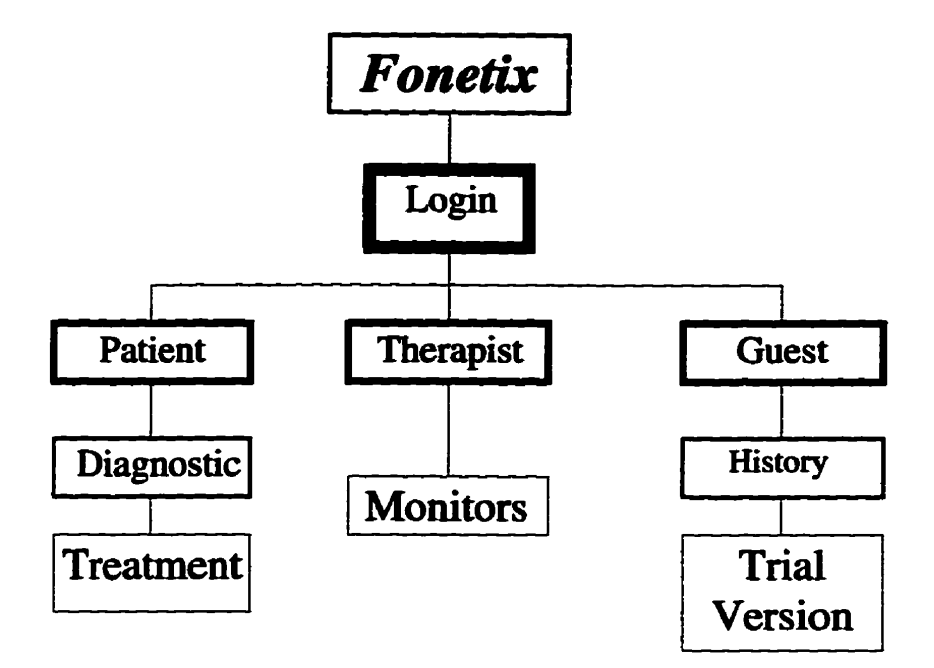

**Figure 6.2. Fonetix hierarchy organization** 

**Fonetix guests are provided a system demonstration, preceded by questions about age, sex. mother language and Internet address for Fonetix registration and logging.** 

**The therapist helps patients improve on misplachg, manner, and other speech related problems. The therapist monitors them over the hternet, using a video camera and audio equipment, to see the patient, capture them on** video, **and is ais0 able to record their speech behavior for anaiysis remoteiy. With this diagnostic iaformation the therapist is able to mdce decisioas for treatment plans for each patient. We wodd anticipate that a**  therapist may be able to work with a group of approximately to patients "simultaneously" **depending upon the degree and severity of the disorder and help required.** 

### **6.2.3** - *System* **Grid** *Clusfer*

**The classic grid or orthogonal structure organization presents information dong two**  logical dimensions. Grids are common because they enforce a simple, comprehensible **organization onto separate pieces of information, integtating them into a familiar and**  readily accessible matrix. Figure 6.3 shown Fonetix database grid clusters.

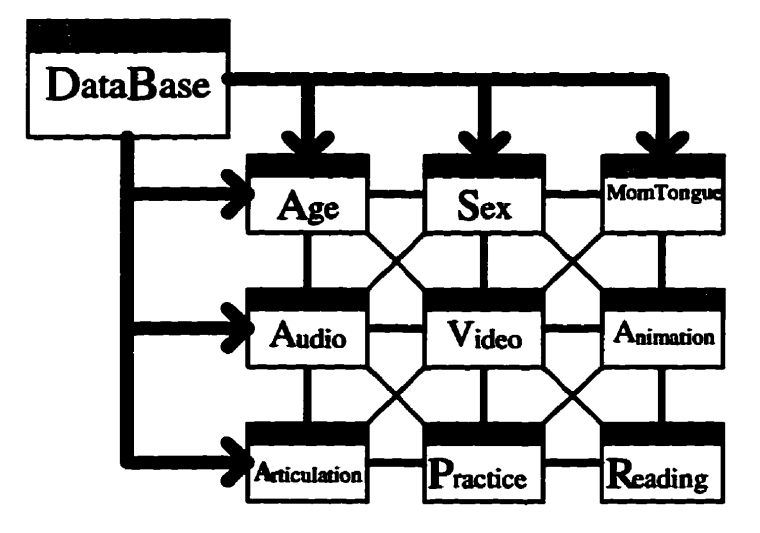

**Figure 6.3. Database grid cluster**
The Fonetix database can be also be illustrated with three-dimensions. 3D grids **provide another dimension for organizing Fonetü informaton. For example Figure 6.4**  shows the Fonetix articulation grid cluster. Combining Figure 6.3 and Figure 6.4, **presents the organization information in 3D.** 

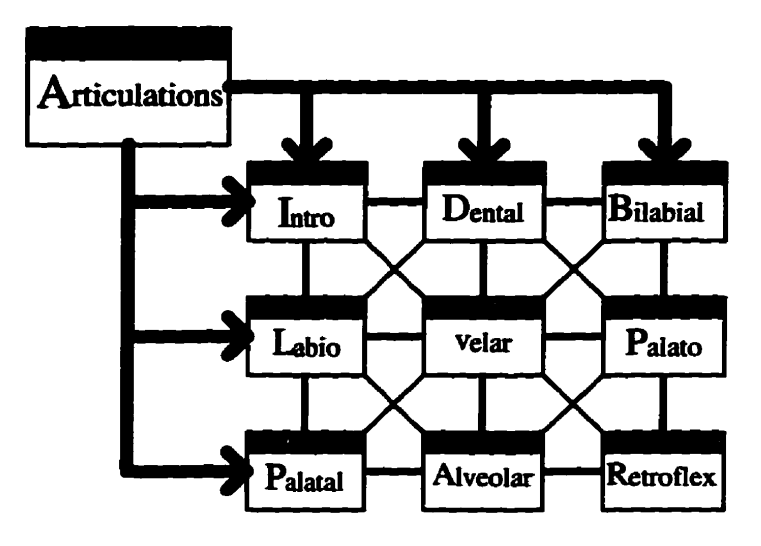

**Figure 6.4. Fonetix articulation grid cluster** 

### **6.3** - *Fortetir Navigating*

**Navigation generally means jumping fiom topic to topic in a systematic manner. Figure 6.5 illustrates Fonetix navigation paths, which identify the basic functions and an overview of the Fonetix program. The methodology for using Fonetix is to start with**  some of diagnostic session. Ideally this would use audio and video equipment to record the patient (possibly interactively with a therapist). The results would go to a database **and a therapist would analyze them and choose the training plan hm the leaming**  section. The Fonetix learning section covers articulation, reading skills, pronunciation, and sign language.

**Fonetix includes some quiz or test sessions for patients to ptactice with. These test sessions can be audio or video or textual. Results collected may be sent to the database** for problem analysis and provide the therapist with a audio/video patient history to improve the treatment plan.

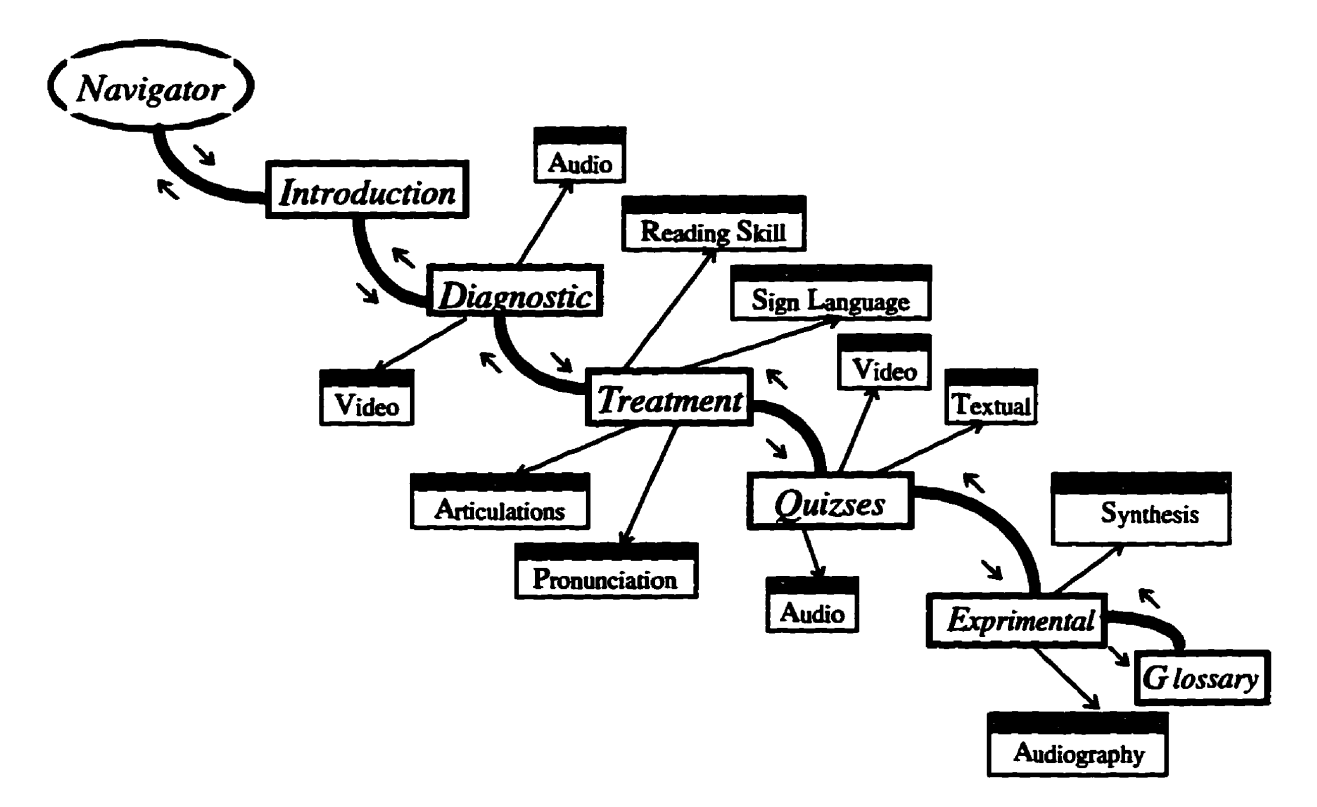

Figure 6.5. Fonetix navigator sequential cluster

iic.

### **6.4** - *Diagnostics within Fonetix*

Fonetix starts with patient diagnostics. The diagnostics are made in different styles, using combinations of audio **and video** for problem **evaluation. The area** of **speech**  diagnostics are plosives, fricatives, affircatives, aspirates, glides, nasals and blends. The audio and video **results** can **be scoreci with** an emr score which therapists **can use** to determine the patient's problems. **Figure** 6.6 **iiiustrates** Fonetix diagnostics.

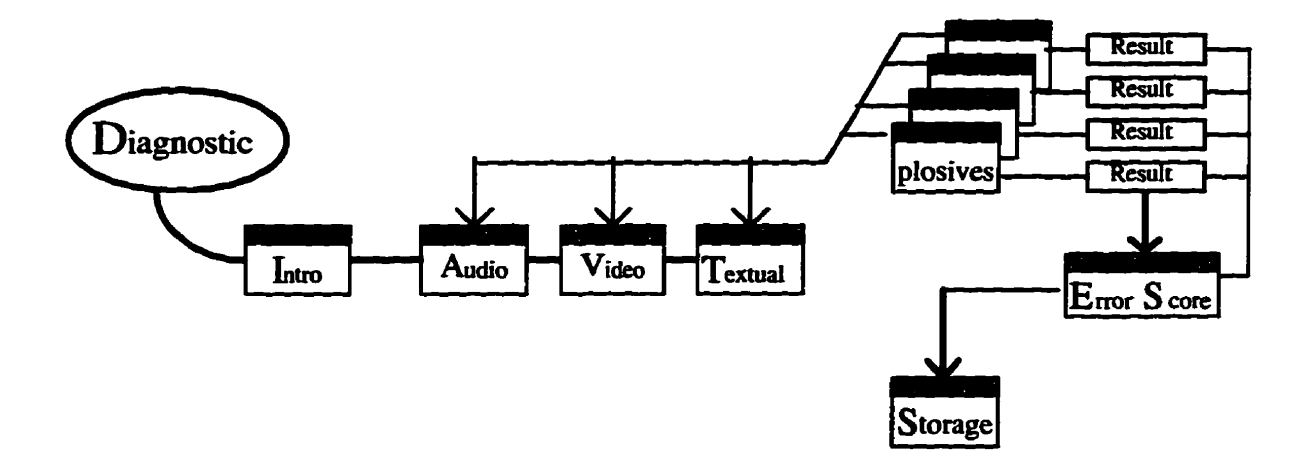

Figure 6.6. Fonetix diagnostics sequentiql cluster

For example, Fonetix asks the patient to say and record the words containing affricatives, like: *matches* or *bridges*. Th therapist listens the patient's voice and makes a **mark** to indicate whether the pronunciation is correct or **has** indistinct or simple substitution problem or gross substitution or omission problems. The therapist is directly involved in **the** diagnostic section of Fonetix. The analysis however **may be off-he using** prerecorded audio and video. This **process can** also **be** automated.

#### 6.5 - Treatment Plan within Fonetix

As mentioned in chapter four, the basic methods of treatment are designed to evoke communicative behaviors. Figure 6.7 shows the Fonetix treatment plan. The areas of treatment include articulations, reading skills, pronunciation, and sign language. The articulations include audio, video, and animation examples of the main places of articulation. Reading skills helps patients become familiar with fluency and speed. Pronunciation focuses on isolated words and learning language. The sign language section is included for the severely hearing impaired as well as for persons interested in learning sign language basics.

Various instructions are used in Fonetix to treat articulation disorders. Treatment plans may include, combinations of articulations, reading skills for speech fluency, as well as pronunciation treatment for particular types of words and numbers.

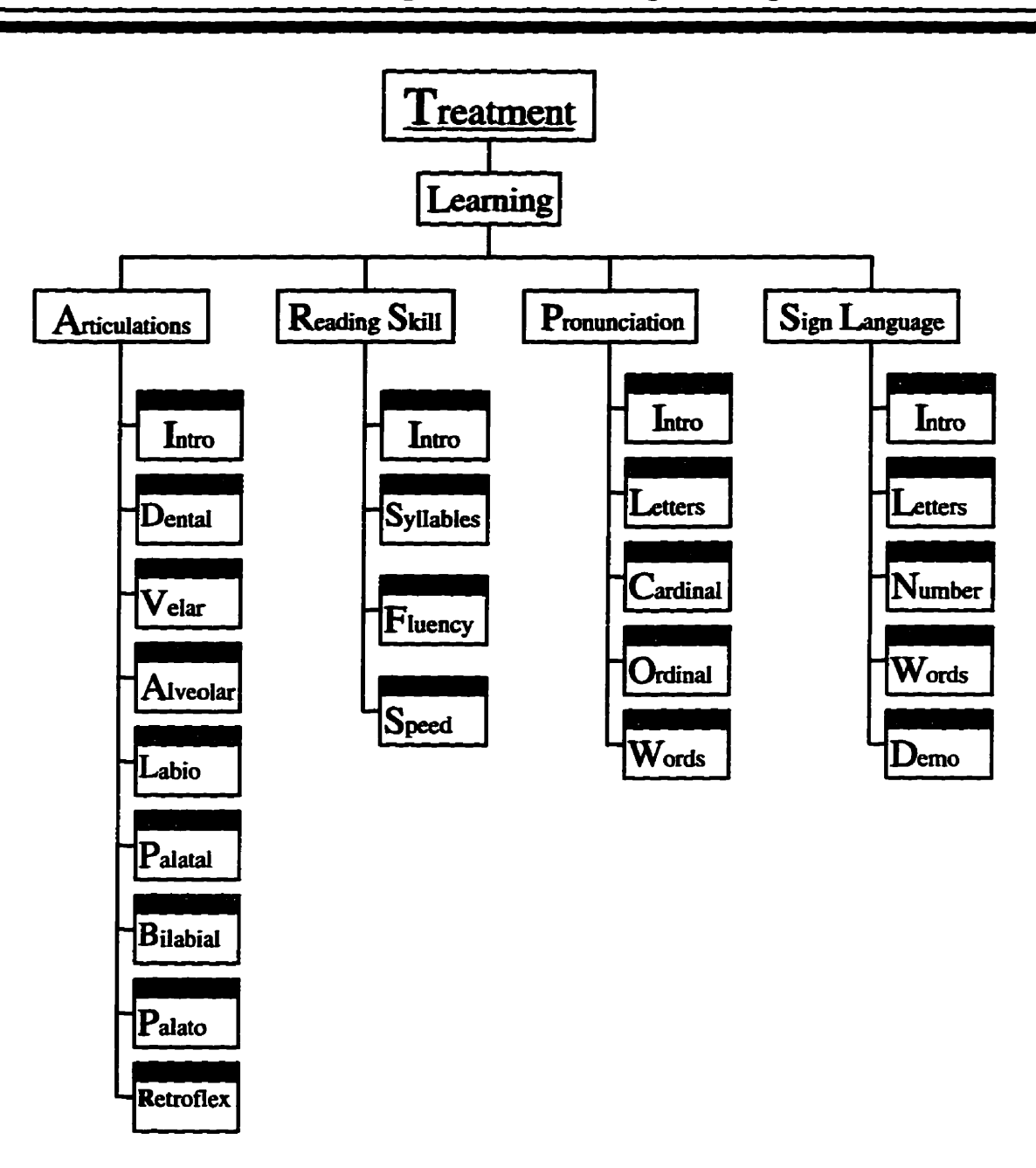

**Figure 6.7. Fonetix treatment hierarchy** 

#### 6.5.1 - Learning Articulations Rules

In order to form consonants, the airstream through the vocal tract must be obstructed **in some way. Consonants can therefore be classifieci according to the place and mamer**  of this obstruction. The primary articulators that can cause an obstruction in most **langages an the Lips, the tongue tip and blade, and the back of the tongue.** 

Articulations are classified into eight sections (Fig. 6.4). Each articulation section **includes an introduction, animation, movie and** practice **component. Figure 6.8 shows the introduction to dental articulation. Every introduction page ïliustrates a specinc**  articulation, using sample words with pronunciation and audio. From this page the user **may navigate to movie, animation, or practice sessions for diat articulation** 

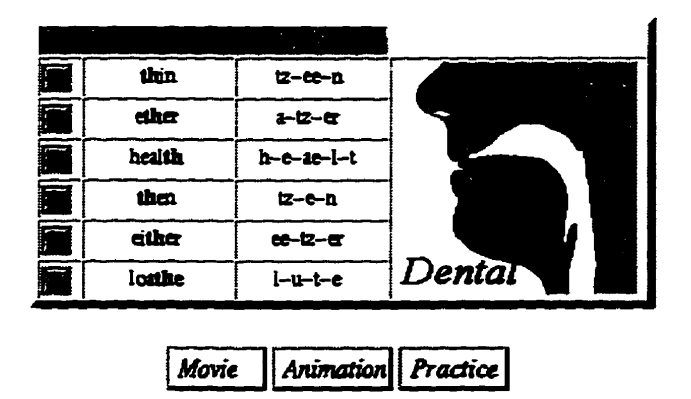

Figure 6.8. Fonetix dental articulation section

**Every animation shows the movement of the oral organs, indicating the correct position of the tongue and iips. Figure 6.9 Uustrates hes hm the dental articulation animation.** 

.jic.

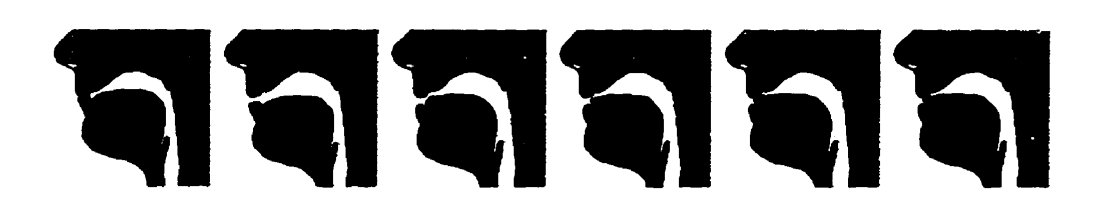

**Figure 6.9. Fonetix dental animation section** 

**The movie sections shows the face, iips, and tongue movement of a native speaker**  during the production of the correct sound. Figure 6.10 shows sample movie frames **within Fonetix.** 

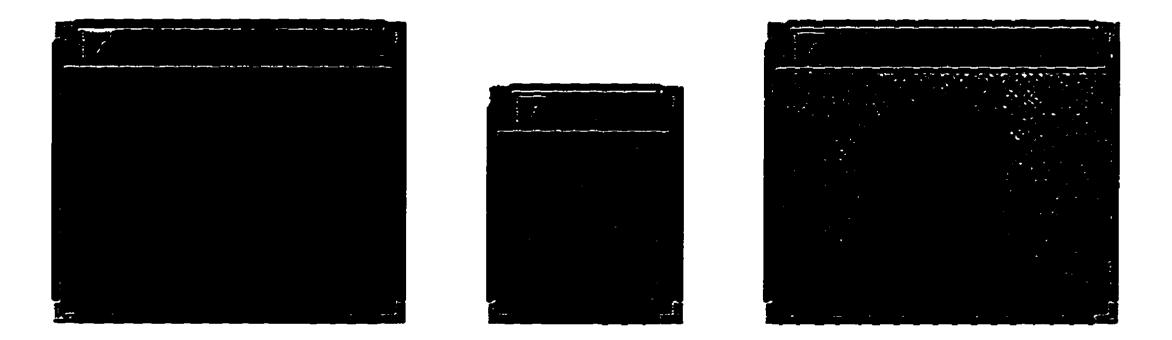

**Figure 6.10. Fonetix dental movie section** 

Every practice section has sentences which have the same sound in different words in **the sentence. With this practice session we able to remember the misplacing within the word, and subsequently hy to produce the sound at the correct way. We also have the ability to step through the sentence slowing dom or speeding up the whole sentence while at the same tirne saying the words. Figure 6.11 iliustrates the dental practice section. The** resdts **of the practice sessions (audio and video) can be recorded and logged** 

57

for use by the therapist. The therapist may also introduce alternative sentences or isolated words for **individuaiizeà practiœ.** 

|                               | <b>STARTER</b> |  |
|-------------------------------|----------------|--|
| <b>Service Control</b><br>更要法 |                |  |
| <u> DE Montgary</u>           |                |  |
|                               | _____          |  |
|                               |                |  |
|                               |                |  |
|                               |                |  |
|                               |                |  |
|                               |                |  |
|                               |                |  |
|                               |                |  |

Figure 6.1 1. Fonetix dental **practice** section

#### 6.5.2 - Learning Reading Skill Rules

Reading skills are useful for treating disorders of fluency. In speech, we control the pitch of an **uttenuice** by **changing the vibration rate of the vocal cords.** The faster **they**  vibrate, the higher the pitch. **English** also distinguishes different phrases, and **with**  different intonation contours. Intonation is the use of pitch in a **phonetic** phrase.

The intonation system of English is **very** complex and not completely understood-**Fonetix** examines a **number** of **typical** contours, **using** English tongue twisters, each sentence of **twisters, illustrates** different intonation contours. **Twisters are useful** for **learning fluency in speech, controlling the speed of speech, managing airflow, controlling** the **gentle** onset of phonation, and also for **reducing** the rate of speech **through syllable**  prolongation or to a level where speech is free from stuttering.

#### 6.5.3 - Learning Pronunciation Rules

The **primitive** building **blocks** of word structure are phonemes, phonemes are ultimate **units** of phoaological sûucture. Phonetic transcription is the use of phonetic symbols to **write dom** an **utterance** (a stretch of speech). **One** obvious **goal** of phonetics is to **be** able to traascn'be accutately **any utterance** in a given **language.** 

**The** symbols Fonetix **uses** are very **much like** Webster's and the hternational Pronunciation Alphabet (IPA) (Ladefoged, 1993). Fonetix attempts to give a systematic phonetic transcription that is in accord with the prïncïples of **the (PA)** and **remah** Web **page** Eriendly. **They are cievised** for showing **English readers** the pronunciation of English words **rather than** for comparative phonetic purposes. Table 6.1 shows different ways pronunciation has **been** symbolized by different authors.

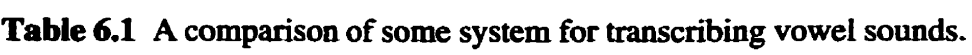

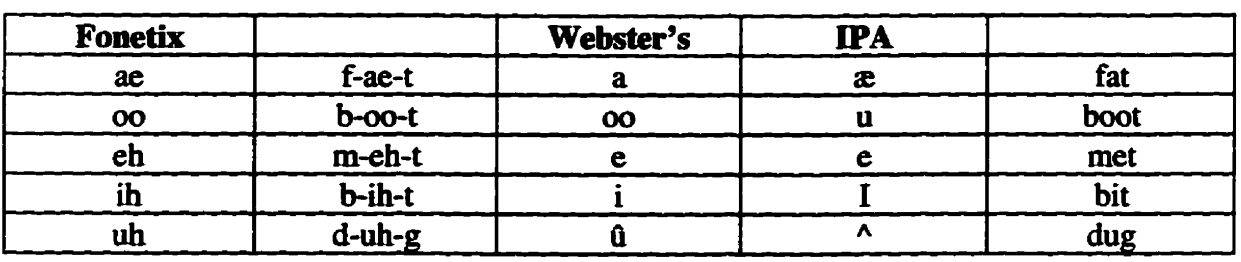

**Fonetix** supports **thirty six** phonemes, which are **specified** as a one to two character code, as illustrated in Table 6.2. Two major reasons Fonetix represents phonemes in this **manner are that the patient** doesn't **need** to **be speciticdiy** educated to understand the

meaning of each phoneme character, and Web browers don't need to support the (IPA) font.

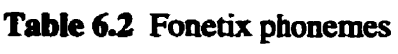

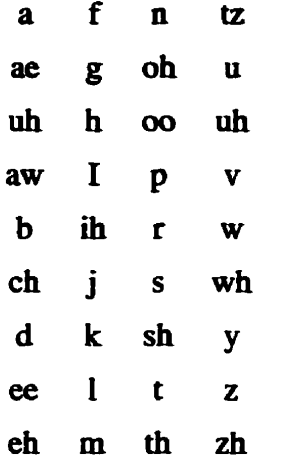

For example, to say "affirmative" we could divides its representation into "uh-f-uh-r**m-uh-t-ib-v", or 'W' into "d-uh-b-l-y-oo", or** " **11" into "eh-leh-v-uh-n".** 

#### 6.5.4 - Learning Sign Language Rules

**The sign language section withh Fonetix helps to nonverbal people, who may have multiple physical and sensory disabilities. Basicaiiy nonverbal persons use lip-reading, or use sign laaguage in order to communicate. Nonverbal pemons may be candidates for several modes of communication, but most leam some degree of oral speech. Therefore. learning sign language is useful to communicate with hearing impaired persons, and also helpful in training the articulation of that sign to them. Figure 6.12 iilustrates sign language within Fonetix.** 

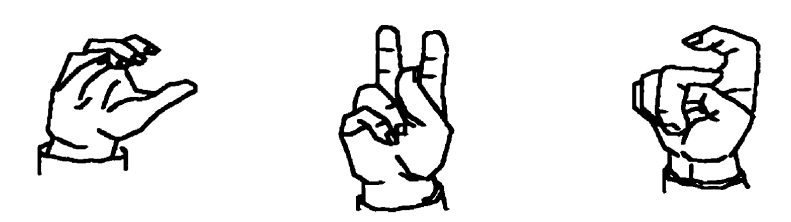

X word C word K word Figure 6.12. Fonetix sign language section

### 6.6 - Quizzes within Fonetix

Within Fonetix a therapist is able provide continuous feedback to a patient on his or her performance. Using quizzes on different text combinations is useful for treating stuttering and voice disorders. Audio quizzes are useful for hearing evaluation, video quizzes are useful for lip-reading and perception practice.

When this information is systematically given to patients, their performance or movement toward a target may be reinforced. Figure 6.13 shows the Fonetix quiz cluster. The information given back to a person from a system about how the person or the system has been performing is called feedback. Feedback provides a reinforcement when it increases the rate of response or some quality of it.

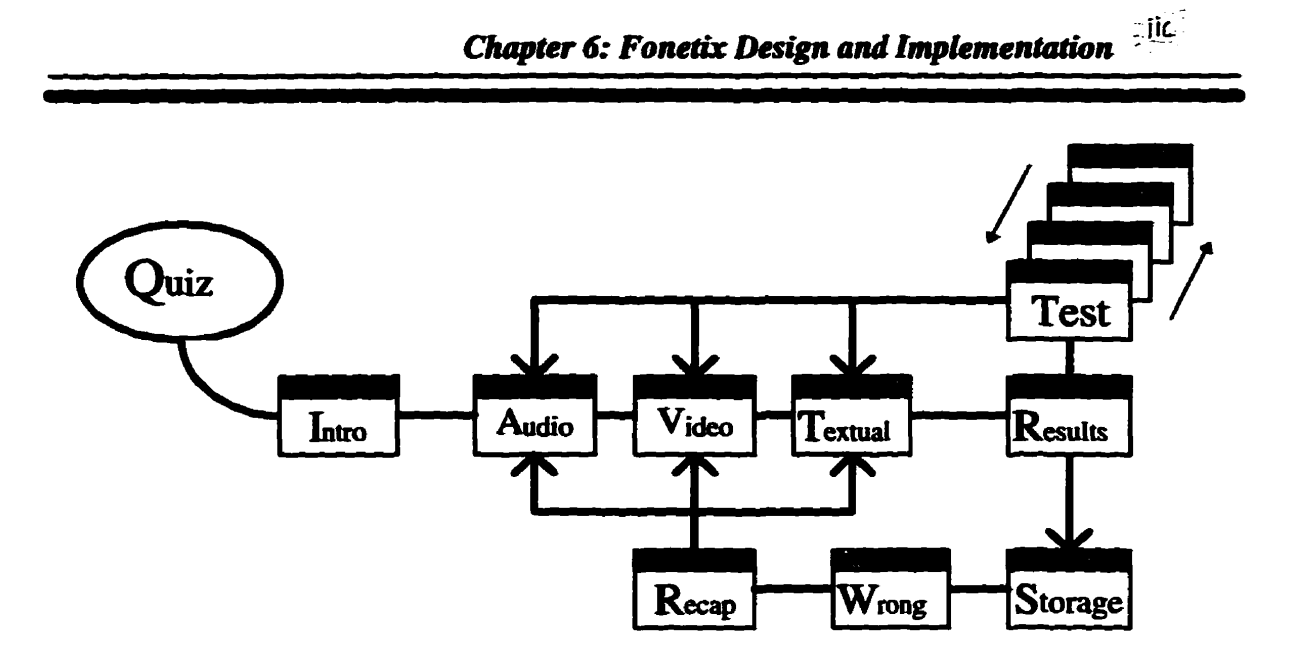

Figure 6.13. Fonetix quiz sequential cluster

Basically the quiz cluster is able to initially assist in determining a patient's problems, and provide information on the patient's treatment, progress, and recommendations for continuing treatment. Increased use of the Fonetix quiz program in treatment will also facilitate mechanical feedback. For example, mechanized logging may tell a stuttering person that his or her rate of dysfluency in the previous 5 texts was 15% compared to 17% in the previous session. A person in articulation treatment may learn that his or her correct production of /s/ has increased from 30 to 90%. Such information about the performance levels is feedback and when used systematically, it can increase the rate of responses.

#### 6.7 - Experimental Research within Fonetix

As mentioned before Fonetix is an Internet research tool for use in clinical SLP. With Fonetix we are able to experiment and conduct research on audiography over the Internet. To a large **degree** we **are bcying** to **integrate the** patient **more directly** into his or her therapy. **One** manner **of accompiishing** this **is by remotely faciIitating** the patient hearing **test.** The **audiogram** is a **plot of the faintest sound that can be** heard (threshold) at various frequencies. The intensity of the sound is measured in decibels which are **expressed in** reference to normal **Hearing Level** (O **dB** HL). **The 6requencies** stuclied are **usually** 250, **500, 1000, 2000, 4000 and** 8000 cycles per second or Hertz (Hz). Thresholds are **first determined with** earphones and this is **caiied** air conduction (AC) for sound going **through the entire** auditory system. **Thresholds** are **then** detemiined **using** a **vibrator** on **the** mastoid or forehead **whereby the somd** is **stimulating the imer ear directly.** This **is called** bone conduction **(BC) (Newby** and **Popelka, 1985).** 

The normal range of hearing **is** represented by **AC thresholds between 10 and** 25 **dB**  HL on **aa** audiogrm. The level **of** normal conversational **speech** is **around** 45 - 50 **dB**  although **some** speech sounds **such** as the unvoiced consonants (s, p, **t,** k, th, f, sh) **contain**  very Little energy. Fonetix **includes** a function **which ailows** the user to record **his** or her audiogram<sup>2</sup>. In Figure 6.14 illustrates the frequency and intensity composition of certain **environmental** and **familiar speech** sounds in relation **to** the audiogram (Jacobson and **Northern, 1991).** 

<sup>&</sup>lt;sup>2</sup> Only a sample of tones is currently supported

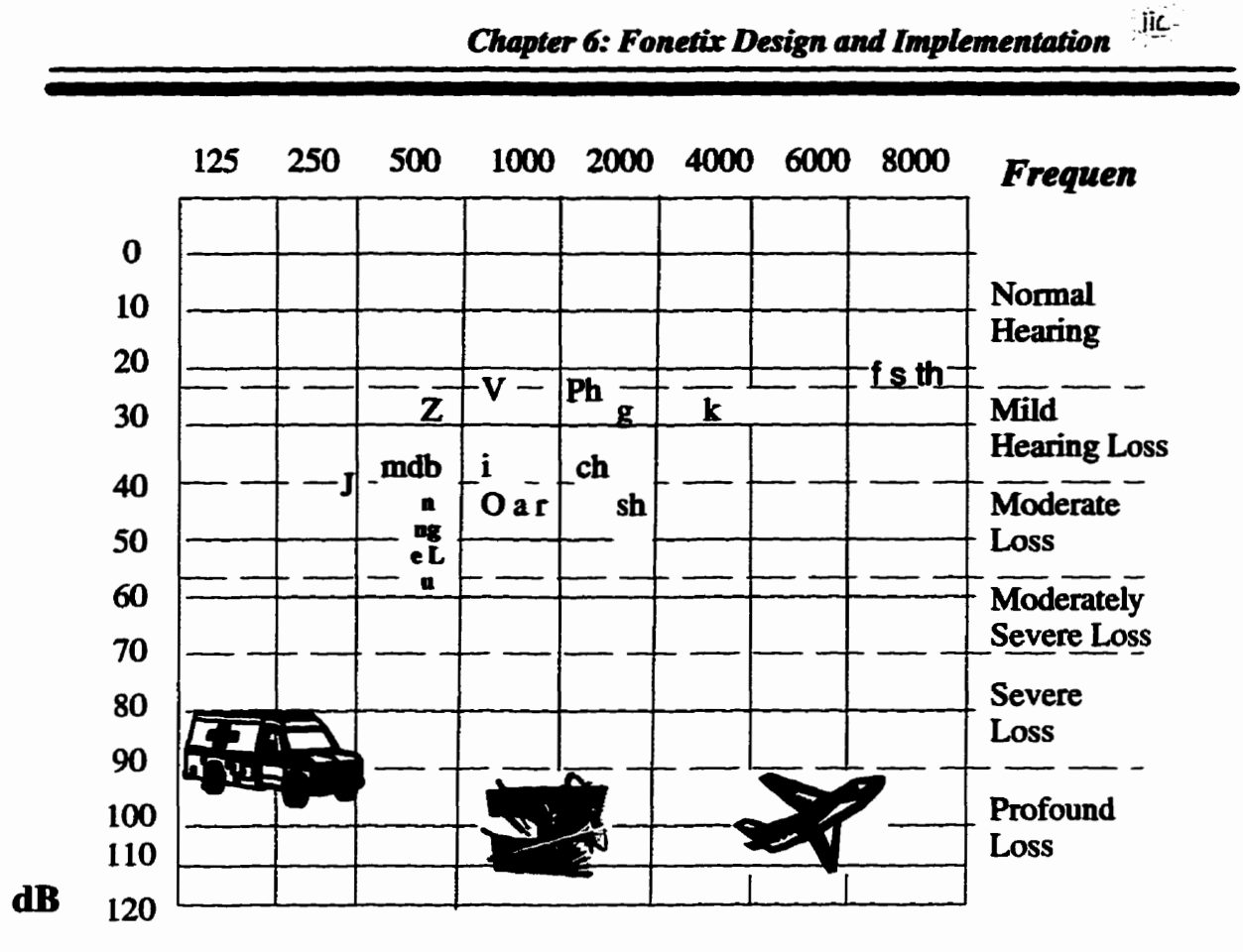

Figure 6.14. Experimental audiogram

**Fonetix has another experimental and research potential as a synthesis program. This program is an implementation of the software described by (Man, 1980) for synthetic**  speech waveforms. The Klatt synthesis program (Klatlk) reads a file containing synthesis **parameters (typically created by a program calIed gensyn) and writes a synthetic speech**  waveform file. Gensyn accepts input from a data file which you create with a text editor, **gensyn creates as output, an dormatted binary file that is the input file to the Klatik program.** 

#### **6.8 - Monitors within Fonetix**

In order to monitor patients over the Internet, Fonetix does Web document sharing with patients. This means that any time the patient and therapist are logged on to Fonetix, **they are able to see and communicate with each other over the Intemet using a video camera, audio equipment, and text in red-time. This depends on the type of platform they are using, for example, if they are using a PC platform then they are able to use qcam, and associated software such as cuseeme or lodr@me for video, cooltallc for audio,**  and javatalk for textual correspondence within Fonetix. Figure 6.15 illustrates the use of **the Intemet as the means of communication between patient and therapist.** 

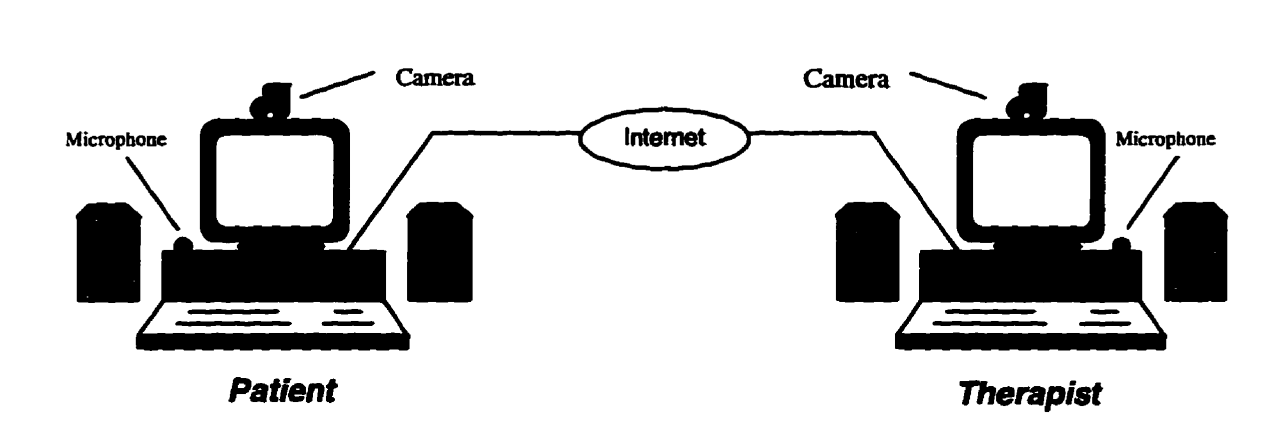

**Figure 6.15. Fonetix Remote Consultiag** 

### 6.9 - Glossary within Fonetix

**Fonetix explains most of the tecbnicai vocabulary,** used **Mth the program in a giossary section. This provides general guides and description for the user to review during any logon session of Fonetix. The giossary is organized in alphabetical or&r for**  *easy* **access with associated** iinks **when necessary.** 

#### **6.10** - *Summary* **of** *Fonetix Design and Implementation*

**Fonetix is king wrïtten to be as a pletforni independent application, using Java and Javascript as the development language. This aliows for easy access hm any browser on**  the Internet facilitating remote speech language pathology. Extensions currently under development include facilities for improved remote monitoring of progress and remote **interaction with a pathologist.** 

# **chapter Seven**

## **Conclusions and Future Work**

Aithough the Intemet **has been around** for over 20 **years** and bas **seen** unprecedented **growth** over the past 3 years, it **is stiil uncertain** how to **best** utilue it. At present, it **is** a massive distribted **database** housing **vast** amounts of information accessible **from** Web based **browsers. The real** potentiai of the **htemet wiU** only **be realized** as applications **are**  developed which are truly interactive and effective. At the forefront of interactively, is distance learning and remote consultation. Although only in the early stages of development, these applications **add** value to the Internet. **This** thesis addresses a speciiic distance learning application, namely speech **therapy** for **the** Web. Fonetix is one of **the**  first Web sites that addresses content development for a value added Internet application. Fonetix is a prototype Web site for self-paced training and remote interaction between a patient and a **speech** therapist. Fonetix **makes** extensive use of multimedia representations of speech **through** animation, video, and audio. Although Fonetix is an **experimental** Web site, it provides speech therapy pmfessionals with a **mode1** of which aspects of speech therapy that *cm* **be** developed over **the** Internet.

Aithough several **of the** feahues **of** Fonetu are **inefficient, continueci** development of the Internet in terms of bandwidth and compute environments will make programs such **as** Fonetix usefid for **remote** speech **therapy.** 

**At** present, **Fonetix coasist** of over 50 Web **pages containjngs** animation, scripts, interactive tests **etc.** This **has been** neaued **as 35%** HTML, **50% Javascript,** and 15% **CG1** and Java applets. **The** total **iines** of **code** to **date are** approximately **18,000** lines.

**The program is** organized **using** object oriented **mthods** and consists of **reusab1e**  modules suitable **for future** extensions,

**The** current version of Fonetix **cm be** found at **the foliowing** URL: http://www.ee.umanitoba.ca/ ~morawej/Speech . This version includes repositories of audio, **video,** and animation **as discussed** in the thesis document. Capture of audio and video is currently only supported on Windows 95.

Future **research** WU include more automated **analysis** of a patient's speech **using**  audio or video. These techniques will exploit clustering methods such as self organizing maps to **assist** in **diagnosis as weil as provide guidelines duriag treatment.** 

**Future versions** should **also** include more **accurate** animation and synchronization. In addition, **the** integration of applications such as NetMeethg **cm be used** to **enhance**  patient therapist interaction. **Other** avenues to explore **would be** the **use of Virtual Reality Modehg Language** (VRML) to create **three** dimensional animation.

It is the author's opinion that Fonetix is one of the first Web based applications that is value added with **the** potential to **address** a **real** social need.

## **REFERENCES**

[1] Henry E. Rogers, "Theoretical and Practical Phonetics", Copp Clark Pitman Ltd., Toronto, 1991.

[2] Peter Ladefoged, "A Course in Phonetics", (3rd edition), *Harcourt* Brace *Jovanovich* Inc. Los Angeles, **1993.** 

[3] N.M. **Brooke, and Q. Summerfield,** "Anaiysis, synthesis, **and** perception of visible articulatory movements", *Journal of Phonetics*, vol. 11, pp. 63-76, 1983.

**[4] S. Morishima, K Aizawa, and H. Harashirua,** "An intelligent facial image coding driven by speech and phoneme", *Proc. IEEE ICASSP*, P. 1795, Glasgow, UK, 1989.

**[s] Fred H-** Bess. **Larry E. Humes,** "Audiology: The Fundamentals", Willmns & Wilkins, **Califomia,** 1990.

[6] John T. Jacobson, Jerry L. Northern, "Diagnostic Audiology", Pro. Ed, Austin, **Texas,** 1991.

**[7] Hayes A. Newby, Gerald** R. **Popeiùa** "Audiology", **(5th** Edition), *Prentice* Hall *Inc.* **Englewood Cliffs, 1985.** 

181 M. N. **Hegde and Deborah Davis. "Clinicai Methods and Practicum in Speech-**Language Pathology", *Singular Publishing Croup, Inc. San* Diego, **California,** 1992.

[9] B. **Dodâ,** R. Campbeli, **"Hearing by Eye: The** Psychology of **Lipreading",**  *Lawrence Erlbam Assoc.,* **New Jersey, 1985.** 

[IO] E. Owens and B. **Blazek, 'Y'im** obsemed by **hearing-impaired** and normal**hearing adult viewers",** *Joumal* **of** *Speech Heanirg* **Res.,** Vol. 28, **pp.** 38 1-393, 1985.

[il] P. **Singh,** R. **Fairweather and D. Ladermann ''Comecting NetWare** to **the Internet",** New *Rulers* Publishing, **Indianapolis,** Indiana, **1995.** 

1123 Mark **A.** Miller, **P. E., "A** Guide to Network Communications **LAN** to **LAN; LAN** to **WAN",** (2nd edition), **M&TBouks, New York,** 1995.

**[13]** William Horton, **"Design and Wnting Ooüne** Documentation: **hypennedia** for **self-supporting** products", (2nd edition) **John** *Wiley* & Sons. *Inc.,* **New York,** 1994.

[14] S. Guengerich, D. Graham, M. Miller, S. **McDonald** " **Building the Corporate Intraneî",** John *WiEey* & **Sons,** *Inc.,* New York, 1997.

[15] Dan and Judith Wesley, "Developing Real-World Intranets", The Coriolis Group Books, Scottsdale, 1996.

[16] **Jacques Durand,** "Generative **and** non liaear phonology", *Longman* Group **UK**  Limited, London and New York, 1990.

[17] A. Q. Summerfield, "Use of visual information for phonetic perception", Phonetica, vol. 36, pp. 314-331, 1979.

**[18]** J. S. Perkeli, **"One** the **use** of **feedback** in speech production", in The **cognitive**  Representation **of** speech. Amsterdam: North Hoiiand, 198 1, pp. 45-52.

**[19] E. Magno-caldognetto, K. Vagges,** *G.* **Femgno, and C. Zmarich, "Articulatory**  dynamics of lips", in *Proc. Eurospeech*, 1992.

[20] **J. A. S. Kelso, "The process approach to understanding human motor behavior: An introduction", in Human** *Motor Behavioc* **An** *Introduction,* **NJ: Lawrence Erlbaum**  *Assoc.* **Pub., pp. 3-19, 1982.** 

[21] S. Oehman, "Numerical models of coarticulation", *JASA*, vol. 41, pp. 310-320, **1967.** 

**[22] C. A. Fowler, "Codculation and theories of extrinsic timing",** *humai* **of Phonetics, vol. 1, pp. 12-17, 1980.** 

**[23] W. A. Wickelgren, "Context-sensitive coding, associative memory and serial order in speech behavior",** *Psychoi. Rev.,* **vol. 76, pp. 1-1 5, 1969.** 

**1241 K. S. Lashley, The problem of seriai order in behavior", in** *Cerebral Mechanim* **in** *Behavior.* **L. A. Jefis, Ed. New York: pp. 1 12-1** *36,* **195 1.** 

**[25] B. P. Yuhas, M. H. Golâstein, Jr., and T. J. Sejnowski, "Integration of acoustic and visuai speech signal using neural networks",** *IEEE Commun. Mag.,* **pp. 56-7 1,1989.** 

**[26] E. Caelia, F. Lavagetto, and R. Miani, "A tirne-delay neural network for speech**  to lips movements conversion", in Proc. Int. Conf. Artificial Neural Networks, Sorrento, **Italy, May 26-27, 1994.** 

## **Appendix A**

**Graphic User Interfaces** 

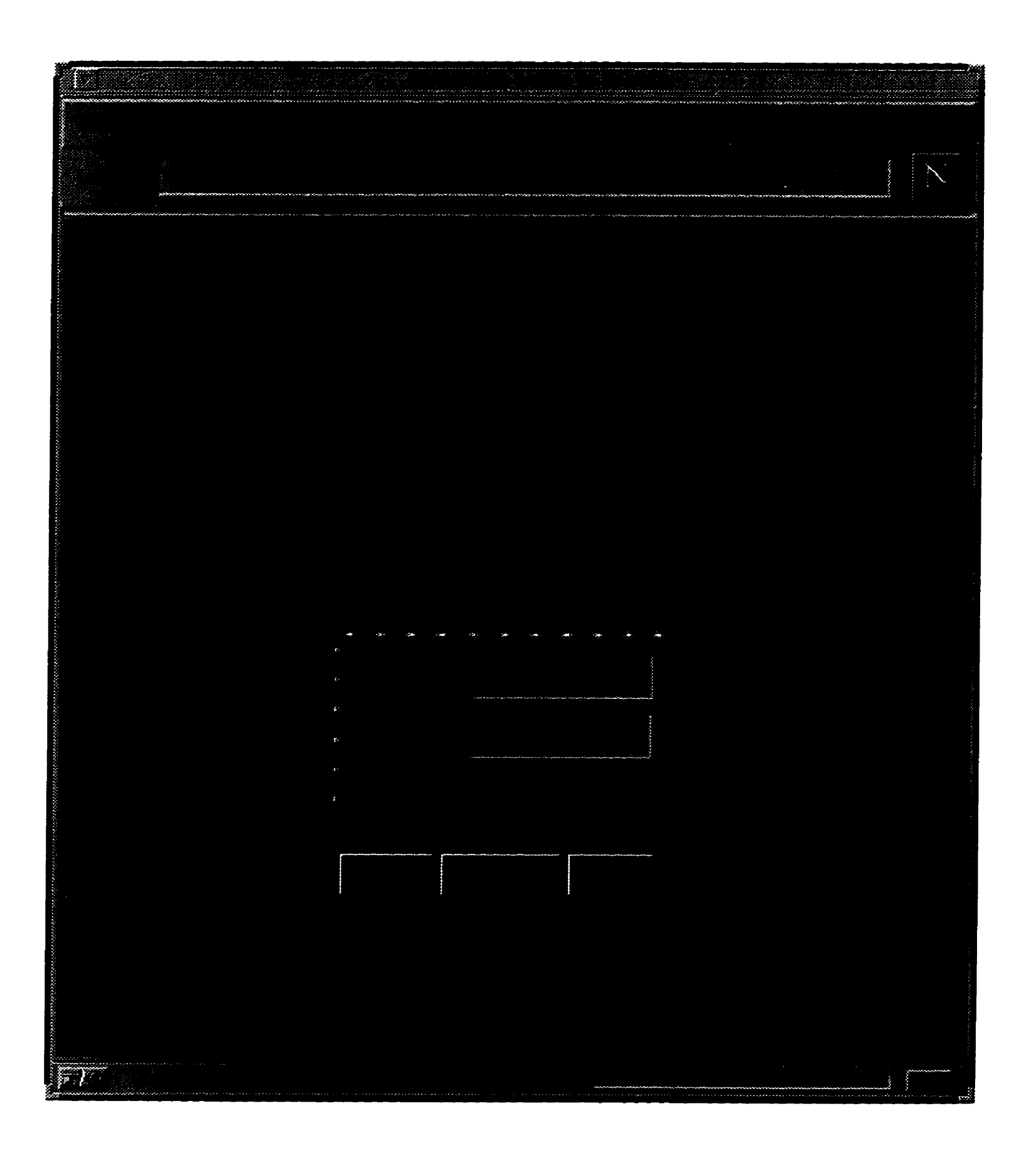

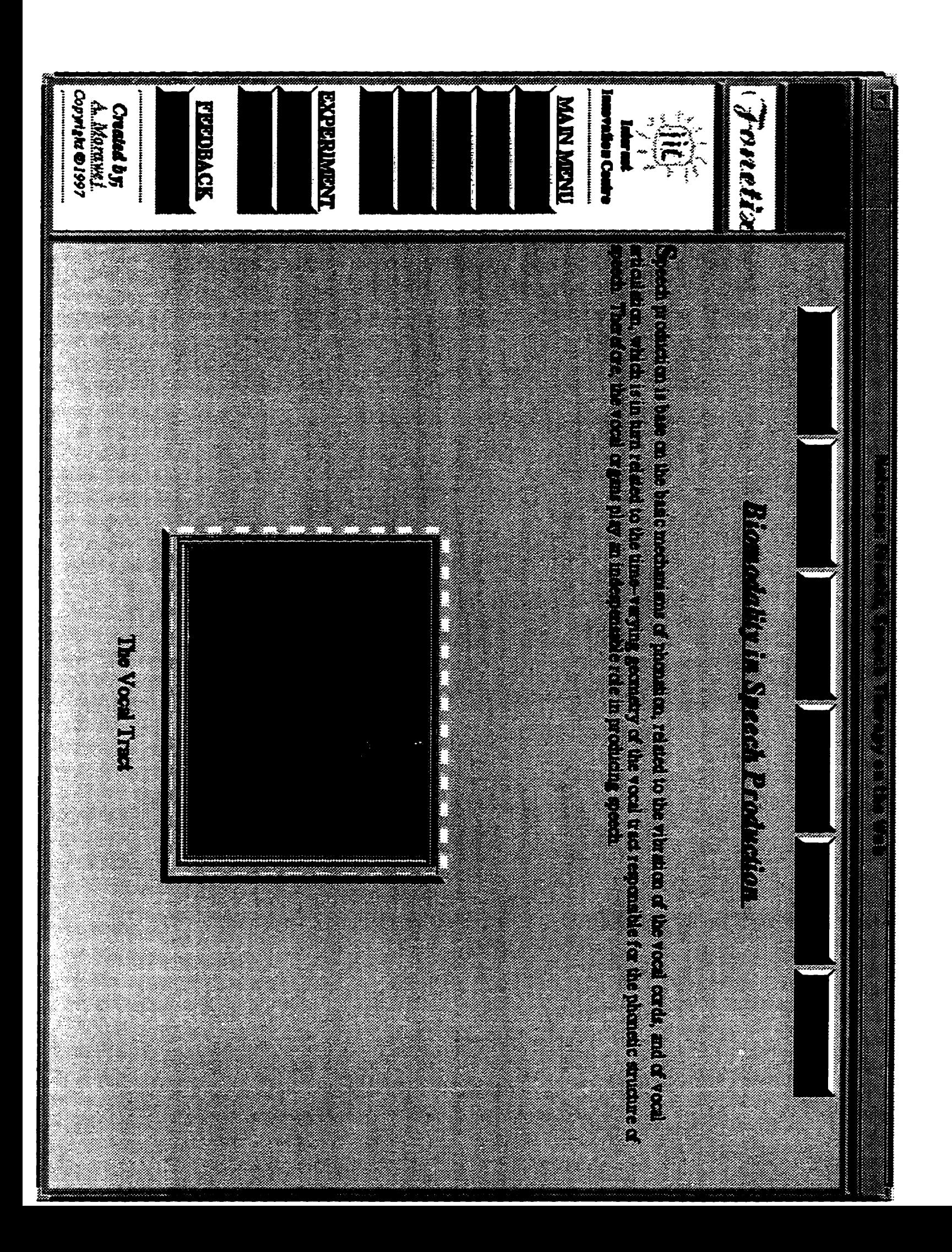

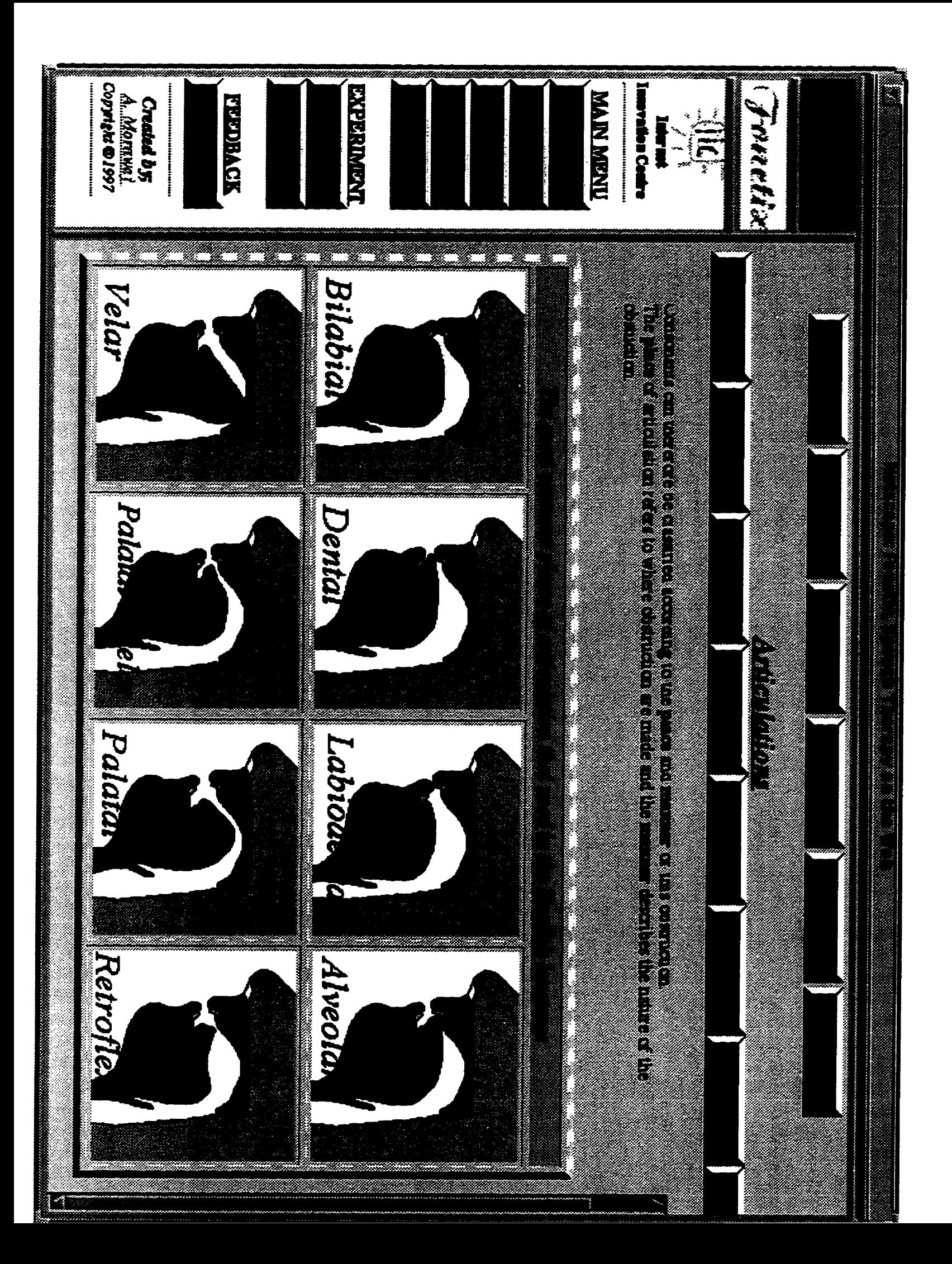

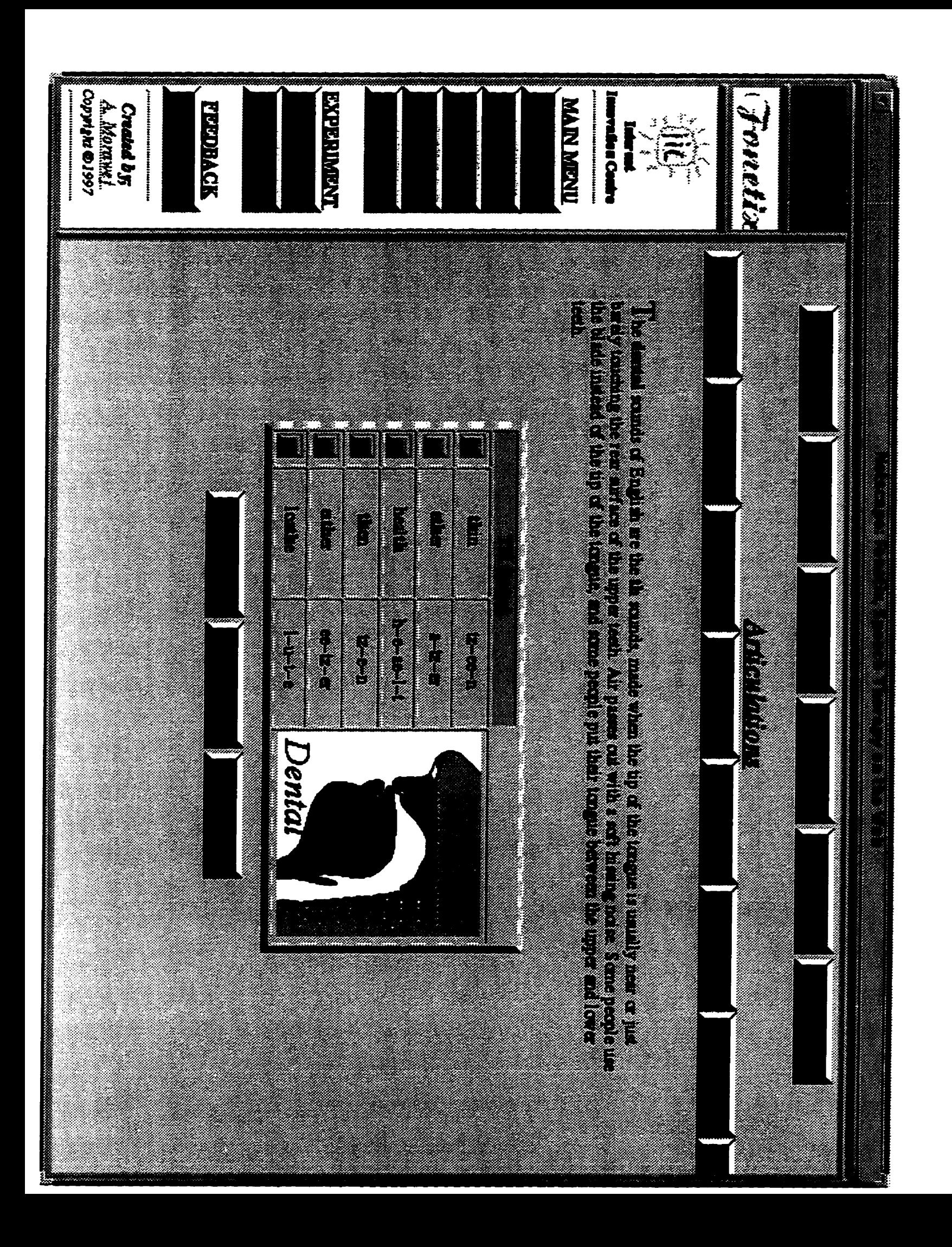

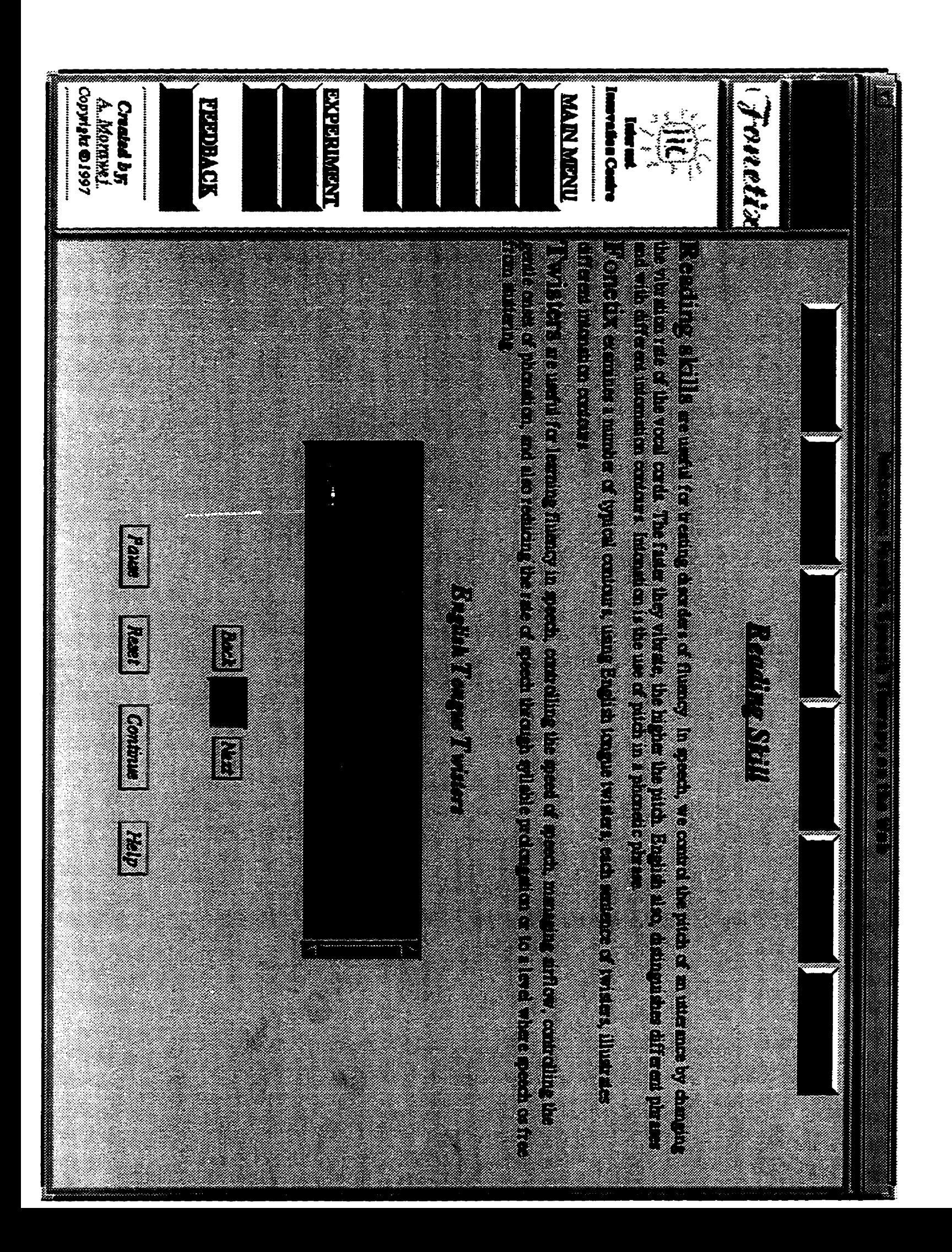

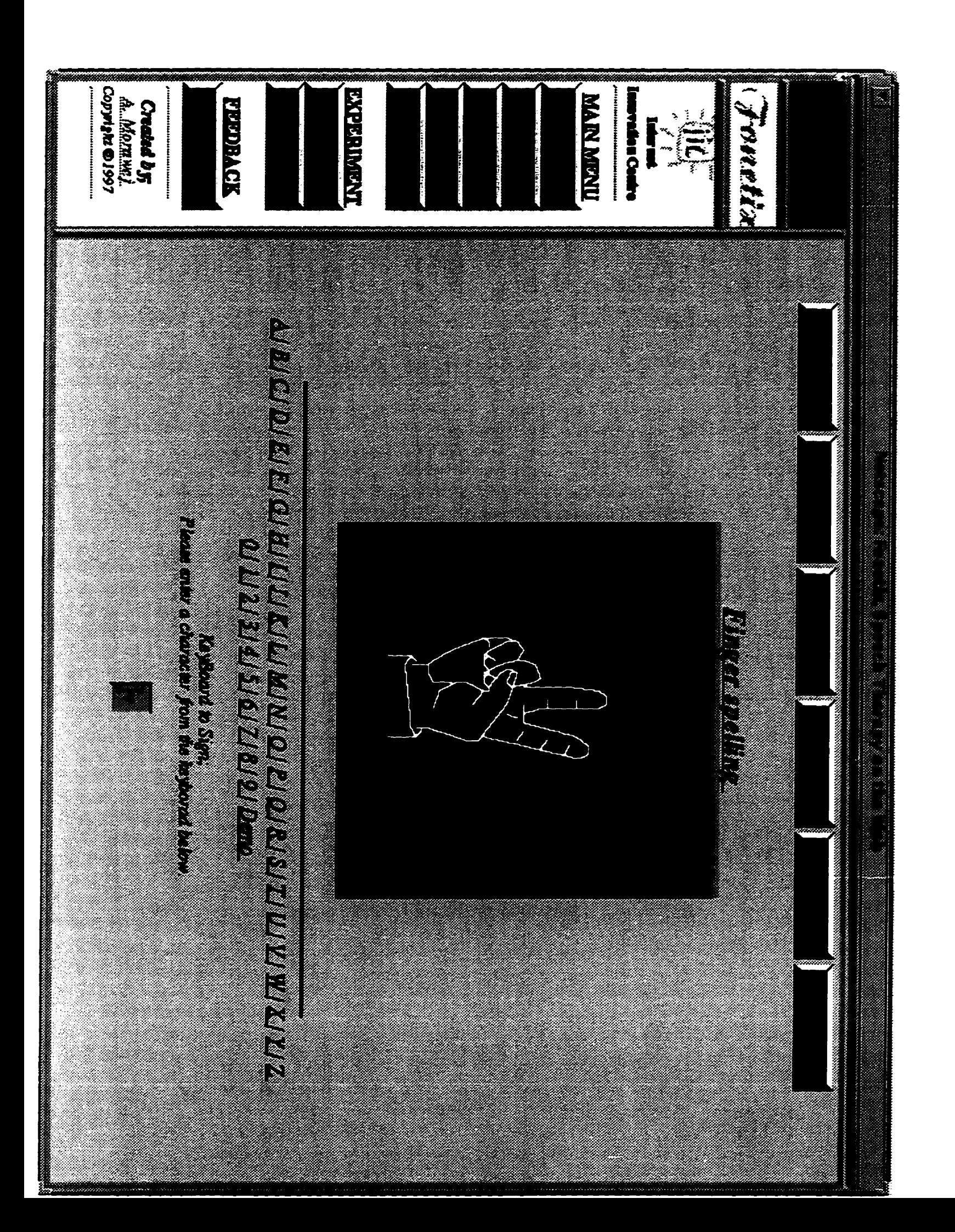

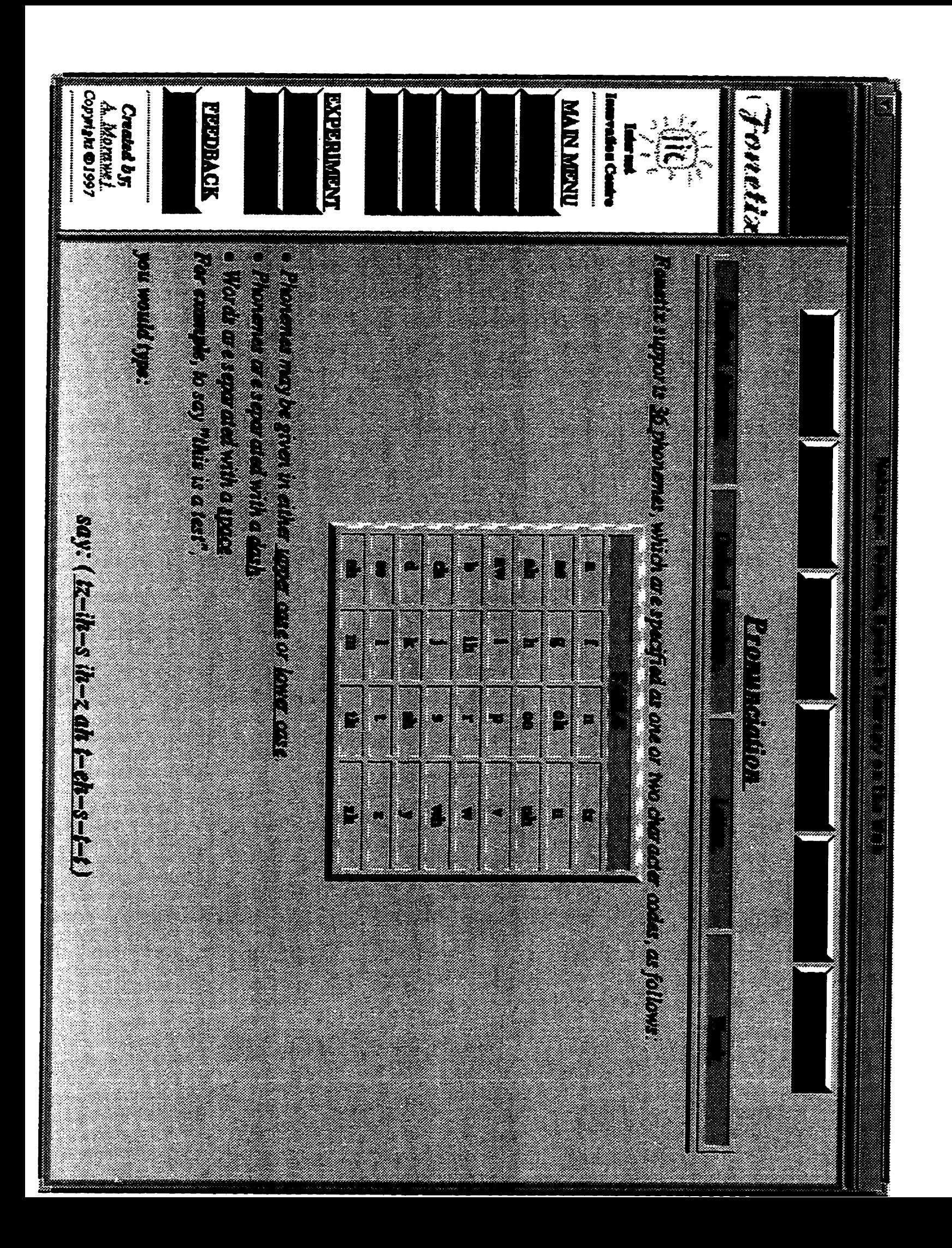

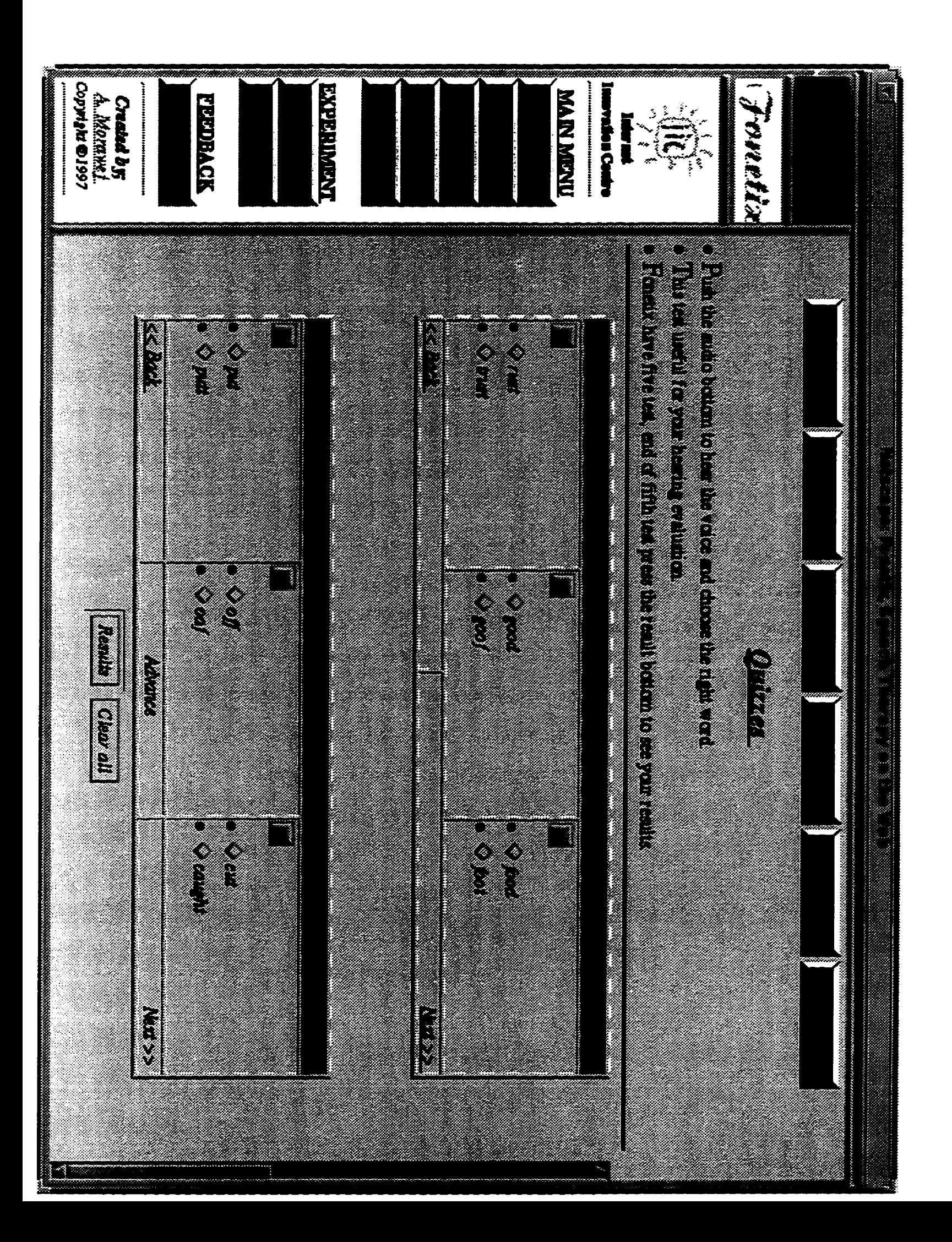

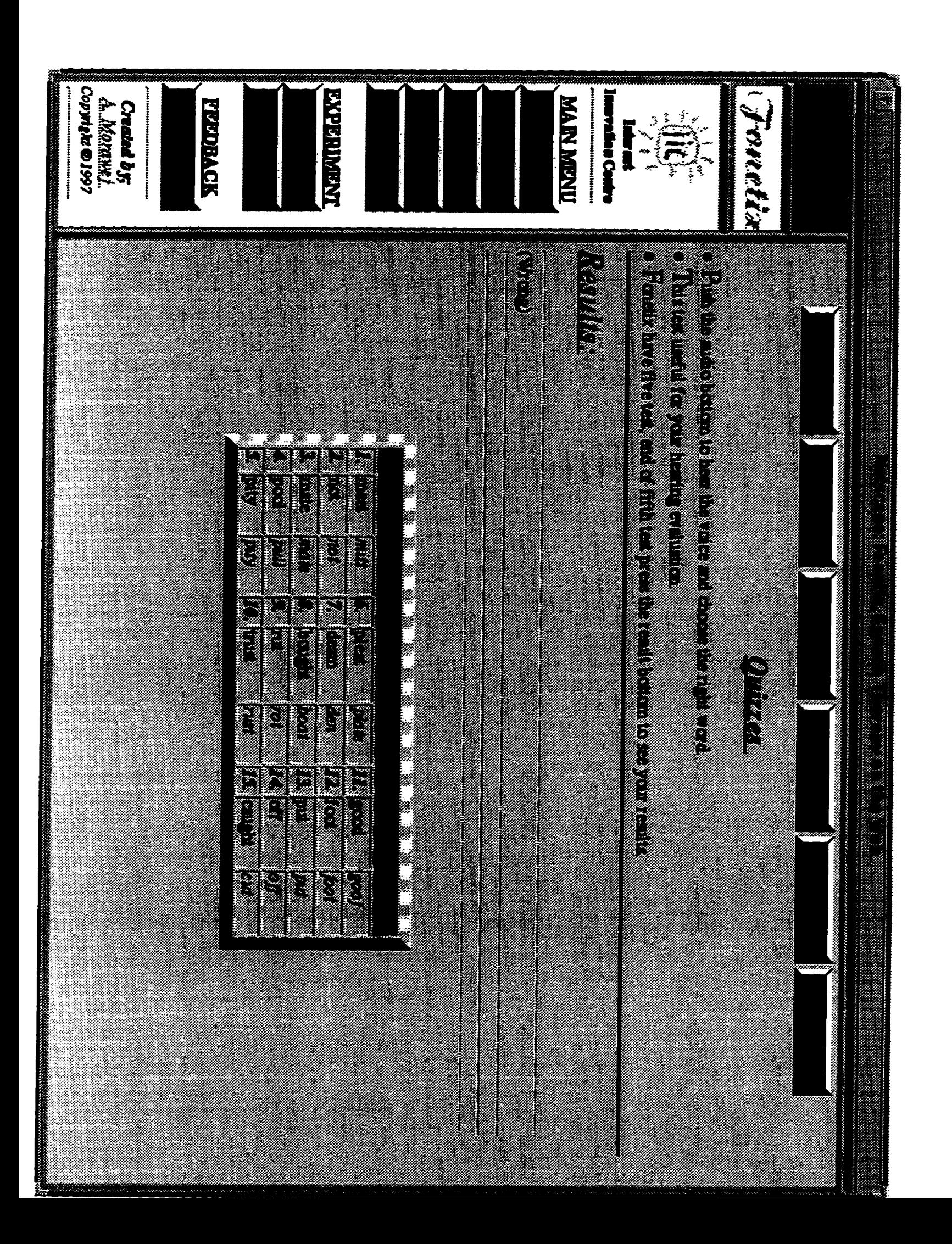

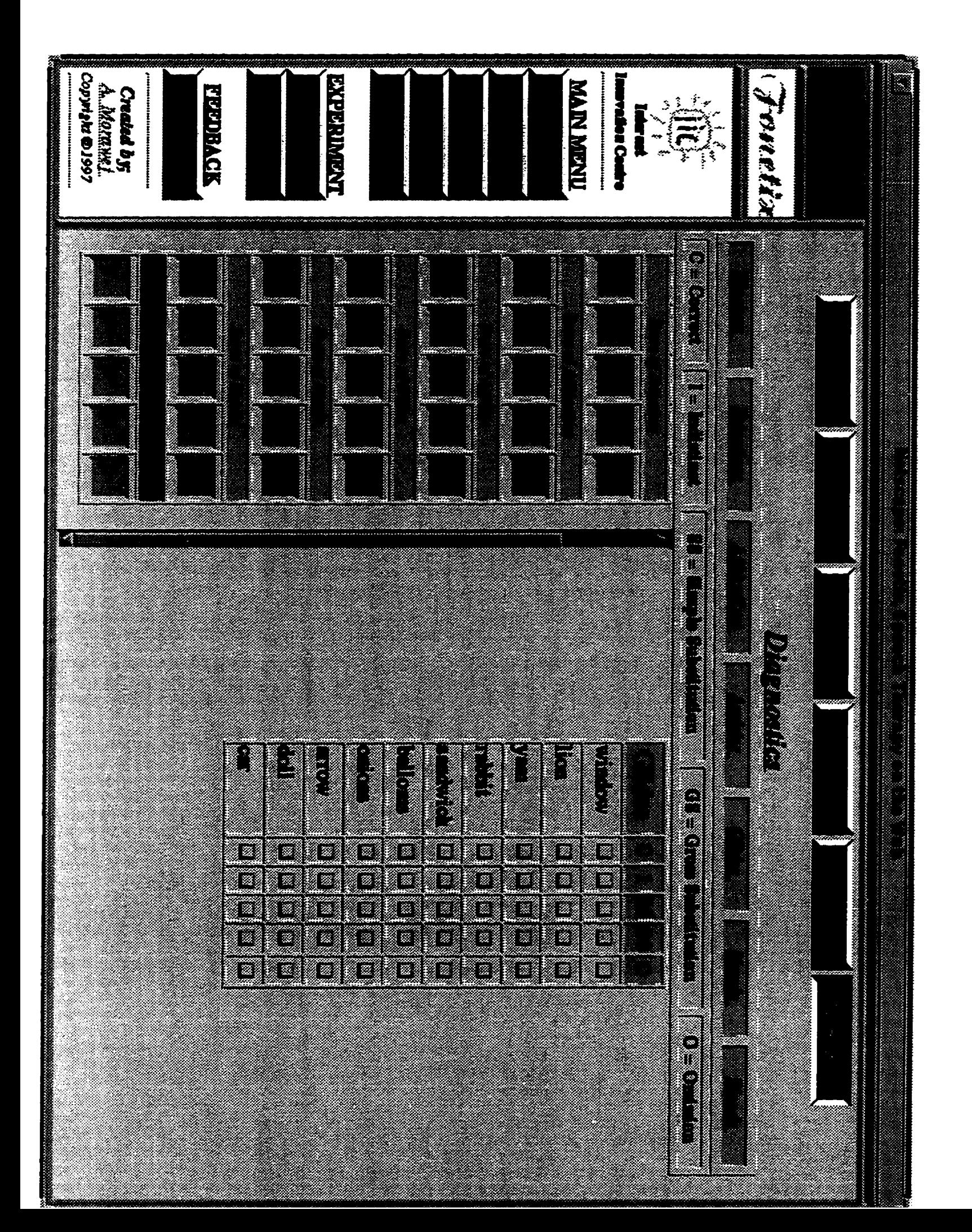

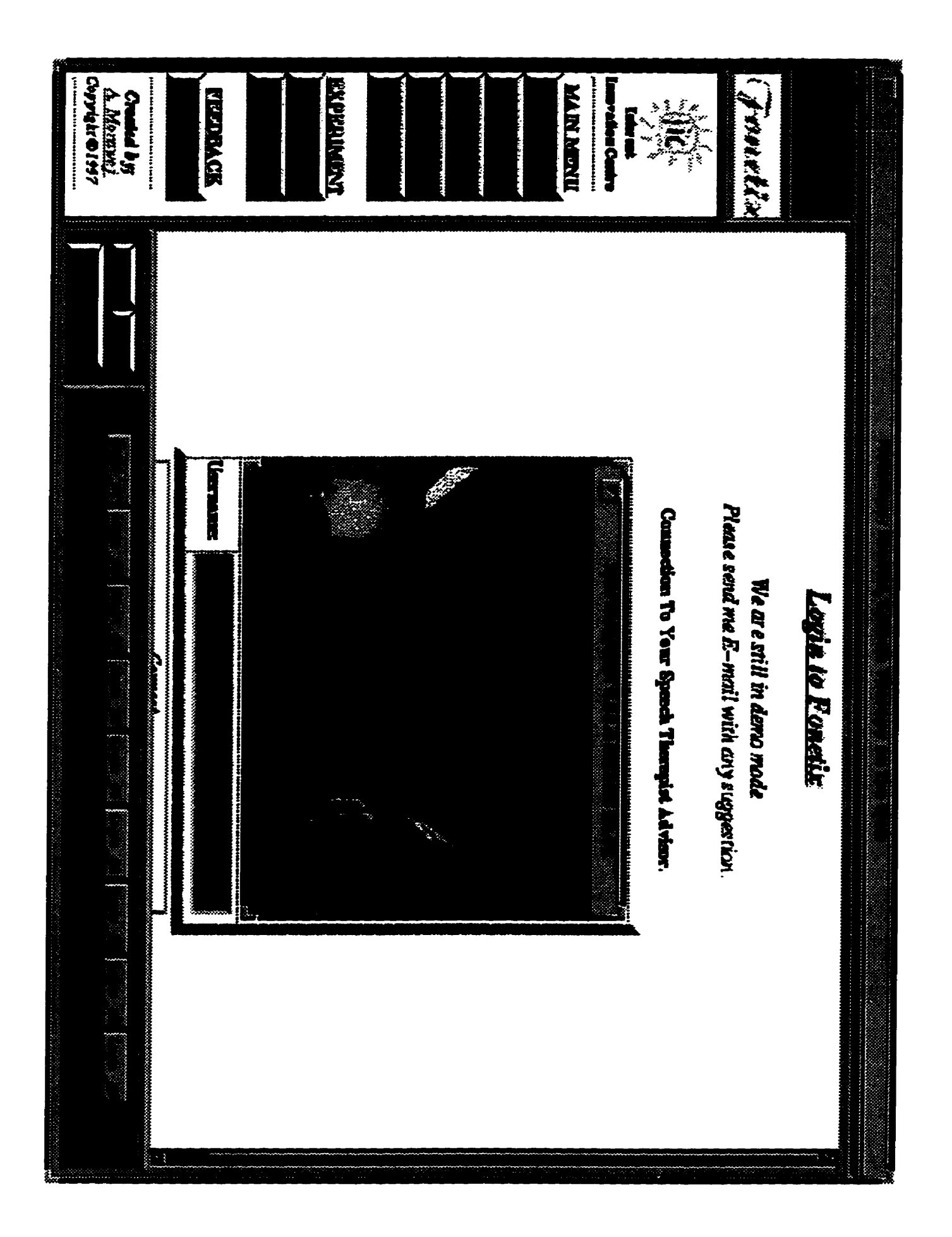

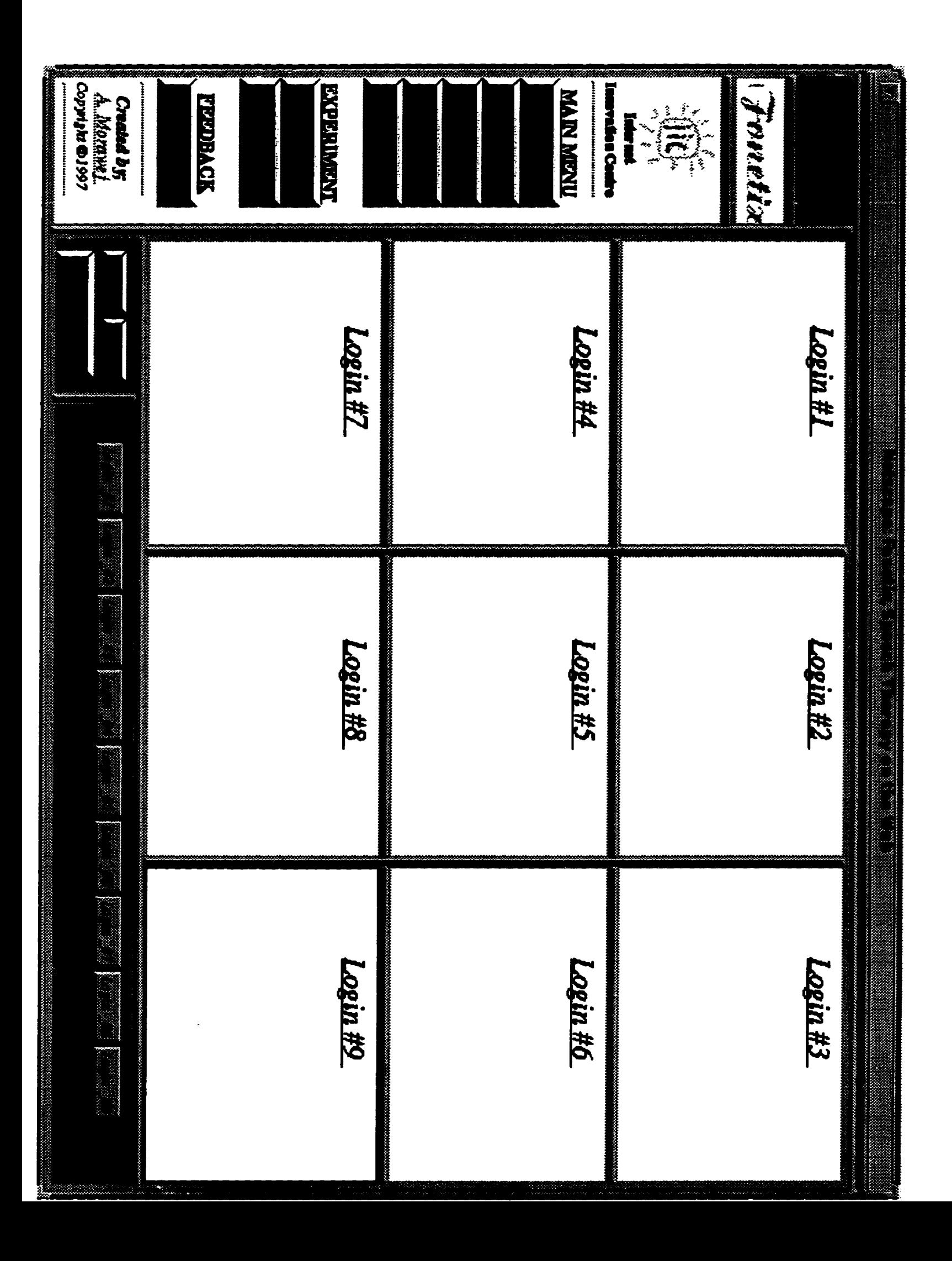

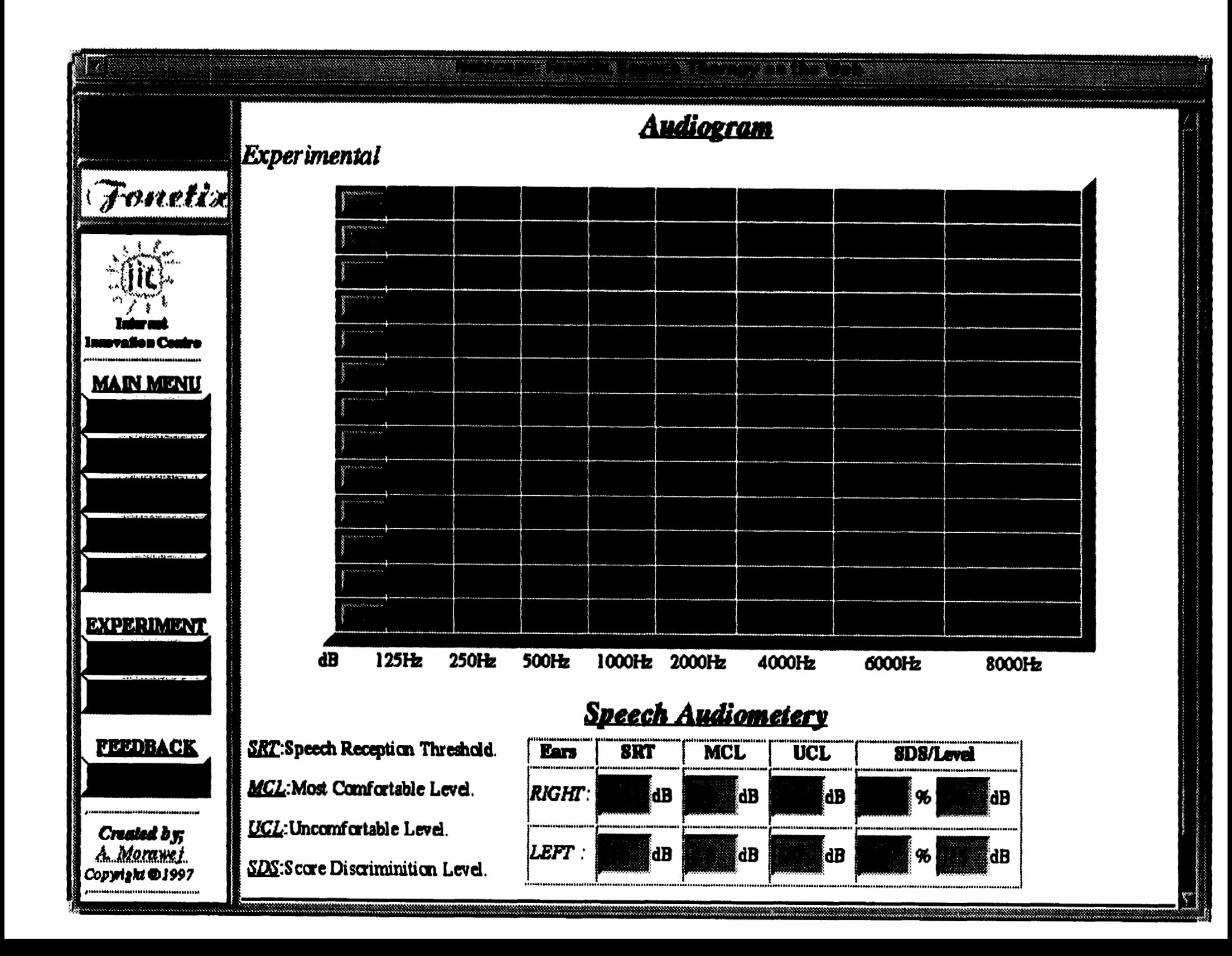

## **Appendix B**

**Source Codes**
Jan 44917 19 <HTML> <HEAD> <TITLE> Speech Therapy on Web </TITLE> <SCRIPT> <!-- Activate Cloaking Device  $11***$  $\prime$ Diagnosis SideBar  $\prime$ Developed by Ali Morawej <morawej@ee.umanitoba.ca>  $^{\prime\prime}$ // Deactivate Cloaking -->  $<$ /SCRIPT $>$  $<$ /HEAD> <BODY BGCOLOR="#EEEEEE" TEXT="#000000"> <CENTER> <FORM METHOD=post ACTION=""> <TABLE WIDTH=40% BORDER=1 ALIGN=center> <TH BGCOLOR="#CCCCAA" COLSPAN=5><FONT SIZE=-1><I>Score of Plosives </TH>  $<$ TR $>$ <TH> C<TH> I<TH> SS<TH> GS<TH> O</TH>  $<$ /TR $>$  $<$ TR $>$ <TD><INPUT TYPE=TEXT NAME=" " SIZE=2 VALUE=0 MAXLENGTH=3><TD><INPUT TYPE=text NAME=" " SIZE= 2 VALUE=0 MAXLENGTH=3><TD><INPUT TYPE=text NAME=" " SIZE=2 VALUE=0 MAXLENGTH=3><TD><INPUT TYP E=text NAME=" \* SIZE=2 VALUE=0 MAXLENGTH=3><TD><INPUT TYPE=text NAME=" \* SIZE=2 VALUE=0 MAXLE  $NGTH=3>$  $\langle$ /TR $\rangle$ <TH BGCOLOR="#CCCCAA" COLSPAN=5><FONT SIZE=-1><I>Score of Fricatives </TH>  $<$ TR $>$ <TD><INPUT TYPE=TEXT NAME=" " SIZE=2 VALUE=0 MAXLENGTH=3><TD><INPUT TYPE=text NAME=" " SIZE= 2 VALUE=0 MAXLENGTH=3><TD><INPUT TYPE=text NAME=" " SIZE=2 VALUE=0 MAXLENGTH=3><TD><INPUT TYP E=text NAME=" " SIZE=2 VALUE=0 MAXLENGTH=3><TD><INPUT TYPE=text NAME=" " SIZE=2 VALUE=0 MAXLE  $NGTH = 3 > < /TD$  $<$ /TR $>$ <TH BGCOLOR="#CCCCAA" COLSPAN=5><FONT SIZE=-1><1>Score of Affricatives </TH>  $<$ TR $>$ <TD><INPUT TYPE=TEXT NAME=' ' SIZE=2 VALUE=0 MAXLENGTH=3><TD><INPUT TYPE=text NAME=' ' SIZE= 2 VALUE=0 MAXLENGTH=3><TD><INPUT TYPE=text NAME=" " SIZE=2 VALUE=0 MAXLENGTH=3><TD><INPUT TYP E=text NAME=" " SIZE=2 VALUE=0 MAXLENGTH=3><TD><INPUT TYPE=text NAME=" " SIZE=2 VALUE=0 MAXLE  $NGTH = 3 >< /TD$  $\epsilon$ /TR $>$ <TH BGCOLOR="#CCCCAA" COLSPAN=5><FONT SIZE=-1><I>Score of Aspirtes </TH>  $<$ TR $>$ <TD><INPUT TYPE=TEXT NAME=" " SIZE=2 VALUE=0 MAXLENGTH=3><TD><INPUT TYPE=text NAME=" " SIZE= 2 VALUE=0 MAXLENGTH=3><TD><INPUT TYPE=text NAME=" " SIZE=2 VALUE=0 MAXLENGTH=3><TD><INPUT TYP \* SIZE=2 VALUE=0 MAXLENGTH=3><TD><INPUT TYPE=text NAME=\* \* SIZE=2 VALUE=0 MAXLE  $E = t e x t$ . NAME=\*  $NGTH=3>$  $<$ /TR $>$ <TH BGCOLOR="#CCCCAA" COLSPAN=5><FONT SIZE=-1><I>Score of Glides </TH>  $<$ TR $>$ <TD><INPUT TYPE=TEXT NAME=" " SIZE=2 VALUE=0 MAXLENGTH=3><TD><INPUT TYPE=text NAME=" " SIZE= 2 VALUE=0 MAXLENGTH=3><TD><INPUT TYPE=text NAME=" " SIZE=2 VALUE=0 MAXLENGTH=3><TD><INPUT TYP E=text NAME=" " SIZE=2 VALUE=0 MAXLENGTH=3><TD><INPUT TYPE=text NAME=" " SIZE=2 VALUE=0 MAXLE  $NGTH = 3 < 7D$  $\langle$ /TR $>$ <TH BGCOLOR="#CCCCAA" COLSPAN=5><FONT SIZE=-1><1>Score of Nasals </TH>  $<$ TR $>$ <TD><INPUT TYPE=TEXT NAME=" " SIZE=2 VALUE=0 MAXLENGTH=3><TD><INPUT TYPE=text NAME=" " SIZE= 2 VALUE=0 MAXLENGTH=3><TD><INPUT TYPE=text NAME=" " SIZE=2 VALUE=0 MAXLENGTH=3><TD><INPUT TYP E=text NAME=" " SIZE=2 VALUE=0 MAXLENGTH=3><TD><INPUT TYPE=text NAME=" " SIZE=2 VALUE=0 MAXLE  $NGTH = 3 >$ 

 $\langle$ /TR $>$ 

filanking militar

<TH BGCOLOR="#CCCCAA" COLSPAN=5><FONT SIZE=-1><I>Score of Blends </TH>  $<$ TR $>$ <TD><INPUT TYPE=TEXT NAME=" " SIZE=2 VALUE=0 MAXLENGTH=3><TD><INPUT TYPE=text NAME=" " SIZE= 2 VALUE=0 MAXLENGTH=3><TD><INPUT TYPE=text NAME=' ' SIZE=2 VALUE=0 MAXLENGTH=3><TD><INPUT TYPE E=text NAME=" " SIZE=2 VALUE=0 MAXLENGTH=3><TD><INPUT TYPE=text NAME=" " SIZE=2 VALUE=0 MAXLE  $NGTH=3$ ></TD>  $<$ /TR $>$ 

**The Billiam** 

**1. "其上"之往** 

<TH BGCOLOR="#0089AA' COLSPAN=5><I>Total Error Score </TH>  $CTR$ 

<TD><INPUT TYPE=TEXT NAME=" " SIZE=2 VALUE=0 MAXLENGTH=3><TD><INPUT TYPE=cext NAME=" " SIZE= 2 VALUE=0 MAXLENGTH=3><TD><INPUT TYPE=text NAME=" " SIZE=2 VALUE=0 MAXLENGTH=3><TD><INPUT TYPE E=text NAME=" "SIZE=2 VALUE=0 MAXLENGTH=3><TD><INPUT TYPE=text NAME=" "SIZE=2 VALUE=0 MAXLE  $NGTH=3$   $\lt$  /  $TD$  >

 $<$ /TR $>$ 

 $<$ /TABLE>

 $<$ /FORM>

</CENTER>

 $<$ /BODY>

</HTML>

Jeho Mill <u>Time is a shekara ta ku</u> <HTML> <HEAD> <TITLE> Speech Therapy on Web </TITLE>  $<$ SCRIPT $>$ <!-- Activate Cloaking Device  $11***$ \*\*\*\*\*\*\*\*\*\*\*\*\*\*\*\*\*\* Diagnosis Fricatives  $\prime$ Developed by  $\prime$ Ali Morawej <morawej@ee.umanitoba.ca>  $^{\prime}$ . .<br>//\*\*\*\*\*\*\*\*\*\*\*\*\*\*\*\*\*\* \*\*\*\*\*\*\*\* // Deactivate Cloaking -->  $<$ /SCRIPT $>$ <BODY BGCOLOR="#EEEEEE" TEXT="#000000">  $<$ /HEAD $>$ <FORM METHOD=post ACTION=""> <CENTER> <TABLE WIDTH=40% BORDER=1 ALIGN=center> <TH BGCOLOR="#CCCCAA"><FONT SIZE=+2> Fricatives <TH> C<TH> I<TH> SS<TH> GS<TH> O</TH>  $CTR$ <TD><FONT SIZE=+1> fock <TD><INPUT TYPE=checkbox NAME=" "><TD><INPUT TYPE=checkbox NAME=" "> <TD><INPUT TYPE=checkbox NAME=" "><TD><INPUT TYPE=checkbox NAME=" "><TD><INPUT TYPE=checkbox  $NAME = " > < /TD$  $\epsilon$ /TR $>$  $CTR$ <TD><FONT SIZE=+1> vase <TD><INPUT TYPE=checkbox NAME=" "><TD><INPUT TYPE=checkbox NAME=" "> <TD><INPUT TYPE=checkbox NAME=" "><TD><INPUT TYPE=checkbox NAME=" "><TD><INPUT TYPE=checkbox  $NAME = " > < /TD$  $<$ /TR $>$  $<$ TR $>$ <TD><FONT SIZE=+1> bumb <TD><INPUT TYPE=checkbox NAME=" "><TD><INPUT TYPE=checkbox NAME=" "> <TD><INPUT TYPE=checkbox NAME=" "><TD><INPUT TYPE=checkbox NAME=" "><TD><INPUT TYPE=checkbox  $NAME = " >$  $<$ /TR $>$  $CTR$ <TD><FONT SIZE=+1> sun <TD><INPUT TYPE=checkbox NAME=" "><TD><INPUT TYPE=checkbox NAME=" ">< TD><INPUT TYPE=checkbox NAME=" "><TD><INPUT TYPE=checkbox NAME=" "><TD><INPUT TYPE=checkbox N  $AME = " >$  $<$ /TR $>$  $<$ TR $>$ <TD><FONT SIZE=+1> zipper <TD><INPUT TYPE=checkbox NAME=" "><TD><INPUT TYPE=checkbox NAME=" "><TD><INPUT\_TYPE=checkbox\_NAME=" "><TD><INPUT\_TYPE=checkbox\_NAME=" "><TD><INPUT\_TYPE=checkbo  $x$  NAME=" " $\ge$ /TD>  $<$ /TR $>$  $CTR$ <TD><FONT SIZE=+1> shoe <TD><INPUT TYPE=checkbox NAME=" "><TD><INPUT TYPE=checkbox NAME=" "> <TD><INPUT TYPE=checkbox NAME=" "><TD><INPUT TYPE=checkbox NAME=" "><TD><INPUT TYPE=checkbox  $NAME = "$  $\sqrt{\text{TD}}$  $<$ /TR $>$  $<$ TR $>$ <TD><FONT SIZE=+1> elephanr <TD><INPUT TYPE=checkbox NAME=' \*><TD><INPUT TYPE=checkbox NAME= "><TD><INPUT TYPE=checkbox NAME=" "><TD><INPUT TYPE=checkbox NAME=" "><TD><INPUT TYPE=check  $box$  NAME=" " $\ge$  /TD>  $<$ /TR $>$  $<$ TR $>$ <TD><FONT SIZE=+1> shovel <TD><INPUT TYPE=checkbox NAME=" "><TD><INPUT TYPE=checkbox NAME=" "><TD><INPUT TYPE=checkbox NAME=" "><TD><INPUT TYPE=checkbox NAME=" "><TD><INPUT TYPE=checkbo  $x$  NAME=" "></TD>  $\langle$ /TR $\rangle$  $<$ TR $>$ <TD><FONT SIZE=+1> tooth brush <TD><INPUT TYPE=checkbox NAME=" "><TD><INPUT TYPE=checkbox NA ME=" "><TD><INPUT TYPE=checkbox NAME=" "><TD><INPUT TYPE=checkbox NAME=" "><TD><INPUT TYPE=ch eckbox NAME=" "></TD>  $\langle$ /TR $>$  $<$ TR> <TD><FONT SIZE=+1> feather <TD><INPUT TYPE=checkbox NAME=" "><TD><INPUT TYPE=checkbox NAME=" "><TD><INPUT TYPE=checkbox NAME=" "><TD><INPUT TYPE=checkbox NAME=" "><TD><INPUT TYPE=checkb ox NAME=" "></TD>  $<$ /TR $>$  $<$ TR $>$ <TD><FONT SIZE=+1> bicycle <TD><INPUT TYPE=checkbox NAME=" "><TD><INPUT TYPE=checkbox NAME=" "><TD><INPUT TYPE=checkbox NAME=" "><TD><INPUT TYPE=checkbox NAME=" "><TD><INPUT TYPE=checkb  $ox$  NAME=" "></TD>  $<$ /TR $>$ 

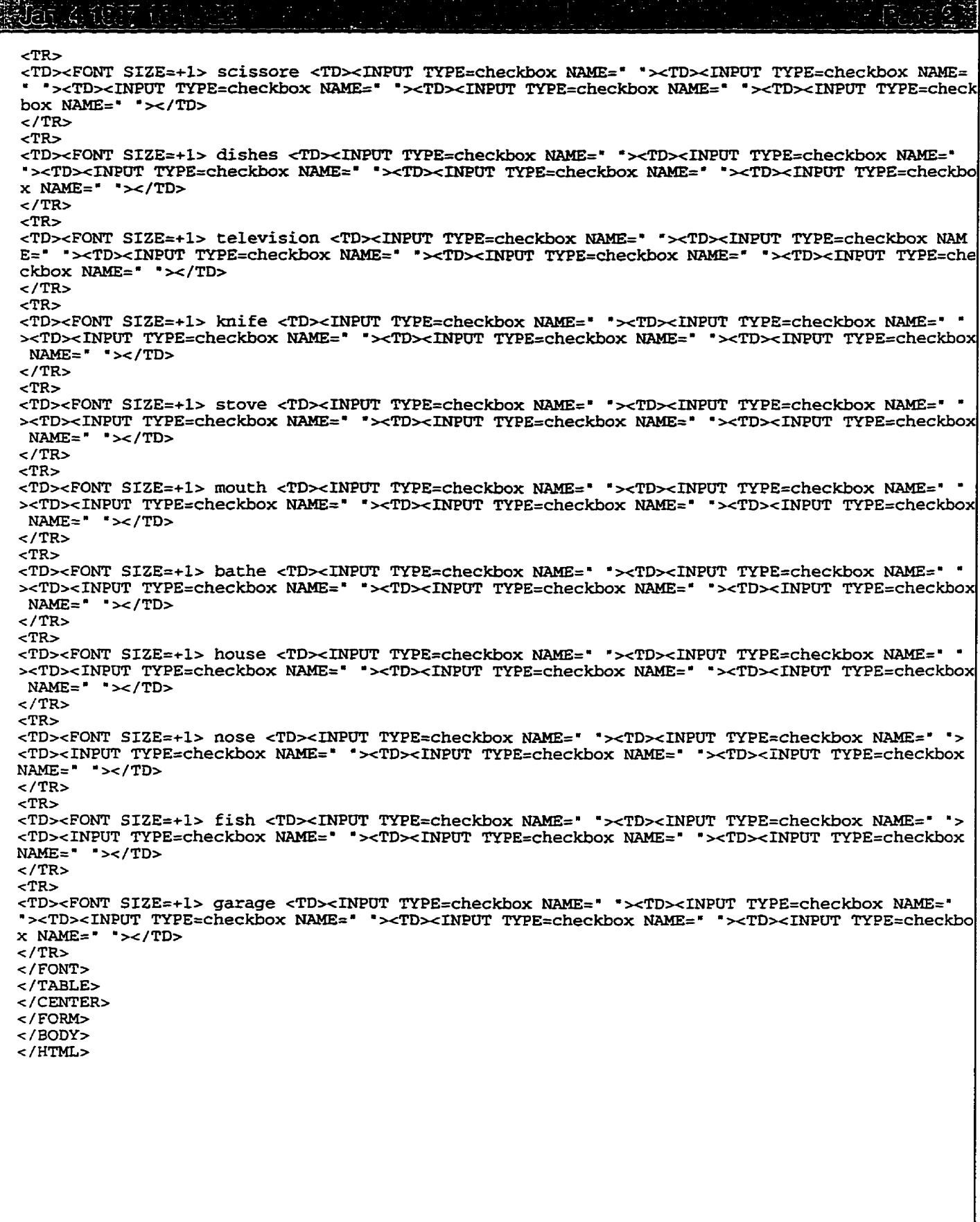

r de l'allement. 也在这  $<$ HTMT. <HEAD> <TITLE> Speech Therapy on Web </TITLE> <SCRTPT> <!-- Activate Cloaking Device  $11******$ \*\*\*\*\*\*\*\*\*\*\*\*\*\*\*\*\*\*\*\*\* Diagnosis Glides  $\prime$  $\prime$ Developed by Ali Morawej <morawej@ee.umanitoba.ca>  $\prime$ //\*\*\*\*\*\*\*\*\*\*\*\*\*\*\*\*\*\* . . . . . . . . . . // Deactivate Cloaking --> </SCRIPT> <BODY BGCOLOR="#EEEEEE" TEXT="#000000">  $c/$ HEAD <FORM METHOD=post ACTION=""> <CENTER> <TABLE WIDTH=40% BORDER=1 ALIGN=center> <TH BGCOLOR="#CCCCAA"><FONT SIZE=+2> Glides <TH> C<TH> I<TH> SS<TH> GS<TH> O</TH>  $<$ TR $>$ <TD><FONT SIZE=+1> window <TD><INPUT TYPE=checkbox NAME=" "><TD><INPUT TYPE=checkbox NAME=" "><TD><INPUT TYPE=checkbox NAME=" "><TD><INPUT TYPE=checkbox NAME=" "><TD><INPUT TYPE=checkbo  $x$  NAME=" " $\ge$ /TD>  $<$ /TR $>$  $<$ TR $>$ <TD><FONT SIZE=+1> lion <TD><INPUT TYPE=checkbox NAME=" "><TD><INPUT TYPE=checkbox NAME=" "> <TD><INPUT TYPE=checkbox NAME=" "><TD><INPUT TYPE=checkbox NAME=" "><TD><INPUT TYPE=checkbox  $">$  $NAME =$  $\langle$ /TR $>$  $<$ TR $>$ <TD><FONT SIZE=+1> vam <TD><INPUT TYPE=checkbox NAME=" "><TD><INPUT TYPE=checkbox NAME=" ">< TD><INPUT TYPE=checkbox NAME=" "><TD><INPUT TYPE=checkbox NAME=" "><TD><INPUT TYPE=checkbox N  $AME = ' >$  $\langle$ /TR $>$  $<$ TR $>$ <TD><FONT SIZE=+1> rabbit <TD><INPUT TYPE=checkbox NAME=" "><TD><INPUT TYPE=checkbox NAME=" -><TD><INPUT\_TYPE=checkbox\_NAME="\_"><TD><INPUT\_TYPE=checkbox\_NAME="\_"><TD><INPUT\_TYPE=checkbo  $x$  NAME=" "></TD>  $\epsilon$ /TR $>$  $<$ TR $>$ <TD><FONT SIZE=+1> sandwich <TD><INPUT TYPE=checkbox NAME=" "><TD><INPUT TYPE=checkbox NAME= "><TD><INPUT TYPE=checkbox NAME=" "><TD><INPUT TYPE=checkbox NAME=" "><TD><INPUT TYPE=check box  $NAME = " >$  $\langle$ /TR>  $<$ TR $>$ <TD><FONT SIZE=+1> balloms <TD><INPUT TYPE=checkbox NAME=" "><TD><INPUT TYPE=checkbox NAME=" "><TD><INPUT TYPE=checkbox NAME=" "><TD><INPUT TYPE=checkbox NAME=" "><TD><INPUT TYPE=checkb  $OX$  NAME=" "></TD>  $\langle$ /TR $\rangle$  $<$ TR $>$ <TD><FONT SIZE=+1> onions <TD><INPUT TYPE=checkbox NAME=" "><TD><INPUT TYPE=checkbox NAME=" "><TD><INPUT TYPE=checkbox NAME=" "><TD><INPUT TYPE=checkbox NAME=" "><TD><INPUT TYPE=checkbo  $x$  NAME=" "></TD>  $\langle$  TR>  $CTR$ <TD><FONT SIZE=+1> arrow <TD><INPUT TYPE=checkbox NAME=" "><TD><INPUT TYPE=checkbox NAME=" ><TD><INPUT TYPE=checkbox NAME=" "><TD><INPUT TYPE=checkbox NAME=" "><TD><INPUT TYPE=checkbox  $NAME = " >$  $\langle$ /TR $\rangle$  $<$ TR $>$ <TD><FONT SIZE=+1> doll <TD><INPUT TYPE=checkbox NAME=" "><TD><INPUT TYPE=checkbox NAME=" "> <TD><INPUT TYPE=checkbox NAME=" "><TD><INPUT TYPE=checkbox NAME=" "><TD><INPUT TYPE=checkbox  $NAME = " >$  $<$ /TR $>$  $<$ TR $>$ <TD><FONT SIZE=+1> car <TD><INPUT TYPE=checkbox NAME=" "><TD><INPUT TYPE=checkbox NAME=" ">< TD><INPUT TYPE=checkbox NAME=' "><TD><INPUT TYPE=checkbox NAME=" "><TD><INPUT TYPE=checkbox N  $AME = " > < /TD >$  $<$ /TR $>$  $<$ /FONT> </TABLE> </CENTER> </FORM>  $\epsilon$ /RODY $>$ 

```
<HTML>
   HED<TITLE> Speech Therapy on Web </TITLE>
   <SCRIPT>
  <!-- Activate Cloaking Device
                                                     Diagnosis Introducation<br>Diagnosis Introducation
   II\begin{array}{ll} \textit{11} & \textit{Developed by} \\ \textit{22} & \textit{23} \\ \textit{34} & \textit{24} \\ \textit{45} & \textit{25} \\ \textit{46} & \textit{26} \\ \textit{47} & \textit{48} \\ \textit{49} & \textit{40} \\ \textit{40} & \textit{41} \\ \textit{41} & \textit{42} \\ \textit{42} & \textit{43} \\ \textit{44} & \textit{45} \\ \textit{46} & \textit{47} \\ \textit{48} & \textit{49} \\ \textit{// Deactivate Cloaking -->
  </HEAD><BODY BGCOLOR="#EEEEEE" TEXT="#000000">
  <CENTER>
  </CENTER>
  </BODY>
  </HTML>
```
Stengenbart i Franc فلتر <HTMT.> <HEAD> <TITLE> Speech Therapy on Web </TITLE> <SCRTPT> <!-- Activate Cloaking Device //\*\*\*\*\*\*\*\*\*\*\*\*\*\*\*\*\*\*\*\*\*\*\*\*\*\*  $\prime\prime$ Diagnosis menu (titlel)  $\overline{11}$ Developed by Ali Morawej <morawej@ee.umanitoba.ca>  $\prime$ ;<br>//\*\*\*\*\*\*\*\*\*\*\*\*\*\*\*\*\*\*\*\* // Deactivate Cloaking --> </SCRIPT> </HEAD> <BODY BGCOLOR="#EEEEEE" TEXT="#000000" LINK="#FF0000" VLINK="#FF00AA" ALINK="#0000AA"> <CENTER> <FONT SIZE=+3><STRONG><I><U>Diagnostics</U></I></STRONG></FONT> <TABLE BORDER=1 CELLSPACING=7 WIDTH=100% BGCOLOR="#CCCCAA"> <TD ALIGN=CENTER WIDTH=100 ColStart="1"><A HREF="Plosives.htm" TARGET="Test"><B><I>Plosi **VAS** </B></A></TD> <TD ALIGN=CENTER WIDTH=100 ColStart="2"><A HREF="Fricatives.htm" TARGET="Test"><B><I>Frica tives  $$ <TD ALIGN=CENTER WIDTH=100 ColStart="3"><A HREF="Affricatives.htm" TARGET="Test"><B><I>Affri catives </B></A></TD> <TD ALIGN=CENTER WIDTH=100 ColStart="4"><A HREF="Aspirtes.htm" TARGET="Test"><B><L>Aspir  $<$ /B> $<$ /A> $<$ /TD> tes <TD ALIGN=CENTER WIDTH=100 ColStart="5"><A HREF="Glides.htm" TARGET="Test"><B><I>Glide </B></A></TD>  $\mathbf{s}$ <TD ALIGN=CENTER WIDTH=100 ColStart="6"><A HREF="Nasals.htm" TARGET="Test"><B><I>Nasal  $c/Box/Box/TID$  $\leq$ <TD ALIGN=CENTER WIDTH=100 ColStart="7"><A HREF="Blends.htm" TARGET="Test"><B><I>Blend s </B></A></TD>  $<$ /TABLE> <TABLE BORDER=1 CELLSPACING=5 WIDTH=100%> <TH> C = Correct <TH> I = Indistinet <TH> SS = Simple Substitution <TH> GS = Gross Substitut ion <TH>  $0 =$  Omission </TH>  $<$ /TABLE>  $<$ /CENTER> <HR NOSHADE> </BODY>  $<$ /HTML>

Jener teen alle  $\epsilon$ utm $\mathbf{r}$  $24$ FAD <TITLE> Speech Therapy on Web </TITLE> <SCRIPT> <!-- Activate Cloaking Device  $11*1$ \*\*\*\*\*\*\*\*\*\*\*\*\*\*\*\*\*  $\overline{U}$ Diagnosis Plosives Developed by  $\prime\prime$  $^{\prime}$ Ali Morawej <morawej@ee.umanitoba.ca> //\*\*\*\*\*\*\*\*\*\*\*\*\*\*\*\*\* // Deactivate Cloaking -->  $2/5$ CRTPT <BODY BGCOLOR="#EEEEEE" TEXT="#000000">  $\epsilon$ /HEAD> <FORM METHOD=post ACTION=""> <CENTER> <TABLE WIDTH=40% BORDER=1 ALIGN=center> <TH BGCOLOR="#CCCCAA"><FONT SIZE=+2> Plosives <TH> C<TH> I<TH> SS<TH> GS<TH> O</TH>  $<$ TR $>$ <TD><FONT SIZE=+1> pencil <TD><INPUT TYPE=checkbox NAME=" "><TD><INPUT TYPE=checkbox NAME=" "><TD><INPUT TYPE=checkbox NAME=" "><TD><INPUT TYPE=checkbox NAME=" "><TD><INPUT TYPE=checkbo  $x$  NAME=" "></TD>  $\langle$ /TR $>$  $CTR$ <TD><FONT SIZE=+1> ball <TD><INPUT TYPE=checkbox NAME=" "><TD><INPUT TYPE=checkbox NAME=" "> <TD><INPUT TYPE=checkbox NAME=" "><TD><INPUT TYPE=checkbox NAME=" "><TD><INPUT TYPE=checkbox NAME=" " $\ge$ /TD>  $2/TP<sub>2</sub>$  $<$ TR $>$ <TD><FONT SIZE=+1> cable <TD><INPUT TYPE=checkbox NAME=" "><TD><INPUT TYPE=checkbox NAME=" " ><TD><INPUT TYPE=checkbox NAME=" "><TD><INPUT TYPE=checkbox NAME=" "><TD><INPUT TYPE=checkbox  $NAME = " >$  $\langle$ /TR $>$  $CTR$ <TD><FONT SIZE=+1> dog <TD><INPUT TYPE=checkbox NAME=" "><TD><INPUT TYPE=checkbox NAME=" ">< TD><INPUT TYPE=checkbox NAME=" "><TD><INPUT TYPE=checkbox NAME=" "><TD><INPUT TYPE=checkbox N  $AME = " > < /TD$  $\epsilon$ /TR $>$  $CFR$ <TD><FONT SIZE=+1> cat <TD><INPUT TYPE=checkbox NAME=" "><TD><INPUT TYPE=checkbox NAME=" ">< TD><INPUT TYPE=checkbox NAME=" \*><TD><INPUT TYPE=checkbox NAME=" \*><TD><INPUT TYPE=checkbox N  $AME = " >$  $<$ /TR $>$  $<$ TR $>$ <TD><FONT SIZE=+1> apple <TD><INPUT TYPE=checkbox NAME=" "><TD><INPUT TYPE=checkbox NAME=" " ><TD><INPUT TYPE=checkbox NAME=" "><TD><INPUT TYPE=checkbox NAME=" "><TD><INPUT TYPE=checkbox  $NAME = " >$  $\langle$ /TR $>$  $<$ TR $>$ <TD><FONT SIZE=+1> baby <TD><INPUT TYPE=checkbox NAME=" "><TD><INPUT TYPE=checkbox NAME=" "> <TD><INPUT TYPE=checkbox NAME=" "><TD><INPUT TYPE=checkbox NAME=" "><TD><INPUT TYPE=checkbox  $N\Delta M E =$ "  $"><$ /TD $>$  $<$ /TR $>$  $<$ TR $>$ <TD><FONT SIZE=+1> mountain <TD><INPUT TYPE=checkbox NAME=" "><TD><INPUT TYPE=checkbox NAME= \*><TD><INPUT TYPE=checkbox NAME=" \*><TD><INPUT TYPE=checkbox NAME=" \*><TD><INPUT TYPE=check box  $NAME = " > < /TD$  $<$ /TR $>$  $<$ TR $>$ <TD><FONT SIZE=+1> candy <TD><INPUT TYPE=checkbox NAME=" "><TD><INPUT TYPE=checkbox NAME=" " ><TD><INPUT TYPE=checkbox NAME=' '><TD><INPUT TYPE=checkbox NAME=' '><TD><INPUT TYPE=checkbox  $\sim$  /TD>  $NAME =$  $\epsilon$ /TR $>$  $<$ TR $>$ <TD><FONT SIZE=+1> chicken <TD><INPUT TYPE=checkbox NAME=" "><TD><INPUT TYPE=checkbox NAME=" '><TD><INPUT TYPE=checkbox NAME=' '><TD><INPUT TYPE=checkbox NAME=' '><TD><INPUT TYPE=checkb  $ox$  NAME=" "></TD>  $<$ /TR $>$  $<$ TR $>$ <TD><FONT SIZE=+1> vagon <TD><INPUT TYPE=checkbox NAME=" "><TD><INPUT TYPE=checkbox NAME=" " ><TD><INPUT TYPE=checkbox NAME=' '><TD><INPUT TYPE=checkbox NAME=' '><TD><INPUT TYPE=checkbox NAME=" "></TD>

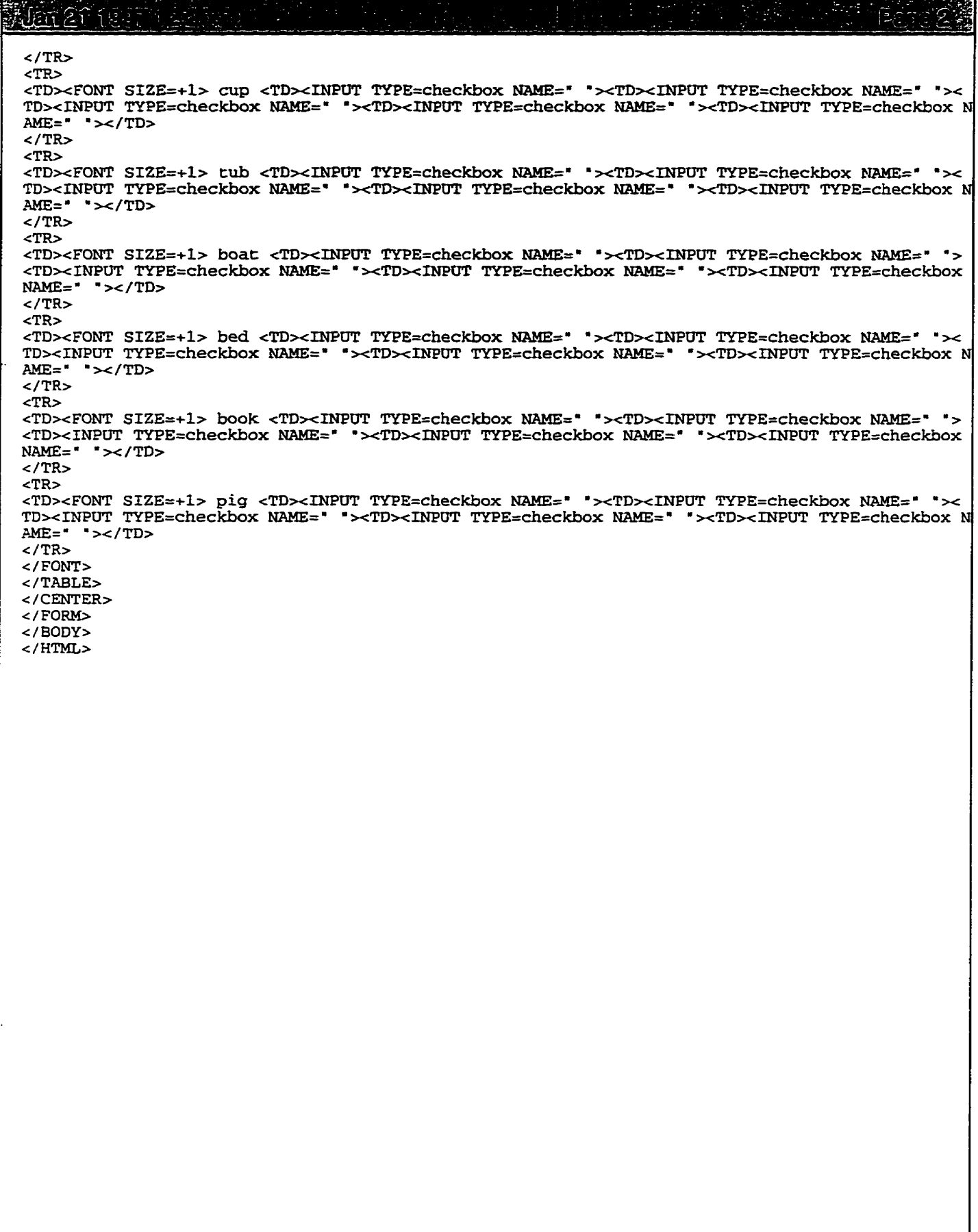

安全部工 <TD><INPUT\_TYPE=checkbox\_NAME=" "><TD><INPUT\_TYPE=checkbox\_NAME=" "><TD><INPUT\_TYPE=checkbox  $NAME = " >$  $<$ /TR $>$  $<$ TR $>$ <TD><FONT SIZE=+1> boX <TD><INPUT TYPE=checkbox NAME=" "><TD><INPUT TYPE=checkbox NAME=" ">< TD><INPUT TYPE=checkbox NAME=" "><TD><INPUT TYPE=checkbox NAME=" "><TD><INPUT TYPE=checkbox N  $AME = " > < /TD$  $\epsilon$ /TR $>$  $<$ TR $>$ <TD><FONT SIZE=+1> SNake <TD><INPUT TYPE=checkbox NAME=" "><TD><INPUT TYPE=checkbox NAME=" " ><TD><INPUT TYPE=checkbox NAME=" "><TD><INPUT TYPE=checkbox NAME=" "><TD><INPUT TYPE=checkbox  $NAME=" < ">$  $<$ /TR $>$  $<$ TR $>$ <TD><FONT SIZE=+1> beLT <TD><INPUT TYPE=checkbox NAME=" "><TD><INPUT TYPE=checkbox NAME=" "> <TD><INPUT TYPE=checkbox NAME=\* "><TD><INPUT TYPE=checkbox NAME=" "><TD><INPUT TYPE=checkbox  $NAME = " > <(TD)$  $<$ /TR $>$  $<$ TR $>$ <TD><FONT SIZE=+1> FLag <TD><INPUT TYPE=checkbox NAME=" "><TD><INPUT TYPE=checkbox NAME=" "> <TD><INPUT TYPE=checkbox NAME=" "><TD><INPUT TYPE=checkbox NAME=" "><TD><INPUT TYPE=checkbox  $NAME=" ">=/TD>$  $<$ /TR $>$  $CTR$ <TD><FONT SIZE=+1> TRock <TD><INPUT TYPE=checkbox NAME=" "><TD><INPUT TYPE=checkbox NAME=" " ><TD><INPUT TYPE=checkbox NAME=""><TD><INPUT TYPE=checkbox NAME=""><TD><INPUT TYPE=checkbox  $NAME = " > < /TD$  $<$ /TR $>$  $-$ TR $\sim$ <TD><FONT SIZE=+1> swoRD <TD><INPUT TYPE=checkbox NAME=" "><TD><INPUT TYPE=checkbox NAME=" " ><TD><INPUT TYPE=checkbox NAME=" "><TD><INPUT TYPE=checkbox NAME=" "><TD><INPUT TYPE=checkbox  $NAME = " > < /TD$  $<$ /TR $>$  $<$ TR $>$ <TD><FONT SIZE=+1> coRK <TD><INPUT TYPE=checkbox NAME=" "><TD><INPUT TYPE=checkbox NAME=" "> <TD><INPUT TYPE=checkbox NAME=" "><TD><INPUT TYPE=checkbox NAME=" "><TD><INPUT TYPE=checkbox  $NAME = " >$  $<$ /TR>  $<$ TR $>$ <TD><FONT SIZE=+1> aRM <TD><INPUT TYPE=checkbox NAME=" "><TD><INPUT TYPE=checkbox NAME=" ">< TD><INPUT TYPE=checkbox NAME=" "><TD><INPUT TYPE=checkbox NAME=" "><TD><INPUT TYPE=checkbox N  $AME = " >$  $<$ /TR $>$  $<$ TR $>$ <TD><FONT SIZE=+1> siFT <TD><INPUT TYPE=checkbox NAME=" "><TD><INPUT TYPE=checkbox NAME=" "> <TD><INPUT TYPE=checkbox NAME=" "><TD><INPUT TYPE=checkbox NAME=" "><TD><INPUT TYPE=checkbox  $NAME = " > < /TD$  $<$ /TR $>$  $<$ TR $>$ <TD><FONT SIZE=+1> haND <TD><INPUT TYPE=checkbox NAME=" "><TD><INPUT TYPE=checkbox NAME=" "> <TD><INPUT\_TYPE=checkbox\_NAME="\_"><TD><INPUT\_TYPE=checkbox\_NAME="\_"><TD><INPUT\_TYPE=checkbox  $NAME =$  $">$  $\langle$ /TR $\rangle$  $<$ /FONT>  $<$ /TABLE>  $<$ BR $>$ <INPUT TYPE=submit VALUE=Result> <INPUT TYPE=reset VALUE=Reser> </FORM>  $\langle$ /CENTER> </BASEFONT> </BODY> <HTML>  $CTR$ <TD><FONT SIZE=+1> <TD><INPUT TYPE=checkbox NAME=" "><TD><INPUT TYPE=checkbox NAME=" "><TD>< INPUT TYPE=checkbox NAME=" "><TD><INPUT TYPE=checkbox NAME=" "><TD><INPUT TYPE=checkbox NAME=  $\sqrt{\text{P}}$  $<$ /TR>

 $\epsilon$ /TR $\epsilon$  $ZTR$ <TD><FONT SIZE=+1> FRog <TD><INPUT TYPE=checkbox NAME=" "><TD><INPUT TYPE=checkbox NAME=" "> <TD><INPUT TYPE=checkbox NAME=" "><TD><INPUT TYPE=checkbox NAME=" "><TD><INPUT TYPE=checkbox  $NAMEx$   $\rightarrow$   $\rightarrow$   $\rightarrow$   $\rightarrow$   $\rightarrow$  $\epsilon$ /TR $>$  $CTR$ <TD><FONT SIZE=+1> dropPED <TD><INPUT TYPE=checkbox NAME=" "><TD><INPUT TYPE=checkbox NAME=" "><TD><INPUT TYPE=checkbox NAME=" "><TD><INPUT TYPE=checkbox NAME=" "><TD><INPUT TYPE=checkb  $ox$  NAME=" " $\ge$ /TD>  $\epsilon$ /TR $>$  $<$ TR $>$ <TD><FONT SIZE=+1> WHeel <TD><INPUT TYPE=checkbox NAME=" "><TD><INPUT TYPE=checkbox NAME=" " NAME=" " $\ge$ /TD>  $\angle$ /TR $>$  $ZTR$ <TD><FONT SIZE=+1> STar <TD><INPUT TYPE=checkbox NAME=" "><TD><INPUT TYPE=checkbox NAME=" "> <TD><INPUT TYPE=checkbox NAME=" "><TD><INPUT TYPE=checkbox NAME=" "><TD><INPUT TYPE=checkbox NAME=" " $\ge$ /TD>  $\angle$ /TR>  $<$ TR $>$ <TD><FONT SIZE=+1> SKitt <TD><INPUT TYPE=checkbox NAME=" "><TD><INPUT TYPE=checkbox NAME=" "  $NAME = " \sim (TD)$  $\epsilon$ /TR $>$  $<$ TR $>$ <TD><FONT SIZE=+1> SMoke <TD><INPUT TYPE=checkbox NAME=\* "><TD><INPUT TYPE=checkbox NAME=\* " ><TD><INPUT TYPE=checkbox NAME=" "><TD><INPUT TYPE=checkbox NAME=" "><TD><INPUT TYPE=checkbox  $NAME =$  $\sim$  /TD>  $\langle$ /TR>  $<$ TR $>$ <TD><FONT SIZE=+1> BLock <TD><INPUT TYPE=checkbox NAME=" "><TD><INPUT TYPE=checkbox NAME=" ><TD><INPUT TYPE=checkbox NAME=" "><TD><INPUT TYPE=checkbox NAME=" "><TD><INPUT TYPE=checkbox NAME=" " $\ge$ /TD>  $\langle$ /TR>  $\langle TR \rangle$ <TD><FONT SIZE=+1> CLown <TD><INPUT TYPE=checkbox NAME=" "><TD><INPUT TYPE=checkbox NAME=" ><TD><INPUT TYPE=checkbox NAME=" \*><TD><INPUT TYPE=checkbox NAME=" \*><TD><INPUT TYPE=checkbox NAME=" " $\ge$ /TD>  $\langle$ /TR $>$  $ZTR$ <TD><FONT SIZE=+1> BRoom <TD><INPUT TYPE=checkbox NAME=" "><TD><INPUT TYPE=checkbox NAME=" " ><TD><INPUT TYPE=checkbox NAME=" "><TD><INPUT TYPE=checkbox NAME=" "><TD><INPUT TYPE=checkbox  $NAME=' " > < /TD >$  $\angle$ /TR $>$  $27R<sub>2</sub>$ <TD><FONT SIZE=+1> beaRT <TD><INPUT TYPE=checkbox NAME=" "><TD><INPUT TYPE=checkbox NAME=" ><TD><INPUT TYPE=checkbox NAME=" "><TD><INPUT TYPE=checkbox NAME=" "><TD><INPUT TYPE=checkbox  $NAME = " >$  $\epsilon$ /TR $>$  $<$ TR $>$ <TD><FONT SIZE=+1> GRapes <TD><INPUT TYPE=checkbox NAME=" "><TD><INPUT TYPE=checkbox NAME=" "><TD><INPUT\_TYPE=checkbox\_NAME=" "><TD><INPUT\_TYPE=checkbox\_NAME=" "><TD><INPUT\_TYPE=checkbo  $x$  NAME=" "></TD>  $\langle$ /TR $>$  $<$ TR $>$ <TD><FONT SIZE=+1> THRead <TD><INPUT TYPE=checkbox NAME=" "><TD><INPUT TYPE=checkbox NAME=" "><TD><INPUT TYPE=checkbox NAME=" "><TD><INPUT TYPE=checkbox NAME=" "><TD><INPUT TYPE=checkbo  $x$  NAME=" "></TD>  $\epsilon$ /TR>  $<$ TR $>$ <TD><FONT SIZE=+1> insecT <TD><INPUT TYPE=checkbox NAME=" "><TD><INPUT TYPE=checkbox NAME=" "><TD><INPUT TYPE=checkbox NAME=" "><TD><INPUT TYPE=checkbox NAME=" "><TD><INPUT TYPE=checkbo  $x$  NAME=" "></TD>  $\langle$ /TR $>$  $<$ TR $>$ <TD><FONT SIZE=+1> teNT <TD><INPUT TYPE=checkbox NAME=" "><TD><INPUT TYPE=checkbox NAME=" "> <TD><INPUT TYPE=checkbox NAME=""><TD><INPUT TYPE=checkbox NAME=""><TD><INPUT TYPE=checkbox NAME="  $*$  ></TD>  $\epsilon$ /TR $>$  $<$ TR $>$ <TD><FONT SIZE=+1> neST <TD><INPUT TYPE=checkbox NAME=" "><TD><INPUT TYPE=checkbox NAME=" ">

 $\frac{1}{2}$  (  $\frac{1}{2}$  )  $\frac{1}{2}$  (  $\frac{1}{2}$  )  $\frac{1}{2}$  (  $\frac{1}{2}$  )  $\frac{1}{2}$  (  $\frac{1}{2}$  )  $\frac{1}{2}$ 

**Arch** 2 (abhan a ch  $\sqrt{3}$  $<$ TR $>$ <TDxFONT SIZE=+l> **bannana <Tl)xïNPOT TYPE=checkbox** NAME=' **'xTDxïNPUT TYFE=checkbox** NAME=' **'>cTDxmUT TYPE=checkbox** NAME=' **'xTDxZNPUT TYPEkcheckbox** NAME=\* **'xTDxiNPUT TYPE=check ox NAME=' '></TD>** c **/TR>**  cTR> cTD>tFONT SIZE=+l> **hanger (TDxLNPUT TYPE=check.bx** *NAME='* **'xTDxSNPUT TYPE=checkbox** NAME=' **"xTDxINPUT TYPE=checkbox NAME='** *"xTDxlUPüT* **TYPE=checkbox NAME=' 'xTDxINPWT TYPE=checkbl x** NAME=' **'x/TD>**   $<$ /TR $>$  $CTR$ cTDxFONT SIZE=+l> **druxn cTDxINPCPT TYPE=checkbox** NAME=' **8wcTDxïNPüT TYPE=checkbox** NAME=" '> cTDxMPUT **mPE=checkbox** NAME=' **'xTDxINPûT TYPE=checkbox MIME=' mxTDxINPüT TYPE=checkbox**  NMEk'' **'s</TD>**   $<$ /TR $>$  $<$ TR $>$ cTD>tFONT SIZE=+l> **train (TDxINPUT TYPE=checkbox** NAME=' *'xTDxINPüT* **TYPE=checkbox NAME='** ' xTDxINPüT **TYPE=checkbox NAME="** *\*xTDxINPüT* **TYPE=checkbox** NAME=' **'xTDxïNPUT TYPE=checkbo: NAME=** ' " x/TD> **c/TR> cTR>**  cTDxFONT SIZE=+l> **swing <TDxïNPüT TiPE=checkbox NAME=" \*xTDxïNPUT TYPE=checkbox** NAME=' ><TDxINPUT **TYPE=checkbox** NAME=' **'XTDXINPUT TYPE=checkbox W='** "xTDxïNPUT **TYPE=checkbo:**  NAME=' ">c/TD>  $<$ /TR $>$ **c** /FONT>  $\langle$ /TABLE> < / FORM> <BR>  $<$ BR $>$ <BR> c **FOW <TABLE WIDTH=40%** BORDER=l **ALIGN=center,**  <TH BGCOLOR='#CCCCAA'xFONT **SIZE=+S> Blerids** *4T'I-b* **CITH> I<TH. SScTH> GScTH> O</TH>**  cTR> <TD><FONT SIZE=+l> **Spider cTDxINPUT TYPE=checkbox** NAME=' 'xTDxINPûT **TYPE=checkbox NAME="**  'xTDxINPUT **TYPE=checkbox** NAME=' **'xTDxINPüT TYPE=checkbox** NAME=' 'xTDxINPUT **TYPE=checkbc x** NAME=' '></TD>  $<$ /TR $>$  $<$ TR $>$ cTD>cFONT SIZE=+l> **STRawberries tTDxïWUT TYPE=checkbox** NAME=' **"xTDxINPUT TYPE=checkbox N**  *AME='* **'><TD><INPUT TYPE=checkbox NAME=' 'xTDxMPüT TYPE=checkbox NAME='** 'xTDxmPUT **TYPE=( beckbox** NAME=' **'x/TD>**   $\epsilon$ /TR $>$  $<$ TR $>$ <TD><FONT SIZE=+l> **SLide cTDxINPUT TiPE=checkbox** NAME=' **'xTDxiNPUT TYPE=checkbox** NAKE=" ' ><TD><INPUT **TYPE=checkbox NAME=' 'xTDxINPUT TYPE=checkbox NAME=' "xTDxINPUT TYPE=checkbo: NAME='** ' >c/TD>  $\langle$ /TR $\rangle$ <TR> <TD>cFONT SIZE=+l> **PLiers** <TDxINPUT **TYPE=checkbox** NAME=' **'xTDxïNPüT TYPE=checkbox** NAME=' '>cTD>cINPUT **TYPE=checkbox NAME=" 'xTDxïNPüT TYPE=checkbox NAME=\* 'xTD>cïNPüT TYPE=checkbc x NAME=**" "></TD>  $\epsilon$ /TR $>$  $<$ TR $>$ <TDxFONT SIZE=+l> **worLD dDxINPUT TYPE=checkbox NAME=' 'xTD><iNETJT TYPE=checkbox NAME='** " xTD><INPUT **TYPE=checkbox NAME='** 'xTDxINPIPT **TYPE=checkbox NAME=' "xTDxINPUT TYPE=checkbo:**   $NAME = " >c/TD>$  $\langle$  /TR $>$  $CTR$ cTD>cFONT SZZE=+l> **PResent** cTDxINPWT **TYPE=checkbox** NAME=' **'xTDxINPUT TYPE=checkbox NAME="**  '><TD><INPUT **TYPE=checkbox** NAME=' **'xTDxINPUT TYPE=checkbox WIME="** 'xTDxINPUT **TYPE=checkl ox NAME='** 'x/TD>  $<$ /TR $>$  $<$ TR $>$ <TD>cFONT STZE=+l> **DRess cTDxINPüT TYPEkcheckbox NAME='** 'xTDxINPüT **TYPE=checkbox** NAME=' ' >cTD><INPtJT **TYPE=checkbox** NAME=" **'xTDxINPüT TYPE=checkbox NAME=' 'xTDxINPüT TYPE=checkbo: NAME='** ' ></TD> NAME= $*$ <br> $\leq$ /TR $>$  $<$ TR $>$ cTD>cFONT SIZE=+l> **CRy** cTDxïNPUT **TYPE=checkbox NAME='** 'xTDxiNPUT **TYPE=checkbox NAME='** '>-= **TDxINPUT TYPE=checkbox NAME=\*** 'xTDxINPUT **TYPE=checkbox NAME='** "xTDxMPUT **TYPE=checkbox <sup>1</sup> AME=' '></TD>** 

्जित हैं:  $-$ TR $\sim$ <TD><FONT SIZE=+1> garage <TD><INPUT TYPE=checkbox NAME=" "><TD><INPUT TYPE=checkbox NAME=" "><TD><INPUT TYPE=checkbox NAME=" "><TD><INPUT TYPE=checkbox NAME=" "><TD><INPUT TYPE=checkbo  $x$  NAME=" "></TD>  $<$ /TR $>$  $<$ /FONT>  $<$ /TABLE>  $<$ /FORM>  $<$ BR $>$  $<$ BR $>$  $CRR$  $<$ FORM $>$ <TABLE WIDTH=40% BORDER=1 ALIGN=center> <TH BGCOLOR="#CCCCAA"><FONT SIZE=+2> Affricatives <TH> C<TH> I<TH> SS<TH> GS<TH> O</TH>  $CTR$ <TD><FONT SIZE=+1> chair <TD><INPUT TYPE=checkbox NAME=" "><TD><INPUT TYPE=checkbox NAME=" " ><TD><INPUT TYPE=checkbox NAME=" "><TD><INPUT TYPE=checkbox NAME=" "><TD><INPUT TYPE=checkbox NAME=" "></TD>  $\epsilon$ /TR $>$  $<$ TR $>$ <TD><FONT SIZE=+1> mice <TD><INPUT TYPE=checkbox NAME=" "><TD><INPUT TYPE=checkbox NAME=" "> <TD><INPUT TYPE=checkbox NAME=" "><TD><INPUT TYPE=checkbox NAME=" "><TD><INPUT TYPE=checkbox  $NAME = " >$  $\langle$ /TR $>$  $<$ TR $>$ <TD><FONT SIZE=+1> matches <TD><INPUT TYPE=checkbox NAME=" "><TD><INPUT TYPE=checkbox NAME=" "><TD><INPUT\_TYPE=checkbox\_NAME="\_"><TD><INPUT\_TYPE=checkbox\_NAME="\_"><TD><INPUT\_TYPE=checkb  $ox$  NAME=" "></TD>  $<$ /TR $>$  $-$ TR $\sim$ <TD><FONT SIZE=+1> bridges <TD><INPUT TYPE=checkbox NAME=" "><TD><INPUT TYPE=checkbox NAME=" "><TD><INPUT\_TYPE=checkbox\_NAME="\_"><TD><INPUT\_TYPE=checkbox\_NAME="\_"><TD><INPUT\_TYPE=checkb  $ox$  NAME=" "></TD>  $<$ /TR>  $<$ TR $>$ <TD><FONT SIZE=+1> watch <TD><INPUT TYPE=checkbox NAME=" "><TD><INPUT TYPE=checkbox NAME=" " ><TD><INPUT TYPE=checkbox NAME=" "><TD><INPUT TYPE=checkbox NAME=" "><TD><INPUT TYPE=checkbox NAME="  $\sqrt{TD}$  $<$ /TR $>$  $CTR$ <TD><FONT SIZE=+1> orange <TD><INPUT TYPE=checkbox NAME=" "><TD><INPUT TYPE=checkbox NAME=" -><TD><INPUT\_TYPE=checkbox\_NAME="\_"><TD><INPUT\_TYPE=checkbox\_NAME="\_"><TD><INPUT\_TYPE=checkbo;"  $\times$  NAME=" "></TD>  $<$ /TR $>$  $<$ /FONT>  $<$ /TABLE>  $<$ /FORM $>$  $CBR$  $<$ BR $>$  $<$ BR $>$  $<$ FORM $>$ <TABLE WIDTH=40% BORDER=1 ALIGN=center> <TH BGCOLOR="#CCCCAA"><FONT SIZE=+2> Aspirtes <TH> C<TH> I<TH> SS<TH> GS<TH> O</TH>  $<$ TR $>$ <TD><FONT SIZE=+1> horse <TD><INPUT TYPE=checkbox NAME=" "><TD><INPUT TYPE=checkbox NAME=" ><TD><INPUT TYPE=checkbox NAME=" "><TD><INPUT TYPE=checkbox NAME=" "><TD><INPUT TYPE=checkbox  $NAME = " > < /TD$  $<$ /TR $>$  $<$ TR $>$ <TD><FONT SIZE=+1> grasshoper <TD><INPUT TYPE=checkbox NAME=" "><TD><INPUT TYPE=checkbox NAM E=" "><TD><INPUT TYPE=checkbox NAME=" "><TD><INPUT TYPE=checkbox NAME=" "><TD><INPUT TYPE=che ckbox NAME=" "></TD>  $\epsilon$ /TR $>$  $<$ /FONT>  $<$ /TABLE> </FORM>  $<$ BR $>$  $<$ BR $>$  $<$ BR $>$ <FORM> <TABLE WIDTH=40% BORDER=1 ALIGN=center> <TH BGCOLOR="#CCCCAA"><FONT SIZE=+2> Glides <TH> C<TH> I<TH> SS<TH> GS<TH> O</TH>  $<$ TR $>$ 

SEED 7 1997 20 ABSS 199 19,500 0 (TDxFONT SIZE=+l> window **<TDxïNPUT** mPE=cbecEtbox NAME=" **'xTDxMPUT** TYPE=checkbox NAME=' m>tT~>~IrwUT TYPE=checkbox NAME=- *'><TDxINpUT* TYP&=checkbox BAME=" **'xTD>cINPUT** TYPE=checkb **x** NAME=" **"x/TD>**   $<$ /TR $>$  $<$ TR $>$ <TDxFONT SIZE=+l> lion **cTDxïîWüT** TYPE=checkbox **NAME=' 'xTDxlNPUT** TYPE=checkbox NAME=" '> **<TDxINPüT** TYPE=checkbox NAME=' **'xTDxINPUT** TYPE=checkbox **NAME=' 'xTDxINPUT** TYPE=checkbox **NAME=' '>c/TD>**   $<$ /TR $>$  $<sub>TR></sub>$ </sub> <TDxFONT SIZE=+l> **yam cTDxINPCPI) TYPE=checkbox** NAME== 'xTDxïNPUT TYPE=checkbox NAME=\* **'x**  TD>cINPüT mPE=checkbox NAME=" **'xTDxZNPUT** TYPE=checkbox **NAME=" "xTDxINPüT** TYPE=checkbox : **AME="** 'x/TD>  $\langle$ /TR $>$ <TR> drDxFONT SIZE=+l> **rabbit <TDxINPUT** TYPE=checkbox **NAME='** 'xTDxlNPUT mPE=checkbox **NAME='**  =>cTD><SNPUT TYPE=checkbox NME=- **'xTDx-ZNPuT** TYPE=checkbox NAME=' **'xTDxlUPWT** TYPE=checkbi **x NAME="** 'x/TD>  $<$ /TR $>$  $<$ TR $>$ ...<br><TD><FONT SIZE=+1> sandwich <TD><INPUT TYPE=checkbox NAME=" "><TD><INPUT TYPE=checkbox NAME=" "><TD><INPUT TYPE=check<br>" "><TD><INPUT TYPE=checkbox NAME=" "><TD>CINPUT TYPE=checkbox NAME=" "><TD><INPUT TYPE=check **box NAME=' '></TD>**<br></TR>  $<$ TR $>$ <TD>tFONT SIZE=+l> balloms cTDxINPUT **TYPE=checkbox** NAME=' "xTDxiNPüT TYPE=checkbox **NAME="**  '>cTD><INPUT TYPE=checkbox NAME=" **'xTDxINPOT** TYPE=checkbox NAME=" **"xTDxïNPUT** TYPE=checkl **ox** NAME=' **'x/TD>**   $<$ /TR $>$  $<$ TR $>$ cTDxFONT SIZE=+l> onions **<TDxINPUT** TYPE=checkbox NAME=' **'xTD>-=INPUT** TYPE=checkbox **NAME='**  '><TD><INPUT TYPE=checkbox NAME=' '><TD><INPUT TYPE=checkbox NAME=' '><TD><INPUT TYPE=checkbo **x NAME="** '></Tb  $\langle$ /TR $>$ <TR> eTD>cFONT SIZE=+l> arrow cTDxINPUT TYPE=checkbox NAME=' 'xTDxINPüT TYPE=checkbox **NAME='** ' ><TD><INPUT TYPE=checkbox NAME=" "><TD><INPUT TYPE=checkbox NAME=" "><TD><INPUT TYPE=checkbox **NAME='** 'x/TD>  $\langle$  TR $>$  $<$ TR $>$ <TD><FONT SIZE=+1> doll <TD><INPUT TYPE=checkbox NAME=" "><TD><INPUT TYPE=checkbox NAME=" "> <TD><INPUT TYPE=checkbox **NAME="** 'xTDxINPUT TYPE=checkbox NAME=' '><TD>-cINPüT TYPE=checkbox **NAME='** '2</TD>  $<$ /TR $>$  $\epsilon$  TR  $\epsilon$ <TD>cFONT SIZE=+l> **car cTDxINPUT** TYPE=checkbox **NAME=' 'xTDxINPUT** TYPE=checkbox **NAME="** '>< TDxINPUT TYPE=checkbox **NA.MEkm** 'xTDxïNPUT TYPE=checkbox **NAME='** 'xTDxINPüT mPE=checkbox **<sup>1</sup> Am="** '></TD>  $<$ /TR $>$ < / **FONT>**  </TABLE> </FORM> <BR> **<BR>**  <BR> **<!?ORM>**  <TABLE WïDTH=40% **BORDER=l** ALîGN=center> <TH BGCOLOR='#CCCCAADxFONT SIZE=+S> **Nasals ~MW CcTH>** Idï"I'> SScTH> **GScTH,** Oe/TH>  $<$ TR $>$ <TD><FONT SIZE=+l> man <TDxINPUT TYPE=checkbox NAME=" '>tTD>tINPUT TYPE=checkbox **NAME='** ">< TD><INPUT TYPE=checkbox NAME=" "><TD><INPUT TYPE=checkbox NAME=" "><TD><INPUT TYPE=checkbox N AME=' **'></TD>**   $<$ /TR $>$ <TR> <TD>cFONT SIZE=+l> **nail** (TDxINPUT TYPE=checkbox **NAME='** 'xTDxïNPUT TYPE=checkbox **NAME='** ' ><TD><INPUT TYPE=checkbox NAME=" '><TD><INPUT TYPE=checkbox NAME=" '><TD><INPUT TYPE=checkbox **NAME="** '>c/TD>  $<$ /TR $>$ <TR> <TD><FONT SIZE=+l> harmner cTDxïNPUT TYPE=checkbox NAME=' "xTDxiNPUT TYPE=checkbox **NAME='**  'xTD>cINPUT TYPE=checkbox **NAME=\*** 'xTDxINeUT TYPE=checkbox NAME=' 'xTD>dNPUT TYPE=checkbc **x NAME='** 'x/TD>  $\epsilon$ /TR $>$ 

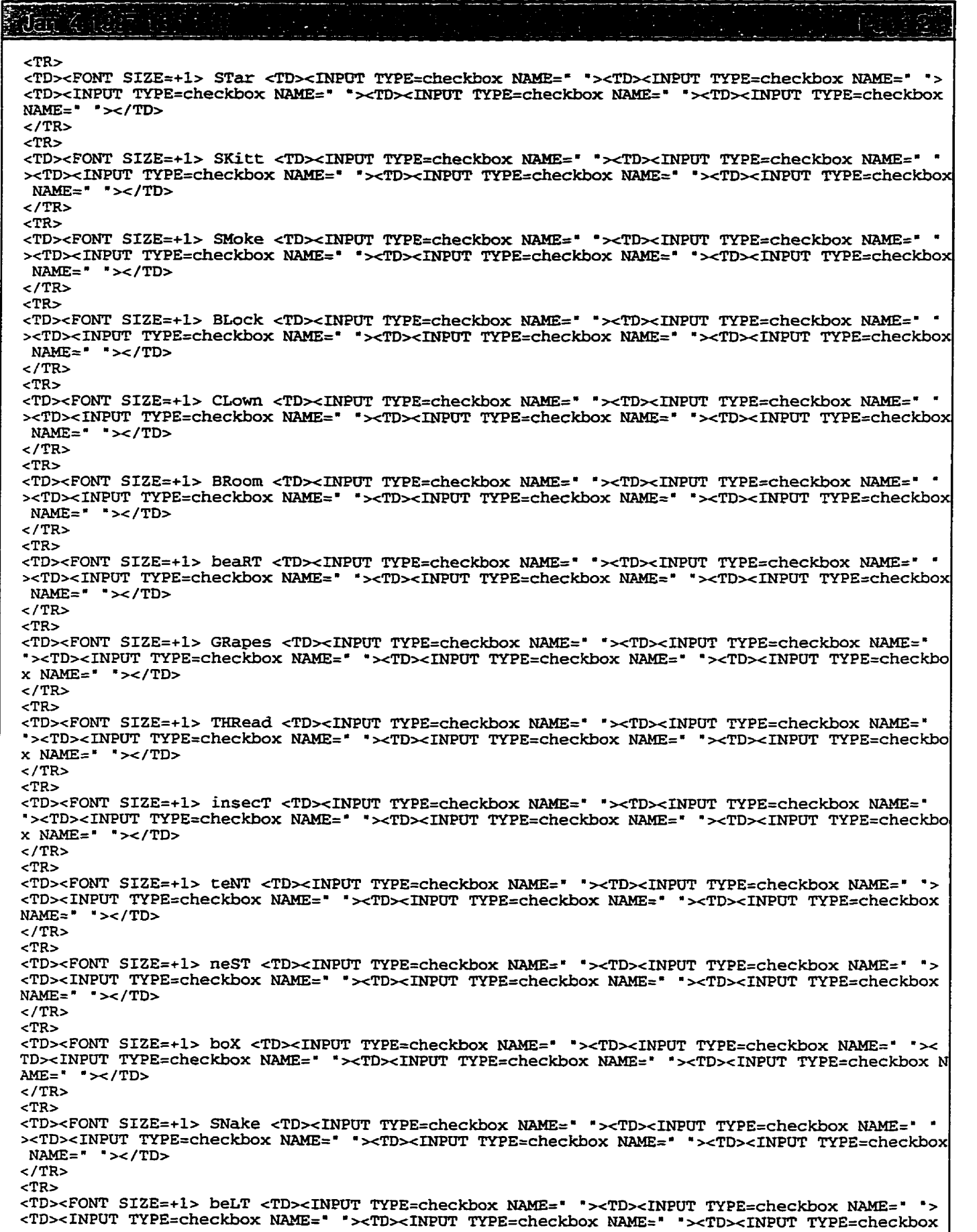

```
រៀត វាន់ព្រះរាជ (បាន)
                                                                                     Fens 8
NAME=" "></TD>
c/TR> 
<TR>cTDxFONT SIZE=+b Ftag <TDxINETJT TYPE=checkbox MAME=' 'xTDxiNPUT TYPE=checkbox NAME=" '> 
<TDxINPOT mPE=checkbox NAME=' mxTDxINpUT mPE=cbeckbox NAME=* 'xTDxINPUT TYPE=checkbox 
NAME=' ' x/TD> 
</Tl%> 
<TR><TDxFONT SIZE=+l> TRock cTDxINPIJT TYPE=checkbox NAME=' 'xTDxINPüT TYPE=checkbox NAME=" ' 
>+zTD>dNPaT TYPE=checkbox NAME=' 'xTl)xZNPUT TYPE=checkbox NAME=' 'xTDxINPüT TYPE=checkbol 
 NAME=" \sqrt{TD}</TR><TR> 
<TDxFONT SIZE=+l> moRD cTDxïNPUT TYPE=checkbox MLME=. 'xTDxINPUT TYPE=checkbox NAME=' ' 
XTDXINPUT TYPE=checkbox NAME=' 'xTDxINPüT TYPE=checkbox NAME=' 'xTDxïNPUT ~~~E=checkbol 
 NAME=" ">=/TD></TR><TR> 
<TDxFONT SIZE=+l> CORK cTDxZNeüT TYPE=checkbox NAME=' 'xTDxlXPT;PT TYPE=checkbox NAME=' 
cTD>tINPUT TYPE=checkbox NAME=" 'xTDxIUPüT TYPE=checkbox NAME=* '><TDxïNPUT TY~E=checkbox 
NAME=' ' x/TD> 
\langle/TR><TR>cTDxFONT SIZE=+l> aRM <TD>tïNPüT TYPE=checkbox NAME=' 'xTDxiNPUT TYPE=checkbox NAME=' 'x 
TD><ILNPUT TYPE=checkbox NAME=' 'xTDxINPOT TYPE=checkbox NAME=" "xTDxlUPUT TYPE=checkbox P 
AME=" '>c/TD> 
</Tb 
cTR> 
cTD><FONT SIZE=+l> siFT <TDxINPüT TYPE=checkbox NAME=" 'xTDxXNEWT TYPE=checkbox NAME=" '> 
<TDxINPUT TYpE=checkbox NAME=' .xTDxINPCTT TYPE=checkbox NAME=' mxTDxINPUT TYPE=checkbox 
NAME=" < ">>(TD></TR><TR> 
cTDxFONT SIZE=+l> haND tTDxïNPUT TYPE=checkbox NAME=" 'xTDxINPUT TYPE=checkbox NAME=' '> 
<TD><INPUT TYPE=checkbox NAME=" "><TD><INPUT TYPE=checkbox NAME=" "><TD><INPUT TYPE=checkbox
NAME=' '></TD> < /TR> 
</FONT> 
</TABLE> 
</CENTER>
< / FORM> c / BODY >
c/HTML>
```
<HTML> <HEAD> <TITLE>Fonetix, Speech Therapy on the Web</TITLE> <SCRIPT> <!-- Activate Cloaking Device  $11***$ \*\*\*\*\*\*\*\*\*\*\*\*\*\*\*\*\*\*\*\*\*\*\*\*\*\*\*\*\*\*\*\*\* Fonetix Diagnostoc menu  $\prime\prime$ Developed by  $\prime$ Ali Morawej <morawej@ee.umanitoba.ca>  $\prime$ ..........<del>.</del>... // Deactivate Cloaking --> </SCRIPT>  $<$ /HEAD> <BODY BGCOLOR="#EEEEEE" TEXT="#000000"> <BASEFONT SIZE=+1> <CENTER> <FORM METHOD=post ACTION=""> <TABLE WIDTH=40% BORDER=1 ALIGN=center> <TH BGCOLOR="#CCCCAA"><FONT SIZE=+2> Plosives <TH> C<TH> I<TH> SS<TH> GS<TH> O</TH>  $<$ TR $>$ <TD><FONT SIZE=+1> Pencil <TD><INPUT TYPE=checkbox NAME=" \*><TD><INPUT TYPE=checkbox NAME=" \*><TD><INPUT TYPE=checkbox NAME=" \*><TD><INPUT TYPE=checkbox NAME=" \*><TD><INPUT TYPE=checkbo  $x$  NAME=" "></TD>  $<$ /TR $>$  $<$ TR $>$ <TD><FONT SIZE=+1> Ball <TD><INPUT TYPE=checkbox NAME=" "><TD><INPUT TYPE=checkbox NAME=" "> <TD><INPUT TYPE=checkbox NAME=" "><TD><INPUT TYPE=checkbox NAME=" "><TD><INPUT TYPE=checkbox  $NAME = " >$  $\epsilon$ /TR $>$  $CTR$ <TD><FONT SIZE=+1> Cable <TD><INPUT TYPE=checkbox NAME=' "><TD><INPUT TYPE=checkbox NAME=' ' ><TD><INPUT TYPE=checkbox NAME=" "><TD><INPUT TYPE=checkbox NAME=" "><TD><INPUT TYPE=checkbox  $\sim$ /TD>  $NAME =$  $<$ /TR $>$  $<$ TR $>$ <TD><FONT SIZE=+1> dog <TD><INPUT TYPE=checkbox NAME=" "><TD><INPUT TYPE=checkbox NAME=" ">< TD><INPUT TYPE=checkbox NAME=" "><TD><INPUT TYPE=checkbox NAME=" "><TD><INPUT TYPE=checkbox N  $AME = " > < /TD$  $c$ /TR $>$  $CTR$ <TD><FONT SIZE=+1> cat <TD><INPUT TYPE=checkbox NAME=" "><TD><INPUT TYPE=checkbox NAME=" ">< TD><INPUT TYPE=checkbox NAME=" "><TD><INPUT TYPE=checkbox NAME=" "><TD><INPUT TYPE=checkbox N  $AME = " * < TTD$  $\langle$ /TR $>$  $<$ TR $>$ <TD><FONT SIZE=+1> apple <TD><INPUT TYPE=checkbox NAME=" "><TD><INPUT TYPE=checkbox NAME=" " ><TD><INPUT TYPE=checkbox NAME=" "><TD><INPUT TYPE=checkbox NAME=" "><TD><INPUT TYPE=checkbox  $NAME = " > < /TD$  $<$ /TR>  $CTR$ <TD><FONT SIZE=+1> baby <TD><INPUT TYPE=checkbox NAME=" "><TD><INPUT TYPE=checkbox NAME=" "> <TD><INPUT TYPE=checkbox NAME=""><TD><INPUT TYPE=checkbox NAME=""><TD><INPUT TYPE=checkbox NAME="  $"$  ></TD>  $<$ /TR $>$  $<$ TR $>$ <TD><FONT SIZE=+1> mountain <TD><INPUT TYPE=checkbox NAME=" "><TD><INPUT TYPE=checkbox NAME= " -><TD><INPUT TYPE=checkbox NAME=" "><TD><INPUT TYPE=checkbox NAME=" "><TD><INPUT TYPE=check box NAME=" " $\ge$ /TD>  $\langle$ /TR>  $<$ TR $>$ <TD><FONT SIZE=+1> candy <TD><INPUT TYPE=checkbox NAME=" "><TD><INPUT TYPE=checkbox NAME=" ><TD><INPUT TYPE=checkbox NAME=" "><TD><INPUT TYPE=checkbox NAME=" "><TD><INPUT TYPE=checkbox  $NAME = " > < /TD$  $\langle$ /TR $\rangle$  $-$ TR $\sim$ <TD><FONT SIZE=+1> chicken <TD><INPUT TYPE=checkbox NAME=" "><TD><INPUT TYPE=checkbox NAME=" "><TD><INPUT TYPE=checkbox NAME=" "><TD><INPUT TYPE=checkbox NAME=" "><TD><INPUT TYPE=checkb ox NAME=" "></TD>  $\langle$ /TR $\rangle$  $<$ TR $>$ <TD><FONT SIZE=+1> Vagon <TD><INPUT TYPE=checkbox NAME=" "><TD><INPUT TYPE=checkbox NAME=" ><TD><INPUT TYPE=checkbox NAME=" "><TD><INPUT TYPE=checkbox NAME=" "><TD><INPUT TYPE=checkbox

<u> Martin</u> **NÉCE**LE TECHNOLOGIE : NAME=' **'x/TD7 4** /TR> **<TR>**  <TD>tFONT **SIZE=+I> cup** cTDxINPUT TYPE=checkbox NAME=m 'xTDxINPUT TYPE=checkbox NAME=' 'x TDw<INPUT TYPE=checkbox NAME=m **'xTDxINPüT** TYPE=checkbox **NAME="** mxTDxïNPüT **TYPE=checkbox** <sup>1</sup> **AME=' "x/TD> </Tb**  <TR> <TD><FONT SIZE=+1> tub <TD><INPUT TYPE=checkbox NAME=" "><TD><INPUT TYPE=checkbox NAME=" ">< TD><INPUT TYPE=checkbox NAME=" "><TD><INPUT TYPE=checkbox NAME=" "><TD><INPUT TYPE=checkbox N **AME=' 'x/TD> </TR> <TR>**  cTDxFONT SIZE=+l> boat **cTDxINPüT** TYPE=checkbox NAME=' 'xTDxiNPüT TYPE=checkbox NAME=" '> cTDxENPUT **TYPE=checkbox** NAME=' mxTDxINPCiT TYFE=checkbox NAME=' mxTDxïNPUT TYPE=checkbox  $NAME=" ">=/TD>$  $\epsilon$ /TR $>$ <TR> <TDxFONT SIZE=+l> **bed** cTDxïNPüT TYPE=checkbox NAME=' 'xTDxINPUT TYPE=checkbox **NAME=' 'x**  TD><INPUT TYPE=checkbox NAME=" "xTD><INPUT TYPE=checkbox NAME=" "xTD><INPUT TYPE=checkbox N **AME="** "x/TD>  $\epsilon$ /TR $>$  $ZTR >$ cTD>tFONT SIZE=+l> book cTDxINPUT TYPE=checkbox **NAME='** "xTDxiNPUT TYPE=checkbox NAME=' '> <TD>-dNPüT TYPE=checkbox NAME=" mxTDxïNPUT TYPE=checkbox **NAME=' "xTDxINPUT** mPE=checkbox NAME=" "></TD>  $\epsilon$ /TR $>$ **<TR>**  <TD><FONT SIZE=+1> pig **tTDxïNPUT** TYPE=checkbox **NAME="** ' xTDxïNPUT TYPE=checkbox NAME=" ' **>c**  TD><INPUT TYPE=checkbox NAME=' '><TD><INPUT TYPE=checkbox NAME=' '><TD><INPUT TYPE=checkbox *N* **AME=" '>c/TD>** < /TR> **</FONT>**  < /TABLE>  $<$ / $FORM$ <BR> **<BR>**  <BR> <FORM> <TABLE WIDTH=40% BORDER=1 ALIGN=center>  $\prec$ TH BGCOLOR="#CCCCAA"><FONT SIZE=+2> Fricatives <TH> C<TH> I<TH> SS<TH> GS<TH> O</TH> **<TR>**  <TD><FONT SIZE=+1> fock <TD><INPUT TYPE=checkbox NAME=" "><TD><INPUT TYPE=checkbox NAME=" "> cTD>-=LNPUT TYPE=checkbox NAME=' 'xTDxïNPUT TYPE=checkbox NAME=' **'xTDxINPüT** TYPE=checkbox **NAME='** 'x/TD>  $\langle$ /TR $>$ <TR> <TDxFONT SIZE=+l> **vase** <TDxINPtJT TYPE=checkbox NAME=' \*xTDxINPUT TYPE=checkbox NAME=" '> <TD>cINPUT TYPE=checkbox NAME=' **'xTDxïNPUT** TYPE=checkbox **NAME='** 8xTD>4NPUT TYPE=checkbox NAME=' '></TD>  $\epsilon$ /TR $>$  $<$ TR $>$ <TDxFONT SIZE=+l> **bumb** cTDxïNPUT TYPE=checkbox NAME=' mxTDxINPUT TYPE=checkbox **NAME='** '> <TDxINPUT TYPE=checkbox NAME=" 'xTDxiNPUT TYPE=checkbox NAME=\* 'xTDxINPUT **~YPE=checkbox**  NAME=' "></TI)>  $\langle$ /TR $>$ <TR> <TD>-=FONT SIZE=+l> **sun** cTD><INPtJT TYPE=checkbox NAME=" 'xTDxINPUT TYPE=checkbox **NAME='** '>( TD><INPUT TYPE=checkbox **NAME='** 'xTDxiNêûT TYPE=checkbox **NAME='** 'xTDxINeUT TYPE=checkbox **1 AME=' '>c/TD>**   $\epsilon$ /TR $>$  $<$ TR $>$ <TD>-=FONT SIZE=+l> zipper **cTDxïNPUT** TYPE=checkbox NAME=m m><TD>cINPUT mPE=checkbox NAME=' 'xTD>tINPUT TYPE=checkbox **NAME=" "xTDxiNPUT** TYPE=checkbox **NAME='** 'xTDxINPUT TYPE=checkbc **x NAME=" "x/TD>**  < **/TR>**   $<$ TR $>$ cTDrcFONT SIZE=+l> **shoe** tTDxINPUT TYPE=checkbox **NAME='** mxTDxINPüT TYPE=checkbox NAME=' "> <TD>-=INPüT TYPE=checkbox NAME=" **m>cTDxINPUT** TYPE=checkbox **NAME='** 'xTD><LNPUT TYPE=checkbox NAME=' '></TD>  $\epsilon$ /TR $>$  $<$ TR $>$ <TD><FONT SIZE=+l> **elephanr** cTDxINPUT TYPE=checkbox NAME=' **'xTDxINPWT** TYPE=checkbox NAMIL=

 $\overline{5}$ **គិ**ត 7 ខែភ '>tTDxINeUT TYeE=checkbox **NAME='** *'xTDxINPUT* TYPE=checkbox **NAME=' 'xTDxINPUT** TYPE=check <sup>1</sup>**box** NAME=' '></Tm 1 **</TR>**   $<$ TR $>$ <TDxFONT SIZE=+l> shovel **cTD~ZS~~~T** TYPE=checkbox NAME=' **wxTDxïNPüT** TY~E=checkbox NAME=' ><TDxZNPUT TYPE=checkbox **NAME=' xTDxINETJT** TYPE=checkbox NAME=\* ' **xTDxïNPUT** TYPE=checkb **x NAME='** " **x/TD>**  < **/TR>**   $-$ TR $\sim$ <TD><FONT SIZE=+1> tooth brush <TD><INPUT TYPE=checkbox NAME=" \*><TD><INPUT TYPE=checkbox NA **ME="** '7tTDxmPUT TYPE=checkbox **NAME=" 'xTDxINPüT** TYPE=checkbox NAME=' **"xTDxiNPCPC** TYPE=c eckbox NAME=<sup>\*</sup> '></TD><br></TR>  $<$ TR $>$ <TD><FONT SIZE=+1> feather <TD><INPUT TYPE=checkbox NAME=' '><TD><INPUT TYPE=checkbox NAME=' a>tTD>t~UT TYPE=checkbox **NAME='** "xTDxiNEUT TYPE=checkbox NAME=' **'xTDxïNEVT** TY~E=check **ox NAME=' 'x/TD>**   $<$ /TR $>$ <TR> cTDxFONT SLZE=+I> bicycle **<TDxINPUT** mPE=checkbox NAME=' 'xTDxINFüT checkbox box NAME=' '><TD><INPUT TYPE=checkbox NAME=" 'xTD><INPUT TYPE=checkbox NAME=" 'xTD><INPUT TYPE=checkb **ox NAME=** \* \*  $\ge$  / **TD**  $\langle$ TR $>$  $\sim$ TR $\sim$ <TDxFONT SIZE=+l> scissore **<TDxINPUT** TYPE=checkbox **NAME=" 'xTDxïNPüT** TYPE=checkbox NAME= '><TDxINPUT TYPE=checkbox **NAME='** 'xTD>cINPUT TYPE=checkbox *NAME='* mxTD>tWPüT TYPE=chec box  $NAME = " >> / T$ D> **c /TR>**  <TR> <TD><FONT **SIZE=+l>** dishes **<TDxïNPUT** TYPE=checkbox **NA.='** "xTD><INPüT TYPE=checkbox NAME=' \*><TD><INPUT TYPE=checkbox NAME=' '><TD><INPUT TYPE=checkbox NAME=' '><TD><INPUT TYPE=checkbo **x NAME=' "x/TD>**   $<$ /TR $>$  $<$ TR $>$ <TD><FONT SIZE=+1> television <TD><INPUT TYPE=checkbox NAME=" "><TD><INPUT TYPE=checkbox NAM **E=\*** '><TDxINPUT TYPE=checkbox NAME=' **'xTDxINPUT** TYPE=checkbox **NAME=m 'xTDxINPUT** TYPE=ch ckbox **NAME='** 'x/TD>  $<$ /TR $>$  $<$ TR $>$ <TD><FONT SIZE=+b knife <TDxINPüT TYPE=checkbox NAME=' 'xTDxINPUT T'Y~~=checkbox **NAME='** ' ><TD><INPUT TYPE=checkbox NAME=" "><TD><INPUT TYPE=checkbox NAME=" "><TD><INPUT TYPE=checkbox NAME=\* '></TD>  $\epsilon$ /TR $>$ \\IR><br><TR><br><TD><FONT SIZE=+1> stove <TD><INPUT TYPE=checkbox NAME=" "><TD><INPUT TYPE=checkbox \AME=" "<br>><TD><INPUT TYPE=checkbox NAME=" "><TD><INPUT TYPE=checkbox NAME=" "><TD><INPUT TYPE=checkbox  $<$ TR $>$ ><TD><INPUT TYPE=checkbox NAME=" "><TD><INPUT TYPE=checkbox NAME=" "><TD><INPUT TYPE=checkbox NAME=" "></TD>  $\langle$  TR $>$  $<$ TR $>$ <TD><FONT SIZE=+l> mouth cTDxINPUT TYPE=checkbox NAME=' **'xTDxINPUT** TYPE=checkbox NAME=' ' ><TD><INPUT TYPE=checkbox NAME=" "><TD><INPUT TYPE=checkbox NAME=" "><TD><INPUT TYPE=checkbox **EAME="** '></TD> **c/TR>**  <TR> <TD>tFONT SIZE=+1> bathe **tTDxINPUT** TYPE=checkbox **NAME='** "><TDxINPtJT ~YPE=checkbox **NAME='** ' XTDXINPUT TYPE=checkbox **NAME='** 'xTDxINPUT TYPE=checkbox **NAME='** 'xTDx1NPUT TYPE=checkbo: **NAME='** "></TD>  $\epsilon$ /TR $>$  $CTR$ <TDxFONT ÇIZE=+l> house **tTDxLNPUT** TYPE=checkbox **NAME=\*** "xTDxINPUT TYPE=checkbox NAME=' ' ><TD><INPUT TYPE=checkbox NAME=' '><TD><INPUT TYPE=checkbox NAME=' '><TD><INPUT TYPE=checkbox  $NAME=" ">=/TD>$  $\langle$  TR $>$  $<$ TR $>$ <TD><FONT SIZE=+1> nose <TD><INPUT TYPE=checkbox NAME=" "><TD><INPUT TYPE=checkbox NAME=" "> <TD>tINPUT TYPE=checkbox **NAME=' 'xTDxINPUT** mPE=checkbox **NAME="** '>cTDxINPWi' mPE=checkbox  $NAME=" ">=/TD>$  $<$ /TR $>$ <TR> <TD><FONT SIZE=+1> fish <TD><INPUT TYPE=checkbox NAME=" "><TD><INPUT TYPE=checkbox NAME=" "> cTDx1NPUT TYPE=checkbox NAME=' **'xTDxZNPUT** TYPE=checkbox **NAME="** 'xTDxlNPUT mPE=checkbox NAME= ' ' >< **/TD> NAME='** "></TD><br></TR>

```
រត្តពីវ័ណ្ណរាលនេះ
                                                                                                            ili e G
    \mathbf{I}// Called by Reset button; resets variables. 
function resetContent()
     { 
     if ( t imerRunning) 
        clearTimeout (timerID) ; 
     timerRunning = false; 
contentNum=O ; 
    contentSpeed=1800; 
    1 
// Called by About button; displays Alert Box message-
function about ( 1
  { 
alert ('\n Simply click on Start and away you go. \n\n speed control 
Speed up & By - Speed down. ' ) ; 
    1 
// Displays different message depending on the value of contentNum.
function updateContent()
     ξ,
     var ~ontentText=~'; 
    contentNum++; 
    if (contentNwn==l) 
        contentText=' King* ; 
    if (contentNum==S) 
        contentText=' Carl'; 
    if (contentNum==3)
        contentText=" quickly";
    if (contentNum==4) 
        contentText=" kissed";
    if (contentNum==S) 
        contentText=" the";
    if (contentNum==6) 
        contentText=" Greek";
    if (contentNum==7) 
        contentText=' queen,'; 
    if (contentNum==8) 
        c~ntentText=~.; 
document. forms [O] ,elements [2] .value=contentText 
    if (contentNum==8) 
         { 
// Causes list to 'recycler. 
        contentNum=O; 
gocontent ( ) ; 
         1 
    else 
       gocontent ( ; 
    1 
// Deactivate Cloaking --> 
</SCRIPT> 
</HEAD>
<BODY BGCOLOR="#EEEEEE" TEXT="#000000">
<TABLE BORDER=0 WIDTH=100%>
<TR><TD COLSPAN=3 ALIGN="left">Please try to say;</TD></TR><TR><TR><TD COLSPAN=3 ALIGN="center">
<FONT SIZE=+3xI> King Carl quickly kissed the Greek queen.</I>c/FONT></TD></TR> 
</tablex/I> 
<BR> 
<CENTER> 
<FORM NAME="content">
<TABLE BORDER=5 WIDTH=300> 
 \texttt{CTD ALIGN} = \texttt{center'} > \texttt{C1} > \texttt{HNPUT} \texttt{TYPE} = \texttt{button'} \texttt{VALUE} = \texttt{start} \texttt{``} \texttt{onClick} = \texttt{rgoContent()} \texttt{``} > \texttt{G/TD>}\langle \texttt{TD ALIGN='center'}><\texttt{I}><\texttt{INPUT}\texttt{YPE=``button''\ }\texttt{VALUE=''}\ +\ \texttt{`} \qquad \texttt{onClick='fasterContent(')}\mbox{''}><\texttt{/TD}>}
```
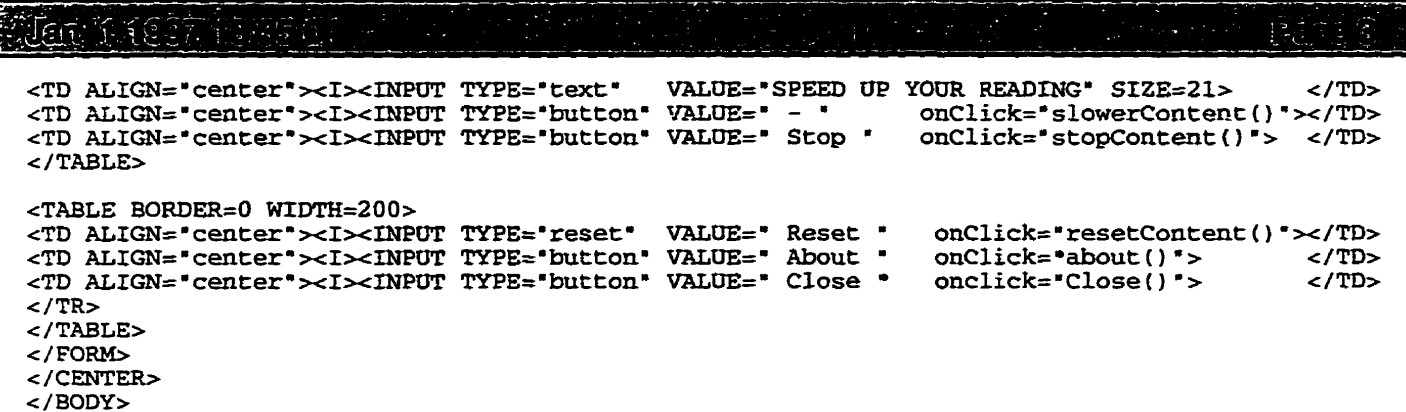

 $<$ /HTML>

```
<HTML>HEDD<TITLE> Speech Therapy on Web </TITLE>
<SCRIPT>
<!-- Activate Cloaking Device
\overline{H}Diagnosis
                             Developed by
\prime\prime// Deactivate Cloaking -->
</SCRIPT>
</HEAD>
<FRAMESET ROWS="100, *" FRAMEBORDER=no BORDER=0>
        <FRAME NAME="Title" SRC="Nav3.htm" SCROLLING=NO MARGINHEIGHT=0 MARGINWIDTH=0>
        <FRAMESET COLS="250.*">
        <FRAME NAME="Side" SRC="ErrSro.htm" SCROLLING=YES MARGINHEIGHT=0 MARGINWIDTH=0><br><FRAME NAME="Side" SRC="ErrSro.htm" SCROLLING=YES MARGINHEIGHT=0 MARGINWIDTH=0>
        </FRAMESET>
\langle/FRAMESET>
</HTML>
```
Unit Langer in a langer <HTML> <HEAD> <TITLE> Speech Therapy on Web </TITLE> <SCRIPT> <!-- Activate Cloaking Device  $11***$ \*\*\*\*\*\*\*\*\*\*\*\*\*\*\*\*\*\*\*\*\*\*\*\*\*\*\*\*\*\*\*\*  $\overline{U}$ Diagnosis Affricatives  $\prime$ Developed by Ali Morawej <morawej@ee.umanitoba.ca>  $\prime\prime$ \*\*\*\*\*\*\*\*\*\*\*\*\*\*\*\*\*\*\* . . . . . . . . . *.* . . // Deactivate Cloaking --> </SCRIPT> <BODY BGCOLOR="#EEEEEE" TEXT="#000000">  $<$ /HEAD $>$ <FORM METHOD=post ACTION=""> <CENTER> <TABLE WIDTH=40% BORDER=1 ALIGN=center> <TH BGCOLOR="#CCCCAA"><FONT SIZE=+2> Affricatives <TH> C<TH> I<TH> SS<TH> GS<TH> O</TH>  $<$ TR $>$ <TD><FONT SIZE=+1> chair <TD><INPUT TYPE=checkbox NAME=" "><TD><INPUT TYPE=checkbox NAME=" " ><TD><INPUT TYPE=checkbox NAME=" "><TD><INPUT TYPE=checkbox NAME=" "><TD><INPUT TYPE=checkbox  $NAME=" ">=/TD>$  $<$ /TR $>$  $<$ TR $>$ <TD><FONT SIZE=+1> mice <TD><INPUT TYPE=checkbox NAME=" "><TD><INPUT TYPE=checkbox NAME=" "> <TD><INPUT TYPE=checkbox NAME=' '><TD><INPUT TYPE=checkbox NAME=' '><TD><INPUT TYPE=checkbox  $NAME = " >$  $\langle$ /TR $>$  $<$ TR $>$ <TD><FONT SIZE=+1> matches <TD><INPUT TYPE=checkbox NAME=" "><TD><INPUT TYPE=checkbox NAME=" "><TD><INPUT TYPE=checkbox NAME=" "><TD><INPUT TYPE=checkbox NAME=" "><TD><INPUT TYPE=checkb ox NAME=" "></TD>  $\langle$ /TR $>$  $<$ TR $>$ <TD><FONT SIZE=+1> bridges <TD><INPUT TYPE=checkbox NAME=" "><TD><INPUT TYPE=checkbox NAME=" "><TD><INPUT TYPE=checkbox NAME=" "><TD><INPUT TYPE=checkbox NAME=" "><TD><INPUT TYPE=checkb ox NAME=" "></TD>  $\epsilon$ /TR $>$  $<$ TR $>$ <TD><FONT SIZE=+1> watch <TD><INPUT TYPE=checkbox NAME=" "><TD><INPUT TYPE=checkbox NAME=" " ><TD><INPUT TYPE=checkbox NAME=" "><TD><INPUT TYPE=checkbox NAME=" "><TD><INPUT TYPE=checkbox  $NAME = " >$  $\langle$ TR>  $<$ TR $>$ <TD><FONT SIZE=+1> orange <TD><INPUT TYPE=checkbox NAME=" "><TD><INPUT TYPE=checkbox NAME=" "><TD><INPUT TYPE=checkbox NAME=" "><TD><INPUT TYPE=checkbox NAME=" "><TD><INPUT TYPE=checkbo  $x$  NAME="  $\rightarrow$  /TD>  $<$ /TR $>$  $<$ /FONT>  $<$ /TABLE>  $<$ /CENTER>  $<$ /FORM $>$  $<$ /BODY>  $<$ / $HTML$ 

dah kanadan d <HTML>  $FFRAD$ <TITLE> Speech Therapy on Web </TITLE> <SCRIPT> <!-- Activate Cloaking Device  $11*********$ \*\*\*\*\*\*\*\*\*\* \*\*\*\*\*  $\prime\prime$ Diagnosis Aspirtes Developed by  $\prime$ . . . . . . . . . . . . // Deactivate Cloaking --> </SCRIPT> <BODY BGCOLOR="#EEEEEE" TEXT="#000000">  $<$ /HEAD> <FORM METHOD=post ACTION=""> <CENTER> <TABLE WIDTH=40% BORDER=1 ALIGN=center> <TH BGCOLOR="#CCCCAA"><FONT SIZE=+2> Aspirtes <TH> C<TH> I<TH> SS<TH> GS<TH> O</TH>  $CTR$ <TD><FONT SIZE=+1> horse <TD><INPUT TYPE=checkbox NAME=" "><TD><INPUT TYPE=checkbox NAME=" " ><TD><INPUT TYPE=checkbox NAME=" "><TD><INPUT TYPE=checkbox NAME=" "><TD><INPUT TYPE=checkbox NAME=" " $\ge$ /TD>  $\epsilon$ /TR $>$  $<$ TR $>$ <TD><FONT SIZE=+1> grasshoper <TD><INPUT TYPE=checkbox NAME=" "><TD><INPUT TYPE=checkbox NAM<br>E=" "><TD><INPUT TYPE=checkbox NAME=" "><TD><INPUT TYPE=checkbox NAME=" "><TD><INPUT TYPE=che ckbox NAME=" "></TD>  $\langle$ /TR $\rangle$  $<$ /FONT>  $<$ /TABLE> </CENTER>  $<$ /FORM $>$  $<$ /BODY>  $<$ /HTML>

Jare of <HTML> <HEAD> <TITLE> Speech Therapy on Web </TITLE> <SCRIPT> <!-- Activate Cloaking Device  $11***$ \*\*\*\*\*\*\*\*\*\*\*\*\*\*\*\*\*\*\*\*\*\*\*\*\*\*\*\*  $\overline{11}$ Diagnosis Nasals  $\prime\prime$ Developed by  $\prime$ Ali Morawej <morawej@ee.umanitoba.ca> . . . . . . . . . . . . . . . // Deactivate Cloaking --> </SCRIPT> <BODY BGCOLOR="#EEEEEE" TEXT="#000000">  $<$ /HEAD $>$ <FORM METHOD=post ACTION=""> <CENTER> <TABLE WIDTH=40% BORDER=1 ALIGN=center> <TH BGCOLOR="#CCCCAA"><FONT SIZE=+2> Nasals <TH> C<TH> I<TH> SS<TH> GS<TH> O</TH>  $-TP$ <TD><FONT SIZE=+1> man <TD><INPUT TYPE=checkbox NAME=" "><TD><INPUT TYPE=checkbox NAME=" ">< TD><INPUT TYPE=checkbox NAME=" \*><TD><INPUT TYPE=checkbox NAME=" \*><TD><INPUT TYPE=checkbox N  $AME = 2 \times (TD)$  $\langle$ /TR $>$  $<$ TR $>$ <TD><FONT SIZE=+1> nail <TD><INPUT TYPE=checkbox NAME=" "><TD><INPUT TYPE=checkbox NAME=" " ><TD><INPUT TYPE=checkbox NAME=" \*><TD><INPUT TYPE=checkbox NAME=" \*><TD><INPUT TYPE=checkbox  $NAME = " >$  $<$ /TR $>$  $<$ TR $>$ <TD><FONT SIZE=+1> hammer <TD><INPUT TYPE=checkbox NAME=" "><TD><INPUT TYPE=checkbox NAME=" "><TD><INPUT\_TYPE=checkbox\_NAME="\_"><TD><INPUT\_TYPE=checkbox\_NAME="\_"><TD><INPUT\_TYPE=checkbo  $x$  NAME=" "></TD>  $\langle$ /TR $>$  $<$ TR $>$ <TD><FONT SIZE=+1> bannana <TD><INPUT TYPE=checkbox NAME=" "><TD><INPUT TYPE=checkbox NAME=" "><TD><INPUT TYPE=checkbox NAME=" "><TD><INPUT TYPE=checkbox NAME=" "><TD><INPUT TYPE=checkb ox NAME=" "></TD>  $<$ /TR $>$  $<$ TR $>$ <TD><FONT SIZE=+1> hanger <TD><INPUT TYPE=checkbox NAME=" "><TD><INPUT TYPE=checkbox NAME=" "><TD><INPUT\_TYPE=checkbox\_NAME="\_"><TD><INPUT\_TYPE=checkbox\_NAME="\_"><TD><INPUT\_TYPE=checkbo  $x$  NAME=" "></TD>  $\epsilon$ /TR $>$  $<$ TR $>$ <TD><FONT SIZE=+1> drum <TD><INPUT TYPE=checkbox NAME=" "><TD><INPUT TYPE=checkbox NAME=" "> <TD><INPUT TYPE=checkbox NAME=" "><TD><INPUT TYPE=checkbox NAME=" "><TD><INPUT TYPE=checkbox  $NAME=' " >$  $\epsilon$ /TR $>$  $<$ TR $>$ <TD><FONT SIZE=+1> train <TD><INPUT TYPE=checkbox NAME=" "><TD><INPUT TYPE=checkbox NAME=" " ><TD><INPUT TYPE=checkbox NAME=" "><TD><INPUT TYPE=checkbox NAME=" "><TD><INPUT TYPE=checkbox  $NAME = " >$  $\langle$ /TR $>$  $<$ TR $>$ <TD><FONT SIZE=+1> swing <TD><INPUT TYPE=checkbox NAME=" "><TD><INPUT TYPE=checkbox NAME=" " ><TD><INPUT TYPE=checkbox NAME=" "><TD><INPUT TYPE=checkbox NAME=" "><TD><INPUT TYPE=checkbox  $NAME = " >$  $\epsilon$ /TR $>$  $\langle$ /FONT>  $<$ /TABLE> </CENTER> </FORM>  $\epsilon$ /RODY $>$  $<$ / $HTML$ 

調補 密车指示 计工作  $c$ HTMT.  $<$ HEAD $>$ <TITLE> Speech Therapy on Web </TITLE> <SCRIPT> <!-- Activate Cloaking Device  $11***$ \*\*\*\*\*\*\*\*\*\*\*\*\*\*\*\*\*\*\*\*\*\*\*\*\*\*\*\* Diagnosis Blends  $\overline{11}$ Developed by  $\overline{11}$ Ali Morawej <morawej@ee.umanitoba.ca>  $\prime\prime$  $11*************************$ ........ // Deactivate Cloaking --> </SCRIPT> <BODY BGCOLOR="#EEEEEE" TEXT="#000000">  $c/HERD$ <FORM METHOD=post ACTION="">  $\epsilon$ CENTER $>$ <TABLE WIDTH=40% BORDER=1 ALIGN=center> <TH BGCOLOR="#CCCCAA"><FONT SIZE=+2> Blends <TH> C<TH> I<TH> SS<TH> GS<TH> O</TH>  $-TP$ <TD><FONT SIZE=+1> SPider <TD><INPUT TYPE=checkbox NAME=" "><TD><INPUT TYPE=checkbox NAME=" "><TD><INPUT TYPE=checkbox NAME=" "><TD><INPUT TYPE=checkbox NAME=" "><TD><INPUT TYPE=checkbo  $x$  NAME="  $\degree$  ></TD>  $\epsilon$ /TR $>$  $<$ TR $>$ <TD><FONT SIZE=+1> STRawberries <TD><INPUT TYPE=checkbox NAME=" "><TD><INPUT TYPE=checkbox N AME=' "><TD><INPUT TYPE=checkbox NAME=" "><TD><INPUT TYPE=checkbox NAME=" "><TD><INPUT TYPE=c heckbox NAME=" "></TD>  $<$  /TR>  $\,$  $<$ TR $>$ <TD><FONT SIZE=+1> SLide <TD><INPUT TYPE=checkbox NAME=" "><TD><INPUT TYPE=checkbox NAME=" ><TD><INPUT TYPE=checkbox NAME=" "><TD><INPUT TYPE=checkbox NAME=" "><TD><INPUT TYPE=checkbox  $NAME = " " > < /TD >$  $<$ /TR $>$  $<$ TR $>$ <TD><FONT SIZE=+1> PLiers <TD><INPUT TYPE=checkbox NAME=" "><TD><INPUT TYPE=checkbox NAME=" "><TD><INPUT TYPE=checkbox NAME=" "><TD><INPUT TYPE=checkbox NAME=" "><TD><INPUT TYPE=checkbo  $x$  NAME=" " $\ge$ /TD>  $\epsilon$ /TR $>$  $-$ TR $\sim$ <TD><FONT SIZE=+1> worLD <TD><INPUT TYPE=checkbox NAME=" "><TD><INPUT TYPE=checkbox NAME=" ><TD><INPUT TYPE=checkbox NAME=" "><TD><INPUT TYPE=checkbox NAME=" "><TD><INPUT TYPE=checkbox  $NAME = " >$  $<$ /TR $>$  $<$ TR $>$ <TD><FONT SIZE=+1> PResent <TD><INPUT TYPE=checkbox NAME=" "><TD><INPUT TYPE=checkbox NAME=" "><TD><INPUT\_TYPE=checkbox\_NAME="\_"><TD><INPUT\_TYPE=checkbox\_NAME="\_"><TD><INPUT\_TYPE=checkb ox NAME=" "></TD>  $<$ /TR>  $-$ TR $>$ <TD><FONT SIZE=+1> DRess <TD><INPUT TYPE=checkbox NAME=" "><TD><INPUT TYPE=checkbox NAME=" ' ><TD><INPUT TYPE=checkbox NAME=' '><TD><INPUT TYPE=checkbox NAME=' '><TD><INPUT TYPE=checkbox  $NAME = " > < /TD >$  $<$ /TR $>$  $-TR$ <TD><FONT SIZE=+1> CRy <TD><INPUT TYPE=checkbox NAME=" "><TD><INPUT TYPE=checkbox NAME=" ">< TD><INPUT TYPE=checkbox NAME=" "><TD><INPUT TYPE=checkbox NAME=" "><TD><INPUT TYPE=checkbox N  $AME =$   $*$   $<$  /TD>  $\langle$ /TR $\rangle$  $<$ TR $>$ <TD><FONT SIZE=+1> FRog <TD><INPUT TYPE=checkbox NAME=" "><TD><INPUT TYPE=checkbox NAME=" "> <TD><INPUT TYPE=checkbox NAME=" "><TD><INPUT TYPE=checkbox NAME=" "><TD><INPUT TYPE=checkbox  $NAME=' " >$  $<$ /TR $>$  $<$ TR $>$ <TD><FONT SIZE=+1> dropPED <TD><INPUT TYPE=checkbox NAME=" "><TD><INPUT TYPE=checkbox NAME=" "><TD><INPUT TYPE=checkbox NAME=" "><TD><INPUT TYPE=checkbox NAME=" "><TD><INPUT TYPE=checkb  $\overline{\text{OX} \text{ NAME}} = \text{Y} \rightarrow \text{X} / \text{TD}$  $<$ /TR $>$  $<$ TR $>$ <TD><FONT SIZE=+1> WHeel <TD><INPUT TYPE=checkbox NAME=" "><TD><INPUT TYPE=checkbox NAME=" " ><TD><INPUT TYPE=checkbox NAME=" "><TD><INPUT TYPE=checkbox NAME=" "><TD><INPUT TYPE=checkbox  $NAME = " > < /TD$  $<$ /TR $>$ 

```
Man Chead Lawren
 </TD>
<TD ALIGN=CENTER ColStart="2">so<B>ck</B></TD>
<TD ALIGN=CENTER ColStart="3">so-ck-e </TD>
<TR><TH COLSPAN=3 bgcolor="#ccccaa"> G Sound </TH>
\epsilon/TR><TR><TD ALIGN=CENTER ColStart="1">
         <APPLET CodeBase="../../Classes" CODE=LinkButton.java WIDTH=20 HEIGHT=20 ALIGN=middl
e<param name=1bl value=" &#164; ">
         <param name=snd value="../../Audio/gun.au">
         </APPLET>
</TD><TD ALIGN=CENTER ColStart="2"><B>g</B>un</TD>
<TD ALIGN=CENTER ColStart="3">q-a-n </TD>
CTR<TD ALIGN=CENTER ColStart="1">
         <APPLET CodeBase="../../Classes" CODE=LinkButton.java WIDTH=20 HEIGHT=20 ALIGN=middl
e>
         <param name=1bl value=" &#164; ">
         <param name=snd value="../../Audio/rugger.au">
         </APPLET>
</TD><TD ALIGN=CENTER ColStart="2">ru<B>gg</B>er</TD>
<TD ALIGN=CENTER ColStart="3">ru-gg-er</TD>
<TR><TD ALIGN=CENTER ColStart="1">
         <APPLET CodeBase="../../Classes" CODE=LinkButton.java WIDTH=20 HEIGHT=20 ALIGN=middl
e>
         <param name=1bl value=" &#164; ">
         <param name=snd value="../../Audio/sag.au">
         </APPLET>
</TD><TD ALIGN=CENTER ColStart="2">sa<B>g</B></TD>
<TD ALIGN=CENTER ColStart="3">s-a-g</TD>
CTR<TH COLSPAN=3 bgcolor="#ccccaa"> ng Sound </TH>
</TR><TR><TD ALIGN=CENTER ColStart="1">
         <APPLET CodeBase="../../Classes" CODE=LinkButton.java WIDTH=20 HEIGHT=20 ALIGN=middl
e<param name=1bl value=" &#164; ">
         <param name=snd value="../../Audio/singer.au">
         </APPLET>
\langleTD>
<TD ALIGN=CENTER ColStart="2">si<B>ng</B>er</TD>
<TD ALIGN=CENTER ColStart="3"> si-ng-er </TD>
<TR><TD ALIGN=CENTER ColStart="1">
         <APPLET CodeBase="../../Classes" CODE=LinkButton.java WIDTH=20 HEIGHT=20 ALIGN=middl
e<param name=1bl value=" &#164; ">
         <param name=snd value="../../Audio/bang.au">
         </APPLET>
</TD><TD ALIGN=CENTER ColStart="2">ba<B>ng</B></TD>
<TD ALIGN=CENTER ColStart="3">ba-ng </TD>
</TR></TABLE>
<FONT SIZE=+1><I>
<FORM>
<INPUT TYPE="button" NAME="Button1" VALUE=" Movie
                                                        " onclick="MovieSite()">
<INFUT TYPE="button" NAME="Button2" VALUE=" Animation" onclick="AnimationSite()"><br><INFUT TYPE="button" NAME="Button3" VALUE=" Practice " onclick="PracticeSite()">
</FROM></I></FONT>
</CENTER>
</BODY>
</HTML>
```

```
MANAGER
Ka Hericht
 <HTML>
 <HEAD>
 <TITLE> Speech Therapy on Web </TITLE>
 <SCRIPT><!-- Activate Cloaking Device
 11*********************************************
                   Animation for Velar Articulation
 \overline{11}\prime\primeDeveloped by
                 \prime\prime. ,<br>//*******************
                                                   ***********
 // Deactivate Cloaking -->
 </SCRIPT>
 <script language="LiveScript">
 \leftarrow :-- Hide
 function Close(){
        top.close()
        ŀ
 11--</script>
</HEAD>
<BODY BGCOLOR="#EEEEEE" TEXT="#000000">
<TABLE BORDER=1 WIDTH=100%>
TRS</TR>
 </TABLE>
<TABLE BORDER=0 WIDTH=100%>
<TR><TD ALIGN="right" VALIGN="bottom">
< I ><FORM>
<INPUT TYPE="button" VALUE=" Close " OnClick="Close()">
</FORM>\langle/TD></TR></TABLE>
\leq/BODY>
</HTML>
```

```
. Jan 1 test marsh
                                                                                    فتتريخ
                                                                                                        Turkingan
 <HTML>
 <HEAD>
 <TITLE> Speech Therapy on Web </TITLE>
 <SCRIPT>
 <!-- Activate Cloaking Device
 11****************************....................
                                                                      ..................
 \prime\primeMovie for Velar Articulation
                                             Developed by
 \prime\prime\primeAli Morawej <morawej@ee.umanitoba.ca>
 \frac{1}{1} + * * * * * * * * * * * * * * * * *
                                                                                ---------
 // Deactivate Cloaking -->
 </SCRIPT>
 <script language="LiveScript">
 \leftarrow \frac{1}{2} \frac{1}{2} \frac{1}{2} \frac{1}{2} \frac{1}{2} \frac{1}{2} \frac{1}{2} \frac{1}{2} \frac{1}{2} \frac{1}{2} \frac{1}{2} \frac{1}{2} \frac{1}{2} \frac{1}{2} \frac{1}{2} \frac{1}{2} \frac{1}{2} \frac{1}{2} \frac{1}{2} \frac{1}{2} \frac{1}{2} \frac{1function Close() {
            top.close()
            -3
 11--></script>
 </HEAD>
 <BODY BGCOLOR="#EEEEEE" TEXT="#000000">
 <TABLE BORDER=0 WIDTH=80%>
 \epsilonTR\sim<TD ALIGN="left"><I> Click here to see a native speaker saying the sentence.</I>
 <TD ALIGN="left" VALIGN="center">
 <A HREF="../../Movie/Velar.mov"><IMG ALIGN=ABSMIDDLE SRC=../../Icons/movie.xbm></A>(Mouth)
 <TD ALIGN="left" VALIGN="center">
 <A HREF="../../Movie/Velar.mov"><IMG ALIGN=ABSMIDDLE SRC=../../Icons/movie.xbm></A>(Face)</T
 D >\langle/TR>
 <TR><TD COLSPAN=3 ALIGN="center"><FONT SIZE=+3><I> King Carl quickly kissed the Greek queen.</I>
 </FONT> </TD>
 </TR><TR><TD COLSPAN=2 ALIGN="center">
 <EMBED SRC="../../Movie/Velar.mov" WIDTH=160 HEIGHT=136 Controller=true><br><EMBED SRC="../../Movie/Velar.mov" WIDTH=160 HEIGHT=136 Controller=true>
 </TD>
 <TD ALIGN="right" VALIGN="bottom"><I>
 <FORM>
 <INPUT TYPE="button" VALUE=" Close " OnClick="Close()">
 </FORM></TD>
 \langle I \rangle\langle/TR>
 </TABLE>
 </BODY>
 </HTML>
```

```
RICEPTS OF LATING
्लि
<HTML>
<HEAD>
<TITLE> Speech Therapy on Web </TITLE>
<SCRIPT>
<!-- Activate Cloaking Device
11***************************\primePractice for Velar Articulation
                                Developed by
\prime^{\prime\prime}Ali Morawej <morawej@ee.umanitoba.ca>
//******************
                                                           ********
// Deactivate Cloaking -->
</SCRIPT<script language="LiveScript">
\leftarrow -- Hide
function Close() {
        top.close()
        J
11 -->
</script>
<SCRIPT>
<!-- Activate Cloaking Device
// Global variables used through-out
                                           // Used for timing
var timerID = null;// Used for timing
var timerRunning = false;
                                           // Used to keep track of which message to display
var contentNum=0;
                                           // Adjustable variable to control length of timeou
var contentSpeed=1500;
ts (speed of display)
// Called by clicking Start button; in turn calls updateContent() after time set by contentS
peed variable.
function goContent()
   if(timerRunning)
     clearTimeout(timerID);
   timerRunning = false;timerID = setTimeout("updateContent()", contentSpeed);
   timerRunning = true;// Called by '+' button; decreases timeout by 150 (if possible), thus increasing speed.
function fasterContent()
   if(timerRunning)
     clearTimeout(timerID);
   timerRunning = false;if (contentSpeed>=600)
     contentSpeed-=150;
   else
     alert("\nYou're already maxed-out!");
   goContent();
// Called by '-' button; increases timeout by 150 (if possible), thus decreasing speed.
function slowerContent()
   if(timerRunning)
     clearTimeout(timerID);
   timerRunning = false;
   if (contentSpeed<=5000)
     contentSpeed+=150;
   else
     alert("\nThis is as slow as we go!");
  goContent();
// Called by Stop button; clears timerID.
function stopContent()
   if(timerRunning)
     clearTimeout(timerID);
  timerRunning = false;
```

```
2面 14.200
<HTML>
<HEAD><TITLE> Speech Therapy on Web </TITLE>
<SCRIPT>
<!-- Activate Cloaking Device
11***\prime\primeRetroflex Articulation
\overline{11}Developed by
                   ^{\prime}ה<br>htt******************/
// Deactivate Cloaking -->
c/SCRTPTS<script language="LiveScript">
\leftarrow \leftarrow Hide
function MovieSite(){
        window.open('RetMovie.htm','Movie','width=600,height=300,status=yes,resizable=yes')
function AnimationSite(){
        window.open('RetAnim.htm','Animation','width=550, height=280')
function PracticeSite(){
        window.open('RetPract.htm','Practice','width=550,height=200')
11--</script>
2/HPAD2<BODY BGCOLOR="#EEEEEE" TEXT="#000000" LINK="#FF0000" VLINK="#003399" ALINK="#000099">
<BLOCKOUOTE>
<FONT SIZE=+7>R</FONT><B>etoflex</B> sounds are made by curling the tip of the tongue up and
 back towards the rear edge of the alveolar ridge. The only retoflex sound in English is<B> /
r/(R)</BLOCKQUOTE>
<BR><CENTER>
<TABLE BORDER=5 CELLSPACING=2 WIDTH=%100>
<TR><TH COLSPAN=3 bgcolor="#ccccaa"> R Sound </TH>
<TH ALIGN=CENTER ColStart="4">Under construction</TH>
<TR>
<TD ALIGN=CENTER ColStart="1">
        <APPLET CodeBase="../../Classes" CODE=LinkButton.java WIDTH=20 HEIGHT=20 ALIGN=middl
e<param name=1bl value=" &#164; ">
        <!- param name=href value="http://www.ee.umanitoba.ca/~morawej">
        <param name=snd value="../../Audio/run.au">
        \overline{\left(} / APPLET >
</TD><TD ALIGN=CENTER WIDTH=100 ColStart="2"><B>r</B>un</TD>
<TD ALIGN=CENTER WIDTH=100 ColStart="3"> r-a-n </TD>
<TD ROWSPAN=6 ALIGN=TOP>
        <IMG SRC="../../Icons/Retroflex.gif" WIDTH=160 HEIGHT=160 ALIGN=middle>
</TD></TR><TR><TD ALIGN=CENTER ColStart="1">
        <APPLET CodeBase="../../Classes" CODE=LinkButton.java WIDTH=20 HEIGHT=20 ALIGN=middl
e<param name=1bl value=" &#164: ">
        <!- param name=href value="http://www.ee.umanitoba.ca/~morawej">
        <param name=snd value="../../Audio/airy.au">
        </APPLET>
</TD><TD ALIGN=CENTER ColStart="2"> ai<B>r</B>y </TD>
<TD ALIGN=CENTER ColStart="3">a-r-e </TD>
<TR>
<TD ALIGN=CENTER ColStart="1">
        <APPLET CodeBase="../../Classes" CODE=LinkButton.java WIDTH=20 HEIGHT=20 ALIGN=middl
e
```

```
Lin Kristr (Alf 1851
         <param name=1bl value=" &#164; "><br><!- param name=href value="http://www.ee.umanitoba.ca/~morawej">
         <param name=snd value="../../Audio/war.au">
</TD> </TD>
<TD ALIGN=CENTER ColStart="2">wa<B>r</B></TD>
<TD ALIGN=CENTER ColStart="3">w-a-r </TD>
cTR> 
<TD ALIGN=CENTER ColStart="1">
         &PLET CodeBase='../,./Classes8 CODE=LinkButton.java WTDTH=20 HEIGIfT=20 ALIGN=middl 
e> 
         cparam name=1bl value=' ¤ '>
         \langle \cdot | - param name=href value=*http://www.ee.umanitoba.ca/~morawej*>
cparam name=snd value='.,/.-/Audio/red,auw> < /APPLET> c /TD> 
<TD ALIGN=CENTER ColStart="2"><B>r</B>ed</TD>
<TD ALIGN=CENTER ColStart="3"> r-e-d </TD>
<TR><TD ALIGN=CENTER ColStart="1">
         *PLET CodeBa~e=~~./-./Classes~ CODE=LinkButton.java WIDTH=20 HEIGHT=20 ALIGN=middl 
e> 
         <param name=lbl value=' ¤ '> 
         <!- param name=href ~lue='http://www.ee.umanitoba.ca/-morawej~~ 
         <param name=snd ~alue=',~/.~fAudio/*,au'> < /-9PPLET> 
c/TDs 
cTD ALIGN=CENTER ColStart='2'> *** <Bx/Bw </TD> 
cTD ALIGN=CENTEFt ColStart="3'> *** 4TD> 
<TR> 
<TD ALIGN=CENTER Co1Start='l8> 
         (APPLET CodeBase='.-/-./Classes8 CODE=LinkEutton.java WIDTH=20 HEIGHT=20 ALIGN=middl 
ei 
         qaram namedbl value=' ¤ '> 
         <!- param name=href value="http://www.ee.umanitoba.ca/~morawej">
-=param name=snd value='-./--/Audio/+.au8> </-PLET> c /TD> 
<TD ALIGN=CENTER ColStart='2'> *** <Bx/B> </TD7 
cTD ALIGN=CENTER ColStart="3'> *** c/TD> c /TR> 
</TABLE> 
<FONT SIZE=+lxI> 
<FORM><br><FORM><br><INPUT TYPE="button" NAME="Button1" VALUE=" Movie " OnClick="MovieSite()"><br><INPUT TYPE="button" NAME="Button2" VALUE=" Animation" OnClick="AnimationSite()"><br><INPUT TYPE="button" NAME="Button3" VALUE=" Practic
<FORM><br><INPUT TYPE="button" NAME="Button1" VALUE=" Movie
c/ FROM>< / 1 x /FONT> 
< /CENTERS 
c /BODY> 
c /HTML>
```

```
An Kaban Rad
 <HTML>
<HEAD>
<TITLE> Speech Therapy on Web </TITLE>
<SCRIPT>
<!-- Activate Cloaking Device
***********
\overline{U}Animation for Retroflex Articulation
                                       Developed by
\prime.........<br>..................
// Deactivate Cloaking -->
</SCRIPT>
<script language="LiveScript">
\leftarrow \leftarrow \text{Hide}function Close() {
          top.close()-1
11--</script>
\leq/HEAD>
<BODY BGCOLOR="#EEEEEE" TEXT="#000000">
<TABLE BORDER=1 width=100%>
<TR>-rn><br><TD><IMG SRC="../../Icons/Retroflex.gif" WIDTH=160 HEIGHT=160 ALIGN=middle></TD><br><TD><IMG SRC="../../Icons/Retroflex.gif" WIDTH=160 HEIGHT=160 ALIGN=middle></TD><br><TD><IMG SRC="../../Icons/Retroflex.gif" WIDTH=160 HEIG
</TR></TABLE>
<TABLE BORDER=0 width=100%>
<TR><TD ALIGN="right" VALIGN="bottom">
25<FORM>
<INPUT TYPE="button" VALUE=" Close " OnClick="Close()">
\langle/FORM\rangle\langle/TD\rangle\langle/TR></TABLE>
</BODY>
</HTML>
```

```
dan i hast begynnelled i se
<HTML>
<Head>
<TITLE> Speech Therapy on Web </TITLE>
<SCRIPT>
<!-- Activate Cloaking Device
11*****************************************
                        Movie for Retroflex Articulation
\prime\prime\overline{11}Developed by
                    \prime\primeتعابيه بعابيه بعابيه بعابدتها
// Deactivate Cloaking -->
</SCRIPT>
<script language="LiveScript">
<!-- Hide
function Close() {
        top.close()
11--</script>
</HEAD>
<BODY BGCOLOR="#EEEEEE" TEXT="#000000">
<TABLE BORDER=0 WIDTH=80%>
<TR>
<TD ALIGN="left"><I> Click here to see a native speaker saying the sentence.</I>
<TD ALIGN="left" VALIGN="center">
<A HREF="../../Movie/Retroflex.mov"><IMG ALIGN=ABSMIDDLE SRC=../../Icons/movie.xbm></A>(Mout
h<TD ALIGN="left" VALIGN="center">
<A HREF="../../Movie/Retroflex.mov"><IMG ALIGN=ABSMIDDLE SRC=../../Icons/movie.xbm></A>(Face
\rangle </TD>
</TR><TR><TD COLSPAN=3 ALIGN="center"><FONT SIZE=+3><I> ---------------------------(</I></FONT></TD>
</TR><TR><TD COLSPAN=2 ALIGN="center">
<EMBED SRC="../../Movie/Retroflex.mov" WIDTH=160 HEIGHT=136 Controller=true><br><EMBED SRC="../../Movie/Retroflex.mov" WIDTH=160 HEIGHT=136 Controller=true>
\langle/TD><TD ALIGN="right" VALIGN="bottom"><I>
<FORM>
<INPUT TYPE="button" VALUE=" Close " onclick="Close()">
</FORM></TD>\langle/I>
</TR></TABLE>
</BODY>
</HTML>
```

```
dan'i Amerika
<HTML>
<Head>
<TITLE> Speech Therapy on Web </TITLE>
<SCRIPT>
<!-- Activate Cloaking Device
11***.................................
                     Practice for Retroflex Articulation
\overline{11}\overline{11}Developed by
                   Ali Morawej <morawej@ee.umanitoba.ca>
\prime....................
                                                       .............
// Deactivate Cloaking -->
</SCRIPT>
<script language="LiveScript">
-1 - Hide
function Close() {
        top.close()
        ٦
11 - -3</script>
<SCRIPT>
<!-- Activate Cloaking Device
// Global variables used through-out
var timerID = null;// Used for timing
var timer Running = false;
                                           // Used for timing
var contentNum=0;
                                           // Used to keep track of which message to display
                                           // Adjustable variable to control length of timeou
var contentSpeed=1500;
ts (speed of display)
// Called by clicking Start button; in turn calls updateContent() after time set by contentS
peed variable.
function goContent()
   if(timerRunning)
      clearTimeout(timerID);
   timerRunning = false;timerID = setTimeout("updateContent()", contentSpeed);
   timerRunning = true;// Called by '+' button; decreases timeout by 150 (if possible), thus increasing speed.
function fasterContent()
   if(timerRunning)
      clearTimeout(timerID);
   timerRunning = false;if (contentSpeed>=600)
      contentSpeed-=150;
   else
      alert("\nYou're already maxed-out!");
   goContent();
   -1
// Called by '-' button; increases timeout by 150 (if possible), thus decreasing speed.
function slowerContent()
   if(timerRunning)
      clearTimeout(timerID);
   \tt <i>innerRunning</i> = false;if (contentSpeed <= 5000)
      contentSpeed+=150;
   else
      alert("\nThis is as slow as we go!");
   goContent();
// Called by Stop button; clears timerID.
function stopContent()
   if(timerRunning)
      clearTimeout(timerID);
   timerRunning = false;
```

```
Market Brack
     著 镜镜 结合法
\exists \epsilon\mathbf{1}// Called by Reset button; resers variables. 
function resetContent()
    { 
    if ( t imerRrrnning) 
       clearTimeout ( timerID) ; 
    timerRunning = false; 
contentNm-0 ; 
   contentSpeed=1800; 
   1 
// CalSed by About button; displays Aiert Box message. 
function about ()
 { 
alert('\n Simply click on Start and away you go,\n\n speed contro1,-, 
Speed up & By - Speed dom. * ; 
   1 
// Displays different message depending on the value of contentNum. 
function updateContent()
    C 
var contentText="'; 
   contentNmi+; 
    if (contentNum==l) 
contentText=' '; 
    if (contentN~um==2) 
contentText=' ' i
       contentText="";<br>(contentNum==3)<br>contentText="";
   if (contentNwn==3) 
   if (contentNurn==4) 
       contentText=' -; 
    if (contenmum==5i 
contentText=' ' ; 
    if (contentNm==6) 
contentText=" '; 
       contentText="";<br>(contentNum==7)<br>contentText=".";
   if (contentNum==7) 
   if (contentNum==8) 
       contentText=''; 
document.forms[0].elements[2].value=contentText
   if (contentNum==8)
       -6
// Causes list to 'recycle', 
       contentNurn=O; 
gocontent ( ; 
       1 
   else 
       gocontent ( ; 
   1 
// Deactivate Cloaking --> 
c/ SCRIPT> 
</HEAD>
<BODY BGCOLOR="#FFFFFF" TEXT="#000000">
<TABLE BORDER=0 WIDTH=100%>
<TR><TD COLSPAN=3 ALIGN="left">Please try to say;</TD></TR>
<TR><TD COLSPAN=3 ALIGN="center">
<FONT SIZE=+3><L>----------------------------------</L></FONT></TD></TR>
</TABLE></I>
<BR><CENTER>
<FORM NAME="content">
<TABLE BORDER=5 WlDTH=300> 
\timesTD ALIGN="center"><I><INPUT TYPE="button" VALUE=" Start ' onClick="goContent()">
                                                                                                         </TD>
```
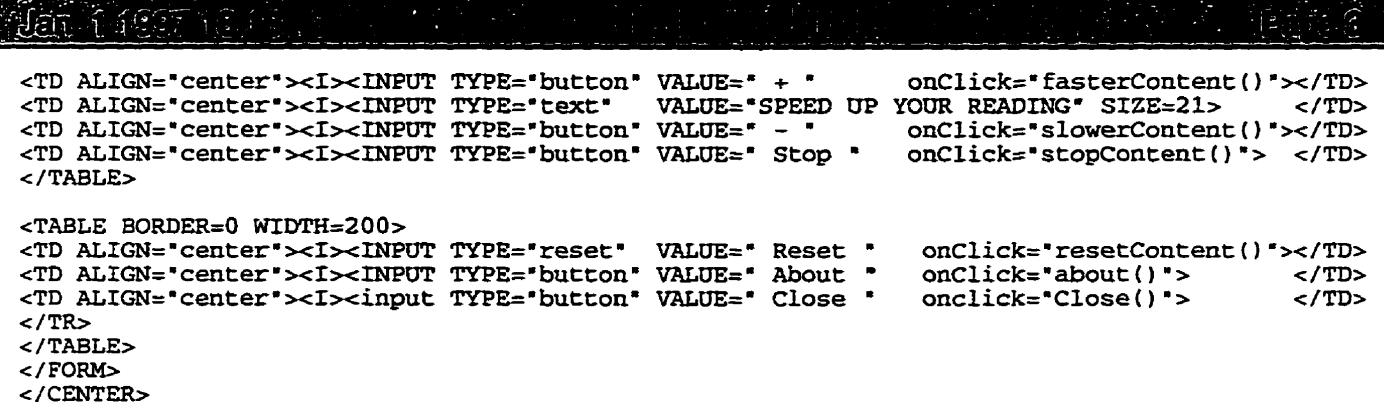

 $\frac{2}{2}$ <br></BODY><br></HTML>

```
訴訟子 管理ディー
<HTML>
<HEAD>
<TITLE> Speech Therapy on Web </TITLE>
<SCRTPT>
<!-- Activate Cloaking Device
11***************************
\prime\primeVelar Articulation
\primeDeveloped by
                   Ali Morawej <morawej@ee.umanitoba.ca>
\prime************
// Deactivate Cloaking -->
</SCRIPT>
<script language="LiveScript">
\leftarrow \leftarrow Hide
function MovieSite() {
        window.open('VelMovie.htm','Movie','width=600,height=300,status=yes,resizable=yes')
        ı
function AnimationSite(){
        window.open('VelAnim.htm','Animation','width=550,height=280')
        -3
function PracticeSite(){
        window.open('VelPract.htm','Practice','width=550.height=200')
        \mathbf{1}11--></script>
</HEAD>
<BODY BGCOLOR="#EEEEEE" TEXT="#000000" LINK="#FF0000" VLINK="#003399" ALINK="#000099">
<BLOCKQUOTE>
<FONT SIZE=+7>V</FONT><B>elar</B> sounds in English are <B>/k q ng/</B>, with the back of th
e tongue articulating against the velum.
</BLOCKQUOTE>
<BR><CENTER>
<TABLE BORDER=5 CELLSPACING=2 WIDTH=%100>
<TR><TH COLSPAN=3 bgcolor="#ccccaa"> K Sound </TH>
<TR><TD ALIGN=CENTER ColStart="1">
        <APPLET CodeBase="../../Classes" CODE=LinkButton.java WIDTH=20 HEIGHT=20 ALIGN=middl
e<param name=1b1 value=" &#164; ">
        <param name=snd value="../../Audio/kiss.au">
        </APPLET>
\langle/TD>
<TD ALIGN=CENTER WIDTH=100 ColStart="2"><B>k</B>iss</TD>
<TD ALIGN=CENTER WIDTH=100 ColStart="3">k-i-ss </TD>
<TD ROWSPAN=6 ALIGN=TOP>
        <IMG SRC="../../Icons/Velar.gif" WIDTH=160 HEIGHT=160 ALIGN=middle>
</TD>\epsilon/TR><TR><TD ALIGN=CENTER ColStart="1">
        <APPLET CodeBase="../../Classes" CODE=LinkButton.java WIDTH=20 HEIGHT=20 ALIGN=middl
e<param name=1bl value=" &#164; ">
        <param name=snd value="../../Audio/locker.au">
        </APPLET>
</TD>
<TD ALIGN=CENTER ColStart="2">lo<B>ck</B>er</TD>
<TD ALIGN=CENTER ColStart="3">la-k-er </TD>
<TR>
<TD ALIGN=CENTER ColStart="1">
        <APPLET CodeBase="../../Classes" CODE=LinkButton.java WIDTH=20 HEIGHT=20 ALIGN=middl
e<param name=1b1 value=" &#164; ">
        <param name=snd value="../../Audio/sock.au">
        </APPLET>
```

```
Jen 1 (238 F 132)
<HTML>
<HEAD>
<TITLE> Speech Therapy on Web </TITLE>
<SCRIPT>
<!-- Activate Cloaking Device
1/******..............................
IIAnimation for Palatal_Alveolar Articulation
\overline{I}Developed by
.<br>. . . . . . . . . . . . .
// Deactivate Cloaking -->
</SCRIPT>
<script language="LiveScript">
<!-- Hide
function Close(){
        top.close()
        4
11-->\le/script>
</HEAD><BODY BGCOLOR="#EEEEEE" TEXT="#000000">
<TABLE BORDER=1 width=100%>
<TR><TD><IMG SRC="../../Icons/Palveo.gif" WIDTH=160 HEIGHT=160 ALIGN=middle></TD><TD><IMG SRC="PalAnim.gif" WIDTH=160 HEIGHT=160 ALIGN=middle> </TD></TD>
<TD><IMG SRC="../../Icons/Palveo.gif" WIDTH=160 HEIGHT=160 ALIGN=middle></TD>
</TR></TABLE>
<TABLE BORDER=0 width=100%>
<TR><TD ALIGN="right" VALIGN="bottom">
\leq I<FORM>
<INPUT TYPE="button" VALUE=" Close " OnClick="Close()">
\,<\, /FORM \!></TD></TR></TABLE>
</BODY>
</HTML>
```

```
[5] 学行
Went in deep Hot
<HTML>
<Head>
<TITLE> Speech Therapy on Web </TITLE>
<SCRIPT>
<!-- Activate Cloaking Device
11***Movie for Palatal_Alveolar Articulation
\overline{11}\primeDeveloped by
                     Ali Morawej <morawej@ee.umanitoba.ca>
\prime\prime...<br>//*****************
                                                               ...........
                                    وتقاتلونها
// Deactivate Cloaking -->
</SCRIPT>
<script language="LiveScript">
<!-- Hide
function Close() {
         top.close()
         -1
11--\le/script>
\epsilon/HEAD>
<BODY BGCOLOR="#EEEEEE" TEXT="#000000">
<TABLE BORDER=0 WIDTH=80%>
<TR><TD ALIGN="left"><I> Click here to see a native speaker saying the sentence.</I><TD ALIGN="left" VALIGN="center">
<A HREF="../../Movie/plv.mov"><IMG ALIGN=ABSMIDDLE SRC=../../Icons/movie.xbm></A>(Mouth)
<TD ALIGN="left" VALIGN="center">
<A HREF="../../Movie/Palveo.mov"><IMG ALIGN=ABSMIDDLE SRC=../../Icons/movie.xbm></A>(Face)</
TD></TR>
<TR><TD COLSPAN=3 ALIGN="center"><FONT SIZE=+3><I>----------------</I></FONT></TD>
</TR><TR><TD COLSPAN=2 ALIGN="center">
<RMBED SRC="../../Movie/plv.mov" WIDTH=160 HEIGHT=136 Controller=true><br><EMBED SRC="../../Movie/plv.mov" WIDTH=160 HEIGHT=136 Controller=true>
\langle/TD\rangle<TD ALIGN="right" VALIGN="bottom"><I>
<FORM>
<INPUT TYPE="button" VALUE=" Close ' OnClick="Close()">
</FORM>
</TD></I>
</TR></TABLE>
</BODY>
</HTML>
```

```
Mark Charles Port
<HTML>
<Head>
<TITLE> Speech Therapy on Web </TITLE>
<SCRIPT>
<!-- Activate Cloaking Device
11*****************
\prime\primePractice for Palatal Alveolar Articulation
\primeDeveloped by
                      \prime\prime************
// Deactivate Cloaking -->
</SCRIPT>
<script language="LiveScript">
\leftarrow \frac{1}{2} \frac{1}{2} \frac{1}{2} \frac{1}{2} \frac{1}{2} \frac{1}{2} \frac{1}{2} \frac{1}{2} \frac{1}{2} \frac{1}{2} \frac{1}{2} \frac{1}{2} \frac{1}{2} \frac{1}{2} \frac{1}{2} \frac{1}{2} \frac{1}{2} \frac{1}{2} \frac{1}{2} \frac{1}{2} \frac{1}{2} \frac{1function Close() {
         top.close()
         -1
11--</script>
<SCRIPT>
<!-- Activate Cloaking Device
// Global variables used through-out
                                                 // Used for timing<br>// Used for timing
var timerID = null;var timer Running = false;var contentNum=0;
                                                 // Used to keep track of which message to display
var contentSpeed=1500;
                                                 // Adjustable variable to control length of timeou
ts (speed of display)
// Called by clicking Start button; in turn calls updateContent() after time set by contentS
peed variable.
function goContent()
   if(timerRunning)
       clearTimeout(timerID);
   timerRunning = false;timerID = setTimeout("updateContent()", contentSpeed);
   timerRunning = true;// Called by '+' button; decreases timeout by 150 (if possible), thus increasing speed.
function fasterContent()
   if(timerRunning)
      clearTimeout(timerID);
   timerRunning = false;if (contentSpeed>=600)
       contentSpeed-=150;
   else
      alert("\nYou're already maxed-out!");
   goContent();
   }
// Called by '-' button; increases timeout by 150 (if possible), thus decreasing speed.
function slowerContent()
   if(timerRunning)
      clearTimeout(timerID);
   timerRunning = false;if (contentSpeed<=5000)
       contentSpeed+=150;
   else
       alert("\nThis is as slow as we go!");
   goContent();
// Called by Stop button; clears timerID.
function stopContent()
   \mathbf fif(timerRunning)
      clearTimeout(timerID);
   timerRunning = false;
```

```
Unitaten mengala
    \mathbf{I}// Called by Reset button; resets variables, 
function resetContent()
    E 
if(timerRunning1 
       clearTimeout (timerID) ; 
    timerRunning = false; 
contenWum=O ; 
    contentSpeed=1800; 
    1 
// Called by About button; displays Alert Box message.
function about()
   ( 
    alert("\n Simply click on Start and away you go.\n\n seed control _____ \n\n By +
 Speed up & By - Speed dom. ' 1 ; 
    1 
// Displays different message depeading on the value of contentNum. 
function updatecontent ( 1
    \mathbf{f}var contentText="";
   contentNum++;if (contentNum==l) 
contentText=" " ; 
    if (contentNum==2) 
contentText=" '; 
       contentText="";<br>(contentNum==3)<br>contentText="";
   if (contentNum==3) 
    if (contentNum==4) 
contentText=' "; 
    if (contentNNurn==S) 
contentText=" "; 
       contentText=";<br>(contentNum==6)<br>contentText="";
   if (contentNum==6) 
    if (contentNum==7) 
contentText=. . " ; 
   if ( contentNum==B 1 
       c~ntentText=~"; 
document.forms[0].elements[2].value=contentText
   if (contentNum==8)
       \mathbf{f}// Causes list to 'recycle'. 
       contentNum=O; 
gocontent (1 ; 
       1 
   else 
       gocontent ( ) ; 
   1 
// Deactivate Cloaking --> 
</SCRIPT> </HEAD>
<BODY BGCOLOR="#EEEEEE" TEXT="#000000"
<TABLE BORDER=0 WIDTH=100%>
<TR><TD COLSPAN=3 ALIGN="left">Please try to say;</TD></TR>
<TR><TD COLSPAN=3 ALIGN="center">
<FONT SIZE=+3><I>----------------------------------</I></FONT></TD></TR>
</table></I>
<BR><CENTER>
<FORM NAME="content">
<TABLE BORDER=5 WIDTH=300>
<TD ALIGN="center"><I><INPUT TYPE="button" VALUE=" Start "
                                                                       onClick="goContent()">
                                                                                                      </TD><TD ALIGN="center"><I><INPUT TYPE="button" VALUE=" + "
                                                                       onClick="fasterContent()"></TD>
```
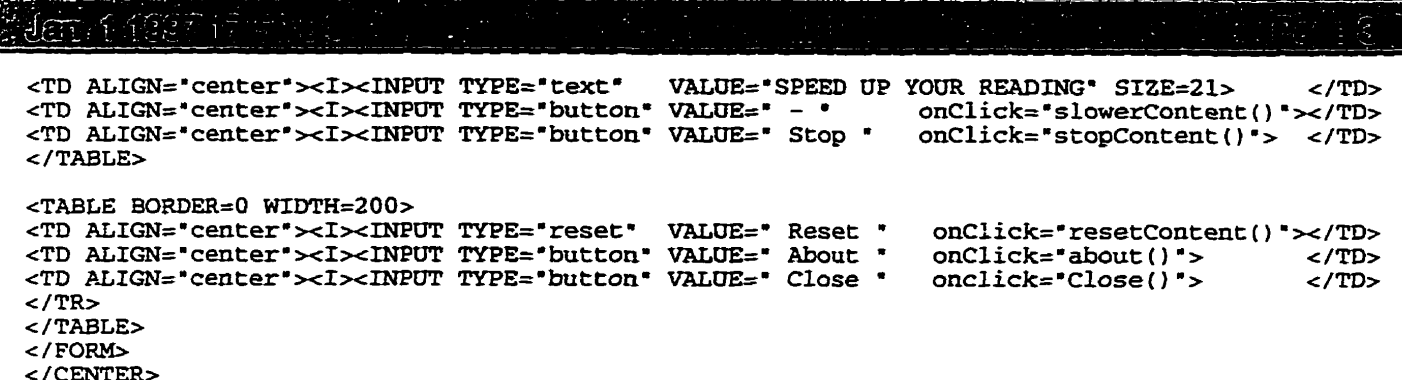

- </CENTER></BODY><br></BODY>
- 

```
Property
J\varepsilonia i
<HTML>
<HEAD>
<TITLE> Speech Therapy on Web </TITLE>
<SCRIPT>
<!-- Activate Cloaking Device
11**********************Animation for Palatal Articulation
\prime\prime\primeDeveloped by
                       Ali Morawej <morawej@ee.umanitoba.ca>
\prime\prime;;<br>//*******************
                                                                    ............
// Deactivate Cloaking -->
</SCRIPT>
<script language="LiveScript">
\leftarrow! \leftarrow Hide
function Close(){
          top.close()
          \mathbf{1}11--3</script>
</HEAD>
<BODY BGCOLOR="#EEEEEE" TEXT="#000000">
<TABLE BORDER=1 WIDTH=100%>
<TR><rb></rb></rb></rb>SRC="../../Icons/Palatal.gif" WIDTH=160 HEIGHT=160 ALIGN=middle></rD><TD><IMG SRC="../../Icons/Palatal.gif" WIDTH=160 HEIGHT=160 ALIGN=middle></TD><TD><IMG SRC="../../Icons/Palatal.gif" WIDTH=160 HEIGHT=
</TR></TABLE>
<TABLE BORDER=0 width=100%>
<TR><TD ALIGN="right" VALIGN="bottom">
\langle I \rangle<FORM>
<INPUT TYPE="button" VALUE=" Close " OnClick="Close()">
</FORM></TD></TR></TABLE>
</BODY>
</HTML>
```

```
មិវិគត្ត ។ ជុំជំរិតត្រាប់ លោក ខ
 <HTML>
<Head>
<TITLE> Speech Therapy on Web </TITLE>
 <SCRIPT>
<!-- Activate Cloaking Device
11************************************
\prime\primeMovie for Palatal Articulation
 \overline{11}Developed by
                       Ali Morawej <morawej@ee.umanitoba.ca>
 \prime,<br><del>//*****************</del>//
                                                                  . . . . . . . . . . . .
 // Deactivate Cloaking -->
</SCRIPT>
<script language="LiveScript">
\leftarrow \leftarrow \overline{Hide
function Close() {
         top.close()
          J.
11--></script>
</HEAD>
<BODY BGCOLOR="#FFFFFF" TEXT="#000000">
<TABLE BORDER=0 WIDTH=80%>
<TR><TD ALIGN="left"><I> Click here to see a native speaker saying the sentence.</I>
<TD ALIGN="left" VALIGN="center">
<A HREF="../../Movie/pal.mov"><IMG ALIGN=ABSMIDDLE SRC=../../Icons/movie.xbm></A>(Mouth)
<TD ALIGN="left" VALIGN="center">
<A HREF="../../Movie/Palatal.mov"><IMG ALIGN=ABSMIDDLE SRC=../../Icons/movie.xbm></A>(Face)<
/TD</TR><TR><TD COLSPAN=3 ALIGN="center"><FONT SIZE=+3><I>-----------------</I></FONT></TD></TR>
<TR><TD COLSPAN=2 ALIGN="center">
<RUP CONSTRING ANALYSING CONCORNER WIDTH=160 HEIGHT=136 Controller=true><br><EMBED SRC="../../Movie/pal.mov" WIDTH=160 HEIGHT=136 Controller=true>
</TD>
<TD ALIGN="right" VALIGN="bottom"><I>
<FORM><INPUT TYPE="button" VALUE=" Close " OnClick="Close()">
</FORM>
</TD></I>
\rm < /TR>
\texttt{</}/\texttt{TABLE}\texttt{>}</BODY>
</HTML>
```

```
<u> Jeni (1955</u>
                                                                                     ្នុងត្រូត
<HTML>
<Head>
<TITLE> Speech Therapy on Web </TITLE>
\leqSCRIPT\leq<!-- Activate Cloaking Device
11****************************************
\overline{11}Practice for Palatal Articulation
\overline{11}Developed by
\overline{11}Ali Morawej <morawej@ee.umanitoba.ca>
. . . . . . . . . . . . . .
// Deactivate Cloaking -->
</SCRIPT>
<script language="LiveScript">
<!-- Ride
function Close() {
        top.close()
        -1
11--</script>
<SCRIPT>
<!-- Activate Cloaking Device
// Global variables used through-out
var timerID = null;// Used for timing
                                            // Used for timing<br>// Used to keep track of which message to display
var timer Running = false;var contentNum=0;
var contentSpeed=1500;
                                           // Adjustable variable to control length of timeou
ts (speed of display)
// Called by clicking Start button; in turn calls updateContent() after time set by contentS
peed variable.
function goContent()
   if(timerRunning)
      clearTimeout(timerID):
   timerRunning = false;timerID = setTimeout("updateContent()", contentSpeed);
   timerRunning = true;\mathbf{1}// Called by '+' button; decreases timeout by 150 (if possible), thus increasing speed.
function fasterContent()
   if(timerRunning)
      clearTimeout(timerID);
   timerRunning = false;if (contentSpeed>=600)
      contentSpeed-=150;
   else
      alert("\nYou're already maxed-out!");
   goContent();
// Called by '-' button; increases timeout by 150 (if possible), thus decreasing speed.
function slowerContent()
   if(timerRunning)
     clearTimeout(timerID);
   timerRunning = false;if (contentSpeed <= 5000)
      contentSpeed+=150;
   else
      alert ("\nThis is as slow as we go!");
   goContent();
// Called by Stop button; clears timerID.
function stopContent()
   if(timerRunning)
      clearTimeout(timerID);
   timerRunning = false;
```

```
暗晶的 的过去分词 医红
                                                                                  TE GETER
   \mathbf{L}// Called by Reset button; resets variables.
function resetContent()
   if(timerRunning)
      clearTimeout(timerID);
   timerRunning = false;contentNum=0:contentSpeed=1800;
   \overline{\mathbf{1}}// Called by About button; displays Alert Box message.
function about()
   alert("\n Simply click on Start and away you go.\n\n _____ speed control _____ \n\n By +
 Speed up \in By - Speed down.");
   \mathbf{I}// Displays different message depending on the value of contentNum.
function updateContent()
   T.
   var contentText="";
   contentNum++;
   if (contentNum==1)
      contentText = "if (contentNum==2)
      contentText = "if (contentNum==3)
      contentText="";
   if (contentNum==4)
      contentText = "if (contentNum==5)
      context = "if (contentNum==6)
      \text{contentText} = "if (contentNum==7)
      contentText=" .";
   if (contentNum==8)
      contentText="";
document.forms[0].elements[2].value=contentText
   if (contentNum==8)
// Causes list to 'recycle'.
      contentNum=0;
      goContent();
   else
      goContent();
   \mathbf{1}// Deactivate Cloaking -->
</SCRIPT>
c/HERAD<BODY BGCOLOR="#FFFFFF" TEXT="#000000">
<TABLE BORDER=0 WIDTH=100%>
<TR><TD COLSPAN=3 ALIGN="left">Please try to say;</TD></TR>
<TR><TD COLSPAN=3 ALIGN="center">
<FONT SIZE=+3><I>---------------------------------</I></FONT></TD></TR>
</TABLE></I>
<BR><CENTER>
<FORM NAME="content">
<TABLE BORDER=5 WIDTH=300>
<TD ALIGN="center"><I><INPUT TYPE="button" VALUE=" Start " onClick="goContent()">
                                                                                        </TD>
```
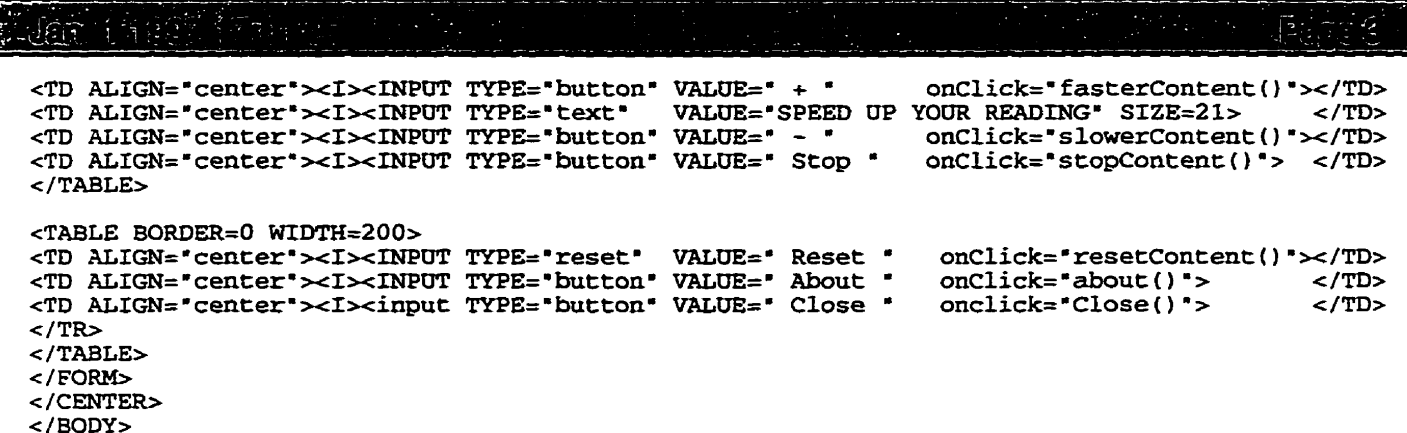

 $<$ / $HTML$ >

```
偏心全管: 不可
<HTML>
<HEAD>
<TITLE> Speech Therapy on Web </TITLE>
<SCRIPT>
<!-- Activate Cloaking Device
\overline{U}***
\overline{U}Palatal_Alveolar Articulation
                                  Developed by
\prime\primeAli Morawej <morawej@ee.umanitoba.ca>
\prime11********************
// Deactivate Cloaking -->
</SCRIPT>
<script language="LiveScript">
\leftarrow :-- \overline{H}ide
function MovieSite(){
        window.open('PlvMovie.htm','Movie','width=600.height=300.status=ves,resizable=ves')
function AnimationSite(){
        window.open('PlvAnim.htm','Animation','width=550,height=280')
         -1
function PracticeSite(){
        window.open('PlvPract.htm','Practice','width=550,height=200')
11 - -2\langle/script>
\timesBODY BGCOLOR="#EEEEEE" TEXT="#000000" LINK="#FF0000" VLINK="#003399" ALINK="#000099">
<BLOCKOUOTE>
<FONT SIZE=+7>P</FONT><B>alato-alveolar</B> refers to the area between the alveolar ridge an
d palate. The tongue is arched with the blade near the palato-alveolar area. English has fo
ur sounds in this area; <B>/sh g ch j/</B>. </BLOCKQUOTE>
<BR><CENTER>
<TABLE BORDER=3 CELLSPACING=2 WIDTH=%100>
<TR><TH COLSPAN=3 BGCOLOR="#CCCCAA"> SH Sound </TH>
<TR><TD ALIGN=CENTER ColStart="1">
        <APPLET CodeBase="../../Classes" CODE=LinkButton.java WIDTH=20 HIEIGHT=20 ALIGN=midd
1e<param name=1bl value=" &#164; ">
        <param name=snd value="../../Audio/shelf.au">
        </APPLET>
\langle/TD\rangle<TD ALIGN=CENTER WIDTH=100 ColStart="2"><B>sh</B>elf</TD>
<TD ALIGN=CENTER WIDTH=100 ColStart="3"> sh-el-f </TD>
<TD ROWSPAN=6 ALIGN=TOP>
        <IMG SRC="../../Icons/Palveo.gif" WIDTH=160 HEIGHT=160 ALIGN=middle>
</TD></TR>
<TR><TD ALIGN=CENTER ColStart="1">
        <APPLET CodeBase="../../Classes" CODE=LinkButton.java WIDTH=20 HIEIGHT=20 ALIGN=midd
1e<param name=1b1 value=" &#164; ">
        <param name=snd value="../../Audio/tissue.au">
        </APPLET>
\langle/TD\rangle<TD ALIGN=CENTER ColStart="2">tissue</TD>
<TD ALIGN=CENTER ColStart="3"> ti-ss-ue </TD>
<TR><TD ALIGN=CENTER ColStart="1">
        <APPLET CodeBase="../../Classes" CODE=LinkButton.java WIDTH=20 HIEIGHT=20 ALIGN=midd
1e<param name=1b1 value=" &#164; "><br><param name=snd value="../../Audio/mesh.au">
        </APPLET>
</TD>
```

```
JAR KORSIT OTALISIN
<TD ALIGN=CENTER ColStart="2">me<B>sh</B></TD>
<TD ALIGN=CENTER ColStart="3"> me-sh </TD>
<TR><TH COLSPAN=3 bgcolor="#ccccaa"> G Sound </TH>
</TR><TR><TD ALIGN=CENTER ColStart="1">
        <APPLET CodeBase="../../Classes" CODE=LinkButton.java WIDTH=20 HIEIGHT=20 ALIGN=midd
le>
        <param name=1bl value=" &#164;">
        <param name=snd value="../../Audio/treasure.au">
        </APPLET>
</TD><TD ALIGN=CENTER ColStart="2">treasure</TD>
<TD ALIGN=CENTER ColStart="3"> t-rea-sh-re </TD>
<TR><TD ALIGN=CENTER ColStart="1">
        <APPLET CodeBase="../../Classes" CODE=LinkButton.java WIDTH=20 HIEIGHT=20 ALIGN=midd
1e<param name=1b1 value=" &#164; ">
        <param name=snd value="../../Audio/garage.au">
        </APPLET>
\langle/TD\rangle<TD ALIGN=CENTER ColStart="2">qara<B>q</B>e</TD>
<TD ALIGN=CENTER ColStart="3">ga-ra-ge </TD>
CTR<TD ALIGN=CENTER ColStart="1">
        <APPLET CodeBase="../../Classes" CODE=LinkButton.java WIDTH=20 HIEIGHT=20 ALIGN=midd
le>
        <param name=1bl value=" &#164; ">
        <param name=snd value="../../Audio/rouge.au">
        </APPLET>
</TD><TD ALIGN=CENTER ColStart="2">rou<B>g</B>e</TD>
<TD ALIGN=CENTER ColStart="3"> ro-ge </TD>
<TR><TH COLSPAN=3 bgcolor="#ccccaa"> CH Sound </TH>
</TR><TR><TD ALIGN=CENTER ColStart="1">
        <APPLET CodeBase="../../Classes" CODE=LinkButton.java WIDTH=20 HIEIGHT=20 ALIGN=midd
le>
        <param name=1bl value=" &#164;">
        <param name=snd value="../../Audio/chin.au">
        </APPLET>
</TD>
<TD ALIGN=CENTER ColStart="2"><B>ch</B>in</TD>
<TD ALIGN=CENTER ColStart="3"> ch-in </TD>
<TR>
<TD ALIGN=CENTER ColStart="1">
        <APPLET CodeBase="../../Classes" CODE=LinkButton.java WIDTH=20 HIEIGHT=20 ALIGN=midd
le>
        <param name=1bl value=" &#164; ">
        <param name=snd value="../../Audio/etching.au">
        </APPLET>
</TD><TD ALIGN=CENTER ColStart="2">e<B>tch</B>ing</TD>
<TD ALIGN=CENTER ColStart="3"> e-t-ch-ing </TD>
<TR><TD ALIGN=CENTER ColStart="1">
        <APPLET CodeBase="../../Classes" CODE=LinkButton.java WIDTH=20 HIEIGHT=20 ALIGN=midd
le>
        <param name=1bl value=" &#164; ">
        <param name=snd value="../../Audio/roach.au">
        </APPLET>
</TD><TD ALIGN=CENTER ColStart="2">roa<B>ch</B></TD>
<TD ALIGN=CENTER ColStart="3"> ro-a-ch </TD>
<TR>
<TH COLSPAN=3 bgcolor="#ccccaa"> J Sound </TH>
</TR><TR><TD ALIGN=CENTER ColStart="1">
```

```
1827
         <APPLET CodeBase="../../Classes" CODE=LinkButton.java WIDTH=20 HIEIGHT=20 ALIGN=midd
1e<sub>z</sub><param name=1bl value=" &#164;">
         <param name=snd value="../../Audio/jam.au">
         </APPLET>
\langle/TD\rangle<TD ALIGN=CENTER ColStart="2"><B>j</B>am</TD>
<TD ALIGN=CENTER ColStart="3"> j-a-m </TD>
<TR><TD ALIGN=CENTER ColStart="1">
         <APPLET CodeBase="../../Classes" CODE=LinkButton.java WIDTH=20 HIEIGHT=20 ALIGN=midd
le>
         <param name=1b1 value=" &#164; ">
         <param name=snd value="../../Audio/edgy.au">
         </APPLET>
</TD>
<TD ALIGN=CENTER ColStart="2">e<B>dq</B>y</TD>
<TD ALIGN=CENTER ColStart="3"> ee-j-e </TD>
<TR><TD ALIGN=CENTER ColStart="1">
         <APPLET CodeBase="../../Classes" CODE=LinkButton.java WIDTH=20 HIEIGHT=20 ALIGN=midd
1e<param name=1b1 value=" &#164; ">
         <param name=snd value="../../Audio/ridge.au">
         </APPLET>
\langle/TD>
<TD ALIGN=CENTER ColStart="2">ri<B>dg</B>e</TD>
<TD ALIGN=CENTER ColStart="3"> ri-j-e </TD>
</TR>
</TABLE>
<FONT SIZE=+1><I>
<FORM>
<INPUT TYPE="button" NAME="Button1" VALUE=" Movie " OnClick="MovieSite()"><br><INPUT TYPE="button" NAME="Button2" VALUE=" Animation" OnClick="AnimationSite()">
<INPUT TYPE="button" NAME="Button3" VALUE=" Practice " OnClick="PracticeSite()">
\langle/FROM> \langleI> \langle/FONT>
</CENTER>
</BODY>
</HTML>
```

```
<u> Tantan Tan</u>
Lan is facilities in the sea
<HTML>
<HEAD>
<TITLE> Speech Therapy on Web </TITLE>
<SCRIPT><!-- Activate Cloaking Device
11***************************************
                        Animation for Labiodental Articulation
\overline{11}Developed by
\prime\primeAli Morawej <morawej@ee.umanitoba.ca>
\prime\prime***********
// Deactivate Cloaking -->
</SCRIPT>
<script language="LiveScript">
<!-- Hide
function Close() {
         top.close()
          -1
11--></script>
</HEAD>
<BODY BGCOLOR="#FFFFFF" TEXT="#000000">
<TABLE BORDER=1 width=100%>
<TR><TD><IMG SRC="../../Icons/Labiodental.gif" WIDTH=160 HEIGHT=160 ALIGN=middle></TD>
<TD><IMG SRC="LabAnim.gif" WIDTH=160 HEIGHT=160 ALIGN=middle> </TD><IMG SRC="LabAnim.gif" WIDTH=160 HEIGHT=160 HEIGHT=160 ALIGN=middle></TD><IMG SRC="..../../Icons/Labiodental.gif" WIDTH=160 HEIGHT=160 ALIGN=middle></TD>
\langle/TR></TABLE>
<TABLE BORDER=0 WIDTH=100%>
<TR><TD ALIGN="right" VALIGN="bottom">
\langle I \rangle<FORM>
<INPUT TYPE="button" VALUE=" Close " OnClick="Close()">
</FORM>\langle/TD></TR>\texttt{<}/\texttt{TABLE}</BODY>
</HTML>
```

```
超新者 控约 日本
<HTML>
<Head>
<TITLE> Speech Therapy on Web </TITLE>
<SCRIPT><!-- Activate Cloaking Device
11********************
\tilde{H}Movie for Labiodental Articulation
\primeDeveloped by
                   \prime;;<br>;; ;  ; : <del>; ; : : : : : : : : : : : :</del>
// Deactivate Cloaking -->
</SCRIPT>
<script language="LiveScript">
<!-- Hide
function Close() {
        top.close()
        - J
11--></script>
</HEAD>\leqBODY BGCOLOR="#FFFFFF" TEXT="#000000">
<TABLE BORDER=0 WIDTH=80%>
<TR><TD ALIGN="left"><I> Click here to see a native speaker saying the sentence.</I>
<TD ALIGN="left" VALIGN="center">
<A HREF="../../Movie/lab.mov"><IMG ALIGN=ABSMIDDLE SRC=../../Icons/movie.xbm></A>(Mouth)
<TD ALIGN="left" VALIGN="center">
<A HREF="../../Movie/Labiodental.mov"><IMG ALIGN=ABSMIDDLE SRC=../../Icons/movie.xbm></A>(Fa
ce) </TD></TR>
<TR><TD COLSPAN=3 ALIGN="center">
<FONT SIZE=+3><I> Verna found five very fine vines. </I>></FONT></TD></TR>
<TR><TD COLSPAN=2 ALIGN="center">
<EMBED SRC="../../Movie/lab.mov"
                                         WIDTH=160 HEIGHT=136 Controller=true>
<EMBED SRC="../../Movie/Labiodental.mov" WIDTH=160 HEIGHT=136 Controller=true>
</TD>
<TD ALIGN="right" VALIGN="bottom"><I>
<FORM>
<INPUT TYPE="button" VALUE=" Close " OnClick="Close()">
</FORM>
</TD></I>
\langle/TR></TABLE>
</BODY>
</HTML>
```

```
MANDRATK
Ven 1302-13
<HTML>
CHAAd>
<TITLE> Speech Therapy on Web </TITLE>
<SCRIPT>
<!-- Activate Cloaking Device
*************
\prime\primePractice for Labiodental Articulation
                                 Developed by
\prime\prime\primeAli Morawej <morawej@ee.umanitoba.ca>
11******************
                                                            .........
// Deactivate Cloaking -->
</SCRIPT>
<script language="LiveScript">
<!-- Hide
function Close() {
        top.close()
        - P
11 - -5</script>
<SCRIPT>
<!-- Activate Cloaking Device
// Global variables used through-out
var timerID = null;// Used for timing
                                            // Used for timing
var timerRunning = false;
                                            // Used to keep track of which message to display
var contentNum=0;
var contentSpeed=1500;
                                           // Adjustable variable to control length of timeou
ts (speed of display)
// Called by clicking Start button; in turn calls updateContent() after time set by contentS
peed variable.
function goContent()
   if(timerRunning)
      clearTimeout(timerID);
   timerRunning = false;timerID = setTimeout("updateContent()", contentSpeed);
   timerRunning = true;\mathcal{F}// Called by '+' button; decreases timeout by 150 (if possible), thus increasing speed.
function fasterContent()
   if(timerRunning)
      clearTimeout(timerID);
   timerRunning = false;if (contentSpeed>=600)
      contentSpeed-=150;
   else
      alert("\nYou're already maxed-out!");
   goContent();
// Called by '-' button; increases timeout by 150 (if possible), thus decreasing speed.
function slowerContent()
   if(timerRunning)
      clearTimeout(timerID);
   \tt timerRunning = false;if (contentSpeed <= 5000)
      contentSpeed+=150;
   else
      alert("\nThis is as slow as we go!");
   goContent();
// Called by Stop button; clears timerID.
function stopContent()
   if(timerRunning)
      clearTimeout(timerID);
   timerRunning = false;<sup>}</sup>
```

```
THE TWO TEST REALS
Man 1 1997 Paul Linux
 // Called by Reset bucton; resets variables-
 function resetcontent ( ) 
     E 
if(timerRunning) 
        clearTimeout (timerID) ; 
     \texttt{clearrimeout}(\texttt{clmerr})\ \texttt{timerRunning = false} \: \texttt{condentNum=0} \: \texttt{contentNon} \: \texttt{Sone} \: \texttt{1900} \: \texttt{t}contenrSpeed=1800; 
 // Called by About button; displays Alert Box message, 
 function about()
   {<br> alert("\n Simply click on Start and away you go.\n\n   ____ speed control _____ \n\n By + |<br>Speed up  &  By  - Speed down.");
    1 
 // Displays different message depending on the value of 
 function updatecontent ( ) 
     \Gammavar contentText="; 
    contentNum++;
    if (contentNum==l) 
        contentText=" Verna";
    if (contentNum==2) 
        contentText=' found*; 
    if (contentNum==3 1 
        contentText=" five";
    if (contentNm==4) 
        contentText=" very";
    if (contentNum==5) 
        contentText=' of'; 
    if (contentNum==6 1
        contentText=" fine";
    if (contentNum==7 
        contentText=" vines-'; 
    if (contentNum==8) 
        contentText="; 
 document. forms [O] , elements [2l -value=contentText 
    if (contenËNum==8) 
        E 
 // Causes list to 'recycle*, 
        contentNum=O; 
gocontent ( ; 
       gocontent ( 1 ; 
         1 
    else 
    1 
 // Deactivate Cloaking --> 
 /SCRIPT> 
 \epsilon/HEAD>
<BODY BGCOLOR="#FFFFFF" TEXT="#000000">
 <TABLE BORDER=O WIDTH=l00%> 
cTRxTD COLSPAN=3 ALIGN=*left*>Please try to say;</TDx/TR> 
 <TR><TD COLSPAN=3 ALIGN="center">
 <FONT SIZE=+3><I>Verna found five very fine vines.c/Ix/FONTx/TD> 
 </TR> 
 </TABLEx/I> 
 <BR> 
 ~CENTERz+ 
 <FORM NAME="content">
 <TABLE BORDER=5 WIDTH=300> 
 \langleTD ALIGN="center"><I><INPUT TYPE="button" VALUE=" Start ' onClick="goContent()"> </TD>
```
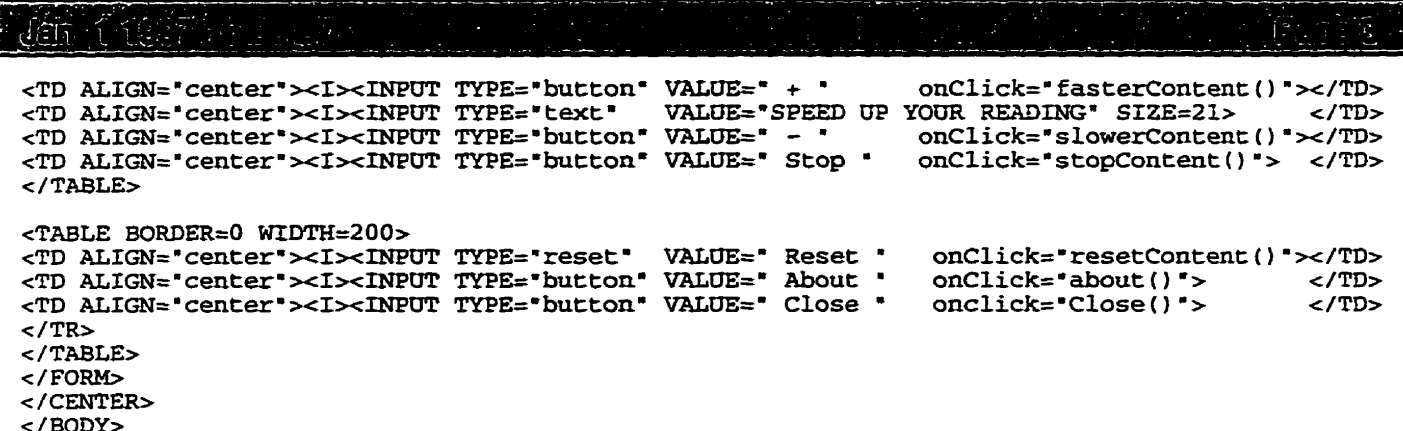

 $\frac{1}{2}$  /HTML>

```
Var 1437 Million
                                                                                         تتسير
cHTMT.>FFRAD<TITLE> Speech Therapy on Web </TITLE>
<SCRIPT>
<!-- Activate Cloaking Device
11********************
\prime\primePalatal Articulation
\prime\primeDeveloped by
                    Ali Morawej <morawej@ee.umanitoba.ca>
^{\prime}ת<br>//*******************
                                                              .........
// Deactivate Cloaking -->
c/SCRTPT<script language="LiveScript">
\leftarrow \overline{\text{Hide}}function MovieSite(){
        window.open('PalMovie.htm','Movie','width=600.height=300.status=ves.resizable=ves')
function AnimationSite() {
        window.open('PalAnim.htm','Animation','width=550, height=280')
function PracticeSite(){
        window.open('PalPract.htm','Practice','width=550,height=200')
11 - -2</script>
</HEAD>
<BODY BGCOLOR="#EEEEEE" TEXT="#000000" LINK="#FF0000" VLINK="#003399" ALINK="#000099">
<BLOCKOUOTE>
<FONT SIZE=+7>P</FONT><B>alatals</B> sounds are made with the front of the tonque articulati
ng against the palata. In practising palatal sounds, you will find it helpful to anchor the l
ip of your tongue anainst the lower teeth.<BR>
The only palatal in English is the sound<B> /y/</B>.
</BLOCKOUOTE>
\leqBR><CENTER>
<TABLE BORDER=5 CELLSPACING=2 WIDTH=%100>
<TR><TH COLSPAN=3 bgcolor="#ccccaa"> Y Sound </TH>
<TR><TD ALIGN=CENTER colstart="1">
        <APPLET CodeBase="../../Classes" CODE=LinkButton.java WIDTH=20 HEIGHT=20 ALIGN=middl
e<param name=1b1 value=" &#164; "><br><param name=snd value="../../Audio/yell.au">
        </APPLET>
</TD><TD ALIGN=CENTER WIDTH=100 colstart="2"><B>y</B>ell</TD>
<TD ALIGN=CENTER WIDTH=100 colstart="3">y-a-11 </TD>
<TD ROWSPAN=6 ALIGN=TOP>
        <IMG SRC="../../Icons/Palatal.gif" WIDTH=160 HEIGHT=160 ALIGN=middle>
</TD>
</TR><TR><TD ALIGN=CENTER colstart="1">
        <APPLET CodeBase="../../Classes" CODE=LinkButton.java WIDTH=20 HEIGHT=20 ALIGN=middl
e<param name=1b1 value=" &#164; "><br><param name=snd value="../../Audio/onion.au">
        </APPLET>
</TD>
<TD ALIGN=CENTER colstart="2">on<B>i</B>on</TD>
<TD ALIGN=CENTER colstart="3"> on-e-y-on </TD>
<TR><TD ALIGN=CENTER colstart="1">
        <APPLET CodeBase="../../Classes" CODE=LinkButton.java WIDTH=20 HEIGHT=20 ALIGN=middl
e<param name=1b1 value=" &#164; ">
        <param name=snd value="../../Audio/fuse.au">
```

```
\sqrt{2\pi} in \sqrt{2\pi} is the \pi< /APPLET> 
</TD> 
<TD ALIGN=CENTER colstart="2">f<B>u</B>se</TD>
cTD ALIGN=CENTER ~olstart='3~>fe-u-z c/TD> 
<TR> 
<TD ALIGN=CENTER colstart="1">
         \epsilonAPPLET CodeBase="../../Classes" CODE=LinkButton.java WIDTH=20 HEIGHT=20 ALIGN=middl
1ew 
         qaram name=lbl value=' ¤ *> 
         cparam name=snd ~lue='.,/.,/Audio/use.au'> 
         </APPLET> 
</TD> 
<TD ALIGN=CENTER colstart="2"><B>u</B>se</TD>
<TD ALIGN=CENTER colstart="3">u-z </TD>
<TR> 
<TD ALIGN=CENTER colstart='lm> 
         CAPPLET CodeBase=",,/-,/Classes* CODE=LiakButton,java WïDTH=20 HEIW=SO ALIGN=middl 
e> 
         -=param name=lbl value=' ¤ *> 
         <param name=snd value="../../Audio/few.au">
         c /APPLET> 
</TD> 
<TD ALIGN=CENTER colstart="2">fe<B>w</B></TD>
<TD ALIGN=CENTER colstart='3 '> fe-u </Ti)> 
<TR> 
<TD ALIGN=CENTER colstart='lm> 
         <APPLET CodeBase="../../Classes" CODE=LinkButton.java WIDTH=20 HEIGHT=20 ALIGN=middl
e> 
         <param name=1bl value=" ¤ ">
         qaram name=snd value=*,./,,/Audio/ewe~auw> c / AP PLET> 
</TD> 
<TD ALIGN=CENTER colstart='2'~e~B>wc/B~ec/TD~ 
<TD ALIGN=CENTER c0lstart="3~> **** 4TD> 
</TRw 
</TABLE> 
<FONT SIZE=+lxI> 
<INPUT TYPE=* button' NAME=*Buttonl ' VALUE=* Movie ' ûnClick='MovieSite ( 1 " > 
<INPUT TYPE=*buttonm NAME='Button2' VALUE=" Animationn OnClick='AnhtionSiteo'> 
<FORM><br><INPUT TYPE="button" NAME="Button1" VALUE=" Movie
<INPUT TYPE="button" NAME="Button3" VALUE=" Practice " OnClick="PracticeSite()">
c/FROMx/Ix/FONT> 
</CENTER> 
</BODY> 
</HTML>
```

```
解剖子宫综合 计中
<HTML>
<Head>
<TITLE> Speech Therapy on Web </TITLE>
<SCRIPT>
<!-- Activate Cloaking Device
77******. . . . . . . . . . . . .
\primePractice for Dental Articulation
\primeDeveloped by
                    Ali Morawej <morawej@ee.umanitoba.ca>
\prime\prime//******************
// Deactivate Cloaking -->
</SCRIPT>
<script language="LiveScript">
-1 - \overline{ Hide
function Close(){
        top.close()
11 - -2</script>
<SCRIPT>
<!-- Activate Cloaking Device
// Global variables used through-out
var timerID = null;// Used for timing
var timerRunning = false;
                                            // Used for timing
var contentNum=0;
                                            // Used to keep track of which message to display
var contentSpeed=1500;
                                            // Adjustable variable to control length of timeou
ts (speed of display)
// Called by clicking Start button; in turn calls updateContent() after time set by contentS
peed variable.
function goContent()
   if(timerRunning)
      clearTimeout(timerID);
   timerRunning = false;timerID = setTimeout("updateContent()", contentSpeed);
   timerRunning = true;// Called by '+' button; decreases timeout by 150 (if possible), thus increasing speed.
function fasterContent()
   if(timerRunning)
      clearTimeout(timerID);
   timerRunning = false;if (contentSpeed>=600)
      contentSpeed-=150;
   else
      alert("\nYou're already maxed-out!");
   goContent();
// Called by '-' button; increases timeout by 150 (if possible), thus decreasing speed.
function slowerContent()
   if(timerRunning)
      clearTimeout(timerID);
   timerRunning = false;if (contentSpeed <= 5000)
      contentSpeed+=150;
  else
      alert("\nThis is as slow as we go!");
  goContent();
// Called by Stop button; clears timerID.
function stopContent()
  if(timerRunning)
      clearTimeout(timerID);
   timerRunning = false;
```

```
ويهالك
<u>Jan Kataban di kacamatan </u>
                                                                                          i jë se k
    \mathbf{r}// Called by Reset button; resets variables.
 function resetContent()
    if(timerRunning)
       clearTimeout(timerID);
    timerRunning = false;contentNum=0;
    contentSpeed=1800;
    -1
 // Called by About button; displays Alert Box message.
 function about()
    alert("\n Simply click on Start and away you go.\n\n ____ speed control ____ \n\n By +
 Speed up \& By - Speed down.");
    \mathbf{L}// Displays different message depending on the value of contentNum.
 function updateContent()
    var content Text = ":contentNum++;
    if (contentNum==1)
       contentText=" Ethel";
    if (contentNum==2)
       contentText=" thinks";
    if (contentNum==3)
       contentText=" that";
    if (contentNum==4)contentText=" this";
    if (contentNum==5)
       contentText=" other";
    if (contentNum==6)
       contentText = "thin";if (contentNum==7)
       contentText = "thing";if (contentNum==8)
       contentText=" is";
   if (contentNum==9)
       contentText=" their";
    if (contentNum==10)
   contentText=" thread.";<br>if (contentNum==11)
       contentText="";
document.forms[0].elements[2].value=contentText
   if (contentNum==11)
       \mathbf{f}// Causes list to 'recycle'.
       contentNum=0;
       goContent();
       \mathbf{1}else
       goContent();
   \mathbf{A}// Deactivate Cloaking -->
</SCRIPT>
</HEAD>
<BODY BGCOLOR="#EEEEEE" TEXT="#000000">
<TABLE BORDER=0 WIDTH=100%>
<TR><TD COLSPAN=3 ALIGN="left">Please try to say;</TD></TR>
<TR><TD COLSPAN=3 ALIGN="center">
<FONT SIZE=+3><I> Ethel thinks that this other thin thing is their thread.</I></FONT></TD>
\langle/TR></TABLE></I>
```
## **APP BEE** ilian i teoritos leo G  $<$ BR $>$  $<$ CENTER> <FORM NAME="content"> <TABLE BORDER=5 WIDTH=300><br><TD ALIGN=\*center\*><I><INPUT TYPE="button\* VALUE=" Start \* onClick=\*goContent()"> </TD><br><TD ALIGN=\*center\*><I><INPUT TYPE="button\* VALUE=" + " onClick=\*fasterContent()"></TD> **<TABLE BORDER=S WIM'H=3 00>**   $\times$ TD ALIGN="center"><I><INFUT TYPE="text" VALUE="SPEED UP YOUR READING" SIZE=21> </TD><br> $\times$ TD ALIGN="center"><I><INFUT TYPE="button" VALUE=" - " onClick="slowerContent()"></TD> <TD ALIGN="center"><I><INPUT TYPE="button" VALUE=" - " onClick="slowerContent()"></TD><br><TD ALIGN="center"><I><INPUT TYPE="button" VALUE=" Stop " onClick="stopContent()"> </TD><br></TABLE> **c /TABm <TABLE BORDER=O WIDTK=SOO>**  <TD ALIGN="center"><I><INFUT TYPE="reset" VALUE=" Reset " onClick="resetContent()"></TD><br><TD ALIGN="center"><I><INFUT TYPE="button" VALUE=" About " onClick="about()"> </TD><br><TD ALIGN="center"><I><INFUT TYPE="button" VALUE=  $<$ /TABLE>  $\epsilon$  /FORM> </CENTER>  $<$ /BODY>  $<$ / $HTML$

```
The States Resign
den international
\epsilonHTMT\sim<HEAD>
<TITLE> Speech Therapy on Web </TITLE>
<SCRTPT>
<!-- Activate Cloaking Device
11***-----------------
\prime\primeLabiodental Articulation
\prime\primeDeveloped by
                    Ali Morawej <morawej@ee.umanitoba.ca>
\prime\prime//*****************
// Deactivate Cloaking -->
</SCRIPT>
<script language="LiveScript">
\leftarrow \leftarrow Hide
function MovieSite(){
        window.open('LabMovie.htm','Movie','width=600,height=300,status=yes,resizable=yes')
function AnimationSite(){
        window.open('LabAnim.htm','Animation','width=550, height=280')
function PracticeSite(){
        window.open('LabPract.htm','Practice','width=550,height=200')
11 - -5\le/script>
</HEAD>
<BODY BGCOLOR="#EEEEEE" TEXT="#000000" LINK="#FF0000" VLINK="#003399" ALINK="#000099">
<BLOCKQUOTE><FONT SIZE=+7>T</FONT>wo<B> labiodental</B> sounds in English are:<B> /f v/</B>
When you make these sound you will notice that your lower lip articulates against your upper
front teeth;<B> /f/</B> is <FONT COLOR="#FFAA00" SIZE=+1><I>Voiceless</I></FONT>, and<B> /v/<
/B> is <FONT COLOR="#FFAA00" SIZE=+1><I>Voiced.</I></FONT>
</BLOCKQUOTE>
<BR><CENTER>
<TABLE BORDER=3 CELLSPACING=2 WIDTH=%100>
<TR><TH COLSPAN=3 bgcolor="#ccccaa"> V Sound </TH>
<TR><TD ALIGN=CENTER colstart="1">
        <APPLet CodeBase="../../Classes" CODE=LinkButton.java WIDTH=20 HEIGHT=20 ALIGN=middl
e>
        <param name=1bl value="&#164; ">
        <param name=snd value="../../Audio/veal.au">
        </APPLet>
\epsilon/\taun\sim<TD ALIGN=CENTER WIDTH=100 colstart="2"> <B>v</B>eal </TD>
<TD ALIGN=CENTER WIDTH=100 colstart="3"> w-ee-1 </TD>
<TD ROWSPAN=6 ALIGN=TOP>
        <IMG SRC="../../Icons/Labiodental.gif" WIDTH=160 HEIGHT=160 ALIGN=middle>
</TD>c/TR<TR><TD ALIGN=CENTER colstart="1">
        <APPLet CodeBase="../../Classes" CODE=LinkButton.java WIDTH=20 HEIGHT=20 ALIGN=middl
e<param name=1bl value="&#164; ">
        <param name=snd value="../../Audio/movie.au">
        </APPLet>
</TD><TD ALIGN=CENTER colstart="2"> mo<B>v</B>ie </TD>
<TD ALIGN=CENTER colstart="3"> mo-v-ee </TD>
CTR<TD ALIGN=CENTER colstart="1">
        <APPLet CodeBase="../../Classes" CODE=LinkButton.java WIDTH=20 HEIGHT=20 ALIGN=middl
e<param name=1bl value="&#164;">
        <param name=snd value="../../Audio/glove.au">
        c/APPLets\langle/TD\rangle<TD ALIGN=CENTER colstart="2"> glo<B>v</B>e </TD>
```

```
<TD ALIGN=CENTER colstart="3"> g-lo-v-e </TD>
 <TR><TH COLSPAN=3 bgcolor="#ccccaa"> F Sound </TH>
 <TR><TD ALIGN=CENTER colstart="1">
          <APPLet CodeBase="../../Classes' CODE=LinkButton.java WIDTH=20 HEIGHT=20 ALIGN=middl
 e<param name=1bl value="&#164;">
          <param name=snd value="../../Audio/fun.au">
          \sqrt{APPL}et>
 </TD><TD ALIGN=CENTER colstart="2"> <B>f</B>un </TD>
 <TD ALIGN=CENTER colstart="3"> fa-an </TD>
 CTR<TD ALIGN=CENTER colstart="1">
          <APPLet CodeBase="../../Classes" CODE=LinkButton.java WIDTH=20 HEIGHT=20 ALIGN=middl
 e<sub>z</sub><param name=1bl value="&#164;"><br><param name=snd value="../../Audio/daffy.au">
          </APPLet>
 </TD>
 <TD ALIGN=CENTER colstart="2"> da<B>ff</B>y </TD>
 <TD ALIGN=CENTER colstart="3"> da-ff-y </TD>
 <TR><TD ALIGN=CENTER colstart="1">
          <APPLet CodeBase="../../Classes" CODE=LinkButton.java WIDTH=20 HEIGHT=20 ALIGN=middl
 e>
          <param name=1b1 value="&#164;">
          <param name=snd value="../../Audio/laugh.au">
          \sqrt{\text{APPL}}et>
\epsilon/TD>
 <TD ALIGN=CENTER colstart="2"> lau<B>gh</B> </TD>
<TD ALIGN=CENTER colstart="3"> 1-a-ff </TD>
 \langle/table>
<FONT SIZE=+1><I>
 <FORM>
<INPUT TYPE="button" NAME="Button1" VALUE=" Movie " OnClick="MovieSite()"><br><INPUT TYPE="button" NAME="Button2" VALUE=" Animation" OnClick="AnimationSite()">
 <INPUT TYPE="button" NAME="Button3" VALUE=" Practice " OnClick="PracticeSite()">
 </FROM></I></FONT>
\epsilon/CENTER>
</BODY>
</HTML>
```

```
dar fi familje
-HTHL<Head>
<TITLE> Speech Therapy on Web </TITLE>
<SCRIPT>
<!-- Activate Cloaking Device
11************************\prime\primePractice for Bilabial Articulation
                                 Developed by
\prime\prime\prime\primeAli Morawej <morawej@ee.umanitoba.ca>
//*****************
                                                          **********
// Deactivate Cloaking -->
</SCRIPT>
<script language="LiveScript">
<!-- Hide
function Close() {
        top.close()
        -1
11 - -5</script>
<SCRIPT><!-- Activate Cloaking Device
// Global variables used through-out
                                           // Used for timing<br>// Used for timing
var timerID = null;var timer Running = false;
var contentNum=0;// Used to keep track of which message to display
var contentSpeed=1500;
                                           // Adjustable variable to control length of timeou
ts (speed of display)
// Called by clicking Start button; in turn calls updateContent() after time set by contentS
peed variable.
function goContent()
   if(timerRunning)
      clearTimeout(timerID);
   timerRunning = false;timerID = setTimeout("updateContent()", contentSpeed);
   timerRunning = true;// Called by '+' button; decreases timeout by 150 (if possible), thus increasing speed.
function fasterContent()
   if(timerRunning)
      clearTimeout(timerID);
   timerRunning = false;if (contentSpeed>=600)
      contentSpeed-=150;
   else
      alert("\nYou're already maxed-out!");
   goContent();
// Called by '-' button; increases timeout by 150 (if possible), thus decreasing speed.
function slowerContent()
   if(timerRunning)
      clearTimeout(timerID);
   timerRunning = false;if (contentSpeed <= 5000)
      contentSpeed+=150;
   else
      alert("\nThis is as slow as we go!");
   goContent();
// Called by Stop button; clears timerID.
function stopContent()
   if(timerRunning)
      clearTimeout(timerID);
   timerRunning = false;
```

```
÷σ
អ្នកបើតាតែទីនៅ ក្រោងនាល
                                                                                                拒守
   \mathbf{1}// Called by Reset button; resets variables-
function resetcontent ( ) 
    I 
    if(timerRunning1 
       clearTimeout (timerID);
   contentNum=0;<br>
contentNum=0;<br>
contentSpeed=1800;<br>
}<br>
Called by About button; displays Alert Box message.<br>
ction about()<br>
{<br>
dup & By - Speed down.");<br>
}<br>
}
   tirnerRunning = false; 
   contentNum=O; 
   contentSpeed=l800; 
    1 
// Called by About button; displays Alert Box message-
function about()
   {<br>alert("\n Simply click on Start and away you go.\n\n _____ speed control _____ \n\n By +
Speed up & By - Speed dom - ' ) ; 
   1 
// Dispiays different message depending on the value of contentNum. 
function updateContent()
   i 
   var contentText=''; 
   contentNum++; 
   if (contentNum==l) 
      contentText=' Peter'; 
   if (contentNum==2)
      contentText=' Brown'; 
   if (contentNum==3 
       contentText=" Picked";
   if ( contentNum==Q 1 
      contentText=" a";
   if (contentNum==S) 
      contentText=" Bushel";
   if (contentNum==6) 
      contentText=' of' ; 
   if (contentNum==7) 
      contentText=" Burpee's";
   if (contentNum==8)
      contentText=" Peppers."; 
   if (contentNum==9) 
      contentText="; 
document.forms[0].elements[2].values contentTextif (contentNum==9) 
       €
// Causes list ro 'recycle'. 
       contentNum=O; 
gocontent ( 1 ; 
   1 
else 
      gocontent ( 1 ; 
   1 
// Deactivate Cloaking --> 
</SCRIPT> 
</HEAD>
<BODY BGCOLOR="#FFFFFF" TEXT="#000000">
<TABLE BOFtDER=O WIDTH=100%> 
<TR>tTD COLSPAN=3 ÀLIGN='left'>Please try to say;c/TDx/TR> 
<TR><TD COLSPAN=3 ALIGN="center">
<FONT SIZE=+3><I>Peter Brown Picked a Bushel of Btupee's Peppers.</Ix/FONT>c/TD>c/TR> c /TABLE>< / I> 
<BR> 
<CENTER> 
<FORM NAME="content">
<TABLE BORDER=5 WIDTH=300>
```
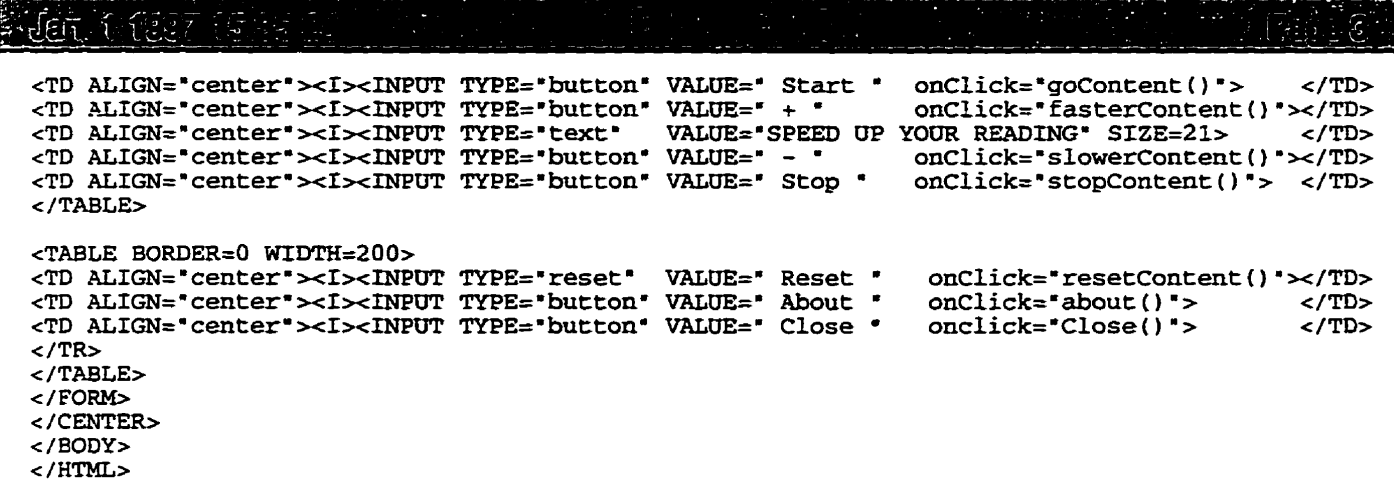

- 
- 
- 

```
<HTML>
<HEAD>
<TITLE> Speech Therapy on Web </TITLE>
<SCRIPT>
<!-- Activate Cloaking Device
11******************
\primeDental Articulation
                                   Developed by
\primeAli Morawej <morawej@ee.umanitoba.ca>
^{\prime}...<br>//*******************
                                                                 ********
// Deactivate Cloaking -->
</SCRIPT>
<script language="LiveScript">
\leftarrow \leftarrow Hide
function MovieSite(){
        window.open('DenMovie.htm','Movie','width=600,height=300,status=yes,resizable=yes')
         ı
function AnimationSite(){
        window.open('DenAnim.htm','Animation','width=550,height=280')
        \mathbf{L}function PracticeSite(){
        window.open('DenPract.htm','Practice','width=550.height=200')
11-->\le/script>
\epsilon/HEADS
<BODY BGCOLOR="#EEEEEE" TEXT="#000000">
<BLOCKOUOTE>
<FONT SIZE=+7>T</FONT>wo<B> dental </B>sound occur in English; both are normally written wi
th the letters <B>th</B>. The tip of the tongue is usually near or just barely touching the r<br>ear surface of the upper teeth. Air passes out with a soft hissing noise. Some people use the
e blade instead of the tip of the tongue, and some people put their tongue between the upper
and lower teeth.
</BLOCKQUOTE>
<BR><CENTER>
<TABLE BORDER=5 CELLSPACING=2 WIDTH=%100>
<TR>
<TH COLSPAN=3 bgcolor="#ccccaa"> TH Sound </TH>
<TR><TD ALIGN=CENTER ColStart="1">
        <APPLET CodeBase="../../Classes" CODE=LinkButton.java WIDTH=20 HEIGHT=20 ALIGN=middl
\sim<param name=1bl value=" &#164; ">
        <param name=snd value="../../Audio/thin.au">
        </APPLET>
</TD><TD ALIGN=CENTER WIDTH=100 ColStart="2"> <B>th</B>in </TD>
<TD ALIGN=CENTER WIDTH=100 ColStart="3"> tz-ee-n </TD>
<TD ROWSPAN=6 ALIGN=TOP>
        <IMG SRC="../../Icons/Dental.gif" WIDTH=160 HEIGHT=160 ALIGN=middle>
\langle/TD\rangle</TR><TR>
<TD ALIGN=CENTER ColStart="1">
        <APPLET CodeBase="../../Classes" CODE=LinkButton.java WIDTH=20 HEIGHT=20 ALIGN=middl
e<param name=1bl value=" &#164; ">
        <param name=snd value="../../Audio/ether.au">
        </APPLET>
\langle/TD>
<TD ALIGN=CENTER ColStart="2"> e<B>th</B>er </TD>
<TD ALIGN=CENTER ColStart="3"> a-tz-er </TD>
<TR><TD ALIGN=CENTER ColStart="1">
        <APPLET CodeBase="../../Classes" CODE=LinkButton.java WIDTH=20 HEIGHT=20 ALIGN=middl
e>
        <param name=1bl value=" &#164; ">
```

```
Jan 1 1397 F
        <param name=snd value="../../Audio/health.au">
        \sqrt{APPLET}\langle/TD>
<TD ALIGN=CENTER ColStart="2"> heal<B>th</B> </TD>
<TD ALIGN=CENTER ColStart="3"> h-e-ae-l-t </TD>
<TR><TD ALIGN=CENTER ColStart="1">
        <APPLET CodeBase="../../Classes" CODE=LinkButton.java WIDTH=20 HEIGHT=20 ALIGN=middl
\rightarrow<param name=1bl value=" &#164; ">
        <param name=snd value="../../Audio/then.au">
        \sqrt{\text{APPLET}}\epsilon/TD>
<TD ALIGN=CENTER ColStart="2"> <B>th</B>en </TD>
<TD ALIGN=CENTER ColStart="3"> tz-e-n </TD>
CTR<TD ALIGN=CENTER ColStart="1">
        <APPLET CodeBase="../../Classes" CODE=LinkButton.java WIDTH=20 HEIGHT=20 ALIGN=middl
\rightarrow<param name=1bl value=" &#164; ">
        <param name=snd value="../../Audio/either.au">
        \overline{\left(} APPLET>
\epsilon/TD>
<TD ALIGN=CENTER ColStart="2"> ei<B>th</B>er </TD>
<TD ALIGN=CENTER ColStart="3"> ee-tz-er </TD>
<sub>TP</sub></sub>
<TD ALIGN=CENTER ColStart="1">
        <APPLET CodeBase="../../Classes" CODE=LinkButton.java WIDTH=20 HEIGHT=20 ALIGN=middl
\sim<param name=1b1 value=" &#164; ">
        <param name=snd value="../../Audio/loathe.au">
        </APPLET>
\langle/TD><TD ALIGN=CENTER ColStart="2"> loa<B>th</B>e </TD>
<TD ALIGN=CENTER ColStart="3"> 1-u-t-e </TD>
\langle/TR></TABLE>
<FONT SIZE=+1><I>
<FORM>
<INPUT TYPE="button" NAME="Button2" VALUE=" Animation" OnClick="AnimationSite()">
<INPUT TYPE="button" NAME="Button3" VALUE=" Practice " OnClick="PracticeSite()">
</FROM></I></FONT>
\angle/CENTER>
</BODY>
</HTML>
```

```
E_{\rm{E}}Jarli (SCC
<HTML>
<HEAD>
<TITLE> Speech Therapy on Web </TITLE>
<SCRIPT>
<!-- Activate Cloaking Device
//**************************
                                   **************************************
\tilde{H}Animation for dental Articulation
                                       Developed by
\prime\primeAli Morawej <morawej@ee.umanitoba.ca>
\prime\prime*********
                                                                    **********
// Deactivate Cloaking -->
</SCRIPT>
<script language="LiveScript">
function Close() {
         top.close()
         \overline{\phantom{a}1}11 - -3</script>
</HEAD><BODY BGCOLOR="#EEEEEE" TEXT="#000000">
<TABLE BORDER=1 width=100%>
<TR>\{n><IMG SRC="Dental.gif" WIDTH=160 HEIGHT=160 ALIGN=middle><br><TD><IMG SRC="DenAnim2.gif" WIDTH=160 HEIGHT=160 ALIGN=middle><br><TD><IMG SRC="DenAnim3.gif" WIDTH=160 HEIGHT=160 ALIGN=middle>
\langle/TD\rangle\langle/TR></TABLE>
<TABLE BORDER=0 width=100%>
<TR><TD ALIGN="right" VALIGN="bottom">
\leq I<FORM>
<INPUT TYPE="button" value=" Close " OnClick="Close()">
</FORM></TD></TR></TABLE>
</BODY>
</HTML>
```

```
<u>Tan in 2010 dan</u>
<HTML>
<Head>
<TITLE> Speech Therapy on Web </TITLE>
<SCRIPT>
<!-- Activate Cloaking Device
11**************************************************************
                         Movie for Dental Articulation
\prime\prime\primeDeveloped by
\overline{11}Ali Morawej <morawej@ee.umanitoba.ca>
*****************
                     . . . . . . . . . .
// Deactivate Cloaking -->
</SCRIPT>
<script language="LiveScript">
-1 - Hide
function Close() {
        top.close()
        -1
11--\langle/script>
</HEAD><BODY BGCOLOR="#EEEEEE" TEXT="#000000">
<TABLE BORDER=0 WIDTH=80%>
<TR><TD ALIGN="left"><I> Click here to see a native speaker saying the sentence.</I>
<TD ALIGN="left" VALIGN="center">
<A HREF="../../Movie/den.mov"><IMG ALIGN=ABSMIDDLE SRC=../../Icons/movie.xbm></A>(Mouth)
<TD ALIGN="left" VALIGN="center">
<A HREF="../../Movie/Dental.mov"><IMG ALIGN=ABSMIDDLE SRC=../../Icons/movie.xbm></A>(Face)</
TD\angle/TR>
<TR><TD COLSPAN=3 ALIGN="center">
<FONT SIZE=+3><I> Ethel thinks that this other thin thing is their thread.</I></FONT></TD>
\langle/TR><TR><TD COLSPAN=2 ALIGN="center">
<EMBED SRC="../../Movie/den.mov"
                                     WIDTH=160 HEIGHT=136 Controller=true>
<EMBED SRC="../../Movie/Dental.mov' WIDTH=160 HEIGHT=136 Controller=true>
</TD><TD ALIGN="right" VALIGN="bottom"><I>
<FORM>
<INPUT TYPE="button" VALUE=" Close " OnClick="Close()">
\le/FORM></TD></I>< /TR> \,</TABLE>
\epsilon/RODY></HTML>
```
den i 1947 i G </APPLET>  $<$ /TD> <TD ALIGN=CENTER ColStart="2"> loo<B>p</B> </TD> <TD ALIGN=CENTER ColStart="3">l-oo-p </TD>  $<$ TR $>$ <TH COLSPAN=3 bgcolor="#ccccaa"> B Sound </TH>  $<$ /TR $>$  $<$ TR $>$ <TD ALIGN=CENTER ColStart="1"> <APPLET CodeBase="../../Classes" CODE=LinkButton.java WIDTH=20 HEIGHT=20 ALIGN=middl  $e$ <param name=1b1 value=" &#164; "> <param name=snd value="../../Audio/bee.au">  $c/APPLET$  $\langle$ /TD> <TD ALIGN=CENTER ColStart="2"><B>b</B>ee </TD> <TD ALIGN=CENTER ColStart="3">b-ee</TD> <TR> <TD ALIGN=CENTER ColStart="1"> <APPLET CodeBase="../../Classes" CODE=LinkButton.java WIDTH=20 HEIGHT=20 ALIGN=middl  $e$ <param name=1bl value=" &#164; "> <param name=snd value="../../Audio/lobby.au"> </APPLET>  $<$ /TD> <TD ALIGN=CENTER ColStart="2">lo<B>bb</B>y </TD> <TD ALIGN=CENTER ColStart="3">la-be</TD>  $<$ TR $>$ <TD ALIGN=CENTER ColStart="1"> <APPLET CodeBase="../../Classes" CODE=LinkButton.java WIDTH=20 HEIGHT=20 ALIGN=middl  $e$ <param name=1b1 value=" &#164; "> <param name=snd value="../../Audio/rub.au"> </APPLET>  $<$ /TD> <TD ALIGN=CENTER ColStart="2">ru<B>b</B> </TD> <TD ALIGN=CENTER ColStart="3">r-o-b </TD>  $<$ TR $>$ <TH COLSPAN=3 bgcolor="#ccccaa"> M Sound </TH>  $\epsilon$ /TR $>$  $<$ TR $>$ <TD ALIGN=CENTER ColStart="1"> <APPLET CodeBase="../../Classes" CODE=LinkButton.java WIDTH=20 HEIGHT=20 ALIGN=middl  $e$ <param name=1bl value=" &#164; "> <param name=snd value="../../Audio/moo.au">  $c/APPLET$  $<$ /TD> <TD ALIGN=CENTER ColStart="2"><B>m</B>oo </TD> <TD ALIGN=CENTER ColStart="3">m-oo </TD>  $<$ TR $>$ <TD ALIGN=CENTER ColStart="1"> <APPLET CodeBase="../../Classes" CODE=LinkButton.java WIDTH=20 HEIGHT=20 ALIGN=middl e> <param name=1bl value=" &#164; "> <param name=snd value="../../Audio/summer.au">  $<$ /APPLET>  $\epsilon$ /TD> <TD ALIGN=CENTER ColStart="2">su<B>mm</B>er </TD> <TD ALIGN=CENTER ColStart="3">sa-mm-er </TD>  $<$ TR $>$ <TD ALIGN=CENTER ColStart="1"> <APPLET CodeBase="../../Classes" CODE=LinkButton.java WIDTH=20 HEIGHT=20 ALIGN=middl  $e$ <param name=1b1 value=" &#164; "> <param name=snd value="../../Audio/loam.au"> </APPLET>  $<$ /TD> <TD ALIGN=CENTER ColStart="2"> loa<B>m</B> </TD> <TD ALIGN=CENTER ColStart="3"> 1-o-e-m </TD>  $\langle$ /TR $>$ </TABLE>  $<$ FONT SIZE=+1><I>

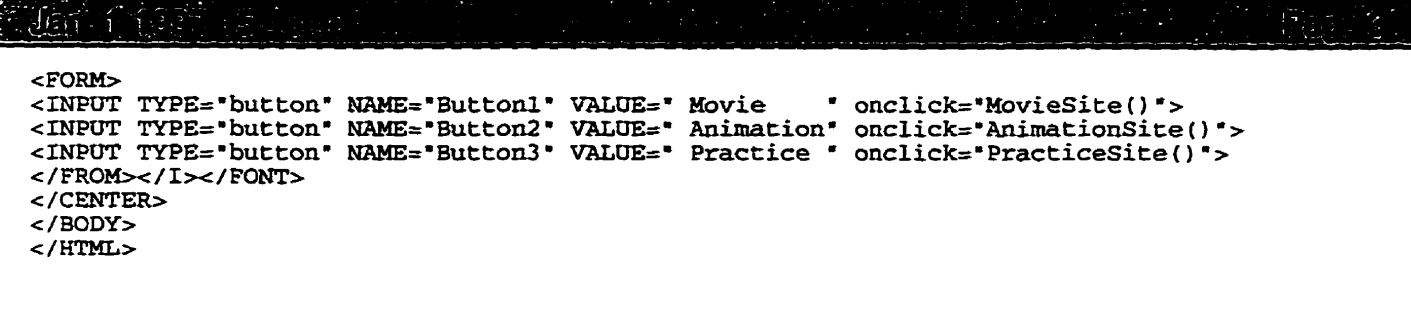
```
January Marchael
ZHTMT.\sim<HEAD>
<TITLE> Speech Therapy on Web </TITLE>
<SCRIPT>
<!-- Activate Cloaking Device
//*******************
                                    *************************************
\overline{11}Animation for Bilabial Articulation
\primeDeveloped by
                      Ali Morawej <morawej@ee.umanitoba.ca>
\prime-------------
// Deactivate Cloaking -->
</SCRIPT>
<script language="LiveScript">
\leftarrow \leftarrow \text{Hide}function Close() {
         top.close()
          -1
11--</script>
</HEAD>
<BODY BGCOLOR="#FFFFFF" TEXT="#000000">
<TABLE BORDER=1 width=100%>
<TR>-TD><IMG SRC="../../Icons/Bilabial.gif" WIDTH=160 HEIGHT=160 ALIGN=middle></TD><IMG SRC="../../Icons/Bilabial.gif" WIDTH=160 HEIGHT=160 ALIGN=middle></TD><IMG SRC="../../Icons/Bilabial.gif" WIDTH=160 HEIGHT=160 ALIGN=middl
</TR></TABLE>
<TABLE BORDER=0 width=100%>
<TR><TD ALIGN="right" VALIGN="bottom">
\langle I \rangle<FORM>
<INPUT TYPE="button" VALUE=" Close " OnClick="Close()">
</FORM></TD>
</TR></TABLE>
</BODY>
</HTML>
```

```
រីអ្នក ការក្នុងចិត្តិក្នុងការរបស់
<HTML>
<Head><TITLE> </TITLE>
<TITLE> Speech Therapy on Web </TITLE>
<SCRIPT>
<!-- Activate Cloaking Device
atternace Cluar /<br>http://ttttttttttt
                                     . . . . . . . . . . .
                                                             ................
                         Movie for Bilabial Articulation
\prime\prime\prime\primeDeveloped by
\overline{11}Ali Morawej <morawej@ee.umanitoba.ca>
..................
                                                                   بمالحا بمالك بمالك لحالك لحالك للمالك
// Deactivate Cloaking -->
</SCRIPT>
<script language="LiveScript">
\leftarrow!-- Hide
function Close() {
         top.close()
          -1
11--</script>
\epsilon/HEAD
<BODY BGCOLOR="#FFFFFF" TEXT="#000000">
<TABLE BORDER=0 WIDTH=80%>
<TR><TD ALIGN="left"><I> Click here to see a native speaker saying the sentence.</I>
<TD ALIGN="left" VALIGN="center">
<A HREF="../../Movie/bil.mov"><IMG ALIGN=ABSMIDDLE SRC=../../Icons/movie.xbm></A>(Mouth)
<TD ALIGN="left" VALIGN="center">
<A HREF="../../Movie/Bilabial.mov"><IMG ALIGN=ABSMIDDLE SRC=../../Icons/movie.xbm></A>(Face)
\epsilon/TD>\epsilon/TR><TR><TD COLSPAN=3 ALIGN="center">
<FONT SIZE=+3><I> Peter Brown Picked a Bushel of Burpee's Peppers.</I></FONT></TD>
\langle/TR><TR><TD COLSPAN=2 ALIGN="center">
<TD COUSTAN=2 AUTON= CERTER 5<br>
<EMBED SRC="../../Movie/bil.mov" WIDTH=160 HEIGHT=136 Controller=true><br>
<EMBED SRC="../../Movie/Bilabial.mov" WIDTH=160 HEIGHT=136 Controller=true>
\langle/TD><TD ALIGN="right" VALIGN="bottom"><I>
<FORM><INPUT TYPE="button" VALUE=" Close " OnClick="Close()">
\epsilon/FORM>
</TD></I>
\langle/TR></TABLE>
</BODY>
</HTML>
```

```
Mary Monday
<HTML>
<Head>
<TITLE> </TITLE>
<TITLE> Speech Therapy on Web </TITLE>
<SCRIPT>
<!-- Activate Cloaking Device
\frac{1}{2}*******************************
                        Movie for Alveolar Articulation
\overline{11}Developed by
\overline{11}Ali Morawej <morawej@ee.umanitoba.ca>
\prime*********************
                                                             ............
// Deactivate Cloaking -->
</SCRIPT>
<script language="LiveScript">
\leftarrow!-- Hide
function Close() {
         top.close()
         -1
11--</script>
\leq/HEAD>
<BODY BGCOLOR="#FFFFFF" TEXT="#000000">
<TABLE BORDER=0 WIDTH=80%>
<TR><TD ALIGN="left"><I> Click here to see a native speaker saying the sentence.</I>
<TD ALIGN="left" VALIGN="center">
<A HREF="../../Movie/alv.mov"><IMG ALIGN=ABSMIDDLE SRC=../../Icons/movie.xbm></A>(Mouth)</TD
<TD ALIGN="left" VALIGN="center">
<A HREF="../../Movie/Alveolar.mov"><IMG ALIGN=ABSMIDDLE SRC=../../Icons/movie.xbm></A>(Face)
</TD>\langle/TR>
<TR><TD COLSPAN=3 ALIGN="CENTER"><FONT SIZE=+3><I>Ed edited it, didn't he -- or did Ted do it?</
I></FONT></TD>
</TR>
<TR><TD COLSPAN=2 ALIGN="right">
<EMBED SRC="../../Movie/alv.mov" WIDTH=160 HEIGHT=136 Controller=true><br><EMBED SRC="../../Movie/Alveolar.mov" WIDTH=160 HEIGHT=136 Controller=true>
\langle/TD><TD ALIGN="right" VALIGN="bottom">
< I<FORM>
<INPUT TYPE="button" VALUE=" Close " OnClick="Close()">
</FORM>
\langle/I>
</TD>
\langle/TR></TABLE>
\angle/RODY>
</HTML
```

```
REF. Lissing
<HTML><Head>
<TITLE> Speech Therapy on Web </TITLE>
<SCRIPT>
<!-- Activate Cloaking Device
11************
                                *************
                                                        ************
\prime\primePractice for Alveolar Articulation
\prime\primeDeveloped by
                   \prime11*************
// Deactivate Cloaking -->
</SCRIPT>
<script language="LiveScript">
<!-- Hide
function Close(){
        top.close()
        }
11--5</script>
<SCRIPT>
<!-- Activate Cloaking Device
// Global variables used through-out
var timerID = null;// Used for timing
                                   // Used for timing<br>// Used to keep track of which message to display
var timer Running = false;
var contentNum=0:
var contentSpeed=1500;
                                   // Adjustable variable to control length of timeouts (spee
d of display)
// Called by clicking Start button; in turn calls updateContent() after time set by contentS
peed variable.
function goContent()
   if(timerRunning)
      clearTimeout(timerID);
   timerRunning = false;timerID = setTimeout("updateContent()", contentSpeed);
   timerRunning = true;ો
// Called by '+' button; decreases timeout by 150 (if possible), thus increasing speed.
function fasterContent()
   if(timerRunning)
     clearTimeout(timerID);
   timerRunning = false;if (contentSpeed>=600)
      contentSpeed-=150;
   else
     alert("\nYou're already maxed-out!");
   goContent();
// Called by '-' button; increases timeout by 150 (if possible), thus decreasing speed.
function slowerContent()
   if(timerRunning)
     clearTimeout(timerID);
   timerRunning = false;if (contentSpeed <= 5000)
     contentSpeed+=150;
   else
     alert("\nThis is as slow as we go!");
   goContent();
// Called by Stop button; clears timerID.
function stopContent()
   if(timerRunning)
     clearTimeout(timerID);
   timerRunning = false;
```

```
\mathbb{E} \left[ \mathbb{E}_{\mathbb{E}} \right] : \mathbb{E} \left[ \mathbb{E} \right]行进程转变式
ាទីក
   \mathbf{I}// Called by Reset button; resets variables.
function resetContent()
   if(timerRunning)
      clearTimeout(timerID);
   timerRunning = false;contentNum=0;
   contentSpeed=1800;
   \mathbf{1}// Called by About button; displays Alert Box message.
function about()
   alert ("\n Simply click on Start and away you go.\n\n ____ speed control ____ \n\n By +
Speed up \& By - Speed down.");
   \mathbf{I}// Displays different message depending on the value of contentNum.
function updateContent()
   T
   var contentText="";
   contentNum++;
   if (contentNum==1)
      contentText=" Ed":
   if (contentNum==2)
      contentText="edited";
   if (contentNum==3)
      contentText="it,";
   if (contentNum==4)
      contentText=" didn't";
   if (contentNum==5)
      contentText=" he";
   if (contentNum==6)contentText=" or";
   if (contentNum==7)
      contentText=" did";
   if (contentNum==8)
      contentText=" Ted";
   if (contentNum==9)
      contentText=" do";
   if (contentNum==10)
      contentText=" it?";
   if (contentNum==11)
      contentText = "document.forms[0].elements[2].value=contentText
   if (contentNum==11)
      -f
// Causes list to 'recycle'.
      contentNum=0;
      goContent();
      -1
   else
      goContent();
   \mathbf{I}// Deactivate Cloaking -->
</SCRIPT>
</HEAD>
<BODY BGCOLOR="#FFFFFF" TEXT="#000000">
<TABLE BORDER=0 WIDTH=100%>
<TR><TD COLSPAN=3 ALIGN="left">Please try to say;</TD></TR>
<TR><TD COLSPAN=3 ALIGN="center">
<FONT SIZE=+3><I> Ed edited it, didn't he -- or did Ted do it?</I></FONT></TD></TR>
</table></I>
<BR><CENTER>
```
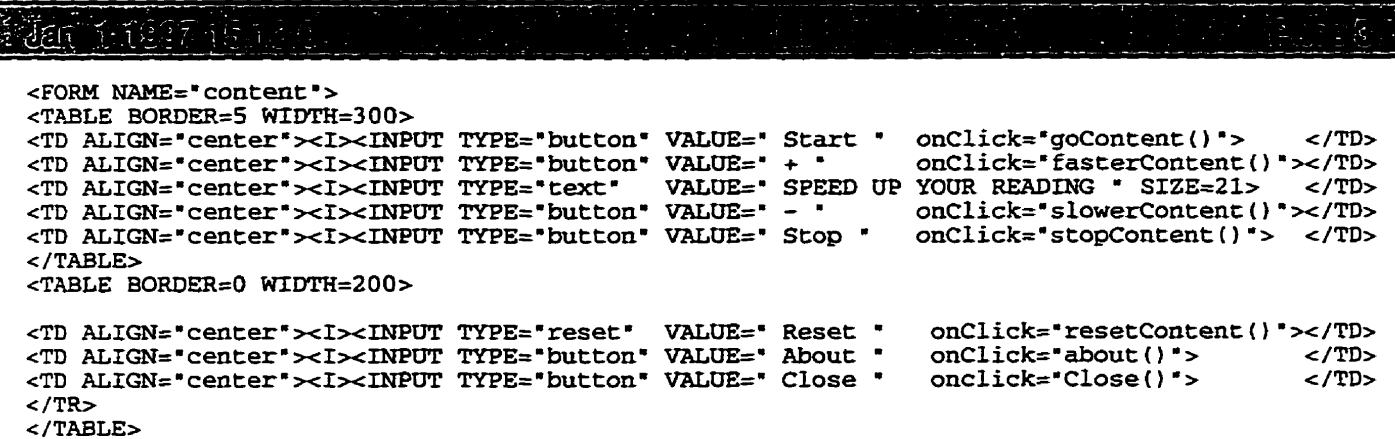

</rable><br></fORM><br></cENTER><br></sODY><br></HTML>

```
Jain 1897 - J
<HTML>
<HEAD>
<TITLE> Speech Therapy on Web </TITLE>
<SCRIPT>
<!-- Activate Cloaking Device
11******...................
                             Bilabial Articulation
\prime\prime\prime\primeDeveloped by
\overline{11}Ali Morawej <morawej@ee.umanitoba.ca>
                               ...................
11*******************
// Deactivate Cloaking -->
</SCRIPT>
<script language="LiveScript">
\leftarrow!\leftarrow Hide
function MovieSite(){
        window.open('BilMovie.htm','Movie','width=600,height=300,status=yes,resizable=yes')
function AnimationSite(){
        window.open('BilAnim.htm','Animation','width=550,height=280')
function PracticeSite(){
        window.open('BilPract.htm','Practice','width=550,height=200')
        -1
11--</script>
</HEAD>
<BODY BGCOLOR="#EEEEEE" TEXT="#000000" LINK="#FF0000" VLINK="#003399" ALINK="#000099">
<BLOCKQUOTE><FONT SIZE=+7>T</FONT>he <B>bilabial</B> sounds of English include <B>/p b m/</B
>. When you make these, you will notice that the lower lip articulates against the upper lip,
and made by completely closing the lips.<BR><br>The sound<B> /p/ </B>is <FONT COLOR="#FFAA00" SIZE=+1><I>Voiceless</I></FONT> and<B> /b m/<
/B> are <FONT COLOR="#FFAA00" SIZE=+1><I>Voiced</I></FONT>.
</BLOCKQUOTE>
<CENTER>
<BR><TABLE BORDER=5 CELLSPACING=2 WIDTH=%100>
<TR><TH COLSPAN=3 bgcolor="#ccccaa"> P Sound </TH>
<TR><TD ALIGN=CENTER ColStart="1">
        <APPLET CodeBase="../../Classes" CODE=LinkButton.java WIDTH=20 HEIGHT=20 ALIGN=middl
e<param name=1bl value=" &#164; ">
        <param name=snd value="../../Audio/pea.au">
        </APPLET>
</TD><TD ALIGN=CENTER WIDTH=100 ColStart="2"><B>p</B>ea </TD>
<TD ALIGN=CENTER WIDTH=100 ColStart="3">p-ee </TD>
<TD ROWSPAN=6 ALIGN=middle>
        <IMG SRC="../../Icons/Bilabial.gif" WIDTH=160 HEIGHT=160 ALIGN=middle>
\epsilon/TD></TR><TR><TD ALIGN=CENTER ColStart="1">
        <APPLET CodeBase="../../Classes" CODE=LinkButton.java WIDTH=20 HEIGHT=20 ALIGN=middl
e<param name=1bl value=" &#164; ">
        <param name=snd value="../../Audio/creepy.au">
        </APPLET>
</TD>
<TD ALIGN=CENTER ColStart="2">cree<B>p</B>y </TD>
<TD ALIGN=CENTER ColStart="3">k-r-ee-p </TD>
<TR><TD ALIGN=CENTER ColStart="1">
        <APPLET CodeBase="../../Classes" CODE=LinkButton.java WIDTH=20 HEIGHT=20 ALIGN=middl
e<param name=1bl value=" &#164; ">
        <param name=snd value="../../Audio/loop.au">
```

```
Danis recentulo
cHTMT.
<HEAD>
<TITLE> Speech Therapy on Web </TITLE>
<SCRTPT>
<!-- Activate Cloaking Device
11*******************************************
\primeArticulation menu (titlel)
\primeDeveloped by
                  \prime\prime// Deactivate Cloaking -->
</SCRIPT>
</HEAD>
<BODY BGCOLOR="#EEEEEE" TEXT="#000000" LINK="#FF0000" VLINK="#FF00AA" ALINK="#0000AA">
<CENTER>
<FONT SIZE=+3><I><STRONG><U> Articulations</U> </STRONG></I></FONT>
<TABLE BORDER=1 CELLSPACING=8 WIDTH=100% BGCOLOR="#CCCCAA">
<TD ALIGN=CENTER WIDTH=100 ColStart="1"><A HREF="Bilabial/bila.htm"
                                                                            TARGET="articu
"><B><I>Bilabial
                      </B></A></TD>
<TD ALIGN=CENTER WIDTH=100 ColStart="2"><A HREF="Dental/dental.htm"
                                                                            TARGET="articu
'><B><I>Dental
                      </B></A></TD>
<TD ALIGN=CENTER WIDTH=100 ColStart="3"><A HREF="Labiodental/labiodental.htm" TARGET="articu
"><B><I>Labiodental
                      </B></A></TD>
<TD ALIGN=CENTER WIDTH=100 ColStart="4"><A HREF="Alveolar/alveolar.htm"
                                                                            TARGET="articu
"><B><I>Alveolar
                      </B></A></TD>
<TD ALIGN=CENTER WIDTH=100 ColStart="5"><A HREF="Velar/velar.htm"
                                                                            TARGET="articu
'><B><I>Velar
                      </B></A></TD>
<TD ALIGN=CENTER WIDTH=100 ColStart="6"><A HREF="Palatal/palat.htm"
                                                                            TARGET="articu
"><B><T>Palatal
                      </B></A></TD>
<TD ALIGN=CENTER WIDTH=100 ColStart="7"><A HREF="Palveo/palveo.htm"
                                                                            TARGET="articu
"><B><I>Palato-alveolar</B></A></TD>
<TD ALIGN=CENTER WIDTH=100 ColStart="8"><A HREF="Retroflex/retro.htm"
                                                                            TARGET="articu
'><B><I>Retroflex
                     </B></A></TD>
</TABLE>
</CENTER>
<HR NOSHADE>
</BODY>
</HTML>
```

```
تلطن
\frac{1}{2}cHTMT.
\tan 5<TITLE> Speech Therapy on Web </TITLE>
<SCRIPT>
<!-- Activate Cloaking Device
//*********************
                                                  *****************
\prime\primeAlveolar Articulation
                                Developed by
\primeAli Morawej <morawej@ee.umanitoba.ca>
\prime\prime// Deactivate Cloaking -->
</SCRIPT>
<script language="LiveScript">
<!-- Hide
function MovieSite(){
        window.open('AlvMovie.htm','Movie','width=600,height=300,status=yes,resizable=yes')
        3
function AnimationSite(){
        window.open('AlvAnim.htm','Animation','width=550, height=280')
function PracticeSite(){
        window.open('AlvPract.htm','Practice','width=550, height=200')
11--></script>
</HEAD>
<BODY BGCOLOR="#EEEEEE" TEXT="#000000" LINK="#FF0000" VLINK="#003399" ALINK="#000099">
<BLOCKOUOTE>
<FONT SIZE=+7>A</FONT><B> alveolars </B> include more consonance in English than any other p
lace of articulation:<B> /t d s z n l/</B>. When you make these sounds, you will notice that
the tip of your tongue repeatedly hitting the alveolar ridge.
</BLOCKQUOTE>
<BR><CENTER>
<TABLE BORDER=5 CELLSPACING=2 WIDTH=%100>
<TR><TH COLSPAN=3 bgcolor="#ccccaa"> T Sound </TH>
<TR><TD ALIGN=CENTER ColStart="1">
        <APPLET CodeBase="../../Classes" CODE=LinkButton.java WIDTH=20 HEIGHT=20 ALIGN=middl
\sim<param name=1b1 value=" &#164; ">
        <param name=snd value="../../Audio/top.au">
        </APPLET>
\langle/TD>
<TD ALIGN=CENTER WIDTH=100 ColStart="2"><B>t</B>op </TD>
<TD ALIGN=CENTER WIDTH=100 ColStart="3">t-o-p </TD>
<TD ROWSPAN=6 ALIGN=TOP>
        <IMG SRC="../../Icons/Alveolar.gif" WIDTH=160 HEIGHT=160 ALIGN=middle>
</TD>
\langle/TR><TR><TD ALIGN=CENTER ColStart="1">
        <APPLET CodeBase="../../Classes" CODE=LinkButton.java WIDTH=20 HEIGHT=20 ALIGN=middl
e<param name=1bl value=" &#164; ">
        <param name=snd value="../../Audio/return.au">
        </APPLET>
</TD>
<TD ALIGN=CENTER ColStart="2"> re<B>t</B>urn </TD>
<TD ALIGN=CENTER ColStart="3">re-tu-rn </TD>
<TR><TD ALIGN=CENTER ColStart="1">
        <APPLET CodeBase="../../Classes" CODE=LinkButton.java WIDTH=20 HEIGHT=20 ALIGN=middl
e>
        <param name=1b1 value=" &#164; ">
        <param name=snd value="../../Audio/missed.au">
        </APPLET>
```

```
\mathbb{R} for \mathbb{R} and \mathbb{R} and \mathbb{R} and \mathbb{R} and \mathbb{R} and \mathbb{R}\epsilon/TDs
 <TD ALIGN=CENTER ColStart="2"> misse<B>d</B> </TD>
 <TD ALIGN=CENTER ColStart="3">me-ss-te </TD>
 <TR><TH COLSPAN=3 bqcolor="#ccccaa"> D Sound </TH>
 \epsilon/TR><TR><TD ALIGN=CENTER ColStart="1">
         <APPLET CodeBase="../../Classes" CODE=LinkButton.java WIDTH=20 HEIGHT=20 ALIGN=middl
 e>
         <param name=1bl value=" &#164; "><br><param name=snd value="../../Audio/done.au">
         </APPLET>
 </TD>
<TD ALIGN=CENTER ColStart="2"><B>d</B>one </TD>
 <TD ALIGN=CENTER ColStart="3">d-on-e </TD>
 <TR><TD ALIGN=CENTER ColStart="1">
         <APPLET CodeBase="../../Classes' CODE=LinkButton.java WIDTH=20 HEIGHT=20 ALIGN=middl
e<param name=1bl value=" &#164; ">
         <param name=snd value="../../Audio/sudden.au">
         </APPLET>
</TD>
<TD ALIGN=CENTER ColStart="2"> su<B>dd</B>en </TD>
<TD ALIGN=CENTER ColStart="3">sa-dd-en</TD>
 <TR>
<TD ALIGN=CENTER ColStart="1">
         <APPLET CodeBase="../../Classes" CODE=LinkButton.java WIDTH=20 HEIGHT=20 ALIGN=middl
e<param name=1bl value=" &#164; ">
         <param name=snd value="../../Audio/mad.au">
         </APPLET>
</TD>
<TD ALIGN=CENTER ColStart="2">ma<B>d</B> </TD>
<TD ALIGN=CENTER Colstart="3">m-a-d </TD>
<TR><TH COLSPAN=3 bgcolor="#ccccaa"> S Sound </TH>
</TR><TR><TD ALIGN=CENTER ColStart="1">
         <APPLET CodeBase="../../Classes" CODE=LinkButton.java WIDTH=20 HEIGHT=20 ALIGN=middl
e<param name=1bl value=" &#164; "><br><param name=snd value="../../Audio/see.au">
         </APPLET>
</TD>
<TD ALIGN=CENTER ColStart="2"><B>s</B>ee </TD>
<TD ALIGN=CENTER ColStart="3"> s-ee </TD>
<TR><TD ALIGN=CENTER ColStart="1">
         <APPLET CodeBase="../../Classes" CODE=LinkButton.java WIDTH=20 HEIGHT=20 ALIGN=middl
e<param name=1bl value=" &#164; ">
         <param name=snd value="../../Audio/messy.au">
         </APPLET>
</TD>
<TD ALIGN=CENTER ColStart="2">me<B>ss</B>y </TD>
<TD ALIGN=CENTER ColStart="3">ma-ss-y </TD>
<TR><TD ALIGN=CENTER ColStart="1">
         <APPLET CodeBase="../../Classes" CODE=LinkButton.java WIDTH=20 HEIGHT=20 ALIGN=middl
\sim<param name=1b1 value=" &#164; ">
         <param name=snd value="../../Audio/police.au">
         </APPLET>
</TD>
<TD ALIGN=CENTER ColStart="2">poli<B>c</B>e </TD>
<TD ALIGN=CENTER ColStart="3">po-li-ce</TD>
<TR><TH COLSPAN=3 bgcolor="#ccccaa"> Z Sound </TH>
</TR>
```
latin Year with the start  $<sub>TP</sub>$ </sub> <TD ALIGN=CENTER ColStart="1"> <APPLET CodeBase="../../Classes" CODE=LinkButton.java WIDTH=20 HEIGHT=20 ALIGN=middl e> <param name=1b1 value=" &#164: "> <param name=snd value="../../Audio/zap.au">  $\sqrt{\text{APPLET}}$  $<$ /TD> <TD ALIGN=CENTER ColStart="2"><B>z</B>ap</TD> <TD ALIGN=CENTER ColStart="3">z-a-p </TD>  $<$ TR> <TD ALIGN=CENTER ColStart="1"> <APPLET CodeBase="../../Classes" CODE=LinkButton.java WIDTH=20 HEIGHT=20 ALIGN=middl e> <param name=1b1 value=" &#164; "> <param name=snd value="../../Audio/lousy.au">  $<$ /APPLET>  $<$ /TD> <TD ALIGN=CENTER ColStart="2">lou<B>s</B>y </TD> <TD ALIGN=CENTER ColStart="3"> lo-z-ee</TD>  $CTR$ <TD ALIGN=CENTER ColStart="1"> <APPLET CodeBase="../../Classes" CODE=LinkButton.java WIDTH=20 HEIGHT=20 ALIGN=middl e> <param name=1b1 value=" &#164; "> <param name=snd value="../../Audio/please.au">  $\overline{\left(}$  / APPLET>  $<$ /TD> <TD\_ALIGN=CENTER\_ColStart="2">plea<B>s</B>e</TD> <TD ALIGN=CENTER ColStart="3"> p-le-z-e </TD>  $<$ TR $>$ <TH COLSPAN=3 bgcolor="#ccccaa"> N Sound </TH>  $<$ /TR $>$  $<$ TR $>$ <TD ALIGN=CENTER ColStart="1"> <APPLET CodeBase="../../Classes" CODE=LinkButton.java WIDTH=20 HEIGHT=20 ALIGN=middl e> <param name=1b1 value=" &#164; "> <param name=snd value="../../Audio/gnaw.au">  $<$ /APPLET>  $\langle$ /TD $>$ <TD ALIGN=CENTER ColStart="2">g<B>n</B>aw</TD> <TD ALIGN=CENTER ColStart="3">n-a-w </TD>  $<$ TR $>$ <TD ALIGN=CENTER ColStart="1"> <APPLET CodeBase="../../Classes" CODE=LinkButton.java WIDTH=20 HEIGHT=20 ALIGN=middl e> <param name=1b1 value=" &#164; "> <param name=snd value="../../Audio/any.au">  $<$ /APPLET>  $<$ /TD $>$ <TD ALIGN=CENTER ColStart="2">a<B>n</B>y</TD> <TD ALIGN=CENTER ColStart="3">a-n-e</TD>  $<$ TR $>$ <TD ALIGN=CENTER ColStart="1"> <APPLET CodeBase="../../Classes" CODE=LinkButton.java WIDTH=20 HEIGHT=20 ALIGN=middl  $e$ <param name=1b1 value=" &#164; "> <param name=snd value="../../Audio/gone.au"> </APPLET>  $<$ /TD $>$ <TD ALIGN=CENTER ColStart="2">go<B>n</B>e </TD> <TD ALIGN=CENTER ColStart="3">go-n-e </TD>  $<$ TR $>$ <TH COLSPAN=3 bgcolor="#ccccaa"> L Sound </TH>  $\epsilon$ /TR $>$  $<$ TR $>$ <TD ALIGN=CENTER ColStart="1"> <APPLET CodeBase="../../Classes" CODE=LinkButton.java WIDTH=20 HEIGHT=20 ALIGN=middl  $\sim$ <param name=1bl value=" &#164; "> <param name=snd value="../../Audio/loaf.au"> </APPLET>

```
Jan K. 1997 (A.K. F. P
\epsilon/TD>
<TD ALIGN=CENTER Colstart="2"><B>l</B>oaf</TD>
<TD ALIGN=CENTER ColStart="3"> lo-a-f </TD>
<TR><TD ALIGN=CENTER ColStart="1">
          <APPLET CodeBase="../../Classes" CODE=LinkButton.java WIDTH=20 HEIGHT=20 ALIGN=middl
e<param name=1b1 value=" &#164; ">
          <param name=snd value="../../Audio/relief.au">
          </APPLET>
</TD>
<TD ALIGN=CENTER ColStart="2">re<B>l</B>ief</TD>
<TD ALIGN=CENTER ColStart="3">re-lee-f </TD>
<TR><TD ALIGN=CENTER ColStart="1">
          <APPLET CodeBase="../../Classes" CODE=LinkButton.java WIDTH=20 HEIGHT=20 ALIGN=middl
e<param name=1b1 value=" &#164; "><br><param name=snd value="../../Audio/dull.au">
          </APPLET>
</TD>
<TD ALIGN=CENTER ColStart="2">du<B>ll</B></TD>
<TD ALIGN=CENTER ColStart="3">d-o-ll </TD>
\langle/TR></TABLE>
<FONT SIZE=+1><I>
<FORM>
-input type="button" name="Button1" value=" Movie " onclick="MovieSite()"><br><input type="button" name="Button2" value=" Animation" onclick="AnimationSite()"><br><input type="button" name="Button3" value=" Practice " onclick="P
</FROM></I></FONT>
</CENTER>
</BODY></HTML>
```

```
JERTA LES TRANSPORTS
<HTML>
<HEAD>
<TITLE> Speech Therapy on Web </TITLE>
< CRRIPT ><!-- Activate Cloaking Device
auciva ..<br>***********
                                     ********************************
\overline{11}Animation for Alveolar Articulation
\primeDeveloped by
// Deactivate Cloaking -->
</SCRIPT>
<script language="LiveScript">
\leftarrow \leftarrow \text{Hide}function Close(){
        top.close()
        \overline{\phantom{a}1}11--></script>
</HEAD>
<BODY BGCOLOR="#FFFFFF" TEXT="#000000">
<TABLE BORDER=1 width=100%>
<TR><TD><IMG SRC="../../Icons/Alveolar.gif" WIDTH=160 HEIGHT=160 ALIGN=middle MARGINHEIGHT=0 MAR
GINWIDTH=0></TD>
<TD><IMG SRC="../../Icons/Alveolar.gif" WIDTH=160 HEIGHT=160 ALIGN=middle MARGINHEIGHT=0 MAR
GINWIDTH=0></TD>
<TD><IMG SRC="../../Icons/Alveolar.gif" WIDTH=160 HEIGHT=160 ALIGN=middle MARGINHEIGHT=0 MAR
GINWIDTH=0></TD>
\langle/TR></TABLE>
<TABLE BORDER=0 WIDTH=100%>
<TR><TD ALIGN="right" VALIGN="bottom">
\langle I \rangle<FORM>
<INPUT TYPE="button" NAME="Button1" VALUE=" Close " OnClick="Close()">
</FORM>\langle/I>
\langle/TD\rangle</TR></TABLE>
\epsilon/RODYS
</HTML>
```
**Dessin** <HTML> <HEAD> <TITLE> Speech Therapy on Web </TITLE> <SCRTPT> <!-- Activate Cloaking Device  $\int \int \frac{1}{2} \int \frac{1}{2} \int$  $\overline{U}$ GuestBook  $\prime\prime$ Developed by Ali Morawej <morawej@ee.umanitoba.ca>  $\prime\prime$  $77$ \*\*\*\*\*\*\*\*\*\*\*\*\*\*\*\*\*\*\*\* -----------// Deactivate Cloaking -->  $<$ /SCRIPT $>$  $<$ /HEAD $>$ <BODY BGCOLOR="#EEEEEE"> <FORM ACTION="http://www.ee.umanitoba.ca/cgi-bin/GuestBook.cgi" METHOD="POST"> <CENTER>  $<$ BR $>$  $<$ BR $>$  $<$ BR $>$  $<$ BR $>$ <FONT SIZE=+3 COLOR="#0000FF"><I><B><U> Welcome to Fonetix GuestBook </U></B></I></FONT>  $<$ BR $>$  $<$ BR $>$  $<$ BR $>$  $-BR$ <TABLE BORDER=1>  $<$ TR $>$ <TD><INPUT TYPE="TEXT" NAME="name" SIZE=40></TR><TR> <TH>FULL NAME: <TH>Email Address:<TD><INPUT TYPE="TEXT" NAME="from" SIZE=40></TR><TR><TH>WW Server: <TD><INPUT TYPE="TEXT" NAME="www" VALUE="http://" SIZE=40></TR>  $<$ /TABLE>  $\leq$ BR $>$ <FONT SIZE=+1> Please enter the information that you'd like to add:</B></FONT> <TEXTAREA ROWS=4 COLS=50 NAME="comment"></TEXTAREA>  $<$ BR $>$  $\langle I \rangle$ <INPUT TYPE="submit" VALUE="Add to Guestbook"><br><INPUT TYPE="reset" VALUE="Clear Infromation">  $\langle I \rangle$ </CENTER>  $<$ /FORM $>$  $<$ /BODY>  $<$ /HTML>

```
FOR SHOP IN THE TIME
                                                                       <HTML>
<HEAD>
 <TITLE> Speech Therapy on Web </TITLE>
<SCRIPT>
<!-- Activate Cloaking Device<br><!-- Activate Cloaking Device
\overline{11}Comments
                           Developed by
II// Deactivate Cloaking -->
</SCRIPT>
</HEAD>
<BODY bgcolor="#EEEEEE" TEXT="#000000">
<CENTER>
<FONT SIZE=+3 COLOR=*#0000FF'><L><U><B> Fonetix GuestBook Comments. </U></I></F></FONT>
</CENTER>
<BR><BR><! INSERT>
<p>
<HR NOSHADE>
<HR NOSHADE>
</BODY>
</HTML>
```

```
Derico sin di la
#!/usr/local/bin/perl -- -*- C -*-
require "cgi-lib.pl";
MAIN:
 &ReadParse(*input);
print &PrintHeader;
print
         <<output;
<HTML>
<BODY bdcolor="#EEEEEE" text="ff0000">
<BR><BR><BR><center>
<H1> Thanks for filling out Fonetix GuestBook.</H1>
</center>
</BODY>
</HTMLoutput
(\text{5text} = \text{Sinput}('text')) \implies s/\n/(\text{BR}>g;open (COMMENTS, "/home/ee/u34/morawej/public_html/Speech/comments.html");
@old_comments=<COMMENTS>;
close(COMMENTS);
open (COMMENTS, ">/home/ee/u34/morawej/public_html/Speech/comments.html");
for (si=0; sic= edod_{comments}; s_{i++}if ($old_comments[$i] eq "<!INSERT>\n")
                 print COMMENTS "<! INSERT>\n":
                 print COMMENTS "<H2><L>Name:</L> $input('name')</H2><p>
<H4><I>Email:</I> $input('from'}</H4><p>
<H4><I> WWW :</I> $input('www'} </H4><p>
<BR>\langle h3 \rangle Says....\ln \langle h3 \rangleg>';
                 if ($input('comment'})
                          print COMMENTS "<p> $input{'comment'}<p><hr noshade>";
                 }else{
                          print COMMENTS "ummmm... no comment just want my name on here\n<p><hr
 noshade>";
                          \mathbf{I}}else{
                          print COMMENTS $old_comments[$i];
                 \mathbf{1}\mathcal{F}close (COMMENTS);
-1
```
**The State** Jan Richard <HTML> <HEAD> <TITLE> Speech Therapy on Web </TITLE> <SCRIPT> <!-- Activate Cloaking Device Articulation menu  $\dot H$  $\overline{11}$ Developed by // Deactivate Cloaking -->  $<$ /SCRIPT>  $<$ /HEAD> -/HEAD><br>-FRAMESET ROWS= "90,\*" FRAMEBORDER="00" BORDER="0" ><br>-FRAMESET ROWS= "title1" SRC= "title1.htm" NORESIZE SCROLLING= "no"><br>-FRAME NAME= "articu" SRC= "Articulation.htm" NORESIZE SCROLLING= "auto"> </FRAMESET>  $<$ /HTML>

**解释了1957年** <HTML> <HEAD> <TITLE> Speech Therapy on Web </TITLE> <SCRIPT> <!-- Activate Cloaking Device  $11***$  $\overline{H}$ Articulation menu (body)  $\prime\prime$ Developed by  $\prime$ Ali Morawej <morawej@ee.umanitoba.ca> ...<br>//\*\*\*\*\*\*\*\*\*\*\*\*\*\*\*\*\* // Deactivate Cloaking --> </SCRIPT>  $<$ /HEAD $>$ <BODY BGCOLOR="#EEEEEE" TEXT="#000000"> <BLOCKOUOTE> <I><FONT SIZE=+6>A</FONT><B>>rticulation</B> is the description of where the obstruction occu rs in the vocal tract.<BR> In order to form consonants, the airstream through the vocal tract must be obstructed in som e way.<BR> Consonants can therefore be classified according to the place and manner of this obstruction  $. < I$ I> </BLOCKQUOTE>  $<$ BR $>$ <CENTER> <TABLE BORDER=5 CELLSPACING=3 WIDTH=%100>  $<$ TR $>$ <TH COLSPAN=3 BGCOLOR="#CCCCAA"><I> ALL KIND OF ARTICULATIONS </I></TH>  $<$ TR $>$ <TD ALIGN=CENTER COLSTART="1"><IMG ALIGN=MIDDLE SRC=../Icons/Bilabial.gif MARGINHEIGHT=0 MARGINWIDTH=0></TD> <TD ALIGN=CENTER COLSTART="2"><IMG ALIGN=MIDDLE SRC=../Icons/Dental.qif  $MARCTMHETGHT=0$ MARGINWIDTH=0></TD> <TD ALIGN=CENTER COLSTART="3"><IMG ALIGN=MIDDLE SRC=../Icons/Labiodental.gif MARGINHEIGHT=0 MARGINWIDTH=0></TD>  $\epsilon$ /TR $>$  $<$ TR $>$ <TD ALIGN=CENTER COLSTART="1"><IMG ALIGN=MIDDLE SRC=../Icons/Alveolar.gif MARGINHEIGHT=0 MARGINWIDTH=0></TD> <TD ALIGN=CENTER COLSTART="2"><IMG ALIGN=MIDDLE SRC=../Icons/Velar.gif MARGINHEIGHT=0 MARGINWIDTH=0></TD> <TD ALIGN=CENTER COLSTART="3"><IMG ALIGN=MIDDLE SRC=../Icons/Uvular.qif MARGINHEIGHT=0  $MARTNWTDTH = 0 \rightarrow 7TD$  $\langle$ /TR $>$  $<$ TR $>$ <TD ALIGN=CENTER COLSTART="1"><IMG ALIGN=MIDDLE SRC=../Icons/Palveo.gif MARGINHEIGHT=0 MARGINWIDTH=0></TD> <TD ALIGN=CENTER COLSTART="2"><IMG ALIGN=MIDDLE SRC=../Icons/Palatal.gif MARGINHEIGHT=0 MARGINWIDTH=0></TD> <TD ALIGN=CENTER COLSTART='3"><IMG ALIGN=MIDDLE SRC=../Icons/Retroflex.gif  $MARGINHEIGHT=0$ MARGINWIDTH=0></TD>  $<$ /TR $>$  $<$ /TABLE>  $CRR$ <FONT SIZE=+2><I>(Movie of most kind of Articulations)</I></FONT> <A HREF="../Movie/alpa.mov"><IMG ALIGN=ABSMIDDLE SRC=../Icons/movie.xbm></A> </CENTER>  $\epsilon$ /BODY> </HTML>

 $\widehat{\mathsf{D}}$ ee 30 | 10.1 | 10.1 | 10.1 | 10.1 | 10.1 | 10.1 | 10.1 | 10.1 | 10.1 | 10.1 | 10.1 | 10.1 | 10.1 | 10.1 | 10.1 | 10.1 | 10.1 | 10.1 | 10.1 | 10.1 | 10.1 | 10.1 | 10.1 | 10.1 | 10.1 | 10.1 | 10.1 | 10.1 | 10.1 | **CHTMT.S**  $EERAD$ <TITLE> Speech Therapy on Web </TITLE> <SCRIPT> <!-- Activate Cloaking Device  $11***$ ,,,,,,,,,,,,,,,,,,,,,,,,,,,,,,,,,,,,  $\overline{U}$ Twisters Developed by  $\prime\prime$ Ali Morawej <morawej@ee.umanitoba.ca>  $\prime$ // used to track position in message var  $i = 0$ ; // used to cycle thru messages var TextNumber =  $-1$ ; // array of messages var TextInput = new Object(); // used to load manipulate message var HelpText=""; // used to load message var Text =  $"$ : // length of timeout (smaller is faster) var Speed=50; // used to display message number var message= $0;$ // used to position text in ver 2.0 var addPadding="\r\n"; // tracks if message was paused. var wasPaused=false; // Each element of TextInput represents a single message. TextInput  $[0]$  = "She sells sea shells by the sea shore."; TextInput[1] = "Miss Smith's fish-sauce shop seldom sells shellfish."; TextInput [2] = "How much wood could a woodchuck chuck if a wooodchuck could chuck wood? A wo odchuck could chuck as much wood as a woodchuck would chuck if a woodchuck could chuck wood." TextInput[3] = "Betty bought some butter, but the butter Betty bought was bitter, so Betty b ought some better butter, and the better butter Betty bought was better than the bitter butte r Betty bought before!"; TextInput  $[4]$  = "Can you imagine an imaginary menagerie manager imagining managing an imagina ry menagerie?"; TextInput [5] = "One smart man, he felt smart. Two smart men, they both felt smart. Three sma rt men, they all felt smart."; TextInput [6] = "If you stick a stock of liquor in your locker it is slick to stick a lock up on your stock or some joker who is slicker is going to trick you of your liquor if you fail t o lock your liquor with a lock."; TextInput  $[7] = "A box of biscuts, a box of mixed biscuts, and a biscut mixer."$ TextInput [8] = "A Tudor who tooted the flute tried to tutor two tooters to toot. Said the tw o to the tutor, Is it harder to toot or to tutor two tooters to toot?"; TextInput[9] = "A twister of twists once twisted a twist. And the twist that he twisted was a three twisted twist. Now in twisting this twist, if a twist should untwist, would the twist that untwisted untwist the twists."; TextInput [10] = "Picky people pick Peter Pan Peanut Butter. Peter Pan Peanut is the peanut p icky people pick."; TextInput [11] = "A skunk sat on a stump and thunk the stump thunk, but the stump thunk the s kunk stunk.": TextInput [12] = "When a doctor doctors a doctor, does the doctor doing the doctoring doctor as the doctor being doctored wants to be doctored or does the doctor doing the doctoring doct or as he wants to doctor?";

```
TextInput[13] = 'I am not the pheasant plucker, I'm the pheasant plucker's mate. I am only p
lucking pheasants cause the pheasant plucker's running late,"; 
TextInput[l4] = 'Mrs Puggy Wuggy has a square cut punt- Not a punt cut square, Just a square 
 cut punt. Itrs round in the stem and blunt in the front. Mrs Fuggy Wuggy has a square cut 1
unt.'; 
TextInput[lS] = 'Mrs Hunt had a country cut front in the front of her country cut pettycoat- . * , 
TextInput [16J = "Meter maid Mary married manly Matthew Marcus Kayo, a moody male mailman mv 
ing mostly metered mail.<sup>*</sup>;
TotalTextInput = 16; // (0, 1, 2, 3, 4, 5, 6, 7, 8, -.,) 
// Positioning and speed vary between versions, 
var Version = navigator-appversion; 
if (version. substring ( O, 1) ==3) 
    { 
speed=200; 
   addPadding="; 
    1 
for (var addPause = 0; addeause c= TotalTextInput; addPause++) 
   (~ext~nput[addPausel=addPad~ng+TextInp~t[addPa~se];} 
var TimerId 
var TimerSet=false;
// Called by Next button (display next message) . func tion nexmessage ( ) 
    { 
if ( !TimerSet) 
       { 
       if (wasPaused==true)
          wasPaused=false
           i = 0;\mathbf{1}TimerSet=true; 
      cleaflimeout (TimerId) ; 
       if (TatNumber>=TotalTextInput) 
           { 
alert('This is the end of the list!"); 
          TimerSet=false;
       1 
else 
           e<br>{<br>TextNumber+=1;<br>messass=TextNumb
           E 
          message=TextNumber+l; 
          document .forms [O] .elements [21 .value= message; 
          Text = Textinput [TextNumberI ; 
          HelpText = Text; 
       neipiexc =<br>}<br>teletype();
   \mathbf{r}// Gets and displays character from rollMessage0 . // Variable Speed controls length of timeout and thus the speed of typing. 
function teletype ( ) 
    \mathfrak{c}if (TimerSet) 
       { 
Text =rollMessage ( ) ; 
       TimerId = setTimeout ( ' teletype ( ) ' , Speed) ; 
document. forms [O] . elements [O] .value=Text; 
       1 
   1
```

```
有器盒子的手工
// Pulls one character at a time from string and returns (as Text) to function teletype() fo
r displaying, 
function rollMessage ( 1
    C 
i++; 
   var CheckSpace = HelpText.substring(i-1, i);
   CheckSpace = " + CheckSpace; 
   if (CheckSpace == " ' ) 
       (i++; )if (i >= HelpText.length+1)c 
TimerSet=false; 
       Text = HelpText-substring(0, i); 
i=O ; 
       return (Text); 
    |<br>|}<br>Text = HelpText.substring(0, i);<br>|roturn (Toxt);
   return (Text); 
   1 
// Initially called by onLoad in BODY tag to load title. 
function initTeleType ( 
    { 
    Texkm\r\n\n Practics on English tongue twisters"; 
   document.forms [0] .elements [0] .value=Text;
   1 
// Called by Back button (get previous message). 
function 1astMessage ( 1 
    t 
if (!TimerSet && TextNumber!=-1) 
       E 
if (wasPaused==true) 
           { 
           wasPaused=false 
          i=O; 
       1 
TimerSet=true; 
       clearTimeout (TimerId) ; 
       if (TextNumber<=O) 
           alert ("This is the beginning of the list ! ' ) ; 
           C 
          TimerSet=false; 
           1 
       else 
          TextNumber-=l ; 
          message=TextNNumber+1; 
          document. forms [O] . elements 121 .value= message; 
           Text = TextInput [TextNumber); 
HelpText = Text ; 
       |<br>|<br>|teletype();<br>|
       1 
   1 
// Called by the Start button. 
function startMessage()
    { 
    if (!TimerSet && message!=O && i!=O) 
       C 
       TimerSet=true; 
teletype ( ; 
       1 
   1 
// Called by Stop button. 
function stopMessage()
    C 
   TimerSet=false; 
   wasPaused=true;clearTimeout (TimerId) ; 
    1
```

```
// Called by Reset button.
function resetDisplay()
   TimerSet=false;
   clearTimeout (TimerId);
   TextNumber=-1:i=0:
   message=0:document.forms[0].elements[2].value="";
   initTeleType()
// Called by Help button; displays Alert Box message.
function help()
   alert ('\n Click on Next button and away you go. \n\n Click on Back button you get last mas
sage \n\n Use other button to control the text area.");
// Deactivate Cloaking -->
</SCRIPT>
</HEAD>
<BODY Bgcolor="#EEEEEE" TEXT="#000000" onLoad="initTeleType()">
R<BR>\epsilonBR>
<BR><CENTER>
<STRONG><U><EM>
<FONT COLOR=0000FF SIZE=+3>E</FONT><FONT COLOR=0000FF SIZE=+2>nglish </FONT>
<br/>FONT COLOR=0000FF SIZE=+3>T</FONT><FONT COLOR=0000FF SIZE=+2>ongue</FONT><FONT COLOR=0000FF SIZE=+3>T</FONT><FONT COLOR=0000FF SIZE=+2>wisters </FONT>
</EM></U></STRONG>
<BR>RRR
<BR>\epsilonBR>
<BR>\textrm{C}FORM>
<TEXTAREA NAME="twisters" ROWS=5 COLS=42 Wrap=yes></TEXTAREA>
<BR><BR>\epsilon<sub>RR</sub>
<TABLE BORDER=0 WIDTH=100>
<TD ALIGN="center"><I><INPUT TYPE="button" VALUE="Back" onClick="lastMessage()">
<TD ALIGN="center"><I><INPUT TYPE="text" SIZE=3>
<TD ALIGN="center"><I><INPUT TYPE="button" VALUE="Next" onClick="nextMessage()">
</TABLE>
\epsilonBR>
<BR><TABLE BORDER=0 WIDTH=300>
                                                   VALUE=" Pause "
                                                                         onClick="stopMessage()">
<TD ALIGN="center"><I><INPUT TYPE="button"
                                                   VALUE=" Reset "
                                                                         onClick="resetDisplay()">
<TD ALIGN="center"><I><INPUT TYPE="button"<br><TD ALIGN="center"><I><INPUT TYPE="button"<br><TD ALIGN="center"><I><INPUT TYPE="button"
                                                   VALUE=" Continue " onClick="startMessage()">
<TD ALIGN="center"><1><INPUT TYPE="button" VALUE=" Help "
                                                                         onClick="help()">
</TABLE>
</FORM>
</CENTER>
\epsilon/BODY>
</HTML>
```
**The Street** ideeso teus a rai 自由性菌  $<$ BR $>$ <A NAME="0"><DT><FONT SIZE=+7 color="#FF0000"> 0 </FONT></A><BR>  $<sub>CD</sub>$ </sub> <LI TYPE=CIRCLE>Oral Cavity<BR> <LI TYPE=CIRCLE>  $<$ /UL>  $CRR$  $<$ BR $>$ **cA NAME="P"><DT><FONT SIZE=+7 color="#FF0000"> P </FONT></A><BR><br>
<UL> <a>**  <LI **TYPE=CIRCLExFONT SIZE=+7>P</FONTxB>alatalsc/B> sounds are made with the front of the t**  ongue articulating against the palata. In practising palatal sounds, you will find it helpful **to anchor the lip of your tongue anainst the Lower teeth.<BR> The** only **palatal in English is the souad<B> /y/</B>-<BR>**  <LI **TYPE=CIRCLExFONT SIZE=+7>P</FONTxB>alato-alveolar</B> refers to the area between the a lveolar ridge and palate, The tongue is arched with the blade** *near* **the palato-alveolar area English has four sounds in thïs area; cB>/sh g ch j/</B>.<BR> </Ln> <BR> <BR>**  <A NAME="0"><DT><FONT SIZE=+7 color="#FF0000"> 0 </FONT></A><BR>  $<sub>UL</sub>$ </sub> <LI TYPE=CIRCLE><BR> <LI TYPE=CIRCLE>  $c/III$  $<$ BR $>$  $CRR$ <A NAME="R"><DT><FONT SIZE=+7 color="#FF0000"> R </FONT></A><BR><br><UL><br>-{Limbre stratr: -RONT Size: 7: R ("ONT" :R: abafi and ("); and dat also as <LI TYPE=CIRCLE><FONT SIZE=+7>R</FONT><B>etoflex</B> sounds are made by curling the tip of t he tongue up **and back towards the rear edge of the alveolar ridge, The only retoflex sound** ir **English is<B> /r/c/B> .<BR> <LI TYPE=CIRCLE>**   $\epsilon$ / $\pi$ <sub>></sub> **<BR>**  <BR> <A NAME="S"><DT><FONT SIZE=+7 color="#FF0000"> S </FONT></A><BR>  $<$ UL> <LI TYPE=CIRCLE><BR> <LI TYPE=CIRCLE>  $<$ /UL>  $<$ BR $>$  $\leq$ BR $>$ <A NAME="T"><DT><FONT SIZE=+7 color="#FF0000"> T </FONT></A><BR>  $<$ UT $\rightarrow$ <LI TYPE=CIRCLE><BR> <LI TYPE=CIRCLE>  $<$ /UL>  $<$ BR $>$  $<$ BR $>$ <A NAME="U"><DT><FONT SIZE=+7 color="#FF0000"> U </FONT></A><BR>  $<$ UL> <LI TYPE=CIRCLE>Uvula<BR> <LI TYPE=CIRCLE>  $<$ /UL>  $<$ BR $>$  $<$ BR $>$ **<A NAME=nVn>~DT>tFONT SIZE=+7 color=~#FF0000'> V </FONTx/A><BR> CUL>**  <LI TYPE=CIRCLE><FONT SIZE=+7>V</FONT><B>elar</B> sounds in English are <B>/k q ng/</B>, wit **h the back of** the **tongue articulating against the velum.<BR> <LI TYPE=CIRCLE>VoicelesscBR> <LI TYPE=CIRCLE>Voiced </Ln> <BR>** 

```
Poca ad pada ang pang-
 <BR><A NAME="W"><DT><FONT SIZE=+7 color="#FF0000"> W </FONT></A><BR>
<sub>CDL</sub></sub>
<LI TYPE=CIRCLE>Wernicke's aphsia<BR><br><LI TYPE=CIRCLE>
</UL>
<BR><BR><A NAME="X"><DT><FONT SIZE=+7 color="#FF0000"> X </FONT></A><BR>
<sub>CD</sub></sub>
<LI TYPE=CIRCLE><BR><br><LI TYPE=CIRCLE>
</UL>
\epsilonBR><BR><A NAME="Y"><DT><FONT SIZE=+7 color="#FF0000"> Y </FONT></A><BR>
<UL>
<LI TYPE=CIRCLE>Yoruba<BR>
<LI TYPE=CIRCLE>
< /UL> \,<BR>\langleBR><A NAME="Z"><DT><FONT SIZE=+7 color="#FF0000"> Z </FONT></A><BR>
</UL>
</BODY>
</HTML>
```
**SARA Mariat** 

```
ea<br>SBR>
                                                                                    < TR>
                                                                                                       <\lambda > 3/2. <br> <\lambda > 1/2.\begin{array}{c} \mathbf{1} \rightarrow \mathbf{1} \rightarrow \mathbf{1\frac{6}{3}SBR><br><RR><br><RR>
                                                                                                                                                                                                                                                                                                                                                                                                                                                                                                                                \begin{array}{c}\n\text{C}\n\text{C}\n\text<JTABLE>
                                                                                                                                                                                                                                                                                                                                           cn COLSPAN=2 WIDTH=200><br>capen codebase="Classes' CODE=LinkButton.java<br>cparam name=lbl value=" &#164; "><br>cparam name=snd value="Audio/mate.au"><br>--
                                                                                                                                                                                                                                                                                                                                                                                                                                                                                                                                                                                                                        <BR>
                                                                                                                                                                                                                                                                                                                                                                                                                                                                                                                                                                                                                                                                                                                                                                                                                                            \begin{array}{c} \n\stackrel{\frown}{\longrightarrow} \\ \n\stackrel{\frown}{\longrightarrow} \\ \n\stackrel{\frown}{\longrightarrow} \\ \n\stackrel{\frown}{\longrightarrow} \\ \n\stackrel{\frown}{\longrightarrow} \\ \n\stackrel{\frown}{\longrightarrow} \\ \n\stackrel{\frown}{\longrightarrow} \\ \n\end{array}<1><07>
                                                                                                                                                                                                                                                                                                                                                                                                                                                                                                                                                                                                    <1><07>
                                                                                                                                                                                                                                                                                                                                                                                                                                                                                                                                                                                                                                                        <fl) COLSPAN=2 WIDTH=200><br><applic Codebase="Classes" CODE=LinkButton.java<br><sport Codebase="Classes" CODE=LinkButton.java<br><sport Contens name=snd value="Audio/not.au">
                                                                                                                                                                                                                                                                                                                                                                                                                                                                                                                                                                                                                                                                                                                                                                               585<BR>
                                                                                                                                                                                                                                                                                                                                                                                                                                                                                                                                                                                                                                                                                                                                                                                                                                                                                                                                     \epsilonBR>
                                                                                                                                                                                                                                                                                                                                                                                                                                                                                                                                                                                                                                                                                                                                                                                                                                                                                                                                                              <BR>
                                                                                                                                                                                                                                                                                                                                                                                                                                                                                                                                                                                                                                                                                                                                                                                                                                                                                                                                                                                                                                                                        \frac{1}{2}<TR>
                                                                                                                                                                                                                                                                                                                                                                                                                                                                                                                                                                                                                                                                                                                                                                                                                                                                                                                                                                                                                                                                                                                   НJ>
                                                                                                                                                                                                                                                                                                                                                                                                                                                                                                                                                                                                                                                                                                                                                                                                                                                                                                                                                                                                                                                                                                                                       <TR>
                                                                                                                                                                                                                                                                                                                                                                                                                                                                                                                                                                                                                                                                                                                                                                                                                                                                                                                  <1><07>
                                                                                                                                                                                                                                                                                                                                                                                                                                                                                                                                                                                                                                                                                                                                                                                                                                                                                                                                                                                                                                                                                                                                                         <FORM Method="POST" Action="http://www.ee.umanitoba.ca/cgi-bin/test.cgi"<br><FONT SIZE=+2><I> Quiz Unmber One </I><//FONT><br><A NAME="1"><br><TABLE BORDER=2 WIDTH=600>
                                                                                                                                                                                                                                                                                                                                                                                                                                                                                                                                                                                                                                                                                                                                                                                                                                                                                                                                                                                                                                                   CAPPLET
                                                                                                                                                                                                                                                                                                                                                                                                                                                                                                                                                                                                                                                                                                                                                                                                                                                                                                                                                                                                                                                                                                                                                                                                                                                                             <CENTER>
                                                                                                                                                                                                                                                                                                                                                                                                                                                                                                                                                                                                                                                                                                                                                                                                                                                                                                                                                                                                                                                                                                                                                                                                                                                                                      </braD><br><<br >>
BGCOLOR="#EEEEEE"
                                                                                                                                                                                                                                                                                                                                                                                                                                                                                                                                                                                                                                                                                                                                                                                                                                                                                                                                                                                                                                                                                                                                                                                                                                                                                                                                                                // Deactivate Cloaking<br></SCRIPT>
                                                                                                                                                                                                                                                                                                                                                                                                                                                                                                                                                                                                                                                                                                                                                                                                                                                                                                                                                                                                                                                                                                                                                                                                                                                                                                                                                                                                                                                                                                                                                                                     <GR2AD>
                                                                                                                                                                                                                                                                                                                                                                                                                                                                                                                                                                                                                                                                                                                                                                                                                                                                                                                                                                                                                                                                                                                                                                                                                                                                                                                                                                                                                                                                                                 <TITLE> Speech Therapy on Web<br><SCRIPT><br><SCRIPT><br><I-- Activate Cloaking Device<br>//******************************
                                                                                                                                                                                                                                                                                                                                                                                                                                                                                                                                                                                                                                                                                                                                                                                                                                                                                                                                                                                                                                                                                                                                                                                                                                                                                                                                                                                                                                                                                                                                                                                                                                                                        نت<br>آباد
                                                                                                                                                                                                                                                                                                                                                                                                                                                                                                                                                                                                                                                                                                                                                                                                                                                                                                                                                                                                                                                                                                                                                                                                                                                                                                                                                                                                                                                                                                                                                                                                                <TWLH>
                                                                                                                                                                                                                                                                                                                                                                                                                                                                                                                                                                                                                                                                                                                                                                                                                                                                                                                                                                                                                                                                                                                                                                                                                                                                                                                                                                                                             COLSPAN=2 WIDTH=200><br>PLET CodeBase="Classes" CODE=LinkButton.java<br><param name=1bl value=" &#164; "><br><param name=snd value="Audio/mitt.au">
                                                                                                                                                                                                                                                                                                                                                                                                                                                                                                                                                                                                                                                                                                                                                                                                                                                                                                                                                                                                                                                                                                                   COLSPAN=6
                                                                                                                               ALIGN="left"
                                                                                                                                                                                                                                          LIGHT><br>LIGHT>
                                                                                                               Ă
                                                                                                                                                                                                                                                                                                                                                                                                                                                                                                                                                      LINEUT<br><INPUT
                                                                                                                                                                                                                                                                                                                                                                                                                                                                                                                                                                                                                                                                                                                                                                                                                                                                 <<br>RHPUT<br>PUPUT>
                                                                                                               ここく
                                                                                                                                                                                                                                                                                                                                                                                                                                                                                                                                                                                                                                                                                                                                                                                                                                                                                                                                                                                                                                                                                                            bgcolor="#0090ff"><f> TEST ONE </rp>
                                                                                                                                                                                                                                         Type="radio"<br>Type="radio"
                                                                                                                                                                                                                                                                                                                                                                                                                                                                                                                                                      Type="radio"<br>Type="radio"
                                                                                                                                                                                                                                                                                                                                                                                                                                                                                                                                                                                                                                                                                                                                                                                                                                                                 Type="radio"<br>Type="radio"
                                                                                                                                                                                                                                                                                                                                                                                                                                                                                                                                                                                                                                                                                                                                                                                                                                                                                                                                                                                                                                                                                                                                                                                                                                                                                                                                                                                                                                                                                                                                                            Therapy on Web
                                                                                                                             COLSPAN=3><1>
                                                                                                                                                                                                                                                                                                                                                                                                                                                                                                                                                                                                                                                                                                                                                                                                                                                                                                                                                                                                                                                                                                                                                                                                                                                                                                                                                                                     \frac{1}{2}TRXH-+000000+>
                                                                                                                                                                                                                                     \begin{array}{l}\n\text{Name} = "word1"\\ \n\text{Name} = "word3" \end{array}Name='word2' Value='<br>Name='word2' Value='
                                                                                                                                                                                                                                                                                                                                                                                                                                                                                                                                                                                                                                                                                                                                                                                                                                                               Name="wordl" Value="<br>Name="wordl" Value="
                                                                                                                                                                                                                                                                                                                                                                                                                                                                                                                                                                                                                                                                                                                                                                                                                                                                                                                                                                                                                                                                                                                                                                                                                                                                                                                                                                                                                                                                                                                                                                <JTTTTP>
                                                                                                                             \hat{\lambda}Main menu
                                                                                                                                                                                                                                                                                                                                                                                                                                                                                                                                                                                                                                                                                                                                                                                                                                                                                                                                                                                                                                                                                                                                                                                                                                                                                                                                                                                                                                                                                                 *********
                                                                                                                             Back
                                                                                                                                                                                                                                   Value="<br>Value="
                                                                                                                           â
                                                                                                                      ALIGN="right"
                                                                                                                                                                                                                                                                                                                                                                                                               MIDTH-20
                                                                                                                                                                                                                                                                                                                                                                                                                                                                                                                                                                                                                                                                                                                              NIDTH=20
                                                                                                                                                                                                                                   mate<br>mat
                                                                                                                                                                                                                                                                                                                                                                                                                                                                                                                                                                                                                                                                                                                                                                                                                                                                                                                                                                                                                                          WIDTH=20 HEIGHT=20 ALIGN=middle>
                                                                                                                                                                                                                                                                                                                                                                                                                                                                                                                                                  nnt<br>Sact
                                                                                                                                                                                                                                                                                                                                                                                                                                                                                                                                                                                                                                                                                                                                                                                                                                                              meet<br>mitt
                                                                                                                                                                                                                                   \vec{v}\vec{v} \vec{v}\vec{v}\vec{v} \vec{v}lbat
                                                                                                                                                                                                                                                                                                                                                                                                                                                                                                                                                nut
                                                                                                                                                                                                                                                   mate
                                                                                                                                                                                                                                                                                                                                                                                                               HEIGHT=20
                                                                                                                                                                                                                                                                                                                                                                                                                                                                                                                                                                                                                                                                                                                                                                                                                                                            meet<br>mitt
                                                                                                                                                                                                                                                                                                                                                                                                                                                                                                                                                                                                                                                                                                                           HEIGHT=20 ALIGN=middle>
                                                                                                                      COLSPAN=3><A HREF="#2"><1>
                                                                                                                                                                                                                                                                                                                                                                                                                                                                                                                                                                                                                                                                                                                                                                                                                                                                                                                                                                                                                                                                                                                                                                                                                                                                                                                                                                                                                                                                                               \frac{1}{2}+ +ALIGN=middle>
                                                                                                                                                                                                                                                                                                                                                                                                                                                                                                                                                                                                                                                                                                                                                                                                                                                                                                                                                                                                                                                                                                                                                                                                                      Target="winl"
                                                                                                                      Next
                                                                                                                                                                                                                                                                                                                                                                                                                                                                                                                                                                                                                                                                                                                                                                                                                                                                                                                                                                                                                                                                                                                                                                                                                      v.
```

```
Desiabitación millet
 <A NAME='2'> 
<BR, 
 <BR> 
<BR> 
<BR> 
<TABLE BORDER=S WIDTH=600> 
<TR> 
<TH COLSPAN=6 bgcolor="#0090ff"><I> TEST TWO </TH>
<Tb 
<TD COLSPAN=S WIDTFi=200> 
CAPPLET C~deBase=~Classes~ CODE=LinkButton-java WIDTH=SO HEfGRT=20 ALIGN=rniddle> 
          -=param name=ïbl value=' ¤ '> 
           qaram narne=snd ~alue=~Audio/pull-au*> 
          </APPLET> 
<BR> 
<BR> 
<LO>tI> 
<LI> <INPUT Type="radio8 Name='wordQ8 Value=' pool "> pool 
          <LI> <INPUT Type="radiom Name='w0rd4~ Value=' pull "> pull 
</LO> 
<BR> 
<BR> 
</TD> 
<TD COLSPAN=2 WIDTH=200> 
<-PLET CodeBase='Classes' CODE=LinkButton,java WïDTK=20 HEIGHT=20 ALIGN=middle> 
          \epsilon \epsilon \uparrow \epsilon \uparrow \epsilon \upcparam name=snd value=*Audio/picy-aum> 
          c /=PLET> 
<BR> 
<BR> 
<LO><I> 
<LI> <INPUT Type="radio8 Name='wordSn Value=' petty "> petty 
          <LI> <INPUT Type='radio8 Name='wordS8 Value=' pity '> pity 
</LO> 
<BR> 
<BR> 
</TD> 
<TD COLSPAN=2 WIDTH=200>
<APPLET CodeBase="Classes" CODE=LinkButton.java WIDTH=20 HEIGHT=20 ALIGN=middle>
          <param name=lbl value=' ¤ 
          <param name=snd ~lue='Audio/plate.au'> 
          </APPLET>
<BR> 
<BR> 
<LO><I> 
<LI> <INPUT Type='radiom Name='word6' Value=' pleat '> pleat 
          <LI> <INPUT Type='radiom Name="word6' Values8 plate '> plate 
</LOS 
<BR> 
<BR> 
c/TD> 
\timesTR><TD ALIGN="left" COLSPAN=3><A HREF="#1"><I> << Back </A><TD ALIGN="right" COLSPAN=3><A H
REF='#3">cI> Next >> c/Ax/TD> < /TR> 
</TABLE> 
<BR> 
<BR> 
<A NAME="3'> 
<BR> 
<BR> 
<BR> 
<BR> 
<TABLE BORDER=2 WIDTH=600>
<TR> 
<TH COLSPAN=6 bgcolor="#0090ff"><I> TEST THREE </TH>
<TR> 
<TD COLSPAN=2 WIDTH=200> 
<APPLET C~deBase=~Classes* CODE=LinkButton.java WIMIH=20 HEIGHT=ZO ALIGN=middle> 
          <param name=1bl value=" &#164; ">
          <param name=snd value=" Audio/den . au8 >
          </APPLET>
<BR> 
<BR>
```
Deb 80 Hotels Ward  $\sqrt{5}$ **<LOx1> <LI> <INPUT Type='radiow Name=8word7w Value=" deam** '> **deam <LI> <INPUT Type='radiow Name='word7' Value=' den** '> **den </La> -=BR> <BR> </TD>**  <TD COLSPAN=2 WIDTH=200> <APPLET CodeBase="Classes" CODE=LinkButton.java WIDTH=20 HEIGHT=20 ALIGN=middle> <param name=lbl value="  $x#164$ ; "> <param name=snd value="Audio/boat.au"> < **/-PLET> <BR> <BR> <LO><I> <LI> <INPUT Type='radiom Name='word8' Value=' boat '> boat**   $\times$ INPUT Type="radio" Name="word8" Value=" bought "> bought **</LO> <BR> <BR> c/TD>**  <TD COLSPAN=2 WIDTH=200> <APPLET CodeBase="Classes" CODE=LinkButton.java WIDTH=20 HEIGHT=20 ALIGN=middle> <param name=1b1 value=\* &#164; \* **cparam name=snd ~alue=~Audio/rot.au'>**  </APPLET> **<BR> <BR> <LO><I>**  <LI> <INPUT Type="radio" Name="word9" Value=" rut "> rut <LI> <INPUT Type="radio" Name="word9" Value=" rot "> rot **<LI> (INPUT Type='radio8 Na1ne=~word9' Value=' rot** '> **rot** < / **LO> <BR> <BR> </Tb**   $\langle$ TR><TD ALIGN="left" COLSPAN=3><A **HREF="#2\*><I> << Back </A>></D ALIGN="right" COLSPAN=3><A H**  $REF='#4">>I> Next >> <$ **c/TR> </TABLE> <BR> <BR> <A NAME='4'> <BR> <BR> <BR> <BR> <TABLE BORDER=2 WIDTH=6OO> cTR> <TH COLSPAN=6 bgcolor='#0090ff'xI> TEST FOUR** </TH> **cTR> <TD COLSPAN=2 WIDTH=SOO>**  <APPLET CodeBase="Classes" CODE=LinkButton.java WIDTH=20 HEIGHT=20 ALIGN=middle> **cparam name=lbi. value=' ¤** '> **cparam namesnd value= \*Audio/rust. auw> c/APPLET> <BR> <BR> <LO><I> <LI> <INPUT Type='radioR Name='wordlOm Value=' rust** '> **rust**  <LI> <INPUT Type="radio" Name="word10" Value=" trust"> trust **</LO> ==BR> <BR> c/TD> <TD COLSPAN=2 WTDTH=SOO> CAPPLET CodeBase='Classes' CODE=LinkButton.java WIDTH=20 HEIGHT=SO ALIGN=middle>**  <param name=1bl value=" &#164; ' **<param name=snd value= 'Audio/goof** . **au8** <sup>&</sup>gt; </APPLET> **<BR> <BR> <LO><I> <LI> <INPUT Type='radio8 Name='wordllm Value=' good** '> **good** 

asaneus ang is <INPUT Type="radio" Name="wordl1" Value=" goof "> goof  $cLT$  $$  $<$ BR $>$  $<$ BR $>$  $<$ /TD $>$ <TD COLSPAN=2 WIDTH=200> <APPLET CodeBase="Classes" CODE=LinkButton.java WIDTH=20 HEIGHT=20 ALIGN=middle> <param name=1b1 value=" &#164; "> <param name=snd value="Audio/foot.au">  $<$ /APPLET>  $<$ BR>  $<$ BR $>$ <LO><I> <INPUT Type="radio" Name="word12" Value=" food "> food<br><INPUT Type="radio" Name="word12" Value=" foot"> foot  $<$ LI $>$  $cT.T$  $<$ /LO $>$  $<$ BR $>$  $<$ BR $>$  $<$ /TD> <TR><TD ALIGN="left" COLSPAN=3><A HREF="#3"><I> << Back </A><TD ALIGN="right" COLSPAN=3><A H  $REF=$  #5"><I> Next >> </A></TD>  $\epsilon$ /TR $>$ </TABLE>  $<$ BR $>$  $<$ BR $>$  $<$ A NAME="5">  $\langle$ BR>  $<$ BR $>$  $CRR$  $<$ BR $>$ <TABLE BORDER=2 WIDTH=600>  $<$ TR> <TH COLSPAN=6 bgcolor="#0090ff"><I> TEST FIVE </TH>  $<$ TR $>$ <TD COLSPAN=2 WIDTH=200> <APPLET CodeBase="Classes" CODE=LinkButton.java WIDTH=20 HEIGHT=20 ALIGN=middle> <param name=1bl value=" &#164; "> <param name=snd value="Audio/put.au">  $<$ /APPLET>  $<$ BR $>$  $<$ BR $>$  $<1.0><1>$ <INPUT Type="radio" Name="word13" Value=" put "> put<br><INPUT Type="radio" Name="word13" Value=" putt"> putt  $<$ LI $>$  $<$ LI>  $$  $R$ RR>  $<$ BR $>$  $<$ /TD> <TD COLSPAN=2 WIDTH=200> <APPLET CodeBase="Classes" CODE=LinkButton.java WIDTH=20 HEIGHT=20 ALIGN=middle> <param name=1bl value=" &#164; "> <param name=snd value="Audio/off.au"> </APPLET>  $<$ BR>  $<$ BR $>$  $<$ LO> $<$ I>  $<$ LI $>$ <INPUT Type="radio" Name="word14" Value=" off "> off <INPUT Type="radio" Name="word14" Value=" oaf"> oaf  $<$ LI>  $\langle$ /LO<sub>2</sub>  $<$ BR $>$  $<$ BR $>$  $\langle$ /TD> <TD COLSPAN=2 WIDTH=200> <APPLET CodeBase="Classes" CODE=LinkButton.java WIDTH=20 HEIGHT=20 ALIGN=middle> <param name=1bl value=" &#164; <param name=snd value="Audio/cut.au">  $<$ /APPLET>  $<$ BR $>$  $<$ BR $>$  $<$ LO> $<$ I> <INPUT Type="radio" Name="word15" Value=" cut "> cut<br><INPUT Type="radio" Name="word15" Value=" caught"> caught  $<$ LI>  $<$ LI $>$  $<$ /LO>

```
Steek Services String
  CRR-BR\langle/TD>
 <TR><TD ALIGN="left" COLSPAN=2><A HREF="#4"><I> << Back </A>
 <TD ALIGN="center" COLSPAN=2><I> Advance <TD ALIGN="right" COLSPAN=2><I> Next >> </TD>
 </TR></TABLE>
 <INPUT TYPE="hidden" Name="answer1" value="mitt"><br><INPUT TYPE="hidden" Name="answer2" value="not">
 <htp://www.urpelindentweater.com/waters/waternot/xindentweater/<br><htp://waters.com/waters/waters/waters/waters/waters/waters/waters/waters/waters/waters/waters/waters/waters/waters/waters/waters/waters/waters/waters/waters/
 <INPUT TYPE="hidden" Name="answer5" value="plate"><br><INPUT TYPE="hidden" Name="answer6" value="plate">
 <INPUT TYPE="hidden" Name="answer8" value="boat">
 <http://www.urbeautomagnetic.com/wile="answer">>>>>>>>>>XINPUT TYPE="hidden" Name="answer">">>>
  <INPUT TYPE="hidden" Name="answer11" value="goof">
 <INPUT TYPE="hidden" Name="answer12" value="foot"><br><INPUT TYPE="hidden" Name="answer12" value="foot">
 <INPUT TYPE="hidden" Name="answer14" value="off"><br><INPUT TYPE="hidden" Name="answer14" value="off">
 \leqI>Value=. Result Target='winlm> 
                                    Value=' Clear '> \epsilon/I>
 </FORM>
 </center>
 </BODY>
 </HTML>
```

```
NBEE de l'Arte
                                                                               A. P. C. 有动性的
 \leq HTML>
 <HEAD>
<TITLE> Speech Therapy on Web </TITLE>
 <SCRIPT>
<!-- Activate Cloaking Device
                              \overline{H}Glossary
 \overline{U}Developed by
</SCRIPT>
 </HEAD>
</nn:AD></Nn:AD></Nn:AD></Nn:AD></Nn:AD></Nn:AD=="50,*"></Nn:AD=="50,*"></Nn:AD=="50,htm" NORESIZE SCROLLING="10"></Nn:AD=="2007" SRC="App.htm" NORESIZE SCROLLING="auto">
</FRAMESET>
</HTML>
```
<u>E Dee soft the FAMP</u> <u> Mariji ya kata 19</u> <HTML> <HEAD> <TITLE> Speech Therapy on Web</TITLE> <SCRIPT> <!-- Activate Cloaking Device  $\prime$ Glossary (top) Developed by  $\prime\prime$ Ali Morawej <morawej@ee.umanitoba.ca>  $\prime$ // Deactivate Cloaking --> </SCRIPT> </HEAD> <BODY BGCOLOR="#000000" TEXT="#FFFFFF" LINK="#00FF00" VLINK="#00FF00" ALINK="#ff0077"> <CENTER> <FONT SIZE=+2>  $\langle I \rangle$ <A HREF=" App.htm #A" Target="body"> A </A><br><A HREF=" App.htm #B" Target="body"> B </A><br><A HREF=" App.htm #C" Target="body"> C </A> <html - http://www.horaclassect.com/2012/2012<br><html #D" Target="body"> D </a><br><html #E" Target="body"> E </a>  $\forall A$  HREF=" App.htm #F" Target="body"> F </A> <A HREF=" App.htm #G" Target="body">  $G < A >$ <br><A HREF=" App.htm #G" Target="body">  $G < A >$  $\leq$ A HREF=" App.htm #I" Target="body"> I  $\leq$ /A> <A HREF=" App.htm #J" Target="body"> J </A>|<br><A HREF=" App.htm #K" Target="body"> K </A>|  $\leq$ A HREF=" App.htm #L" Target="body"> L  $\lt$ /A> <A HREF=" App.htm #M" Target="body"> M </A>|<br><A HREF=" App.htm #M" Target="body"> N </A>| <A HREF=" App.htm #0" Target="body"> 0 </A>| <A HREF=" App.htm #P" Target="body"> P </A>|<br><A HREF=" App.htm #Q" Target="body"> Q </A>|  $AREF = App. 12.14$ <br>  $AREF = * App. 12.14$ <br>  $AREF = * App. 12.14$ <br>  $AREF = * App. 12.14$ <br>  $AREF = * App. 12.14$ <br>  $AREF = * App. 12.14$ <br>  $AREF = * App. 12.14$ <br>  $R * TargeE = * body * > R < /A > 1$  $\forall$ A HREF=" App.htm #T" Target="body"> T </A>  $\alpha$  HREF=" App.htm #U" Target="body"> U </A>|<br> $\alpha$  HREF=" App.htm #U" Target="body"> U </A>| <A HREF=" App.htm #W" Target="body"> W </A>! <A HREF=" App.htm #X" Target="body"> X </A>|<br><A HREF=" App.htm #X" Target="body"> X </A>|  $\alpha$  HREF=" App.htm #2" Target="body"> 2 </A>  $<$ /I>  $<$ /FONT> </CENTER>  $<$ /BODY>  $<$ /HTML>

ติลลลิต คันวิว  $c$ HTMT.> <HEAD> <TITLE>Speech Therapy on Web</TITLE> <SCRIPT> <!-- Activate Cloaking Device  $11***$  $\prime\prime$ Glossary (body)  $\overline{11}$ Developed by Ali Morawej <morawej@ee.umanitoba.ca>  $^{\prime}$ ;;<br>//\*\*\*\*\*\*\*\*\*\*\*\*\*\*\*\*\*\* // Deactivate Cloaking --> </SCRIPT>  $<$ /HEAD> <BODY BGCOLOR="#000000" TEXT="#FFFFFF" LINK="#FF0000" VLINK="#0088ff" ALINK="#0033FF"> <A NAME="top">  $CRR$  $<$ BR $>$  $<$ BR $>$  $<$ BR $>$ <p ALIGN=CENTER> <A NAME="A"><DT><FONT SIZE=+7 color="#FF0000"> A </FONT></A><BR>  $<$ UL> <LI TYPE=CIRCLE> <FONT SIZE=+5>A</FONT><B> alveolars </B> include more consonance in English than any other p lace of articulation:<B> /t d s z n 1/</B>. When you make these sounds, you will notice that the tip of your tongue repeatedly hitting the alveolar ridge.<BR> <LI TYPE=CIRCLE> <FONT SIZE=+5>A</FONT><B>rticulation</B> is the description of where the obstruction occurs in the vocal tract. In order to form consonants, the airstream through the vocal tract must be obstructed in some way. Consonants can therefore be classified according to the place and manner of this obstruction.  $\sim$ /UL>  $R$ RR $>$  $<$ BR $>$ <A NAME="B"><DT><FONT SIZE=+7 color="#FF0000"> B </FONT></A><BR> <UL> <LI TYPE=CIRCLE> <FONT SIZE=+7>B</FONT><B>bilabial</B> sounds of English include <B>/p b m/</B>, When you mak e these, you will notice that the lower lip articulates against the upper lip, and made by co mpletely closing the lips.<BR> The sound<B> /p/ </B>is <FONT COLOR="#FFAA00" SIZE=+1><I>Voiceless</I></FONT> and<B> /b m/< /B> are <FONT COLOR="#FFAA00" SIZE=+1><I>Voiced</I></FONT>.<BR> <LI TYPE=CIRCLE> </UL>  $<$ BR $>$  $<$ BR $>$ <A NAME="C"><DT><FONT SIZE=+7 color="#FF0000"> C </FONT></A><BR>  $<sub>UL</sub>$ </sub> <LI TYPE=CIRCLE><BR><LI TYPE=CIRCLE></UL><BR><BR> <A NAME="D"><DT><FONT SIZE=+7 color="#FF0000"> D </FONT></A><BR> <UL> <LI TYPE=CIRCLE> <FONT SIZE=+7>D</FONT><B> dental: T</B>>o sound occur in English; both are normally written with the letters <B>th</B>. The tip of the tongue is usually near or just barely touching th e rear surface of the upper teeth. Air passes out with a soft hissing noise. Some people use<br>the blade instead of the tip of the tongue, and some people put their tongue between the upp er and lower teeth.<BR> <LI TYPE=CIRCLE>  $\overline{\left\langle \text{UL} \right\rangle}$  $<$ BR $>$ <BR> <A NAME="E"><DT><FONT SIZE=+7 color="#FF0000"> E </FONT></A><BR> <UL> <LI TYPE=CIRCLE> Epiglottis<BR> <LI TYPE=CIRCLE>  $<$ /UL>  $<$ BR $>$  $<$ BR $>$ <A NAME="F"><DT><FONT SIZE=+7 color="#FF0000"> F </FONT></A><BR>

```
\overline{\mathbb{Z}} , \overline{\mathbb{Z}}<sub>UL></sub></sub>
<LI TYPE=CIRCLE><BR><br><LI TYPE=CIRCLE>
</UL>
RRR><BR><A NAME="G"><DT><FONT SIZE=+7 color="#FF0000"> G </FONT></A><BR>
<UL>
<LI TYPE=CIRCLE><BR>
<LI TYPE=CIRCLE>
</UL>
<BR><BR><A NAME="H"><DT><FONT SIZE=+7 color="#FF0000"> H </FONT></A><BR>
<UL><LI TYPE=CIRCLE><BR>
<LI TYPE=CIRCLE>
</UL>
<BR><BR><A NAME="I"><DT><FONT SIZE=+7 color="#FF0000"> I </FONT></A><BR>
<UL>
<LI TYPE=CIRCLE><BR>
<LI TYPE=CIRCLE>
\epsilon/UL>
CRR<BR><A NAME="J"><DT><FONT SIZE=+7 color="#FF0000"> J </FONT></A><BR>
<UL>
<LI TYPE=CIRCLE><BR><br><LI TYPE=CIRCLE>
</UL>
<BR><BR><A NAME="K"><DT><FONT SIZE=+7 color="#FF0000"> K </FONT></A><BR>
<UL>
<LI TYPE=CIRCLE><BR>
<LI TYPE=CIRCLE>
</UL>
<BR><BR><A NAME='Lm>cDTxFONT SIZE=+7 ~olor=~#FF0000~~ L c/FONTx/AxBR> 
<UL> 
<LI TYPE=CIRCLE> 
<FONT SIZE=+7>L</FONT><B> labiodental: Tc/B>wo sounds in English are:cB> /f v/c/B> When you 
make these sound you will notice that your lower lip articulates against your upper teeth; <B>
 /f/</B> is <FONT COLûR='#FFAAOOm SIZE=+lxI~Voiceless~/Ix/FONT~, and<B> /v/</B> is <FONT CC 
LOR="#FFAA00" SIZE=+1><I>Voiced.</font></I><BR>
<LI TYPE=CIRCLE> 
</CTL> 
<BR> 
<BR> <A NAME="M"><DT><FONT SIZE=+7 color="#FF0000"> M </FONT></A><BR>
<UL>
<LI TYPE=CIRCLE><BR><br><LI TYPE=CIRCLE>
</UL>
<BR><BR><A NAME="N"><DT><FONT SIZE=+7 color="#FF0000"> N </FONT></A><BR>
<sub>UL</sub></sub>
<LI TYPE=CIRCLE>Nasal Cavity<BR>
<LI TYPE=CIRCLE>
</UL>
<BR>
```

```
A TELEVISIONE COMPUTER
Dec 36 197 7
<HTML>
<HEAD>
<TITLE> Speech Therapy on Web </TITLE>
<SCRIPT>
<!-- Activate Cloaking Device
\primeMain menu
\prime\primeDeveloped by
                    Ali Morawej <morawej@ee.umanitoba.ca>
\prime\prime. . . . . . . . . . . . .
                                                           ***********
// Deactivate Cloaking -->
</SCRIPT>
</HEAD><BODY BGCOLOR="#EEEEEE" TEXT="#000000">
<BASEFONT SIZE=+1>
<CENTER><FONT SIZE=+2><STRONG><L><U> Main </U></I></STRONG></FONT></CENTER>
\epsilonBR><BR>\leqRR><I><FONT SIZE=+2>T</FONT>he vocal organs play an indespensable role in producing speech.
The speech process is iniated by the lungs pushing air upwards. <BR>
The basic source of power vital in speech production is the respiratory system pushing air of
ut of the lungs. </I>
<BR>\epsilonBR>
<BR><BR>-BR<BR><BR><BR><BR><CENTER>
<TABLE BORDER=5>
<TR><TD><IMG SRC="Icons/tongue.gif" ALIGN=Center Alt="Please Wait ...">
</TD>\langle/TR>\texttt{<}/\texttt{TABLE}><BR><FONT SIZE=+1>The Vocal Tract</FONT>
</CENTER>
</BASEFONT>
</BODY>
</HTML>
```

```
rocest train and the
 <HTML>
 <HEAD>
 <TITLE> Speech Therapy on Web </TITLE>
 <SCRIPT>
 <!-- Activate Cloaking Device
 Practice
 \overline{U}Developed by
 \overline{U}// Deactivate Cloaking -->
 </SCRIPT>
 </HEAD>
<FRAMESET ROWS = "130, *" FRAMBORDER="no" BORDER=0><br><FRAME NAME= "top" SRC= "Title2.htm" NORESIZE SCROLLING= "no"><br><FRAME NAME= "win1" SRC= "Quiz.htm" NORESIZE SCROLLING= "auto">
</FRAMESET>
 </BODY>
 </HTML>
```

```
ri<br>1960 ili bil ne ha
 <HTML>
 <HEAD>
 <TITLE> Speech Therapy on Web </TITLE>
 <SCRIPT>
 Title2
 IIDeveloped by
 \overline{11}// Deactivate Cloaking -->
 \le/SCRIPT>
 </HEAD>
 <BODY BGCOLOR="#EEEEEE" TEXT="#000000">
 <CENTER>
 <FONT SIZE=+3><STRONG><I><U> Practices </U></I></STRONG></FONT>
 \texttt{<<CENTER}><BR><FONT SIZE=+1><I> Push the bottom to hear the voice and choose the right word.</I></FONT>
 </BODY>
 </HTML>
```
```
Best ist family
                                                            <u> Program</u>
                                                                        الادار التي يول
<HTML>
<HEAD>
<TITLE>Fonetix, Speech Therapy on the Web</TITLE>
<SCRIPT><!-- Activate Cloaking Device
Fonetix Main menu
\overline{U}Developed by
\overline{U}// Deactivate Cloaking -->
</SCRIPT>
</HEAD></HEAD><br><FRAMESET ROWS= "55, " FRAMEBORDER="no" BORDER="0"><br><FRAMESET ROWS= "55, " FRAMEBORDER="no" BORDER="0"><br><FRAME NAME= "body" SRC= "Main.htm" NORESIZE SCROLLING= "auto">
</FRAMESET>
\epsilon/HTML>
```

```
Abee street in 1970.
                                                                           الأدوالي
 <HTML>
 HEDD<TITLE> Speech Therapy on Web </TITLE>
 <SCRIPT>
 <!-- Activate Cloaking Device
 77********************
 \prime\primeMain menu (title)
 \overline{11}Developed by
 ***********
 // Deactivate Cloaking -->
 </SCRIPT>
 </HEAD>
 <BODY BGCOLOR="#EEEEEE" TEXT="#000000" LINK="#00FF00" VLINK="#00FF00" ALINK="#009AFF">
 <TABLE BORDER WIDTH=100% BGCOLOR="#3F9F9F">
 <TD ALIGN=CENTER colstart="2"><A HREF="Articulations/index.html" target="body"><B><I><FONT s
 ize=+1> Articulations </I></B></A></TD>
 <TD ALIGN=CENTER colstart="3"><A HREF="Twister.htm"
                                                             target="body"><B><I><FONT s
 ize=+1> Reading Skill </I></B></A></TD>
 <TD ALIGN=CENTER colstart="4"><A HREF="Signs/index.html"
                                                             target="body"><B><I><FONT s
 ize=+1> Sign Language </I></B></A></TD>
 <TD ALIGN=CENTER colstart="5"><A HREF="Phonetics/index.html"
                                                             target="body"><B><I><FONT s
 ize=+1> Pronuncation </I></B></A></TD>
 <TD ALIGN=CENTER colstart="6"><A HREF="practices.htm"
                                                             target="body"><B><I><FONT s
 ize=+1> Practices
                     </I></B></A></TD>
 </TABLE>
 </BODY>
 </HTML>
```

```
<BASE HREF="http://www.ee.umanitoba.ca/~morawei/Speech/">
\epsilonHTML\sim<HEAD>
<TITLE>Application Form </TITLE>
<SCRIPT>
<!-- Activate Cloaking Device
11********************
                          Patient application from
\prime\prime\primeDeveloped by
\prime\primeAli Morawej <morawej@ee.umanitoba.ca>
//**************
                                    **********
// Called by Cancel/Return button - auto position to top of application form.
function cancel()
   { window.location="Application.htm#applicant"; }
function confirmMessage()
   window.open('first.htm','Start','resizable=yes,width=1024,height=768')
   alert("\nSubmission is being made.\n\n
                                                 THANK YOU! !!\n\n
                                                                        (Sent me mail):
   A.
function submitForms()
   timerID=setTimeout('confirmMessage()',0);
   return true;
   \mathcal{L}// Deactivate Cloaking -->
</SCRIPT>
</HEAD>
<SCRIPT>
<!-- Activate Cloaking Device
var doc=document;
document.open();
doc.write("<BODY BGCOLOR=FFFFFF LINK=FF0000 VLINK=FF0000 ALINK=FF0000>");
doc.write("<CENTER>");
doc.write("<FONT SIZE=+2 COLOR=800000><B>Click button below to make submission.</B></FONT>")
doc.write("<HR WIDTH=450 ALIGN=center SIZE=1><BR><TABLE>");
doc.write("<TR><TD align=left><FONT COLOR=0000FF><B>"+"CONFIRM :" +"</B></FONT>"+parent.fram
el.document.forms[0].confirm.value+"</TR>")
doc.write("<TR><TD align=left><FONT COLOR=0000FF><B>"+"NAME :" +"</B></FONT>"+parent.framel.
document.forms[0].yourname.value+"</TR>");
doc.write("<TR><TD_align=left><FONT_COLOR=0000FF><B>"+"EMAIL : "+"</B></FONT>" +parent.frame
1.document.forms[0].emailAddress.value+"</TR>");
doc.write("<TR><TD align=left><FONT COLOR=0000FF><B>"+"Mother Language : "+"</B></FONT>" +pa
rent.framel.document.forms[0].momToung.value+"</TR>");
doc.write("<TR><TD align=left><FONT COLOR=0000FF><B>"+"WWW : "+"</B></FONT>" +parent.frame1.
document.forms[0].www.value+"</TR>");
doc.write("<TR><TD align=left><FONT COLOR=0000FF><B>"+"AGE : "+"</B></FONT>" +parent.framel.
document.forms[0].age.value+"</TR>");
doc.write("<TR><TD align=left><FONT COLOR=0000FF><B>"+"SEX : "+"</B></FONT>" +parent.framel.
document.forms[0].sex.value+"</TR>")
doc.write("<TR><TD align=left><FONT COLOR=0000FF><B>"+"MESSAGE : "+"</B></FONT>" +parent.fra
mel.document.forms[0].message.value+"</TR>");
doc.write("</TABLE><BR>");
doc.write("<STRONG><FONT COLOR=FF0000 SIZE=+1>");
doc.write("***** Results will be emailed to Fonetix for record only ******);
doc.write("</FONT></STRONG>");
doc.write("<FORM ENCTYPE='text/plain' METHOD='get' ACTION='mailto:morawej@ee.umanitoba.ca?su
bject=Patient form application' onSubmit='return submitForms()'>");<br>doc.write('<INPUT TYPE='hidden' NAME='CONFIRM' VALUE='"+parent.frame1.document.forms[0].conf
irm.value+"'>")
doc.write("<INPUT TYPE='hidden' NAME='NAME' VALUE='"+parent.frame1.document.forms[0].yournam
e. value+"'>"):
doc.write("<INPUT TYPE='hidden' NAME='E-MAIL' VALUE='"+parent.frame1.document.forms[0].email
Address.value+"'>"):
doc.write("<INPUT TYPE='hidden' NAME='Mother Language' VALUE='"+parent.frame1.document.forms
[0]. momToung. value+"'>");
doc.write("<INPUT TYPE='hidden' NAME='WWW' VALUE='"+parent.frame1.document.forms[0].www.valu
e+'''>");
```

```
Pipes so Adaleri man in the first of the Second Adam
                                                                                                                              Fari 2.
   doc.write("<INPUT TYPE='hidden' NAME='AGE' VALUE='"+parent.frame1.document.forms[0].age.valu
   e+-'>=); 
   doc.write ( mcINPUT TYPE='hiddent NAME=*SEXP VALOE="+parent -framel -document forms [O] -sa-valu 
e+">') ; 
   e<del>r - - - - -</del><br>doc.write("<INPUT TYPE='hidden' NAME='MESSAGE' VALUE='"+parent.frame1.document<br>age.value+"'>");<br>doc.write("<TD align='center'><INPUT TYPE='submit' VALUE=' Submit Form '>");<br>doc.write("<TD align='center'><INP
  doc.write("<INPUT TYPE='hidden' NAME='MESSAGE' VALUE='"+parent.frame1.document.forms[0].mess<br>aqe.value+"'>");
   doc.write("<TD align='center'><INPUT TYPE='button' VALUE='Cancel/Return' onClick='cancel()' |
    \left( \frac{1}{2} \right);
   doc.write("</TR></TABLE></FORM><BR>");
   doc.write("</TR></TAB<br>doc.write("</CENTER><<br>//document.close();<br>// Peastivate Closkin
   do~.write(~c/CENTERx/B0DY>~); 
  // Deactivaze Cloaking --> 
   < / SCRIPT> 
  </Hm>
```

```
START Purch
PEGERO YELER ET ETHE
<HTML>
<HEAD>
<TITLE>Fonetix, Speech Therapy on the Web</TITLE>
<SCRIPT>
<!-- Activate Cloaking Device
//*******************
                              *************************************
\overline{H}Fonetix program menu
\prime\primeDeveloped by
-------------
// Deactivate Cloaking -->
</SCRIPT>
</HEAD>
<FRAMESET COLS = "140, *">
     <FRAMESET ROWS="50,50, *">
        <FRAME NAME= "topside1" SRC= "Clock.htm" NORESIZE SCROLLING= "no"><br><FRAME NAME= "topside2" SRC= "Icons/intro.gif" NORESIZE SCROLLING= "no" MARGINHEIGH
T=0 MARGINWIDTH=0>
         <FRAME NAME= "lowside" SRC= "SideBar.htm"
                                                        NORESIZE SCROLLING= "nO">
     </FRAMESET>
        <FRAME NAME= "body"
                                SRC= "Introduction.htm" NORESIZE SCROLLING= "auto">
      </FRAMESET>
</FRAMESET>
</HTML>
```
Aperigo material  $<$ HTML $>$ <HEAD> <TITLE> Speech Therapy on Web </TITLE> <SCRIPT> Clock  $\tilde{H}$ // Deactivate Cloaking -->  $<$ /SCRIPT>  $<$ /HEAD>  $<$ BODY BGCOLOR="#000000"> <APPLET CodeBase="Classes" Code=Dgclock.class WIDTH=89 HEIGHT=20>  $<$ /APPLET>  $<$ /BODY>  $<$ /HTML>

 $\ddot{\phantom{a}}$ 

```
FUL 7 1887
 <HTML>
EED<TITLE> Speech Therapy on Web </TITLE>
<SCRIPT>
<!-- Activate Cloaking Device
 11***......................
\overline{11}Twisters
                                      Developed by
\prime\primeAli Morawej <morawej@ee.umanitoba.ca>
 ^{\prime}.......
// Deactivate Cloaking -->
\sim/SCRTPT-
</HEAD>
<Script name="javascript">
وسدته المحر
Abouton=new Image();
Abouton.src="button/orig1.gif";
Aboutoff=new Image();
Aboutoff.src="button/moverl.gif";
Mainon=new Image();
Mainon.src="button/orig2.gif";
Mainoff=new Image();
Mainoff.src = "button/mover2.gif";
cuseemeon=new Image():
cuseemeon.src="button/orig3.gif";
cuseemeoff=new Image();
cuseemeoff.src = "button/mover3.get";
Glossaryon=new Image();
Glossaryon.src="button/orig4.gif";
Glossaryoff=new Image();
Glossaryoff.src = "button/mover4.gif";
Quiton=new Image();
Quiton.src="button/orig5.gif";
Quitoff=new Image();
Quitoff.src = "button/mover5.gif";
Audiogramon=new Image();
Audiogramon.src="button/orig6.gif";
Audiogramoff=new Image();
\frac{1}{2} and \frac{1}{2} and \frac{1}{2} and \frac{1}{2} and \frac{1}{2} and \frac{1}{2} and \frac{1}{2} and \frac{1}{2} and \frac{1}{2} and \frac{1}{2} and \frac{1}{2} and \frac{1}{2} and \frac{1}{2} and \frac{1}{2} and \frac{1}{2} and \frac{1}{2} a
Synthesison=new Image();
Synthesison.src="button/orig7.gif";
Synthesisoff=new Image( );
Synthesisoff.src = "button/mover7.gif";
Guestbookon=new Image();
Guestbookon.src="button/orig8.gif";
Guestbookoff=new Image();
Guestbookoff.src = "button/mover8.gif";
function imageon(imgname)
T.
imgon= eval(imgname + "on.src");
document.images[imgname].src=imgon;
\mathbf{I}function imageoff(imgname)
imgoff= eval(imgname + "off.src");
document.images[imgname].src=imgoff;
\mathbf{1}function AboutSite() {
          window.open('about.htm','About','width=500,height=220,scrollbars=1')
          \mathcal{F}
```

```
MEAN 7 1237 100 3 -
 function ConfirmClose() {
          if(confirm(* Are you sure want to quit this demo? *)) {
          top.close()
          \mathcal{V}.
 \mathbf{I}11 --->
 </Script>
 <LINK HREF="http://www.ee.umanitoba.ca/~morawej/Speech">
 <BODY BGCOLOR="#FFFFFF" TEXT="#000000" LINK="#00ff00" VLINK="#00ff00" ALINK="#009aff">
 <CENTER>
 <TABLE CELLSPACING=0 CELLPADDING=0>
 <TR><TD align=center>
 <IMG SRC="Icons/iic.gif" ALIGN=Center Alt="Internet Innovation Centre" MARGINHEIGHT=0 MARGIN
 WIDTH=0><BR>
 <font size=-1><B>Internet<BR> Innovation Centre</font></B>
 <HR></TR></TD></TABLE>
 <TABLE CELLSPACING=0 CELLPADDING=0 border=0>
 <TH><U>MAIN MENU</U></TH>
 <TR><TD><A onmouseover="imageoff('About');return true;" onmouseout="imageon('About'); return true;"
  onclick="AboutSite(); return 0; " href="SideBar.htm">
 <IMG border=0 name="About" src="button/orig1.gif" border=0 MARGINHEIGHT=0 MARGINWIDTH=></A><
 /TD<TR><TD>
 <A onclick="imageoff('Main'); return true;" onmouseover="imageoff('Main'); return true;" onmo
 useout="imageon('Main'); return true;" href="body.htm" target="body">
 <IMG border=0 name="Main" SRC="button/orig2.gif" MARGINHEIGHT=0 MARGINWIDTH=></A></TD>
 <TR><TD><A onclick="imageoff('cuseeme'); return true; " onmouseover="imageoff('cuseeme'); return true; " onmouseout="imageon('cuseeme'); return true; " href="Login/index.html" target="body">
 <IMG border=0 name ="cuseeme" src="button/orig3.gif" border=0 MARGINHEIGHT=0 MARGINWIDTH=></
 A > < /TD<TR><TD>
 <A onclick="imageoff('Glossary'); return true;" onmouseover="imageoff('Glossary'); return tru
 e; " onmouseout="imageon('Glossary'); return true; " href="Glossary/index.htm" target="body"> <IMG border=0 name="Glossary" src="button/orig4.gif" MARGINHEIGHT=0 MARGINMIDTH=></A></ID>
 <TR><TD>
 <A onclick="ConfirmClose();" onmouseover="imageoff('Quit');return true;" onmouseout="imageo
 n('Ouit'); return true;" href="SideBar.htm">
 <IMG border=0 name = "Quit"src="button/orig5.gif" MARGINHEIGHT=0 MARGINWIDTH=></A>
 </TD></TR>
 </TABLE>
 -BR<TABLE CELLSPACING=0 CELLPADDING=0 border=0>
 <TH><U>EXPERIMENT</U></TH>
 <TR><TD>
 <A onclick="imageoff('Audiogram');return true;" onmouseover="imageoff('Audiogram');return tr
 ue; " onmouseout="imageon('Audiogram'); return true; " href="Experimental/Audiogram.htm" target
 = "body"<IMG Dorder=0 name="Audiogram" src="button/orig6.gif" MARGINHEIGHT=0 MARGINWIDTH=></A></TD>
 <TR><TD>
 <A onclick="imageoff('Synthesis'); return true;" onmouseover="imageoff('Synthesis'); return tr
 ue;" onmouseout="imageon('Synthesis'); return true;" href="Experimental/Klatlk.htm" target="b
 ody'>
 <IMG border=0 name="Synthesis" src="button/orig7.gif" MARGINHEIGHT=0 MARGINWIDTH=></A>
 \langle/TD>\langle/TR>
 </TABLE>
 -BR<TABLE CELLSPACING=0 CELLPADDING=0 border=0>
 <TH><U>FEEDBACK</U></TH>
 <TR><TD>
     onclick="imageoff('Guestbook');return true;" onmouseover="imageoff('Guestbook');return
 \leqA
 true; "onmouseout="imageon('Guestbook'); return true; "href="GuestBook.htm" target="body"><br><IMG border=0 name="Guestbook" src="button/orig8.gif" MARGINHEIGHT=0 MARGINWIDTH=></A>
 </TD></TR>
 </TABLE>
 <TABLE CELLSPACING=0 CELLPADDING=0>
 <TR><TD align=center>
 <HR NOSHDE>
```
**Rico** 7 feet to the <CENTER><ADDRESS><STRONG> <CENTER><ADDRESS><SIRONG><br>Created by;</STRONG><BR><br><A HREF="http://www.ee.umanitoba.ca/~morawej" Target="\_new"><B> A. Morawej </B></A><BR><br><FONT SIZE=-1>Copyright &copy; 1997<FONT> </ADDRESS> <HR NOSHDE>  $<$ /TD> $<$ /TR>  $<$ /TABLE>  $<$ /TABLE>  $<$ /BODY>  $<$ /HTML>

in, ीम भाविते<br>प **Navziske er alektrik** idation. function submitForms() if ((isName()) & & (isEmail()) & & (isLanguage()) & & (isWWW()) ) window.location="Form.htm"; Þ // Loads information page about this work-around. function leapto() { window.location="Form.htm"; } // Deactivate --> </SCRIPT>  $<$ /HEAD $>$ <BODY Bgcolor="#EEEEEE" onLoad="putFocus()" link=FF0000 Vlink=FF0000 Alink=FFFF00> <CENTER><STRONG><EM><U> <FONT COLOR=0000FF SIZE=+3>P</FONT><FONT COLOR=0000FF SIZE=+1>atient </FONT><FONT COLOR=0000FF SIZE=+3>A</FONT><FONT COLOR=0000FF SIZE=+1>pplication </FONT> <FONT COLOR=0000FF SIZE=+3>F</FONT><FONT COLOR=0000FF SIZE=+1>orm </FONT> </U></EM></STRONG></CENTER>  $<$ BR $>$  $<$ BR $>$ <CENTER> <FORM> <A NAME="applicant"> <TABLE BORDER=1 WIDTH=400> <TH align="left"> Full name: <TD align="center"><INPUT TYPE="text" NAME="YourName" SIZE=30 MAXLENGTH=40 >  $<$ /TR $>$  $<$ TR $>$ <TH align="left"> E-mail: <TD align="center"><INPUT TYPE="text" NAME="E-mail" SIZE=30 MAXLENGTH=40 >  $<$ /TR $>$  $<$ TR $>$ <TH align="left"> Mother Language: <TD align="center"><INPUT TYPE="text" NAME="momTunge" SIZE=30 MAXLENGTH=30 >  $<$ /TR $>$  $<$ TR $>$ <TH align="left"> WWW Server: <TD align="center"><INPUT TYPE="text" NAME="www" VALUE="http://" SIZE=30 MAXLENGTH=50 >  $<$ /TABLE>  $<$ BR $>$ <INPUT TYPE="radio" NAME="age" CHECKED onClick="if (this.checked)<br>.forms[0].age.value='No Reply';parent.age\_index=0;}"> (parent.frame1.document <FONT COLOR=800000 SIZE=+1><B>Your Age:</B></FONT><BR> <TABLE BORDER=3 WIDTH=400>  $<$ TR $>$ <TD align="center"><INPUT TYPE="radio" NAME="age" onClick="if (this.checked) {parent.framel. document.forms[0].age.value='10-25';parent.age\_index=1;}">10-25<br><TD align="center"><INPUT TYPE="radio" NAME="age" onClick="if (this.checked) {parent.framel. document.forms[0].age.value='25-40';parent.age\_index=2; }">25-40 <TD align="center"><INPUT TYPE="radio" NAME="age" onClick="if (this.checked) {parent.framel. document.forms[0].age.value='40-55';parent.age\_index=3;}">40-55  $<$ /TR $>$  $<$ TR $>$ <TD align="center"><INPUT TYPE="radio" NAME="age" onClick="if (this.checked) (parent.framel. document.forms[0].age.value='55-70';parent.age\_index=4; }'>55-70 <TD align="center"><INPUT TYPE="radio" NAME="age" onClick="if (this.checked) (parent.framel. document.forms[0].age.value='70-85';parent.age\_index=5; }'>70-85 <TD align="center"><INPUT TYPE="radio" NAME="age" onClick="if (this.checked) {parent.framel. document.forms[0].age.value='85-99';parent.age\_index=6;}">85-99  $<$ /TR $>$  $<$ /TABLE>  $<$ BR $>$ <INPUT TYPE="radio" NAME="sex" CHECKED onClick="if (this.checked) (parent.framel.document .forms[0].sex.value='No Reply';parent.sex\_index=0;}'><br><FONT COLOR=800000 SIZE=+1><B>SEX:</B></FONT><BR> <TABLE BORDER=3 WIDTH=400>  $TRS$ <TD align="center" WIDTH=200><I><INPUT TYPE="radio" NAME="sex" onClick="if (this.checked) {p arent.frame1.document.forms[0].sex.value='Male';parent.sex\_index=1;}"> Male <TD align="center" WIDTH=200><I><INPUT TYPE="radio" NAME="sex" onClick="if (this.checked) {p arent.frame1.document.forms[0].sex.value='Female';parent.sex\_index=2;}"> Female  $<$ /TR $>$ 

```
There will be the
                                                                                                                  Barbara
                                                                                                                                                                t III (Biblio
    </TABLE>
    -BR<TABLE BORDER=0 WIDTH=300>
    <TR><rb/>TD align="center"><<br/>L><INPUT TYPE="button"<<br/>\langle<rb/>TD align="center"><<br/>L><INPUT TYPE="reset"<<br/>\langle<rb/>TD align="center"><<L><INPUT TYPE="button"
                                                                                                VALUE=" CONTINUE " onClick="submitForms()"><br>VALUE=" Reset Form " onClick="resetForm()"><br>VALUE=" Delete the Cookies " onClick="deleteCoo
    kies().
   \frac{1}{2} /TR><br>\frac{1}{2} /TABLE>
    \langle FORM></CENTER>
    </BODY>
    </HTML>
```
 $\mathbf{r}$ 

```
Roazzo tain 1942 . Juli
                                                                                                   THE LEATER
 cHTMT.>
 HEDD<TITLE>Application Form Hidden Page</TITLE>
 <SCRIPT>
 <!-- Activate Cloaking Device
 *************************************
                                 Patient application from
 \overline{11}Developed by
 \prime\primeAli Morawej <morawej@ee.umanitoba.ca>
 \overline{U}***************
 // Deactivate Cloaking -->
 </SCRIPT>
 </HEAD><BODY>
 <BR><BR>
 <FORM NAME="storage"><br><INPUT TYPE="hidden" NAME="confirm"
                                                    VALUE="Application form">
 <INPUT TYPE="hidden" NAME="continue" VALUE=""><br><INPUT TYPE="hidden" NAME="yourname" VALUE=""><br><INPUT TYPE="hidden" NAME="emailAddress" VALUE=""><br><INPUT TYPE="hidden" NAME="momToung" VALUE="">
 <INPUT TYPE="hidden" NAME="www"<INPUT TYPE="hidden" NAME="www"<INPUT TYPE="hidden" NAME="sex"
                                                    VALUE = "VALUE="No Reply">
                                                    VALUE="No Reply">
 <INPUT TYPE="hidden" NAME="message"
                                                    VALUE="Thank you for fill up the application.">
 \epsilon/FORM></BODY>
 </HTML>
```

```
1990年 中国主会
(K) 602 B $ (B) 5 1 (南京3 14 14
       return false; 
     1 
// Return false if characters are not a-z, A-2, or a space. 
    for \{var i = 0; i < str.length; i++)C 
       var ch = str.substring(i, i + 1);if ((ch <b>a</b> * <b>a</b> * || *z * ch) &&(ch <b>a</b> * <b>a</b> * || *z * ch)) &&(ch <b>b</b> * c + c + c)alert("\nThe NAME field only accepts letters & spaces.\n\nPlease re-enter your name
.");
           document.forms[0].elements[0].select();
           document.forms[0].elements[0].focus();
           return false:
           Þ
       ł
/ / ~oads name to storage form on hidden page-
   parent. framel .document. formi [O] .yoUrname.~Iue=document - fonaç [O J ,eIements [O ] .value; 
 // Sets cookie to retain nane for next session. 
setName f 1; 
   return true; 
    1 
// Checks the E-MAIL field-
function isEmail()
    €
// Return false if e-mail field is blank, 
   if (document.forms[0].elements[1].value == "alert ( l \nThe E-MAïL field is blank. \n\nPlease enter your e-mail address . ' 1
        document. forms [O] -elements [Il . focus (1 ; 
       document.forms[0].elements[1].focus();<br>return false;
    // Return false if e-mail field does not contain a 'Q' and '.' . if (docrrment.fonns[O].elements[l]~value,indexOf ('@',O1 == -1 II 
    // Return false if e-mail field does not contain a '@' and '.'
         document.forms[O].elemeats[1l.~lue.indexOf ('.',O) == -1 ) 
       I 
       alert('\nThe E-WL field requires a \'@\' and a \'.\'be used.\n\nPlease re-enter your 
        alert("\nThe E-MAIL field requires a \"@\"<br>l address.")<br>document.forms[0].elements[1].select();
 e-mail address . ' 1
        1 additess.";<br>document.forms[0].elements[1].select();<br>document.forms[0].elements[1].focus();
       document.forms[0].elements[1].focus();<br>return false;
        1 
   else 
        \mathbf{r}// Loads e-mail address to storage form on hidden page. 
parent. framel -document. f orms [O 1 . emai1Address . value=document. forms [O 1 . elements [l 1 -value , 
 // Sets cookie to retain e-mail address for next session, 
setAddress ( ) ; 
       return true; 
       1 
   \mathcal{F}// Checks the Mother Language field, 
function isLanguage ( ) 
    \overline{a}var str = document. forms [O1 .elements [21 -value; 
   // Return false if momToung field is blank. 
   if (str == "1 
        į.
        alert(.\n~he Mother Language field is blank.\n\nPlease enter youmother language.') 
document.formsl01 .elements[Ol .focus0 ; 
       document.forms[0].elements[0].focus();<br>return false;
        1 
    // Return false if characters are not a-z, A-2, or a space. 
   for \{var\} = 0; j < str.length; j++)( 
       var Ch = str.substring(j, j + 1);
```

```
A CHE AS TO JOHN A HO
      if ((Ch < "a" || "z" < Ch) & (Ch < "A" || "Z" < Ch)) & (c h || = '')alert (*\nThe Mother language field only accepts letters & spaces.\n\nPlease re-ente
r your mother language.");
         document.forms[0].elements[2].select();
         document.forms[0].elements[2].focus();
         return false;
         \mathbf{F}\lambda// Loads mother language to storage form on hidden page.
      parent.frame1.document.forms[0].momToung.value=document.forms[0].elements[2].value;
// Sets cookie to retain mother language for next session.
      setLanguage()return true;
      \mathbf{1}// Checks the WWW Server field.
function isWWW()
   // Return false if WWW field is blank.
   if (document.forms[0].elements[3].value == "")alert("\nThe WWW field is blank.\n\nPlease enter your Web Server address.")
      document.forms[0].elements[3].focus();
      return false;
      \mathbf{I}// Return false if WWW field does not contain a '/' and '.' and '~'.<br>if (document.forms[0].elements[3].value.indexOf ('/',0) == -1 ||
       document.forms[0].elements[3].value.indexOf (1, 0) == -1)
      alert("\nThe Web Server field requires a \"/\" and a \".\" or a \"~\"be used.\n\nPleas
e re-enter your Web server address.")
      document.forms[0].elements[3].select();
      document.forms[0].elements[3].focus();
      return false;
   else
// Loads WWW Server to storage form on hidden page.
      parent.frame1.document.forms[0].www.value=document.forms[0].elements[3].value:
// Sets cookie to retain WWW Server for next session.
      setWW();
      return true:
      1
   \mathbf{1}// Called by Reset button.
function resetForm()
// Resets storage form values and global variables to default values.
   parent.frame1.document.forms[0].yourname.value="";
   parent.frame1.document.forms[0].emailAddress.value="";
   parent.frame1.document.forms[0].momToung.value="";
   parent.frame1.document.forms[0].www.value="";
   parent.frame1.document.forms[0].age.value="No Reply";
   parent.frame1.document.forms[0].sex.value="No Reply";
   parent.age_index=0;
   parent.sex_index=0;
// Positions Netscape 3 to label above name element on application form.
   if (navigator.appendVersion.substring(0,1):=2){ window.location="#applicant"; }
// Puts focus on name element of application form.
   document.forms[0].elements[0].focus();// Loads the confirmation page if name and e-mail and mother language and Web page pass val
```
**Des** <HTML> <HEAD> <TITLE> Welcome to Speech Therapy on Web</TITLE> <SCRIPT> <!-- Activate Cloaking Device  $\frac{1}{1}$  ,  $\frac{1}{1}$  ,  $\frac{1$  $\prime\prime$ Fonetix Developed by  $\prime\prime$ \*\*\*\*\*\*\*\*\*\*\* // Deactivate Cloaking --> </SCRIPT> <META NAME="Author" CONTENT="Ali Morawej"> CONTENT="Rehebilitation"> <META NAME="Keywords" <META NAME="Description" CONTENT="Clinical practicum in speech language pathology"> <META HTTP-EQUIV="Refresh" CONTENT="5; URL=http://www.ee.umanitoba.ca/-morawej/Speech/messag  $e.$ htm $s$  $<$ /HEAD $>$ <BODY BGCOLOR="#FFFFFF" TEXT="#000000"> <BASEFONT SIZE=+1>  $<$ CENTER $>$  $<$ BR $>$  $\epsilon$ BR $>$  $\langle$ BR $>$  $<$ BR $>$  $-BR$ <IMG SRC="Icons/fonetix.gif" ALIGN=Center Alt="Please Wait ...">  $\langle$ BR $>$  $<$ BR $>$  $\langle$ BR>  $\langle BR \rangle$ <STRONG> <FONT SIZE=+5>A</FONT>rticulating <FONT SIZE=+5>S</FONT>peech <FONT SIZE=+5>& H</FONT>earing <FONT SIZE=+5>P</FONT>erception <FONT SIZE=+5>S</FONT>oftware  $\langle BR \rangle$ <FONT SIZE=+3>S</FONT>peech <FONT SIZE=+3>T</FONT>herapy on <FONT SIZE=+3>W</FONT>eb </STRONG> </CENTER> </BASEFONT>  $<$ /BODY>  $<$ /HTML>

```
\sqrt{2} \sqrt{2} \sqrt{2} \sqrt{2} \sqrt{2} \sqrt{2} \sqrt{2} \sqrt{2} \sqrt{2} \sqrt{2} \sqrt{2} \sqrt{2} \sqrt{2} \sqrt{2} \sqrt{2} \sqrt{2} \sqrt{2} \sqrt{2} \sqrt{2} \sqrt{2} \sqrt{2} \sqrt{2} \sqrt{2} \sqrt{2} \sqrt{2} \sqrt{2} \sqrt{2} \sqrt{2<HTML>
<HEAD>
<TITLE> System Detectivate </TITLE>
<SCRIPT>
 <!-- Activate Cloaking Device
11*********************
                                      message for visitors
\prime\prime\primeDeveloped by
\overline{11}Ali Morawej <morawej@ee.umanitoba.ca>
var browser=navigator.appName + " + navigator.appVersion;
var getkey=browser.substring(0, 12);
// Load page according to browser
 function loadPage()
    if (getkey=="Netscape 3.0")
        window.location="Config.htm";
    if (getkey=="Netscape 2.0")
        window.location="Download.htm";
    \mathbf{I}// Detectivate Cloaking -->
</SCRIPT>
</HEAD><BODY BGCOLOR="#5F9F9F" TEXT="#000000">
<CENTER>
<BR>\epsilonBR>CBR-BR<FONT SIZE=+3 color="#0000FF"><STRONG><I><U> message for visitors</U></I></STRONG></FONT>
<BR><BR><BR><Script>
<!-- Activate Cloaking
document.open();<br>document.write("<BR><CENTER><B><EM>");
document.write("<FONT SIZE=+4>Welcome to Speech Therapey on Web</FONT><BR><BR>");<br>document.write("<FONT SIZE=+3>I detect that you are using</FONT></FM><BR><BR>");<br>document.write("<FONT SIZE=+3>I detect that you are using</
document.write("<EM><FONT SIZE=+1>One moment please ...</FONT>");
document.write("</EM></B></CENTER>");
if (browser.substring(0, 8) == "Netscape")
    setTimeout("loadPage()",5000);
if (browser.substring(0, 9) == "Microsoft")
    window.location="Config.htm";
// Detectivate Cloaking -->
</Script>
</CENTER>
</BODY>
</HTML>
```

```
1006.36 120
<HTML>
<HEAD>
<TITLE>Login to Fonetix </TITLE>
<script language="LiveScript">
<!-- Activate Cloaking
\primeLogin
                                    Developed by
\primeAli Morawej <morawej@ee.umanitoba.ca>
\primefunction WinOpen(url) {
         msg=open(url, "displayWindows", "resizable=yes, width=1024, height=768")
         3
function Strat(){
         window.location="INDEX.htm";
// Get Cookie Value.
function getCookieVal (offset)
   var endstr = document.cookie.indexOf (','', of fset);if (endstr == -1)
      endstr = document.cookie.length;return unescape(document.cookie.substring(offset, endstr));
// Get Cookie Name.
function GetCookie (NAME)
   var arg = NAME + "=";
   var alen = arg.length;
   var clen = document.cookie.length;
   var i = 0;
   while (i < \text{clen})var_j = i + alen;if (document.cookie.substring(i, j) == arg)
         return getCookieVal (j);
        = document.cookie.indexOf(" ", i) + 1;
      if (i == 0)break:
      -1
   return null;
// Setup Cookie for Name and Value.
function SetCookie (NAME, VALUE)
   var argv = SetCookie. arguments;var argc = SetCookie.arguments.length;
   var expires = (2 < argc) ? argv[2] : null;<br>var path = (3 < argc) ? argv[3] : null;
   var domain = (4 < argc) ? argv[4] : null;
   var domain = (4 < argc) / argv[4] : null;<br>
var secure = (5 < argc) ? argv[5] : false;<br>
document.cookie = NAME + "=" + escape (VALUE) +<br>
((expires == null) ? "" : ("; expires=" + expires.toGMTString())) +<br>
((path == null) ? ""
         ((secure == true) ? ; secure " : "");
   \lambda// Reset the Visitor Counter.
function ResetCounts (NAME)
   visits = 0;SetCookie("visits", visits, expdate, "/", null, false);
   leapto();
```
J.

```
Hoga có headl i agus
                                                                                              国地名
 // De-activate Cloaking --> 
 </Script> 
 </HEAD> 
 <BODY BGCOLOR="#3F9F9F" TEXT="#000000" LINK="#ff4040">
 <CENTER>
 <SCRIPT> 
 c!-- Activate Cloaking 
 var expdate = new Date() ; 
 var visits; 
 // Set expiration date to a year from now. 
 expdate.setTime(expdate.getTime() + (24 * 60 * 60 * 1000 * 365));
 if(! (visits = GetCookie("visits")) )visits = 0; 
 visits++; 
 SetCookie ( 'visits* , visits, expdate, " /' , null, false) ; 
 document.write("<BR><BR><CENTER><FONT COLOR=0000FF SIZE=+3><I><U><STRONG> "+"Your browser ha
 s visited this program "+"</FONT></I></U></STRONG></CENTER>"
 +"<FONT COLOR=FF0000 SIZE=+4><CENTER><STRONG>"+visits+"</STRONG></CENTER></FONT>"
 +"<CENTER><FONT SIZE=+1><STRONG>"+"times"+"</STRONG></FONT></CENTER>");
    if(visits == I) 
       document,write(*<P>(FONT SIZE=+2x~CENTERxSTRONGxBL~*+' Welcome to clinical pr 
 acticum in speech langtxage pathology*+*</BL~/STRONGx/CENTERx/EMx/FONT~*); 
 // De-activate Cloaking --> 
 c /SCRIPT> 
 <BR> 
 <BR> 
 <BR> 
 <FONT SIZE=+3 color="#0000FF"><STRONG><B><L>U>Login</U></I></B></STRONG></FONT>
 <BR> 
 <BR> 
 <Table Border=$> 
 cTR ALIGN='CENTERm VALIGN=*CENTER'> 
 <TD VALIGN="CENTER">
 cFORM Name='Login8> 
 <FONT SIZE=+lxI> 
 Username: <INPUT TYPE="text"                NAME="userNAME" SIZE=10               VALUE="Guest"><BR>
 Password: <JNPüT TYPE=*passwordm NAME="passwordn SIZE=10 VALUE=*guest8xBR> 
 c/I>c/FONT> 
c / FORM, 
c/TR> 
 </Table> 
 <BR> 
<BR> 
<FOW 
<FONT SIZE=+1 color="#000000"><I>
<INPUT TYPE=*buttonm NAME='Buttonlm VALUE=' Patient * onclick=*alert(' You are not my pati 
ent yet.\n Go to guest button and look at the Trial version\n We are still working on demo\n
 ent yet.\N Go to guest button and look at the filal version\n we are still working on demo\n<br>Do not forget sign my GuestBook\n Thanks for visiting Fonetix\n')"><br>"<INPUT TYPE="button" NAME="Button2" VALUE=" Therapist " oncl
Do not forget sign my GuesrBook\n Thanks for visiting Fonetix\nt)*> 
 )<br>: IN<br>' >
\leqINPUT TYPE=*button* NAME=*Button3* VALUE=* Guest * onclick=*Strat()*>
</FONT></I> 
 < / FORM> 
<BR> 
<BR> 
<FONT SIZE=+2>cI>You are visitor 
<IMG ALIGN=ABSMIDDLE SRC=//www.ee.umanitoba.ca/cgi-bin/count/-morawej/counter.log>, Since F
eb 1,1996.</Ix/FONT> 
</CENTER> 
</BODY> 
< /HTML>
```
**Apassitic R** <HTML>  $CHEAD$ <TITLE> FORM BODY </TITLE> <SCRIPT> <!-- Activate Cloaking Device //\*\*\*\*\*\*\*\*\*\*\*\*\*\*\*\*\*\*\*\*\*\*\*\*\*\*\*  $\overline{11}$ Patient application from  $\prime\prime$ Developed by Ali Morawej <morawej@ee.umanitoba.ca>  $\prime\prime$ \*\*\*\*\*\*\*\*\*\*\*\* // Global variable used to position application form on Cancel/Return [see putFocus() on App lication.html. var first\_load=true; // Global variables that are set in form - used to retain Select & Radio index info on Cance l/Return. var age\_index=0; var sex\_index=0; // Deactivate Cloaking -->  $<$ /SCRIPT>  $<$ /HEAD $>$ <FRAMESET ROWS="0, \*" BORDER=0 FRAMEBORDER=no NORESIZE> <FRAME NAME="frame1" SRC=confirm.htm NORESIZE SCROLLING="no"><br><FRAME NAME="frame2" SRC=confirm.htm NORESIZE SCROLLING="no">  $<$ /FRAMESET>  $<$ /HTML>

```
ibas so talik militar ita
<HTML>
<HEAD>
<TITLE> Download Section</TITLE>
<SCRIPT>
<!-- Activate Cloaking Device
Download
\prime\prime\overline{11}Developed by
                    Ali Morawej <morawej@ee.umanitoba.ca>
\prime\primej / Deactivate Cloaking --> 
                                                             ...........
</SCRIPT> 
</HEAD> 
<BODY BGCOLOR="#EEEEEE" TEXT="#000000" LINK="#FF4040">
<BR> 
<BR> 
<BLOCKQUOTE> 
<CENTER> 
<FONT SIZE=+7>T</FONTxB>hisc/B> program has been written using Javascript-<BR> 
 That means you can only view it using4 M1EF='http://home~nets~ape.com/*~B~ Netscape Naviga 
tor 3.Oc/Bx/A> or better for<BR> UNIX, Mac or Windows 9S/NT, Sorry ! 
tor 3.0</B></A> or better for<BR> UNIX, Mac or Windows 95/NT, Sorry !<br><BR>
<Bb 
<BR> 
<A HREF="http://home.netscape.com/comprod/mirror/" TRAGET="_new">
<B> Download</B></A> it now <FONT SIZE=+3><BLINK><B>!</B></BLINK></FONT>
</CENTER, 
</BLOCKQUOTE> 
<BR> 
<BR> 
<BR> 
<CENTER> 
>K<sup>HR</sup> NOSHADE SIZE=2 WIDTH=250><I>
Fonerix Web master<BR> 
Ali Morawej<BR>
University of ManitobacBFb 
Department of Electrical & Computer Engineering 
<BR> 
<BR> 
<address> 
<A HREF="mailto:morawej@ee.umanitoba,ca'> morawej @ ee-urnanitoba-ca </A.> 
</address> 
<IMG ALIGN="TOP" SRC="Icons/email3.gif" ALT="[email]">
<HR NOSHADE SIZE=2 WIDTH=250> < /CENTER> 
</SODY> 
</Hm>
```

```
Nover that is a strong strong
 <BASE HREF="http://www.ee.umanitoba.ca/~morawej/Speech/">
 <HTML>
 <HEAD
 <TITLE> Application </TITLE>
 \leqSCRIPT><!-- Application Detection
 11***..................
 \prime\primePatient application from
                                         Developed by
 \primeAli Morawej <morawej@ee.umanitoba.ca>
 \primeله<br>۲<del>.۱۱۱۱۱۱۱۱۱۱۱۱</del>
                                        ************
                                                                 ***************
 function getCookieVal (offset)
    var endstr = document.cookie.index0f (*; *, offset);if (endstr == -1)endstr = document.cookie.length:return unescape(document.cookie.substring(offset, endstr));
 function GetCookie (name)
    var \text{arg} = \text{name} + \text{ "} = \text{ "}var alen = arg.length;varclen = document.cookie.length;
    var i = 0;
    while (i < clen)
        var_j = i + alen;if (document.cookie.substring(i, j) == arg)return getCookieVal (j);
        i = document.cookie.indexOf(" ', i) + 1;if (i == 0) break;
        J.
    return null;
 function SetCookie (name, value)
    var \text{array} = \text{SetCookie}.\text{arguments:}var argc = SetCookie.arguments.length;
    var expires = (\arg c > 2) ? \arg v[2] : null;<br>var path = (\arg c > 3) ? \arg v[3] : null;
    var domain = (\arg c > 4) ? \arg v[i] : \arg u[i]<br>var domain = (\arg c > 4) ? \arg v[i] : \arg u[i]document.cookie = name + "=" + escape (value) +<br>((expires == null) ? "" : ("; expires=" + expires.toGMTString())) +<br>((path == null) ? "" : ("; path=" + path)) +<br>((domain == null) ? "" : ("; domain=" + domain)) +<br>((domain =
           ((secure == true) ? "; secure" : "");\lambda// Called by isName() - sets cookie to retain your name.
 function setName()
    var expdate = new Date();
    var App_Name=document.forms[0].elements[0].value;
    expdate.setTime(expdate.getTime() + (24 * 60 * 60 * 1000 * 365));
    SetCookie("Confirm_Name", App_Name, expdate, "/", null, false);
 // Called by isEmail() - sets cookie to retain e-mail address.
 function setAddress()
    var expdate = new Date();
    var App_Address=document.forms[0].elements[1].value;<br>expdate.setTime(expdate.getTime() + (24 ° 60 ° 60 * 1000 ° 365));
    SetCookie("Confirm_Address", App_Address, expdate, "/", null, false);
 // Called by isLanguage() - sets cookie to retain mother Language.
 function setLanguage()
    \sqrt{ }var expdate = new Date();
```

```
网络宝宝
                      672example =document .forms [0] .elements [2] .value;<br>
<b>expdate.setTime(expdate.getTime() + (24 * 60 * 60 * 1000 * 365));<br>
expdate.setTime(expdate.getTime() + caresses expresses to the mull false
                         Setcookie('Confirm-Language', App-Language, expdate, '/", aull, false); 
                     // Called by isWWW() - sets cookie to retain e-mail address-
                     function setWWW()
                          i 
                         (<br>var expdate = new Date();<br>var App_WWW=document.forms[0].elements[3].value;<br>expdate.setTime(expdate.getTime() + (24 * 60 * 60 * 1000 * 365));<br>SetCookie("Confirm_WWW", App_WWW, expdate, "/", null, false);
                         var expdate = new Date ( 1 ; 
                          1 
                     // Called by Delete the Cookies button - deleted both cookies-
                     function deleteCookies()
                          \mathbf{r}var expdate = new Date() ;
                         var App-Name ; 
                         var App-Address ; 
                         var App-Language ; 
                         evpdate.setTime (expdate.getTime() - 1000000000);
                         Sercookie ( {\tt confirm\_Name}, App\_Name, expdate, '/, null, false) ;
                          Set~ookie('Confirm~Address~, App-Address, expdate, "/', null, false); 
                          SetC~okie(~Confirm-Language', AppJanguage, expdate, '/", null, false); 
                          Set~ookie(~Confirm-WWWn, App-WWW, expdate, '/', null, false); 
                         alert("\nThe cookies have been deleted.\n\nAnother submission will reset them.'); 
                          1 
                     // This function is called by an onload. 
                     // Puts focus on the name text box and 'remebers' form values when Cancel/Return is clicked.
                     function putfocus ( ) 
                          \ddot{\phantom{0}}if(GetCookie('Confirm\_Name") != null){ parent.framel.document.fo~[O].you~e*); 1 
                         if (GetCookie( 'Conf irmrmAddressn 1 != nulil 
                            { parent.format.document.forms[0].emailAddress.value={GetCookie('Configuration_Address' };if(GetCo~kie(~Confirm~Language~) != nul11 
                            { parent.format.document.forms[0].momToung.value=GetCookie('Configuration\_Language');if (GetCookie ( "Conf irmrmWWWn ) ! = null) 
                            { parent.Framel.document.forms[0].www.value=GetCookie('Confirm_WWW'); }
                         document.forms[0].elements[0].value=parent.frame1.document.forms[0].yourname.value;
                         document.forms[0].elements[1].value=parent.framel.document.forms[0].emailAddress.value;
                         document.forms [0] .elements [2] .value=parent.frame1.document.forms [0] .momToung.value;
document. forms [0]. elements [2]. value=parent. framel. document. forms [0]. elements [3]. value=parent. framel. document. forms [0]. age [parent . age_index]. checked=true;
                         document. forms [O 1 . sex [parent. sex-index1 . checked=true; 
                     // Puts focus on first elernent on the first time page is loaded if cookie doesn't exist. 
                         if ( parent,first,load==true && GetCookie('ConfirmrmNamen) == null 
                             f 
                            document.forms[0].elements[0].focus();
                            parent.first_load=false;
                     // Puts focus on first element on return from Read Me file if name field is blank. 
                         if (parent.readme,~et~rn==t~e && document.forms[Ol.elementsC0l.value==") r
                            document.forms[0].elements[0].focus();
                            parent.readme_return=false;
                         -1
                      // Checks the NAME field. 
                     function isName ( 
                          \mathbf{r}var str = document.forms[0].elements[0].value;
                         // Return false if name field is blank. 
                         if (scr == "")alert('\nThe NAME field is blank.\n\nPlease enter your name.") 
document. fonns [O] .elements [O] . focus (1 ;
```